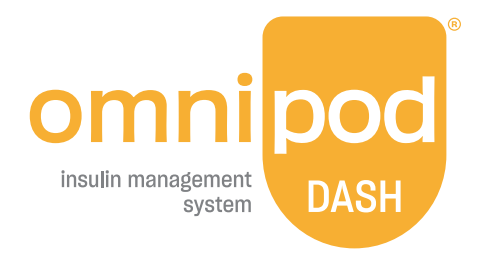

# Teknisk brukerhåndbok

**Omnipod DASH® Håndbok**

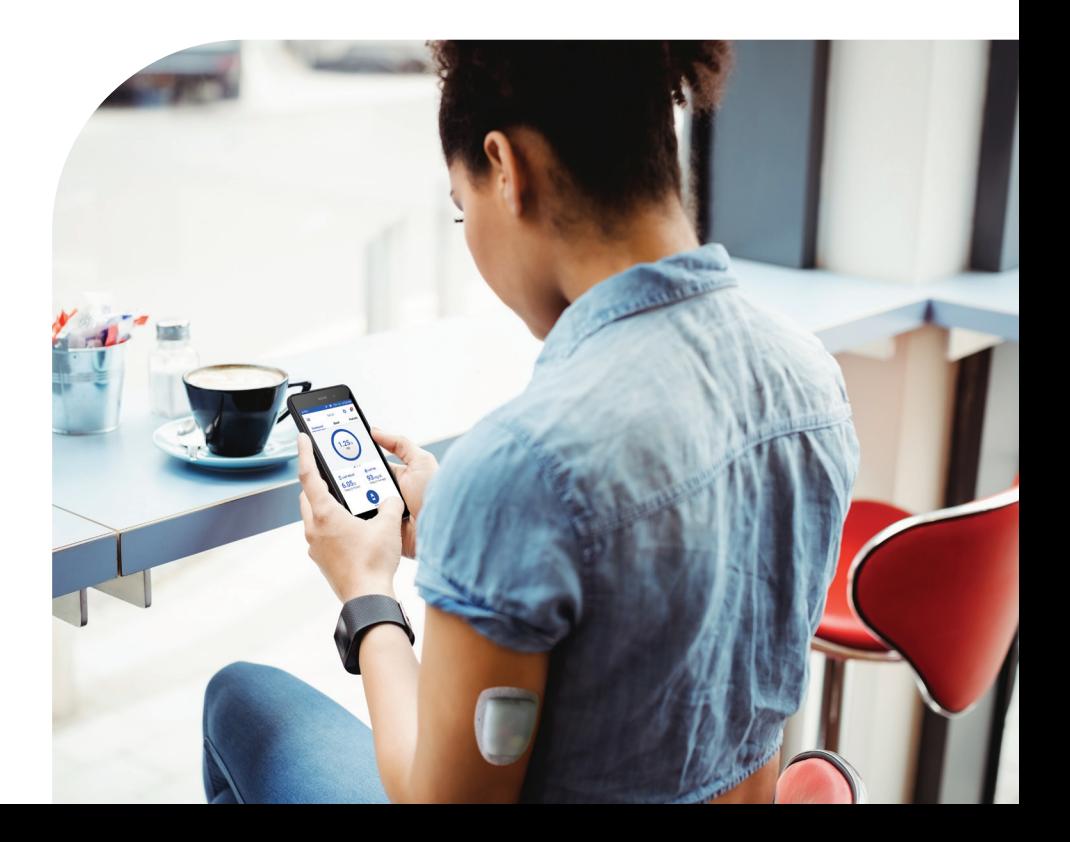

#### **PDM Modell** PDM-INT2-D001-MM

**Serienummer \_\_\_\_\_\_\_\_\_\_\_\_\_\_\_\_\_\_\_\_\_\_\_\_\_\_\_\_\_\_\_\_\_\_\_\_\_\_\_\_\_\_\_\_\_\_\_\_\_\_**

**Startdato for OmnipodDASH® Insulin Management System \_\_\_\_\_\_\_\_\_\_\_\_\_\_\_**

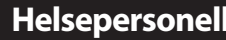

Navn Navn

Adresse Adresse

## **Sykepleier/ Opplæringsansvarlig**

Telefonnr. Telefonnr.

E-post E-post

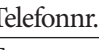

**Helseforsikring Apotek**

Navn Navn

Adresse Adresse

#### Telefonnr. Telefonnr.

Polisenummer E-post

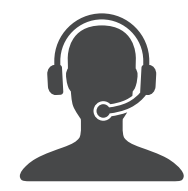

### **Australia**

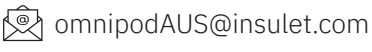

<u>ै 1800954074</u>

 $\oplus$  +61-272084352

## **België / Belgique / Belgien**

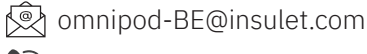

**a** 0800 17682

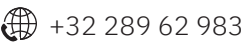

## **Canada**

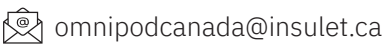

**1-855-POD-INFO** 

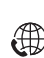

(1-855-763-4636)  $\bigoplus$  +1 513-562-6446

## **Danmark**

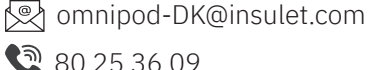

 $80253609$ 

 $\bigoplus$  +45 70 28 10 24

## **Deutschland**

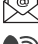

**®** omnipod-DE@insulet.com

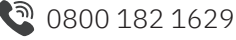

 $\bigoplus$  +49 8995 467389

## **Ellada / Ελλάδα**

- omnipod-GR@insulet.com
- **े** 00800 128 542

 $\bigoplus$  +30-217-000-9999

## **France**

omnipod-FR@insulet.com

- **ि** 0800 918442
- $\bigoplus$  +33 1 85 65 37 47

## **Hrvatska**

- omnipod-HR@insulet.com
- $\bigcirc$  0800 806 259
- $\bigoplus$  +385 91 2358040

## **Ísland**

- **®** sykursyki@fastus.is
- $\bigcirc$  +354 580 3900
- (4354) 580 3900
- ישראל / إسرائيل **/ Israel**
- **<u>©</u>** omnipod-IL@insulet.com
- **1** 809 216 160
- (1) +972 369 00300

## **Italia**

- **©** omnipod-IT@insulet.com
- **है** 800 587 270
- $\bigoplus$  +39 0524 587 334

**Kingdom of Saudi Arabia /**  المملكةةيدوعسلا ةيبرعلا **©** omnipod-SA@insulet.com <u>के</u> 00966558491266

**ii**

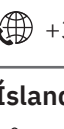

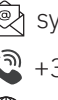

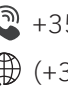

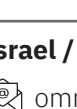

#### **الكويت / Kuwait**

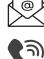

**s** omnipod@sultan.com.kw  $\odot$  +965 97297678

 $\frac{1}{2}$  +965 66134426

#### **Lëtzebuerg / Luxemburg / Luxembourg**

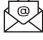

**<u>©</u>** omnipod-LU@insulet.com

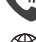

800 24368

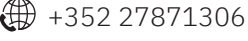

#### **Nederland**

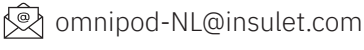

 $\odot$  0800 022 9512

 $\bigoplus$  +31 20 798 9337

#### **Norge / Noreg**

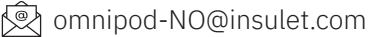

 $300 22612$ 

 $\bigoplus$  +47 22 20 60 00

#### **Österreich**

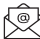

**<u>©</u>** omnipod-AT@insulet.com

- <mark>ම</mark> 0800 281 248
- +43 72 088 3504

#### قطر/ **Qaṭar**

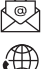

**©** Customer@aldanahmedical.com  $\bigoplus$  + 974 5039 5048

#### **Schweiz / Suisse / Svizzera**

- omnipod-CH@insulet.com
- **ि** 0800 89 76 18
- +41 44 585 9019

#### **Suomi / Finland**

- **<u>©</u>** omnipod-FIN@insulet.com
- **ि 0800 91 2942**
- $\bigoplus$  +358 985 653 300

## **Sverige**

- **<u>©</u>** omnipod-SE@insulet.com
- <mark>ම</mark> 020 033 6809
- (1) +46 8 601 24 40

## **Türkiye**

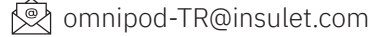

- $\odot$  00800 142 030 007
- $\bigoplus$  +90 850 480 53 00

## **United Arab of Emirates /**

دولة االمارات العربية المتحدة

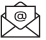

**s** omnipod-AE@insulet.com

 $3000187092$ 

#### **United Kingdom**

- 
- **<u>©</u>** omnipod-GB@insulet.com
- <mark>ම</mark> 0800 011 6132
- $\oplus$  +44 20 3887 1709

© 2019-2024 Insulet Corporation. Insulet, Omnipod, Omnipod-logoen, DASH, DASH-logoen og Podder er varemerker eller registrerte varemerker som tilhører Insulet Corporation i USA og andre ulike jurisdiksjoner. Med enerett. Bluetooth®-ordmerket og -logoene er registrerte varemerker som eies av Bluetooth SIG, Inc., og enhver bruk av slike merker av Insulet Corporation finner sted under lisens. Alle andre varemerker tilhører sine respektive eiere. Bruk av tredjepartsvaremerker utgjør ikke en godkjenning og innebærer ikke et forhold eller annen tilknytning. Patentinformasjon: www.insulet.com/patents.

PT-000002-NOR-NOR-MM-AW Rev 04 11/24

## **Innhold**

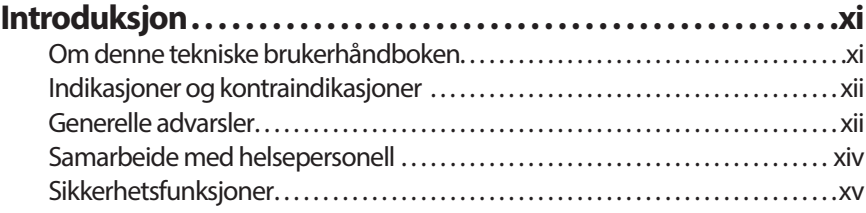

## **Komme i gang**

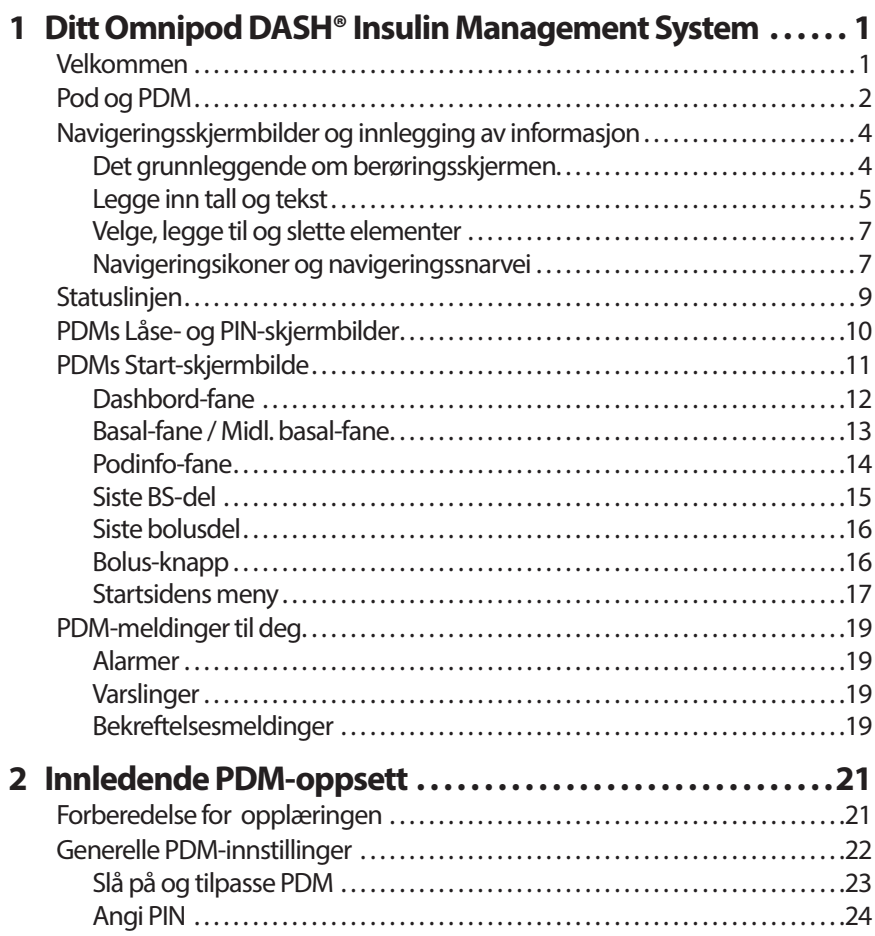

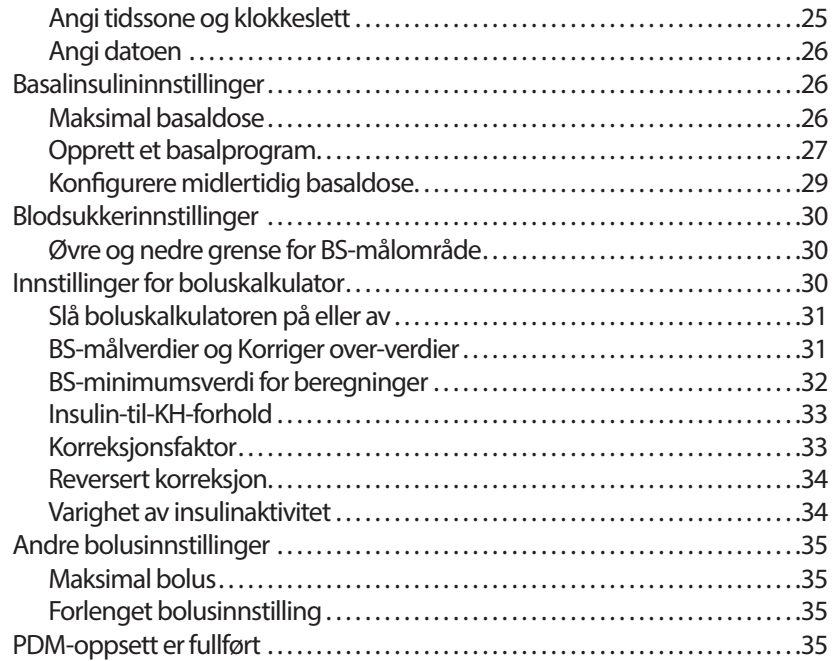

## **Teknisk brukerhåndbok**

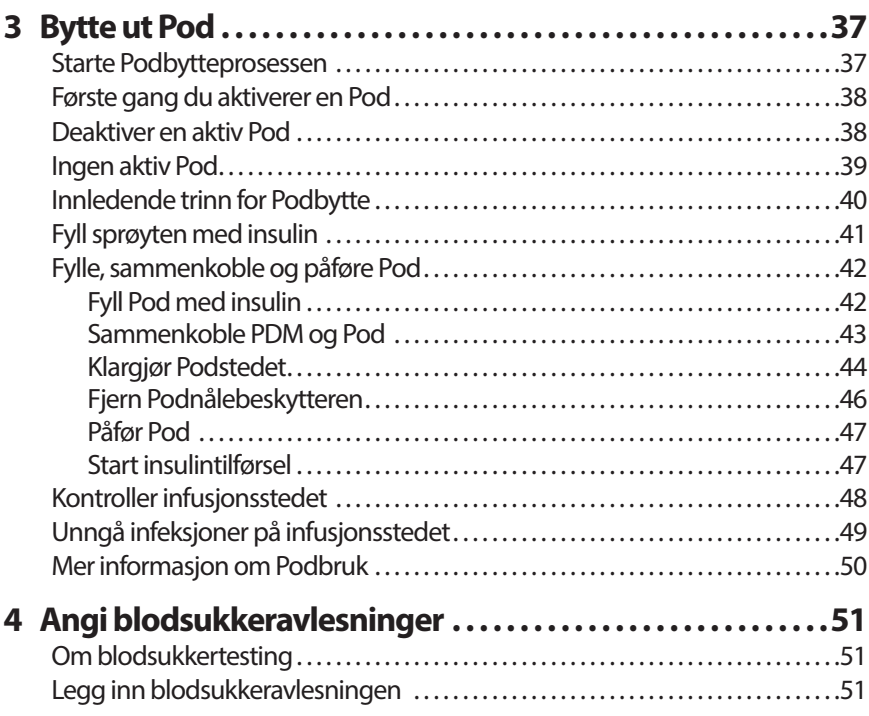

## **Innhold Innhold**

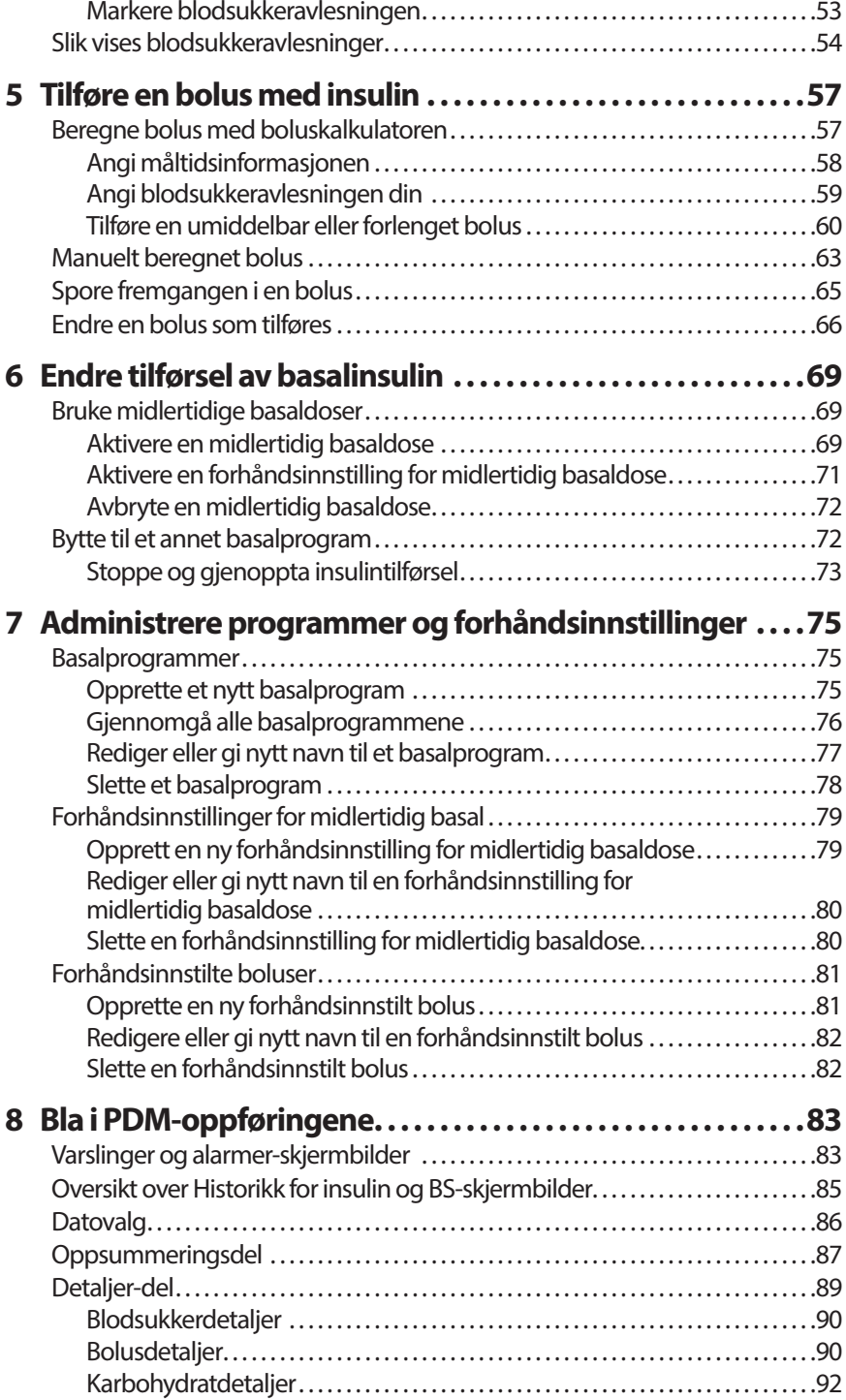

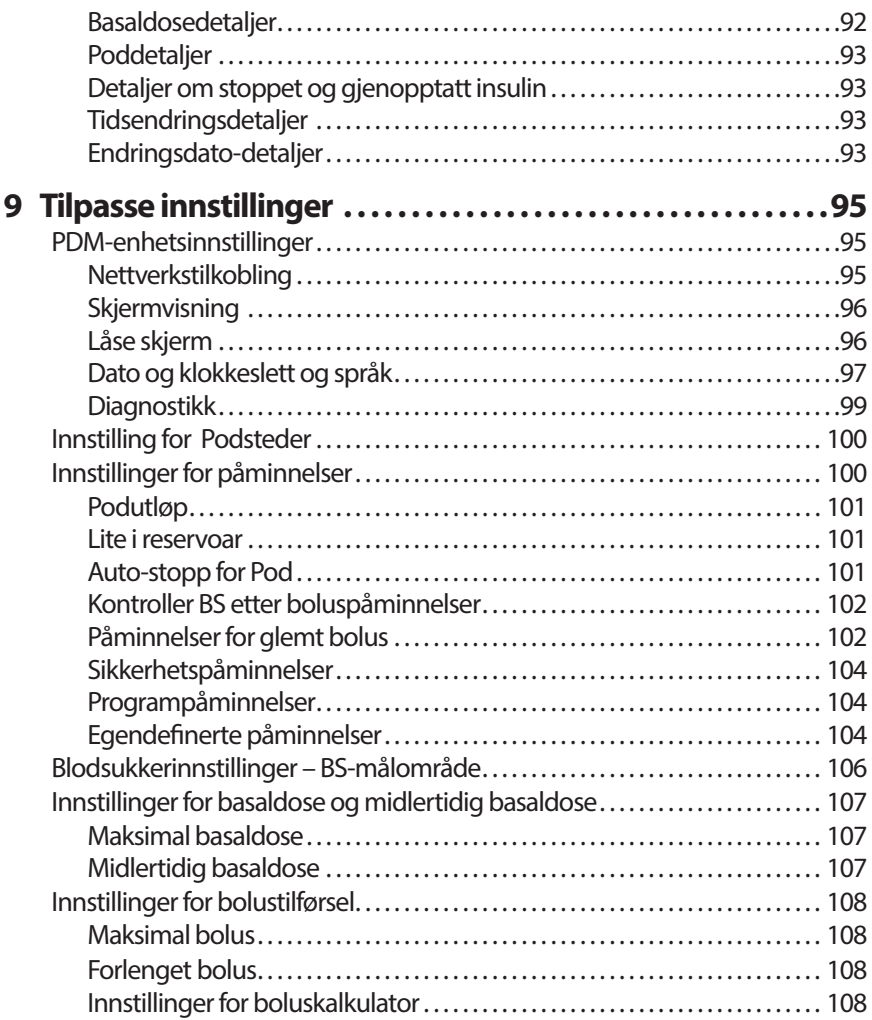

## **Referanse**

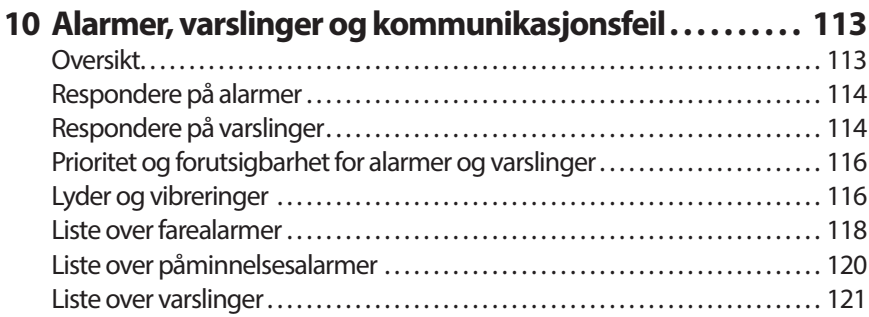

## **Innhold Innhold**

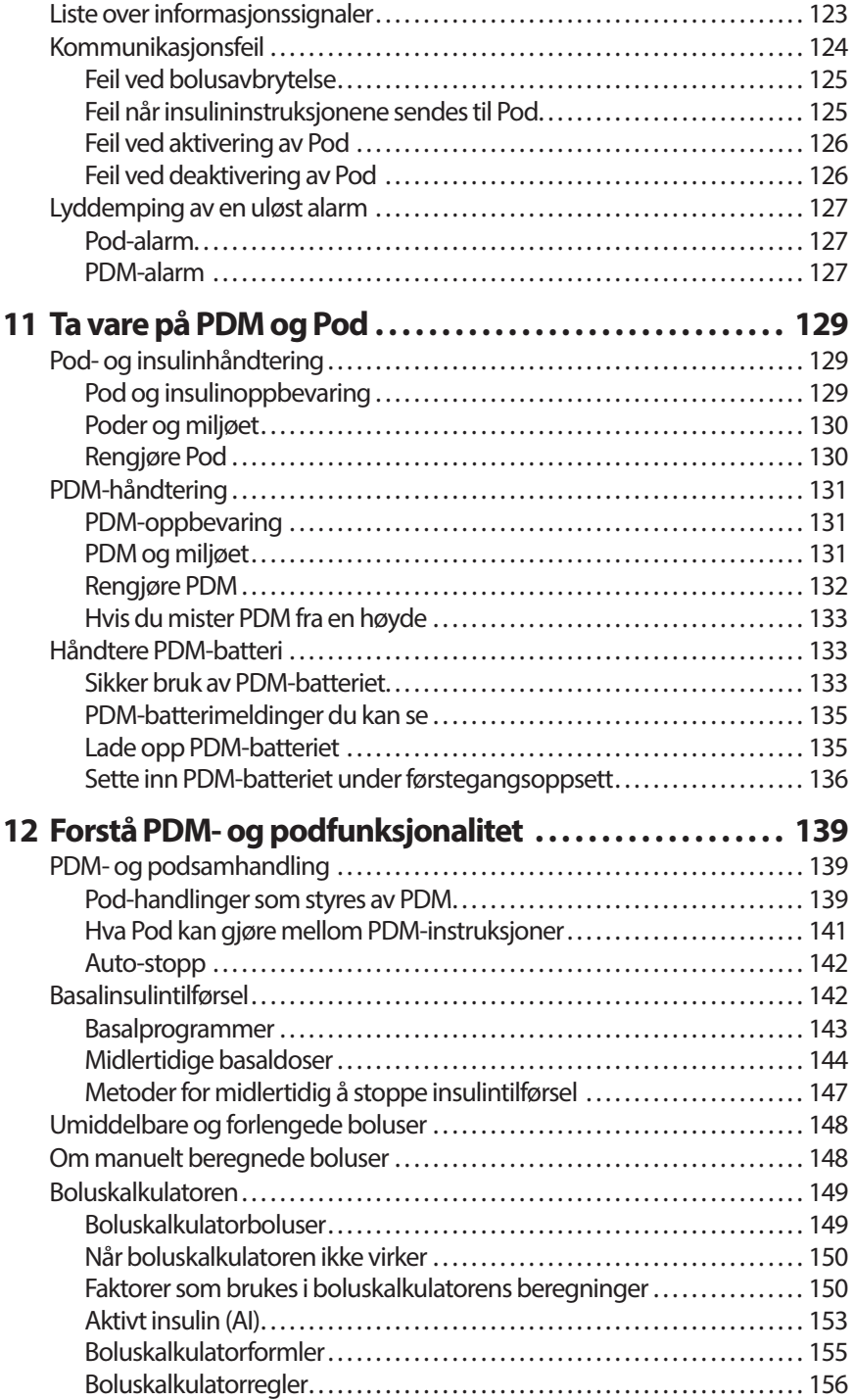

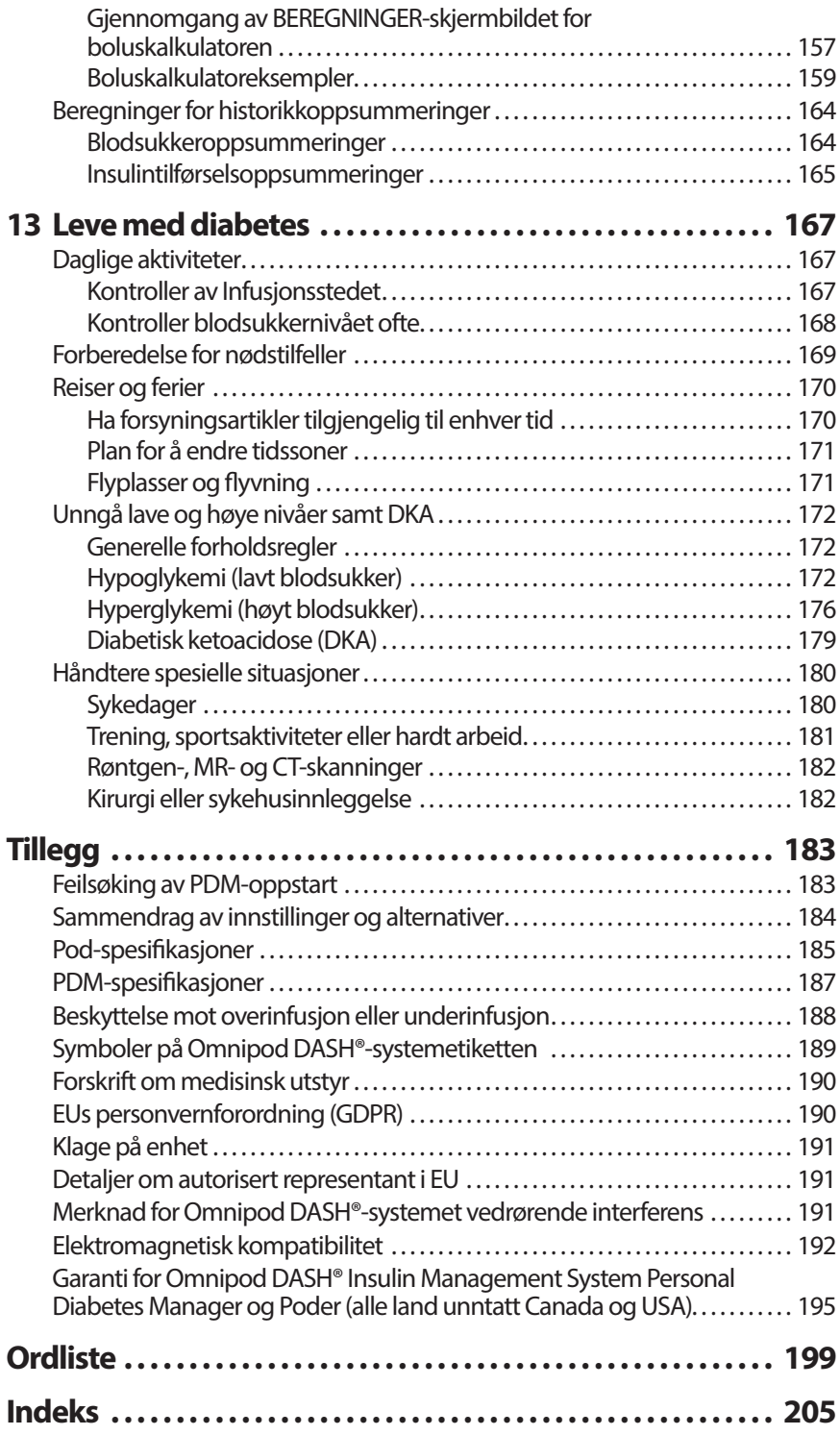

## **Introduksjon**

## **Om denne tekniske brukerhåndboken**

**Forsiktig:** Denne *tekniske brukerhåndboken* er bare beregnet på bruk med Personal Diabetes Manager (PDM) modell PDM-INT1-D001-MG. Hvis du vil finne ut hvilken versjon av PDM du har, vender du den. Hvis du ser "PDM-INT2- D001-MM" på baksiden av PDM, er dette den riktige *tekniske brukerhåndboken*. Hvis du ikke ser denne referansen, må du kontakte kundeservice.

**Merknad:** Skjermbilder som avbildes i denne *tekniske brukerhåndboken*, er bare eksempler og utgjør ikke forslag til brukerinnstillinger. Rådfør deg alltid med helsepersonell for å bestemme de riktige innstillingene for deg.

Helseomsorg og behandling er komplekse temaer som krever tjenester utført av kvalifisert helsepersonell. Denne *tekniske brukerhåndboken* er kun informativ og er ikke ment å utgjøre medisinske råd eller råd til helsepersonell, eller anbefalinger som skal brukes til diagnostisering, behandling eller til andre individuelle behov. Denne *tekniske brukerhåndboken* er ikke en erstatning for medisinsk rådgivning, anbefalinger og/eller tjenester fra kvalifisert helsepersonell. Denne *tekniske brukerhåndboken* kan ikke på noen måte brukes som referanse i forbindelse med din personlige helseomsorg, relaterte beslutninger og behandling. Alle slike beslutninger og behandling må drøftes med kvalifisert helsepersonell som er kjent med dine individuelle behov.

Denne *tekniske brukerhåndboken* oppdateres regelmessig. Gå til *omnipod.com* for å se den nyeste versjonen og finne annen nyttig informasjon. Hvis du vil ha tilgang til denne *tekniske brukerhåndboken* på andre språk, kan du gå til *omnipod.com.*

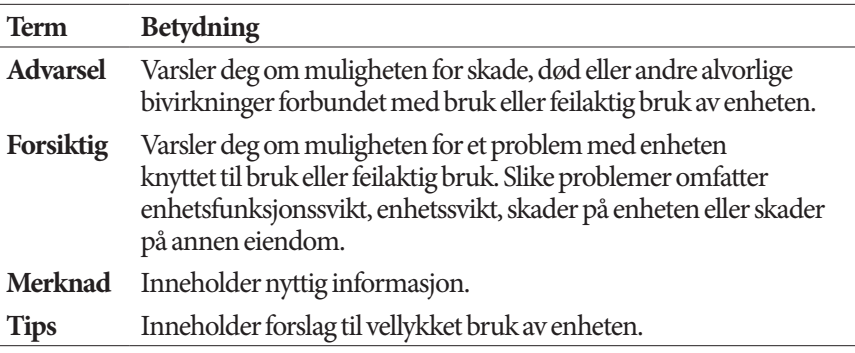

## **Indikasjoner og kontraindikasjoner**

#### **Indikasjoner for bruk**

Omnipod DASH® Insulin Management System er beregnet på subkutan (under huden) tilførsel av insulin med angitte og variable hastigheter for behandling av diabetes mellitus hos personer som krever insulintilførsel.

Den tiltenkte kliniske fordelen med Omnipod DASH-systemet er forbedret glykemisk kontroll hos personer med diabetes som trenger insulin.

#### **Kontraindikasjoner**

Insulinpumpebehandling anbefales IKKE for personer som er:

- Ute av stand til å overvåke blodsukkernivået som anbefalt av helsepersonellet
- Ute av stand til å opprettholde kontakt med helsepersonell
- Ute av stand til å bruke Omnipod DASH®-systemet i henhold til instruksjonene

## **Generelle advarsler**

#### **Advarsler:**

**Hurtigvirkende U-100-insulin:** Omnipod DASH®-systemet er utformet for å bruke hurtigvirkende U-100-insulin. Følgende U-100 hurtigvirkende insulinanaloger har blitt testet og vist seg å være trygge for bruk i Pod: NovoLog®/NovoRapid® (insulin aspart), Fiasp® (insulin aspart), Trurapi®/ Insulin aspart Sanofi® (insulin aspart), Kirsty® (insulin aspart), Humalog® (insulin lispro), Lyumjev® (insulin lispro-aabc), Admelog®/Insulin lispro Sanofi® (insulin lispro) og Apidra® (insulin glulisine). NovoLog/NovoRapid, Fiasp, Trurapi/Insulin aspart Sanofi, Kirsty, Humalog, Lyumjev og Admelog/ Insulin lispro Sanofi er kompatible med Omnipod DASH®-systemet for bruk i opptil 72 timer (3 dager). Apidra er kompatibel med Omnipod DASH® systemet for bruk i opptil 48 timer (2 dager). Før du bruker et annet insulin med Omnipod DASH®-systemet, må du kontrollere insulinets legemiddeletikett og rådføre deg med helsepersonell. Sjekk insulinetiketten og følg anvisninger fra helsepersonell for hvor ofte du skal bytte ut Pod. Fiasp og Lyumjev har raskere innledende absorpsjon enn andre typer hurtigvirkende U-100-insulin. Rådfør deg alltid med helsepersonell, og sjekk insulinetiketten før bruk.

#### **Advarsler:**

Les alle instruksjonene som er oppgitt i denne *tekniske brukerhåndboken* før du bruker Omnipod DASH®-systemet. Overvåk blodsukkernivået med veiledning fra helsepersonell. Uoppdaget hyperglykemi eller hypoglykemi kan oppstå grunnet mangel på riktig overvåkning.

Ikke anbefalt for personer med hørselstap. Kontroller alltid evnen din til å høre Pod-/PDM-alarmer og -varslinger.

Hvis du ikke kan bruke Omnipod DASH®-systemet i henhold til instruksjonene, kan du sette helsen og sikkerheten din i fare. Rådfør deg med helsepersonell hvis du har spørsmål om riktig bruk av Omnipod DASH®-systemet.

Etter bruk betraktes deler av enheten som biologisk farlige og kan potensielt overføre smittsomme sykdommer.

Ikke forsøk å endre, modifisere eller demontere noen del av Omnipod DASH® -systemet. Dette kan sette din helse og sikkerhet i fare.

Hvis du har symptomer som ikke stemmer overens med blodsukkertestresultatene, og du har fulgt alle instruksjonene som er beskrevet i denne *tekniske brukerhåndboken*, må du kontakte helsepersonell.

Omnipod DASH®-systemet skal IKKE brukes ved lavt atmosfærisk trykk (under 700 hPA). Du kan støte på så lavt atmosfærisk trykk i høye høyder, for eksempel under fjellklatring eller hvis du bor i en høyde på over 3000 meter(10 000 fot).

Omnipod DASH®-systemet skal IKKE brukes i oksygenrike miljøer (mer enn 25 % oksygen) eller ved høyt atmosfærisk trykk (over 1060 hPA). Begge deler finnes i et høytrykkskammer. Hyperbare kamre eller høytrykkskamre brukes noen ganger for å fremme tilheling av diabetessår eller til behandling av kullosforgiftning, visse ben- og vevsinfeksjoner samt trykkfallsyke.

## **Samarbeide med helsepersonell**

Insulinpumpebehandling krever betydelig innsats fra omsorgspersoner, spesielt hos barn. Samarbeid med helsepersonell om å etablere retningslinjer og innstillinger for diabetesbehandling som passer best for dine eller ditt barns behov. Disse kan omfatte:

**Insulin-til-karbohydrater-forhold (IKH-forhold)**: Antallet gram karbohydrater som dekkes av én enhet insulin. Hvis for eksempel insulin-til-karbohydraterforholdet er 1 til 15, må du levere én enhet insulin for å dekke hvert 15. gram karbohydrater du spiser.

**Korreksjonsfaktor (eller følsomhetsfaktor)**: Hvor mye én enhet insulin senker blodsukkernivået. Hvis korreksjonsfaktoren er 2,8, vil én enhet insulin for eksempel senke blodsukkernivået med 2,8 mmol/L.

**Målverdi for blodsukker (BS-mål)**: Blodsukkernivået du ønsker å oppnå. Det kan for eksempel være lurt å holde blodsukkernivået nær 5,6 mmol/L.

**Varighet av insulinaktivitet**: Hvor lenge insulinet forblir aktivt og tilgjengelig i kroppen din etter en korreksjons- eller måltidsbolus.

Helsepersonell er en verdifull ressurs. De vil være din kilde til avgjørende informasjon om Omnipod DASH®-systemet, spesielt i løpet av de første ukene og månedene. Hvis du kommer på spørsmål om diabetesbehandling etter at du har startet å bruke Omnipod DASH®-systemet, må du ikke nøle med å snakke med helsepersonell.

Ved tekniske spørsmål om oppsett eller betjening av Omnipod DASH® systemet eller hvis du vil bestille Omnipod DASH®-systemprodukter og-forsyningsartikler, kan du kontakte kundeservice 24 timer i døgnet, 7 dager i uken. På første side i denne *tekniske brukerhåndboken* finner du kontaktinformasjonen til kundeservice.

Helsepersonell vil gi deg alle verktøy og all den opplæringen du trenger for å lykkes med bruk av Omnipod DASH®-systemet. Etter hvert som du blir aktivt involvert i din egen diabetesbehandling, kan du nyte kontrollen, friheten og fleksibiliteten som er mulig med Omnipod DASH®-systemet.

Det å være aktivt involvert vil si å utføre hyppig overvåking av blodsukkernivået, finne ut hvordan du bruker Omnipod DASH®-systemet, øve på korrekte teknikker og besøke helsepersonell regelmessig.

## **Sikkerhetsfunksjoner**

Omnipod DASH®-systemets innebygde sikkerhetsfunksjoner omfatter:

#### **Automatisk priming, sikkerhetskontroller og innføring**

Når du aktiverer en ny Pod, utfører Omnipod DASH®-systemet automatisk priming og gjennomfører sikkerhetskontroller av Pod. Deretter fører det inn og primer kanylen (et lite, tynt rør). Disse sikkerhetskontrollene tar bare noen få sekunder.

Omnipod DASH®-systemet utfører også sikkerhetskontroller på Personal Diabetes Manager (PDM) når PDM er våken. Hvis systemet oppdager noen problemer med PDM eller Pod – eller med kommunikasjonen mellom dem – informerer det deg med vibreringer eller pipelyder og meldinger på skjermen.

#### **Alarmer og varslinger**

For din sikkerhet avgir Omnipod DASH®-systemet en rekke alarmer og varslinger for å fortelle deg at du må være oppmerksom på noe, eller for å advare deg om farlige situasjoner. For en beskrivelse av PDM-ens alarmer og varsler, se "Alarmer, varslinger og kommunikasjonsfeil" på side 113.

**Merknad:** Korte alarm- eller varslingsmeldinger vises på låseskjermen. Du må låse opp skjermen og angi ditt personlige ID-nummer (PIN-kode) for å se hele alarmmeldingen.

**Merknad:** Vekk PDM periodisk for å bekrefte at det ikke er noen varslings- eller alarmmeldinger som krever respons.

**Advarsel:** IKKE forsøk å bruke Omnipod DASH®-systemet før du får opplæring. Utilstrekkelig opplæring kan sette helsen og sikkerheten din i fare. Denne siden skal være tom.

## **KAPITTEL 1 Ditt Omnipod DASH® Insulin Management System**

## **Velkommen**

Omnipod DASH® Insulin Management System er et system for kontinuerlig insulintilførsel, som gir alle de påviste fordelene ved behandling med kontinuerlig subkutan insulininfusjon (CSII).

Funksjonene til Omnipod DASH®-systemet omfatter:

**Ingen slanger**: Det er ingen slanger som forbinder Pod til Personal Diabetes Manager (PDM). Du kan ha på Pod under klærne og bære med deg PDM separat. Du kan svømme mens du har på deg Pod, og legge igjen PDM på land. Pod er vanntett ned til 7,6 meter (25 fot) i opptil 60 minutter (IP28).

**Boluskalkulator:** Hvis blodsukkernivået er høyt eller hvis du planlegger å spise, kan PDMs boluskalkulator foreslå en bolusdose basert på de individuelle innstillingene dine.

**Blodsukkeravlesninger**: Du kan angi blodsukkeravlesningene manuelt fra alle BS-målere inn i PDM. Du kan alternativt angi en blodsukkeravlesning fra en CGM som er indisert for dosering av insulin.

**Oppføringsregistrering**: PDM viser opptil 90 dager med informasjon, blant annet basaldoser, bolusdoser, karbohydrater, alarmer og blodsukkeroppføringer.

*Komme i gang*-avsnittet i denne håndboken gir en oversikt over grunnleggende drift og oppsett av Omnipod DASH®-systemet. *Tekniske brukerhåndboken*avsnittet inneholder trinnvise instruksjoner for bruk av Omnipod DASH® systemet. I *Referanse*-avsnittet forklares det hvordan Omnipod DASH® systemet fungerer.

#### **Vilkår og konvensjoner som brukes i denne** *tekniske brukerhåndboken*

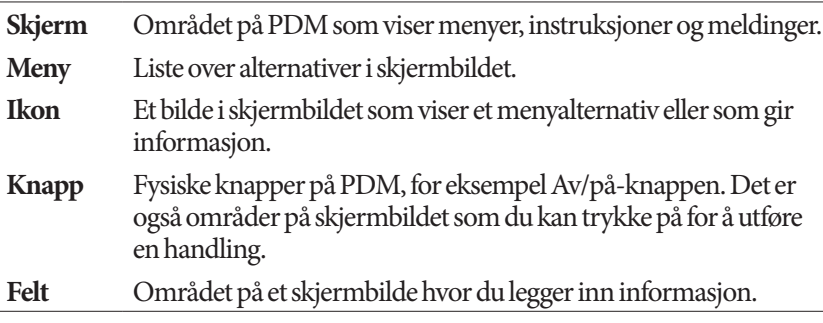

## **Pod og PDM**

Omnipod DASH®-systemet består av to hoveddeler: Pod, som leverer insulin til kroppen din, og Personal Diabetes Manager (PDM), som lar deg styre Pod.

#### **Pod**

Pod er en lett enhet som du fyller opp med insulin og bruker direkte på kroppen. Pod mottar insulintilførselsinstruksjoner fra PDM. Deretter tilfører Pod insulin til kroppen din gjennom et lite, fleksibelt rør som kalles en kanyle.

Pod påføres på huden med et klebemiddel som ligner på en klebende bandasje.

Pod som brukes med Omnipod DASH®-systemet, har en nålebeskytter.

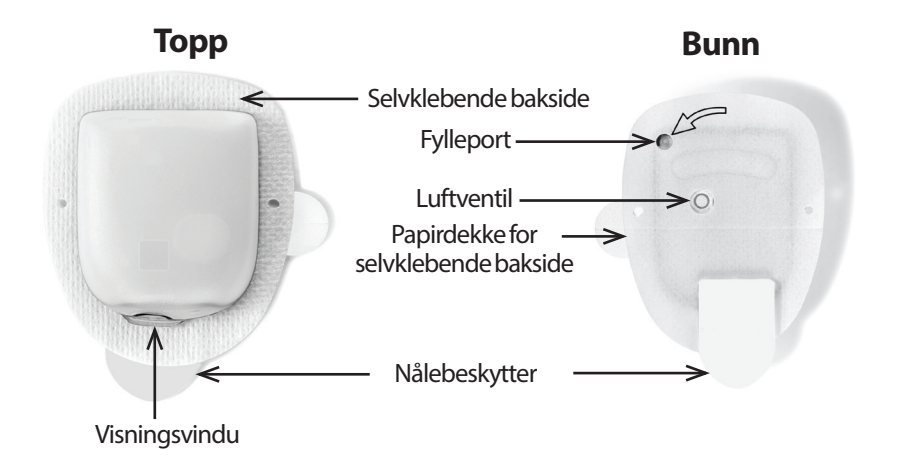

#### **Personal Diabetes Manager (PDM)**

PDM er en håndholdt enhet som kontrollerer og overvåker Pods handlinger, ved bruk av trådløs teknologi.

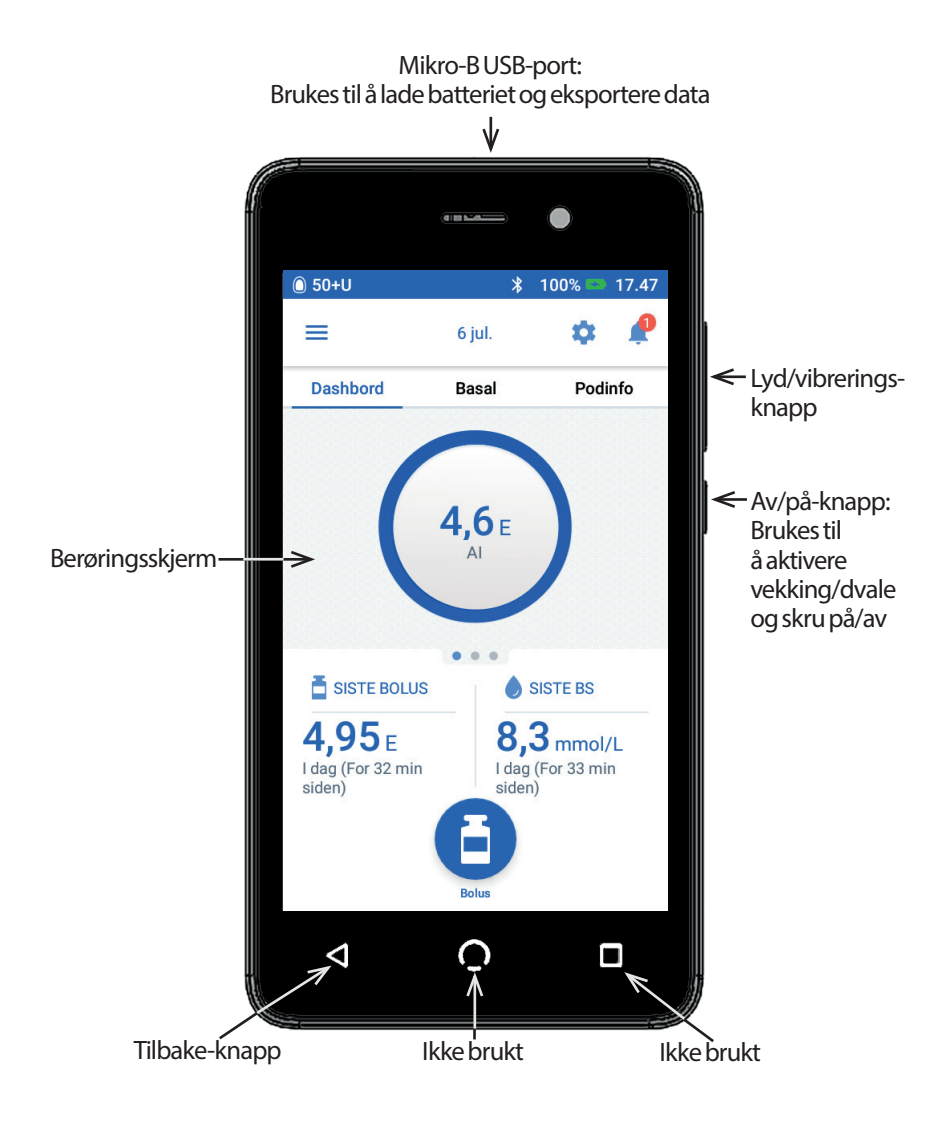

## **Navigeringsskjermbilder og innlegging av informasjon**

Dette avsnittet forklarer hvordan du bruker berøringsskjermen, hvordan du legger inn tall eller tekst på PDM og hvordan denne *tekniske brukerhåndboken* beskriver det å bevege seg mellom PDM-skjermbildene.

## **Det grunnleggende om berøringsskjermen**

PDM viser meldinger og alternativer på denne berøringsskjermen. Du kommuniserer med PDM ved å trykke på eller sveipe fingeren over berøringsskjermen.

#### **Trykke og sveipe**

De grunnleggende instruksjonene for å samhandle med berøringsskjermen forklares her.

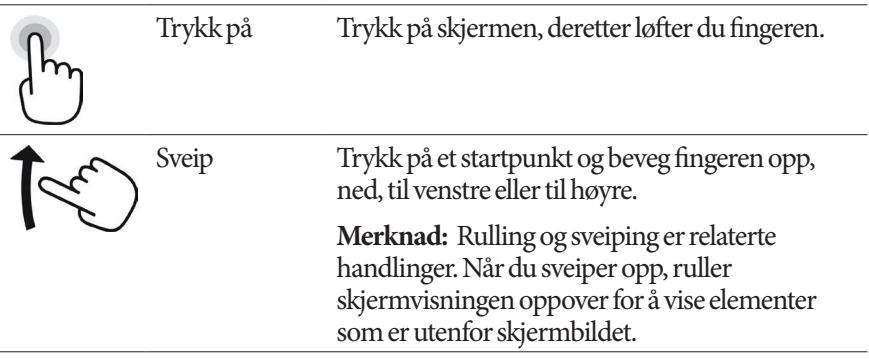

**Merknad:** En skjermbeskytter kan redusere berøringsskjermens følsomhet.

#### **Tidsavbrudd og lysstyrke for skjerm**

PDM-skjermen blir svart, kalt tidsavbrudd, etter en periode med inaktivitet. Hvis du vil kontrollere tidsavbrudds- og lysstyrkeinnstillingene for skjermen, kan du se "Skjermvisning" på side 96. PDM-skjermen tones ned 6–10 sekunder før tidsavbrudd. Hvis skjermen toner ned, trykk kort på skjermen for å unngå at den går i tidsavbrudd.

## **Legge inn tall og tekst**

## **Trykk på feltene for å legge inn data**

Felter lar deg spesifisere verdier som skal brukes av PDM. Ved å trykke på et redigerbart felt (som enten er innrammet i en boks eller understreket) åpnes et tastatur, numerisk tastatur eller rullehjul. Trykk på bokstavene eller tallene, eller rull på hjulet for å legge inn data som skal brukes i det feltet.

Redigerbare felter er understreket eller innrammet i en boks.8 Ikke-redigerbare felter er ikke understreket eller innrammet i en boks.

Hvis du trykker på blå eller understreket tekst, kommer det opp et skjermbilde der du kan se en forklaring eller legge inn data.

## **Bruke et tastatur**

Hvis du trykker på et redigerbart felt, kommer det opp et tastatur. Trykk på ?123, ABC, eller =\< nede til venstre på tastaturet for å få opp et annet tastatur.

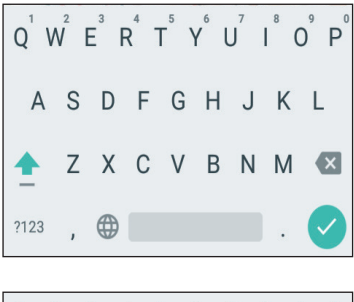

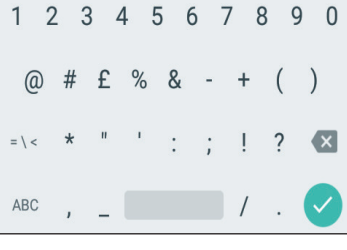

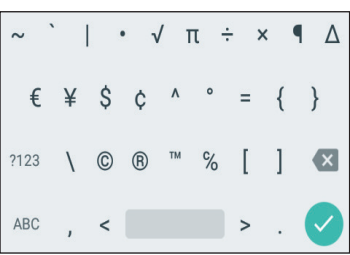

Trykk på et tegn for å legge det til tekstfeltet.

Trykk og hold på en bokstav i den øverste raden for å vise andre alternativer, for eksempel et tall eller en bokstav med aksent som é.

Trykk på pil opp  $(\bigstar)$  for å veksle mellom stor og liten bokstav. Trykk raskt to ganger på pil opp for å skrive i STORE BOKSTAVERmodus. Trykk én gang til på pil opp for å gå ut av STORE BOKSTAVER-modus.

Trykk på mellomrom-ikonet ( ) for å legge til et mellomrom mellom tegnene.

Trykk på tilbake-ikonet ( $\langle \times \rangle$ ) for å slette den siste oppføringen fra oppføringsfeltet.

Trykk på den grønne haken  $(\vee)$  for å lukke tastaturet når du er ferdig med å legge inn teksten.

**Merknad:** PDM anser STORE og små bokstaver for å være det samme. Med andre ord så anser PDM "helgenMin" og "helgenmin" for å være det samme navnet.

#### **Bruke et numerisk tastatur**

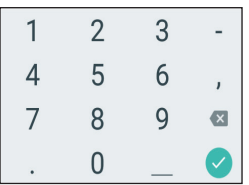

Trykk på et tall for å legge det til i oppføringsfeltet. Trykk på komma (,) for å legge til et komma. Trykk på tilbake-ikonet ( $\langle \times \rangle$  for å slette den siste oppføringen fra oppføringsfeltet. Desimaltegnet (.), bindestrek (-) og understrek (\_) brukes ikke.

Trykk på den grønne haken  $(\vee)$  for å godta det angitte tallet. Du kan også trykke utenfor det numeriske tastaturet for å godta det angitte tallet.

#### **Bruke et rullehjul**

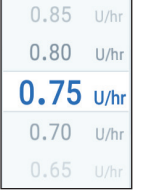

Plasser fingeren på rullehjulet. Beveg fingeren opp for å velge et mindre tall og ned for å velge et større tall. Jo fortere du beveger fingeren, jo fortere ruller hjulet.

Når det ønskede valget vises i midten av hjulet, velger du verdien ved å trykke på den eller ved å trykke utenfor rullehjulet.

#### **Bruke en glidebryter**

Bruk glidebryteren til å velge en verdi fra en skala. Plasser fingeren på den lille, åpne sirkelen og beveg fingeren til den ønskede verdien vises. Avhengig av skjermgrafikken kan du bevege fingeren vertikalt eller i en sirkel for å bevege glidebryteren. Beveg fingeren oppover eller med klokken for et høyere tall, og nedover eller mot klokken for et mindre tall. Løft fingeren når ønsket verdi vises.

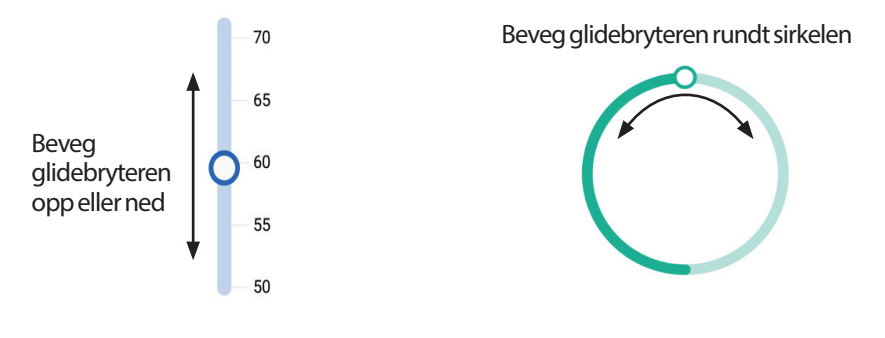

## **Velge, legge til og slette elementer**

#### **Veksler**

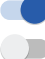

Trykk på en veksler for å endre utvalget fra en side til den andre.

Veksleren lar deg velge mellom to alternativer eller slå en funksjon på eller av. Veksleren er på høyre side og blå når en funksjon er på, og på venstre side og grå når en funksjon er av.

## **Avmerkingsbokser, alternativknapper og rullegardinlister**

- $\blacktriangledown$ Avmerkingsboksene er firkantet. Trykk på en avmerkingsboks for å merke
- den eller fjerne merket. Du kan merke av mer enn en avmerkingsboks i  $\Box$  $\vee$  en liste.
- 
- Alternativknappene er sirkler. Trykk på en alternativknapp for å velge den.
- En prikk vises inni den valgte alternativknappen. Du kan kun velge én
- $\circ$ alternativknapp om gangen. For å fjerne en merket alternativknapp trykker du på alternativknappen ved siden av et annet alternativ.

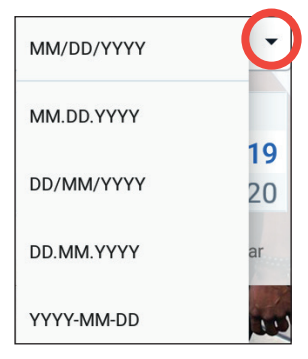

Rullegardinlistene angis med en pil ned eller opp, ved siden av et element. Den gjeldende, valgte innstillingen vises til venstre for rullegardinpilen. For å velge et annet alternativ trykker du på pil ned for å vise alternativene i rullegardinlisten. For å bytte ut det gjeldende, valgte alternativet trykker du på ønsket alternativ i rullegardinlisten.

Trykk på pil opp for å skjule listen med alternativer.

Et plusstegn i en sirkel angir at du kan legge et element til en liste. Trykk på  $\bigoplus$ plusstegnet for å legge elementet til listen.

En rød x i en sirkel angir at du kan fjerne et element fra en liste. For å fjerne  $(x)$ elementet trykker du på den røde x-en.

## **Navigeringsikoner og navigeringssnarvei**

PDM har knapper under skjermen som kan brukes til navigering. Enkelte skjermikoner kan også brukes til navigering.

## **Tilbake-pil og tilbake-knapp**

Mange skjermbilder viser et "tilbake"-pilikon i hjørnet oppe til venstre. Trykker du på tilbake-pilen, går du tilbake til forrige skjermbilde.

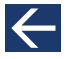

## **1 Omnipod DASH® Insulin Management System**

Trykker du på knappen på venstre side under PDM-skjermen går du vanligvis også tilbake til forrige skjermbilde.

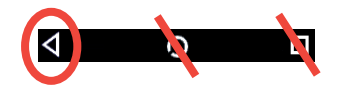

**Merknad:** Knappene i midten og på høyre side under PDM-skjermen har ingen funksjon.

## **Alternativer-ikon**

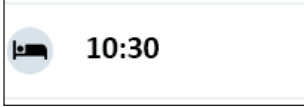

Alternativer-ikonet ( $\dot{\phantom{\phi}}$ ) vises på høyre side i visse lister. Trykker du på Alternativerikonet, får du opp en liste over alternativer som er relevante for elementet på den raden.

## **Navigeringssnarvei**

Den *tekniske brukerhåndboken* benytter symbolet ">" for å indikere navigering fra ett skjermbilde til et annet. For eksempel forteller følgende notasjon deg:

Meny-ikon  $(\equiv)$  > Pod > BYTT POD

sier at du må:

- 1. Trykk på Meny-ikonet  $(\equiv)$  oppe til venstre i Start-skjermbildet.
- 2. Trykke på Pod for å åpne Pod-skjermbildet.
- 3. Trykke på BYTT POD.
- Meny-ikon  $(\equiv)$  > Historikk: Historikk for insulin og BS

sier at du må:

- 1. Trykk på Meny-ikonet  $(\equiv)$  oppe til venstre i Start-skjermbildet.
- 2. Utvid Historikk-oppføringen hvis den er skjult. Dette gjør du ved å trykke hvor som helst i raden med ordet "Historikk".

Når den er utvidet, vises valgene for Historikk for varslinger og alarmer-skjermbildet og Historikk for insulin og BS-skjermbildet.

3. Trykk på Historikk for insulin og BS.

Innstillinger-ikon (10) > Påminnelser > Podutløp sier at du må:

- 1. Trykk på Innstillinger-ikonet ( $\bullet$ ) oppe til høyre i Start-skjermbildet.
- 2. Trykk på Påminnelser.
- 3. Trykk på Podutløp.

## **Statuslinjen**

De fleste skjermbilder har en statuslinje som viser deg:

- Podstatus, blant annet hvor mye insulin som er igjen i en aktiv Pod
- Om en midlertidig basaldose kjører
- Om PDM kommer til å vibrere ved valgte varslinger
- Bluetooth®-ikonet
- Statusen til PDM-batteriet
- Gjeldende klokkeslett

#### Statuslinje-ikonets definisjoner:

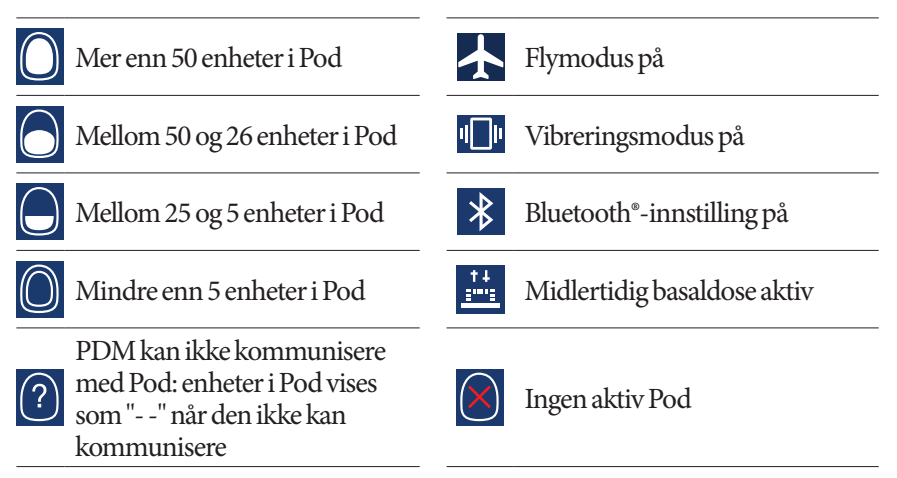

PDMs batteri-ikoner, under normal drift og under lading, er:

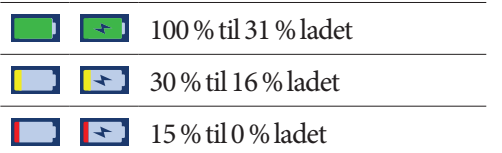

For ladeinstruksjoner, se "Lad opp batteriet" på side 21.

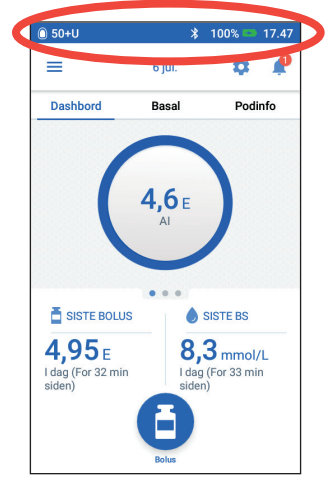

## **PDMs Låse- og PIN-skjermbilder**

Etter at du har satt opp PDM, vises skjermbildene Lås og PIN når du vekker PDM. Skjermbildene Lås og PIN bidrar til å bekrefte at du bruker riktig PDM.

Låseskjermen viser:

- Det bakgrunnsbildet du har valgt
- Den egendefinerte meldingen din
- Mengden aktivt insulin hvis boluskalkulatoren er på
- Dagens dato
- Eventuelle alarm- eller varslingsmeldinger

**Advarsel:** Du må alltid fastsette at PDM er din før du bruker den. Bruk av en annen persons PDM kan resultere i feil insulintilførsel for dere begge.

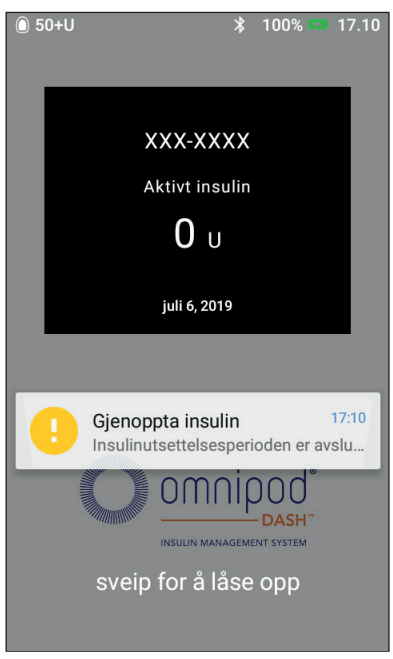

### **Lås opp PDM**

I resten av denne *tekniske* 

*brukerhåndboken* betyr instruksjoner om å

"vekke" eller "låse opp" PDM at følgende skal gjøres:

- 1. Trykk kort på Av/på-knappen. Se PDM-bildet på side 3 for plasseringen av Av/på-knappen.
- 2. Låseskjermen låses opp ved enten å sveipe fra venstre til høyre eller ved å sveipe opp fra bunnen. PIN-skjermen vises.
- 3. Angi den 4-sifrede PIN-koden din.
- 4. Trykk på haken. Start-skjermbildet eller det nyeste skjermbildet vises.

**Merknad:** Hvis en farealarm eller påminnelsesalarm oppstår, vises alarmmeldingen.

#### **Lås PDM**

Slik låser du PDM når du er ferdig med å bruke den:

- 1. Trykk kort på Av/på-knappen. Dette låser PDM ved å sette den i hvilemodus.
- 2. Oppbevar PDM på en sikker, tilgjengelig plass.

**Forsiktig:** Trykk kun kort på Av/på-knappen. Hvis PDM spør om du vil "Slå av", trykker du utenfor meldingen for å angre instruksjonen. Når du først begynner å bruke PDM, skal du ikke slå den av. PDM kan kun gi fra seg en alarmlyd når den er slått på.

### **Har du glemtPIN-koden?**

Du kan bruke de siste fire tallene i serienummeret til PDM som en alternativ PIN-kode:

- 1. Du finner serienummeret ved siden av  $\textsf{SN}$ -ikonet på baksiden av PDM.
- 2. Merk deg de siste fire tallene i serienummeret.
- 3. Legg inn disse fire tallene på PIN-skjermbildet og trykk på haken.

Hvis du har problemer med PIN-koden, kan du kontakte kundeservice.

## **PDMs Start-skjermbilde**

Start-skjermbildet gir informasjon om siste boluser, blodsukkerverdier, den aktive basaldosen og aktiv Pod. Det gir også tilgang til PDM-funksjonene, alarminformasjon og innstillinger. Start-skjermbildet har også en Bolus-knapp som gir rask tilgang til Bolus-skjermbildet.

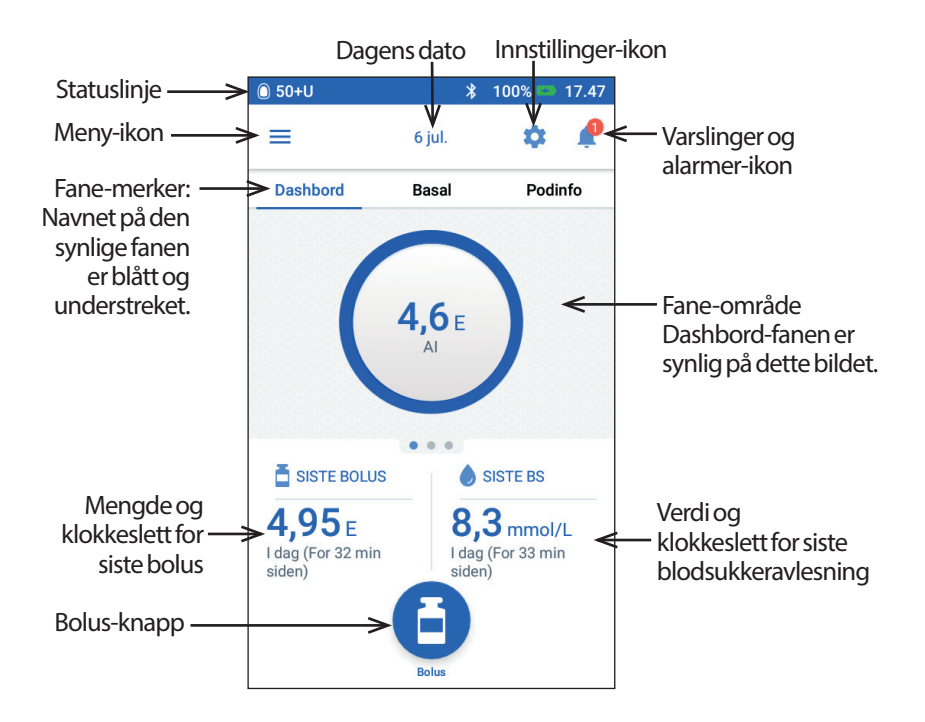

Faneområdet i Start-skjermbildet kan vise bolusinformasjon på dashbordet, basalinformasjon eller Podinformasjon. Slik endrer du hvilken informasjon som vises:

- Trykk på Dashbord, Basal eller Podinfo for å vise hver fane.
- Sveip til høyre eller venstre i midten for å bevege mellom fanene.

**Merknad:** Hvis en umiddelbar bolus kjører, vises en bolusfremdriftslinje på Startskjermbildet, og Bolus-knappen og tre faner er ikke synlige (se "Umiddelbar bolus pågår" på side 65). En knapp for å avbryte bolusen er synlig.

## **Dashbord-fane**

Dashbord-fanen er tilgjengelig hvis boluskalkulatoren er på. Hvis boluskalkulatoren er av, er den vanligvis ikke tilgjengelig.

## **Når boluskalkulatoren er på**

Når boluskalkulatoren er på, viser Dashbord-fanen:

- AI (aktivt insulin), når AI er tilgjengelig.
- AI er ikke tilgjengelig når boluskalkulatoren er deaktivert.  $Trykk$  på  $(i)$  -ikonet for en liste over årsaker til at boluskalkulatoren er deaktivert.

En fremdriftslinje vises når en bolus pågår (se "Spore fremgangen i en bolus" på side 65).

#### **Når boluskalkulatoren er av**

Når boluskalkulatoren er av, er det vanligvis kun to faner: Basal og Podinfo. Dashbord-fanen vises kun når en forlenget bolus kjører (se "Spore fremgangen i en bolus" på side 65).

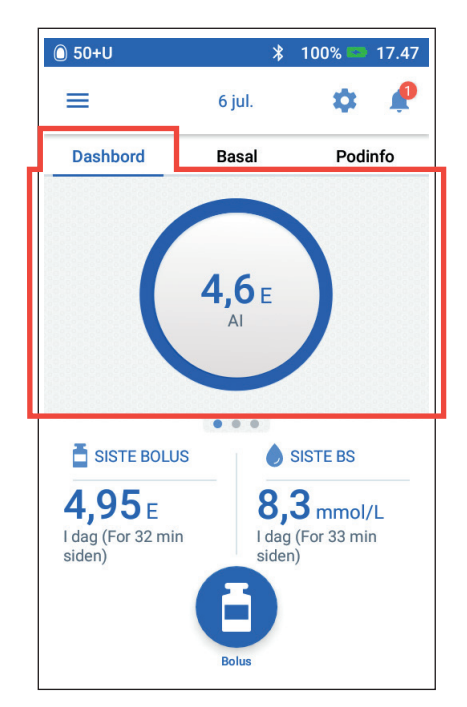

## **Basal-fane / Midl. basal-fane**

Denne fanen er merket med Basal eller Midlertidig basal, avhengig av om et basalprogram eller en midlertidig basaldose er aktiv.

### **Basalprogram**

Som standard viser Basal-fanen navnet og diagrammet over det aktive basalprogrammet.

Et merke under navnet på basalprogrammet angir om det oppførte basalprogrammet er:

- Aktivt Dette programmet kjører på aktiv Pod.
- Stoppet –Dette programmet fortsetter når du gjenopptar insulintilførselen.
- Gjeldende Det er ingen aktiv Pod. Dette programmet blir sendt til neste Pod under aktivering.

Når det er et aktivt basalprogram, markerer en grønn linje den gjeldende tiden. Tallene over diagrammet angir basaldosen for hvert tidssegment.

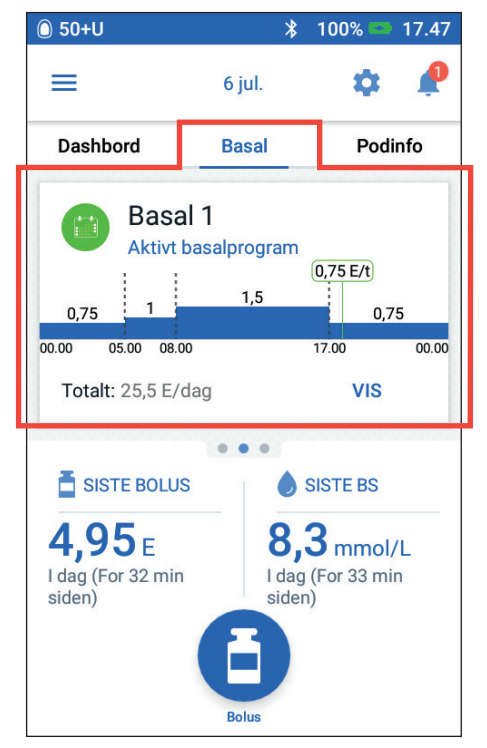

Den totale daglige mengden av basalinsulin vises under diagrammet. Denne totalen er den mengden insulin som det aktive basalprogrammet skal tilføre i en periode på 24 timer. Denne totalen gjelder ikke midlertidige basaldoser eller boluser. Hvis du vil se den totale mengden insulin som Pod faktisk har tilført, inkludert midlertidige basaldoser og boluser, kan du se "Oversikt over Historikk for insulin og BS-skjermbilder" på side 85.

Trykk på VIS for å se detaljer om andre basalprogrammer (se side 75).

## **Midlertidig basaldose**

Hvis en midlertidig basaldose kjører, er Basal-fanen merket med Midlertidig basal og uthevet i grønt. Den viser midlertidig basaldose-diagrammet, og lar deg avbryte den midlertidige basaldosen.

## **Podinfo-fane**

Podinfo-fanen viser om det er en aktiv Pod eller ikke, og hvis det er det, hvor mye insulin som er igjen i Pod og når Pod utløper.

Hvis PDM ikke kan kommunisere med en aktiv Pod, sier Podinfo-fanen "Ingen Podkommunikasjon". Trykk på -ikonet for en liste over årsaker til hvorfor PDM ikke kan kommunisere med Pod.

**Merknad:** Selv når det ikke er noen kommunikasjon fortsetter Pod insulintilførselen i henhold til instruksjonene den har fått. Se "Hva Pod kan gjøre mellom PDMinstruksjoner" på side 141 for detaljer.

**Tips:** *Ved å ha PDM og aktiv Pod innenfor rekkevidden på 1,5 meter, kan du raskt gjenoppta kommunikasjonen.*

Hvis det ikke er en aktiv Pod, sier Podinfo-fanen "Ingen aktiv Pod". For å sette opp en ny Pod, se "Bytte ut Pod" på side 37.

Hvis det er en aktiv Pod, trykk på VIS PODDETALJER for å få opp et skjermbilde som lar deg deaktivere eller endre Pod.

VIS PODDETALJER-skjermbildet viser:

- Insulinmengden i Pod.
- Klokkeslett for siste vellykkede kommunikasjon mellom PDM og Pod.
- Dato og klokkeslett for når Pod utløper.
- Eventuelle aktive påminnelser.
- En BYTT POD-knapp.

**Tips:***Du kan også få tilgang til dette skjermbildet ved å trykke på*  Meny-ikon  $(\equiv)$  > Pod.

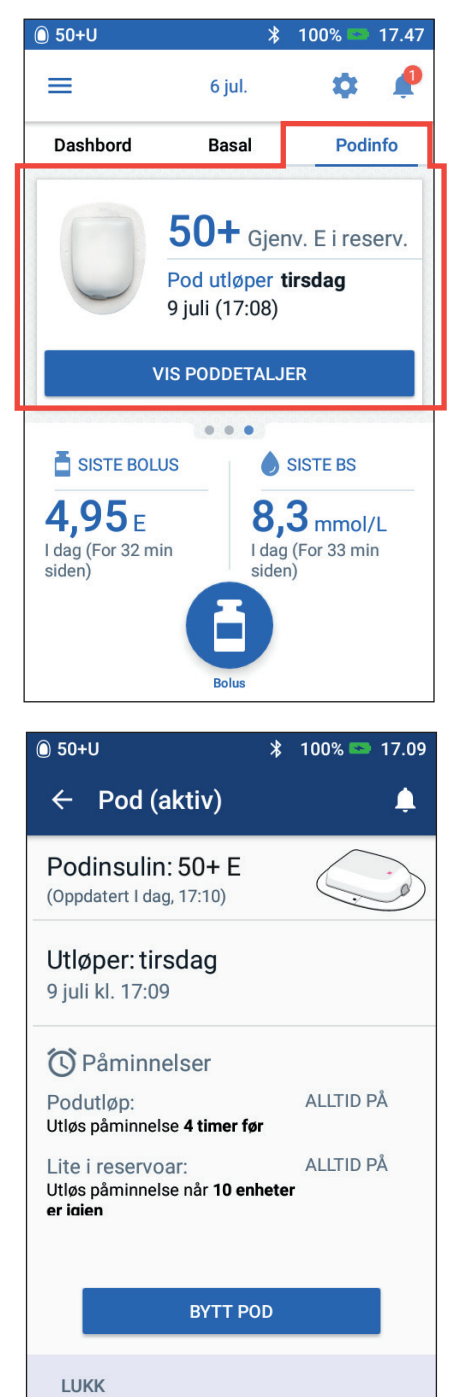

Når Pod snart utløper, vises et gult Bytt Pod snart-banner i Podinfofanen. Det gule banneret vises 12 timer før Pod utløper eller ved påminnelsestidspunktet for Pod utløper, avhengig av hva som kommer først.

Seks timer før Pod utløper vises et rødt Bytt Pod-banner i Podinfo-fanen.

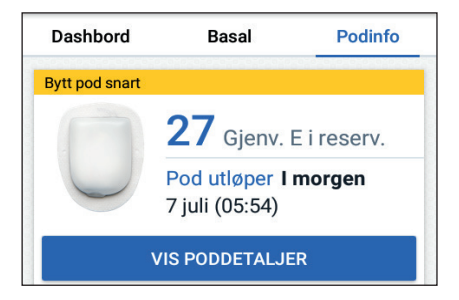

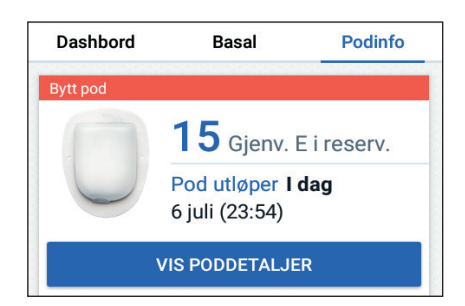

Når det er mindre enn fem insulinenheter igjen i Pod, vises et rødt Lite i reservoar-banner i Podinfo-fanen. Hvis Pod snart utløper og det er mindre enn fem insulinenheter igjen i Pod, vises det røde Lite i reservoar-banneret i Podinfo-fanen.

**Merknad:** Hvis du endrer dato eller klokkeslett, tilpasses utløpsdatoen og klokkeslettet til Pod for å passe med den nye datoen og klokkeslettet.

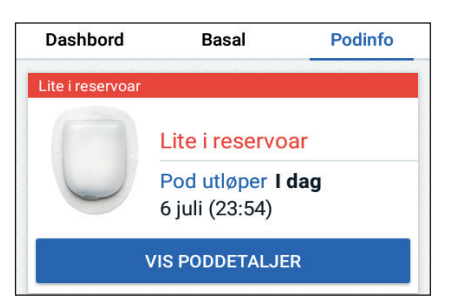

## **Siste BS-del**

Nede til høyre i Start-skjermbildet vises verdien og klokkeslettet for den nyeste blodsukkeravlesningen.

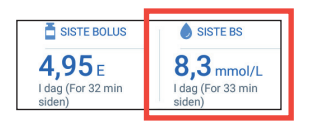

## **Siste bolusdel**

Nede til venstre i Start-skjermbildet vises bolusinformasjon.

#### **Mellom boluser**

Når en bolus ikke tilføres, merkes delen med SISTE BOLUS og viser mengden og klokkeslettet for den siste bolusen.

## **I løpet av en bolus når boluskalkulatoren er på**

Når en bolus blir tilført og boluskalkulatoren er på, byttes siste bolusinformasjon ut med et estimat av aktivt insulin (AI):

• Under en umiddelbar bolus oppdateres AI-estimatet hvert tiende sekund.

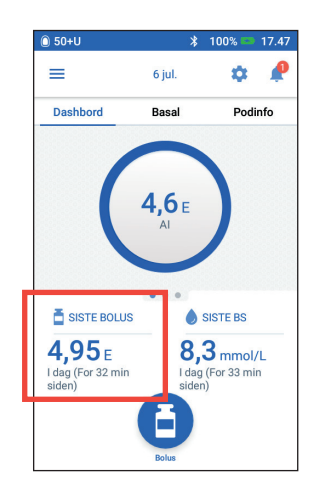

• I løpet av en forlenget bolus inkluderer AI-estimatet AI fra tidligere boluser, et estimat over mengden som allerede er tilført fra pågående bolus, og mengden som er anslått å bli tilført innen tidsrommet, som er definert av innstillingen for varighet av insulinaktivitet.

#### **I løpet av en bolus når boluskalkulatoren er av**

Når en bolus blir tilført og boluskalkulatoren er av, vises mengden tidligere bolus (ikke pågående bolus) nede til venstre i skjermbildet.

#### **Bolusinformasjon hvis PDM ikke kommuniserer med Pod**

Hvis Pod er utenfor rekkevidden til PDM og PDM ikke kan bekrefte siste bolusmengde, vises en estimert bolusmengde. Når Pod er innenfor rekkevidde igjen og bolustilførsel er bekreftet, vises den bekreftede bolusmengden.

#### **Estimerte og ubekreftede bolusmengder**

PDM estimerer bolusmengder under en pågående bolus og når Pod er utenfor rekkevidde. Et grått ikon ((!)) markerer estimerte bolusmengder. Et gult ikon ( $\Box$ ) markerer ubekreftede bolusmengder (se "Når en Pod ikke har bekreftet bolustilførsel" på side 92).

## **Bolus-knapp**

Bolus-knappen i bunnen av Start-skjermbildet gir tilgang til Bolusskjermbildet. Bolus-knappen vises ikke når en umiddelbar bolus blir tilført, eller når boluskalkulatoren er av og det ikke er en aktiv Pod.

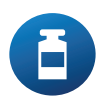

## **Startsidens meny**

Menyen på startsiden gir deg tilgang til de fleste PDM-funksjonene. Slik får du opp menyen:

- Trykk på Meny-ikonet  $(\equiv)$  oppe i venstre hjørne i Start-skjermbildet.
- Plasser fingeren helt til venstre på PDM og sveip mot høyre over skjermen. Sveip til venstre for å skjule menyen.

Trykk på et alternativ på menyen for å få opp det relaterte skjermbildet.

**Tips:** *Menyen går utenfor bunnen av skjermbildet. Sveip opp eller ned for å se alle delene av menyen.*

## **Hyppige oppgaver**

Den første delen av menyen gir deg tilgang til hyppige oppgaver: aktivere en midlertidig basaldose, bytte Pod, legge inn blodsukkeravlesning og stoppe eller gjenoppta insulin.

Spesielle situasjoner:

- Angi midlertidig basal er ikke tilgjengelig (grå) hvis det ikke er en aktiv Pod, insulin er stoppet eller en midlertidig basaldose allerede kjører.
- Angi midlertidig basal vises ikke hvis innstillingen for midlertidig basaldose er slått av.
- Stopp insulin endres til Gjenoppta insulin hvis insulintilførselen er stoppet.
- Stopp insulin er ikke tilgjengelig hvis det ikke er en aktiv Pod.

#### **Administrer programmer og forhåndsinnstillinger**

Neste avsnitt lar deg opprette eller aktivere basalprogrammer, forhåndsinnstillinger for midlertidig basal og forhåndsinnstilte boluser (se "Administrere programmer og forhåndsinnstillinger" på side 75).

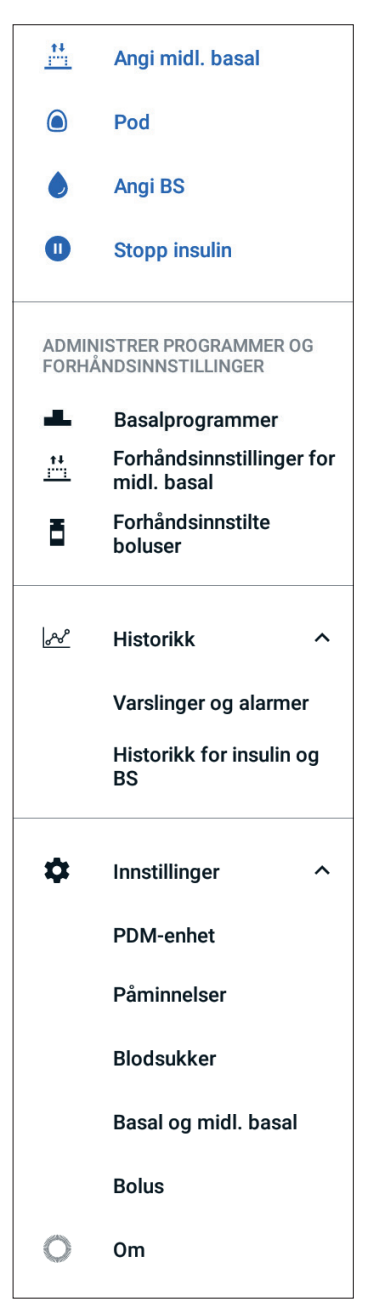

Spesielle situasjoner:

- Forhåndsinnstillinger for midlertidig basal er kun synlig hvis innstillingen for midlertidig basaldose er på.
- Forhåndsinnstilte boluser er kun synlig hvis innstillingen for boluskalkulator er av.

#### **Historikk-meny**

Trykk på pil ned  $(\vee)$  ved siden av Historikk for å vise undermenyen:

- Historikk for varslinger og alarmer (se side 83)
- Historikk for insulin og BS (se side 83)

**Tips:** *Trykk på bjelleikonet* (**eller** <sup>(4</sup>) oppe til høyre i skjermbildet for å åpne Historikk for varslinger og alarmer*-skjermbildet.*

#### **Innstillinger-meny**

Trykk på pil ned  $(\vee)$  ved siden av Innstillinger for å vise undermenyen:

- PDM-enhet
- Podsteder
- Påminnelser
- Blodglukose
- Basal og midlertidig basaldose
- Bolus

#### **Tips:** *Trykk på Innstillinger-ikonet ( ) oppe i Start-skjermbildet for å åpne Innstillinger-delen i menyen.*

Disse innstillingene lar deg endre klokkeslett og dato, opprette eller fjerne påminnelser, slå boluskalkulatoren på eller av og mye mer. For mer informasjon, se "Tilpasse innstillinger" på side 95.

#### **Om-skjermbilde**

Om-skjermbildet viser detaljer om PDM, for eksempel programvareendringsnummeret, PDM-serienummeret, Pod-versjonsnummeret, klokkeslettet for den siste PDM-Pod-kommunikasjonen og annen informasjon om enheten samt juridisk informasjon.

Merknad: Du kan også finne PDM-serienummeret ved siden av **SN**-ikonet på baksiden av PDM.

## **PDM-meldinger til deg**

PDM kan levere alarmmeldinger, varslinger og bekreftelsesmeldinger.

## **Alarmer**

Farealarmer og påminnelsesalarmer krever umiddelbar oppmerksomhet (se "Alarmer, varslinger og kommunikasjonsfeil" på side 113). Hvis du ignorerer en alarm, kan du utvikle hypoglykemi eller hyperglykemi.

Farealarmer ( $\bigtriangleup$ ) følges av en kontinuerlig vibrering eller tone, og forstyrrer alt annet PDM gjør bortsett fra en annen farealarm. En farealarm sendes for eksempel ut hvis Pod går tom for insulin.

Påminnelsesalarmer ( $\Box$ ) varsler deg om noen aspekter ved PDM eller Pod som du må vie din oppmerksomhet i nær fremtid. Hvis for eksempel insulinnivået i Pod blir for lavt, sender PDM en påminnelsesalarm.

## **Varslinger**

Varslinger ( $\circ$ ) minner deg på handlinger det kan være lurt å utføre (se "Liste" over varslinger" på side 121). Du kan for eksempel angi en påminnelse som sier at du skal måle blodsukkeret etter angitt tid.

## **Bekreftelsesmeldinger**

PDM bekrefter at en instruksjon var vellykket ved å vise et grønt banner med en bekreftelsesmelding. Bekreftelsesmeldingen blir borte etter noen sekunder.

**Tips:** *Sveip til høyre på meldingen for å lukke den fortere.*

Hvis en instruksjon ikke er vellykket, viser PDM en kommunikasjonsfeilmelding (se "Kommunikasjonsfeil" på side 124).

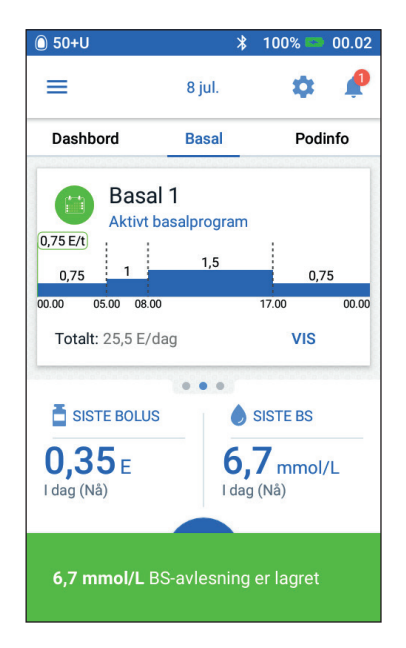
Denne siden skal være tom.

# **KAPITTEL 2 Innledende PDM-oppsett**

Dette kapittelet veileder deg gjennom konfigurasjonen av din første PDM eller en erstattet PDM.

Hvis du skal sette opp en erstattet PDM, går du til "Lad opp batteriet" i følgende avsnitt.

## **Forberedelse for opplæringen**

Hvis du er en førstegangsbruker av Omnipod DASH®-systemet, må du møte sykepleier/opplæringsansvarlig for å sette opp Personal Diabetes Manager (PDM) og første Pod.

Hvis du har brukt et Omnipod® Insulin Management System tidligere og oppgraderer til Omnipod DASH® System, skal du gå gjennom treningsmodulen på Internett før du setter opp det nye systemet.

For å få et forsprang på å lære om Omnipod DASH®-systemet, se gjennom denne *tekniske brukerveiledningen*, inkludert "Introduksjon" på side xi, "Ditt Omnipod DASH® Insulin Management System" på side 1, og "Ta vare på PDM og Pod" på side 129.

#### **Advarsler:**

IKKE bruk Omnipod DASH®-systemet før du har fått opplæring. Utilstrekkelig opplæring kan sette helsen og sikkerheten din i fare.

Følg helsepersonellets instruksjoner for å initialisere PDM. Feil oppsett kan sette helsen og sikkerheten din i fare.

**Merknad:** Ha et nødsett med deg til enhver tid for å reagere raskt på et diabetesnødstilfelle (se "Forberedelse for nødstilfeller" på side 169).

#### **Lad opp batteriet**

Det er viktig å lade PDM-batteriet før du setter opp Omnipod DASH®-systemet:

- 1. Installer det oppladbare batteriet i PDM-en om nødvendig (se "Sette inn PDM-batteriet under førstegangsoppsett" på side 136).
- 2. Monter laderen ved å koble laderkabelens USB type A-kontakt til laderens veggadapter.

**Forsiktig:** Bruk BARE den Insulet-leverte mikro-USB-laderen til å lade din PDM. Bruk av ladere som ikke er godkjent, kan forårsake at batteriet eksploderer eller skade PDM, og kan gjøre garantien ugyldig.

- 3. Koble laderen til et vegguttak. Velg en stikkontakt som du enkelt får tilgang til, og koble laderen fra når det er nødvendig.
- 4. Koble laderkabelens USB mikro-B kontakt til PDMs mikro-B USB-port.
- 5. Lad opp PDM til batterinivå-ikonet viser 100 % oppladet (se "Statuslinjen" på side 9).
- 6. Koble laderen fra PDM og vegguttaket.

**Forsiktig:** Bruk KUN det oppladbare batteriet som fulgte med PDM. Kontakt kundeservice hvis du har spørsmål.

#### **Artikler du trenger når du skal treffe sykepleier/opplæringsansvarlig**

- Din PDM
- To Poder
- *Bruksanvisning for Omnipod DASH*
- En blodsukkermåler
- Teststrimler og en lansetteringsenhet (tilgjengelig på mange apotek)
- Hetteglass med hurtigvirkende U-100-insulin
- Alkoholservietter
- Instruksjoner fra helsepersonell med PDM-innstillinger tilpasset dine behov. Disse innstillingene er blant annet basalprogram, IKH-forhold, korreksjonsfaktor, BS-målverdier og varighet av insulinaktivitet.

## **Generelle PDM-innstillinger**

Selv om PDM-oppsettet er enkelt, gjelder følgende: Hvis du er en førstegangsbruker, må sykepleier/opplæringsansvarlig veilede deg gjennom prosessen. Du kan tilpasse disse innstillingene senere etter behov.

**Tips:** *Bruk sidene i slutten av denne tekniske brukerhåndboken til å skrive ned alle innstillingene. Denne listen vil være nyttig hvis du noen gang trenger å tilbakestille eller bytte ut PDM.*

Merknad: Trykker du på tilbake-pilen (< ), går du tilbake til forrige skjermbilde. Hvis du derimot trykker på AVBRYT-knappen i noen av disse oppsettstrinnene, kommer du tilbake til første skjermbilde for hver del, og alle oppføringene i den delen slettes. I skjermbildet kommer det opp en advarsel om at du kan miste oppføringene.

### **Slå på og tilpasse PDM**

1. Du slår på PDM ved å trykke på og holde inne Av/på-knappen på høyre side til Omnipod®-logoen vises. PDM kjører gjennom en serie med kontroller.

**Forsiktig:** Ikke slå av PDM. PDM må være PÅ for å gi fra seg en alarmlyd. Hvis du trykker for lenge på Av/på-knappen, viser PDM en meny med mulighet til å slå av. IKKE trykk på Slå av. Trykk utenfor menyen for å lukke meldingen og fortsett med å ha PDM på.

**Merknad:** Du kan trykke kort på Av/på-knappen for å veksle mellom våken- og hvilemodus på PDM. Omnipod DASH®-systemalarmer vekker også PDM fra hvilemodus.

2. Når et skjermbilde med Omnipod DASH®-logoen vises, bruker du fingeren til å sveipe fra venstre til høyre over skjermen.

**Merknad:** Hvis du ser et annet skjermbilde enn Omnipod DASH®-logoen, kan du se "Feilsøking av PDM-oppstart" på side 183.

- 3. Trykk på et språk for å velge det foretrukne språket på PDM-skjermbildene. Trykk deretter på pilen (>).
- 4. Trykk på Velg ett alternativ for å vise listen over land. Velg landet ditt, og trykk deretter på FORTSETT.
- 5. Gå gjennom vilkår og betingelser, inkludert sluttbrukerlisensavtalen (EULA), garanti og juridiske merknader, som følger:
	- a. Trykk på sluttbrukerlisensavtalen, garanti og juridiske merknaderlenken for å lese Omnipod DASH®-systemets juridiske merknader. Trykk deretter på GODTA.
	- b. Trykk på boksen for å legge til en hake.
	- c. Trykk på FORTSETT.

**Merknad:** Hvis du er under 18 år, må en forelder eller foresatt godta for deg.

- 6. Trykk på BEGYNN OPPSETT.
- 7. Trykk på bokstavene på tastaturet for å legge inn en tilpasset melding (se "Velge, legge til og slette elementer" på side 7). Trykk deretter på haken.

**Merknad:** Du må angi minst ett tegn.

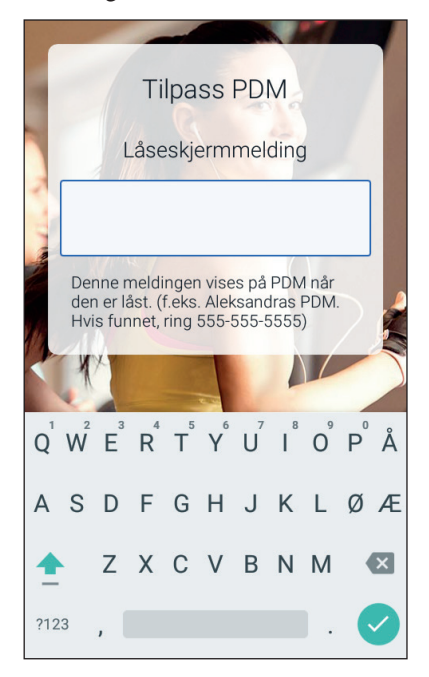

**Tips:** *Tar du med telefonnummeret ditt i meldingen, kan det være enklere å få tilbake en mistet PDM.*

8. Trykk på FORTSETT.

Det kommer opp et skjermbilde med flere bakgrunnsbilder.

9. Sveip til høyre eller venstre for å se flere bilder. Trykk på det bildet du foretrekker, og trykk deretter på FORTSETT.

**Merknad:** Når du vekker PDM, ser du en tilpasset melding og bakgrunnsbildet på skjermen. Bekreft alltid at PDM er din før du bruker den.

# **Angi PIN**

For å beskytte mot utilsiktet berøring av skjermen, må du opprette en 4-sifret personlig kode eller PIN-kode.

1. Velg fire tall som blir PIN-koden din. Denne PIN-koden bruker du hver gang du skal vekke PDM. Det kan være lurt å skrive ned PIN-koden og oppbevare den på et trygt sted.

> **Tips:** *Hvis du vil se PIN-koden, trykker du på øye-ikonet til høyre for PINinntastingsfeltet. Trykk på øye-ikonet igjen for å skjule koden.*

- 2. På det numeriske tastaturet trykker du på hvert tall i PIN-koden. Trykk deretter på haken.
- 3. Angi de samme fire tallene igjen for å bekrefte PIN-koden. Trykk på haken.

Hvis den andre PIN-koden ikke er lik den første, må du gjenta trinnene over.

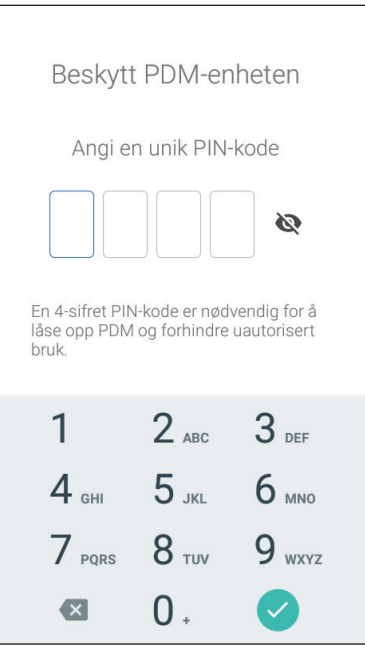

#### **Angi tidssone og klokkeslett**

Slik angir du tidssone og klokkeslett:

- 1. Trykk på Velg ett alternativ for å vise listen over tidssoner.
- 2. Trykk på tidssonen din. Du må kanskje sveipe opp eller ned for å finne tidssonen din.
- 3. Trykk på FORTSETT.
- 4. Trykk på 12 t/ 24 t for å velge ønsket tidsvisning. Seks timer før midnatt er for eksempel:
	- 18:00 i 24-timers visning
	- 6:00 PM i 12-timers visning
- 5. Plasser fingeren på Time-rullehjulet. Sveip fingeren opp eller ned for å rulle opp eller ned på hjulet. Stopp når riktig time vises i midten.
- 6. Rull opp eller ned på Minuttrullehjulet til riktig minutt vises i midten.
- 7. Hvis du bruker 12-timers visning, ruller du på feltet lengst til høyre og velger AM eller PM.
- 8. Kontroller klokkeslettet og trykk på FORTSETT.

**Forsiktig:** Kontroller at du har angitt riktig klokkeslett. Innstillingen for klokkeslett påvirker handlingen til flere Omnipod DASH®-systemfunksjoner og kan ha innvirkning på insulintilførselen.

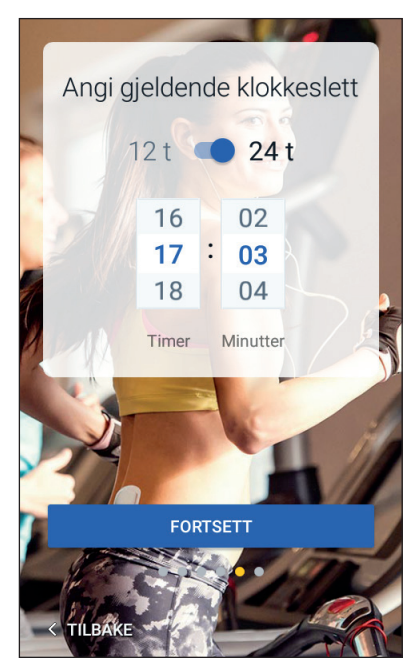

# **Angi datoen**

I Angi gjeldende dato-skjermbildet:

- 1. Trykk på DD/MM/ÅÅÅÅ for å vise en liste over datoformater. Trykk på ønsket datoformat.
- 2. Angi feltene Dag, Måned og År ved å rulle de respektive hjulene, ett om gangen.
- 3. Kontroller datoen og datoformatet, trykk deretter på FORTSETT.
- 4. I Bekreft klokkeslett og datoskjermbildet kontrollerer du tidssonen, klokkeslettet og datoen. Hvis det er riktig, trykker du på FORTSETT.

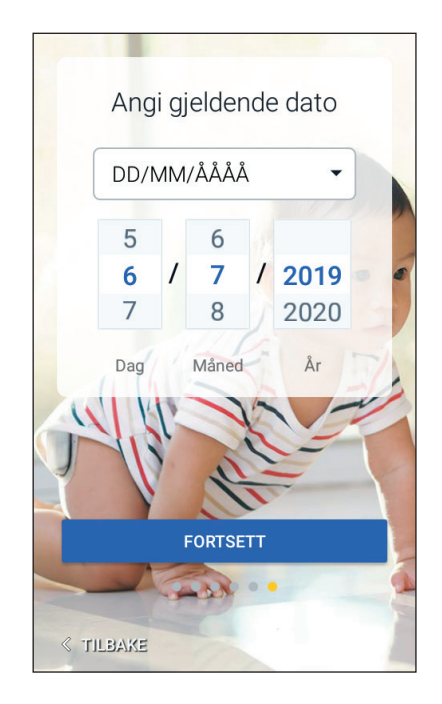

# **Basalinsulininnstillinger**

# **Maksimal basaldose**

Den maksimale basaldosen angir øvre grense for alle basalinsulindosene du kan bruke.

- 1. Trykk på SETT OPP PROFIL.
- 2. Gjennomgå beskrivelsen av basalinsulin, og trykk deretter på pilen  $(>)$ .
- 3. Trykk på Maks basaldose-feltet.
- 4. Rull til ønsket maksimal basaldose. Når riktig nummer er i midten av rullehjulet, trykker du på tallet for å velge det.

**Tips:***Du kan også trykke utenfor rullehjulet for å velge verdien som er i midten av rullehjulet.*

5. Trykk på NESTE.

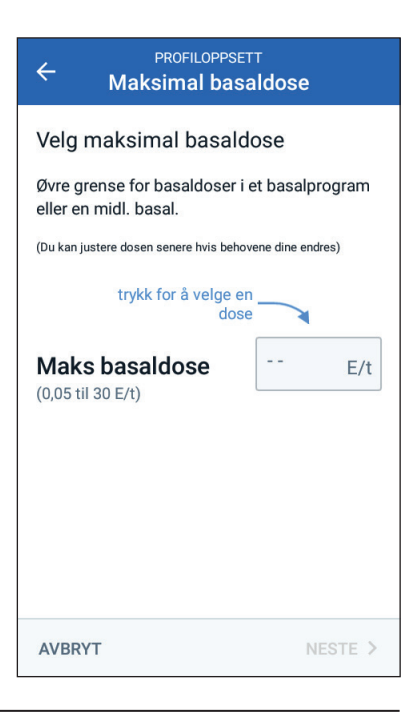

Du kan tilpasse den maksimale basaldosen senere hvis behovene dine endres.

## **Opprett et basalprogram**

Det neste trinnet er å definere et basalprogram. Hvis du vil ha en beskrivelse av basaldoser, basalsegmenter og basalprogrammer, kan du se "Basalinsulintilførsel" på side 142.

#### **Navngi og marker basalprogrammet**

- 1. Gjennomgå beskrivelsen av basalprogrammer, og trykk deretter på NESTE.
- 2. Standardnavnet til basalprogrammet er Basal 1. Hvis du vil endre navnet, trykker du på Programnavn-feltet og angir nytt navn (se "Velge, legge til og slette elementer" på side 7), og trykk deretter på haken.
- 3. Valgfritt: Hvis du vil legge et visuelt ikon til basalprogrammet, trykker du på ett av merkene. Trykk en gang til på merket for å fjerne det.
- 4. Trykk på NESTE.

#### **Definer det første segmentet**

- 1. Starttidspunktet for det første segmentet er alltid midnatt. Trykk på Sluttidfeltet og rull for å velge ønsket sluttid.
- 2. Trykk på Basaldose-feltet og rull for å velge basaldosen for segmentet.

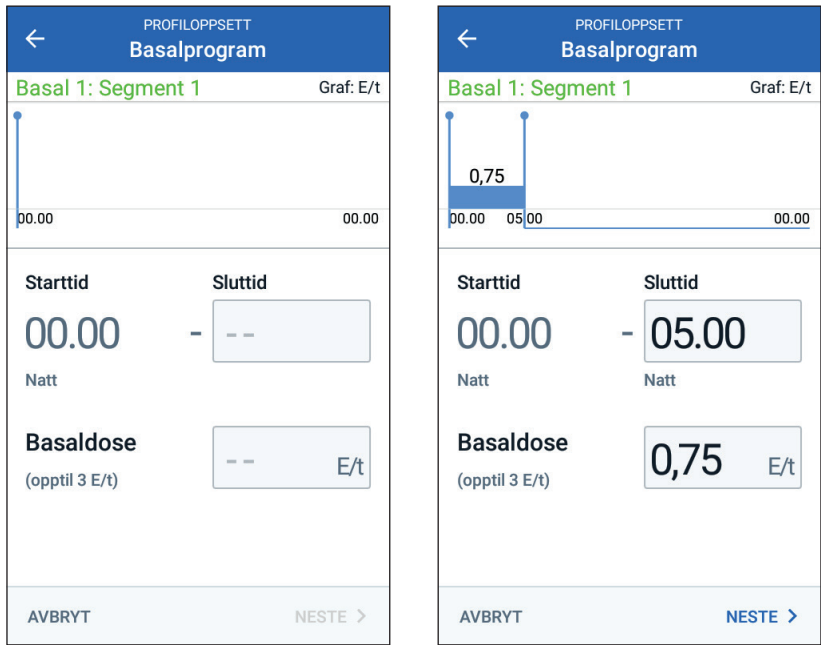

Den maksimale basaldosen som du la inn tidligere, vises under Basaldose-teksten. Du kan ikke angi en basaldose som er større enn dette tallet.

**Merknad:** De to vertikale, blå linjene i diagrammet i toppen av skjermbildet viser start- og sluttiden for basalsegmentet. Den valgte basaldosen for segmentet vises mellom de to vertikale linjene.

3. Kontroller verdiene til start- og sluttidene og basaldosen. Trykk deretter på NESTE.

#### **Definer ytterligere segmenter**

Hvis basalprogrammet ikke dekker 24 timer, må du legge til ekstra segmenter:

- 1. Trykk på Sluttid-feltet og velg varigheten for neste segment.
- 2. Trykk på Basaldose-feltet og velg basaldosen for segmentet.
- 3. Gjennomgå segmentdetaljene og diagrammet.
- 4. Trykk på NESTE for å gå til neste segment.
- 5. Gjenta de foregående trinnene etter behov til siste segment slutter ved midnatt.

Etter at du har spesifisert en basaldose for det siste segmentet, er basalprogrammet fullført.

#### **Gjennomgå basalprogrammet**

Neste skjermbilde oppsummerer start- og sluttid, varighet og basaldose for hvert segment i basalprogrammet.

- 1. Trykk på FORTSETT for å gjennomgå basalprogrammet.
- 2. Kontroller at diagrammet og de individuelle segmentverdiene er riktige.

Den totale daglige mengden basalinsulin som tilføres av dette basalprogrammet, er oppført i diagrammet nedenfor.

- 3. Slik endrer du en sluttid eller basaldose i et segment:
	- a. Trykk på den raden som inneholder det segmentet du ønsker å endre.
	- b. Trykk på Sluttid-feltet og angi ny sluttid for segmentet.

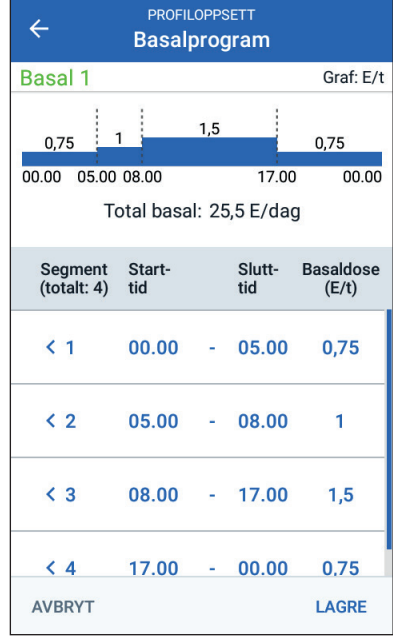

- c. Trykk på Basaldose-feltet og angi ønsket basaldose.
- d. Trykk på NESTE.
- e. Definer deretter sluttiden og basaldosen for eventuelle ytterligere segmenter etter behov.
- 4. Slik legger du til et nytt segment:
	- a. Trykk på raden som inneholder starttiden for det nye segmentet.
	- b. Trykk på Sluttid-feltet og angi starttiden for det nye segmentet som sluttiden for dette segmentet.
	- c. Endre basaldosen om ønskelig.
	- d. Trykk på NESTE.
	- e. Definer deretter sluttiden og basaldosen for eventuelle ytterligere segmenter etter behov.
- 5. Slik sletter du et segment:
	- a. Merk deg sluttiden på det segmentet du ønsker å slette.
	- b. Trykk på det segmentet som kommer foran det segmentet du ønsker å slette.
	- c. Trykk på Sluttid-feltet og angi sluttiden til det segmentet du ønsker å slette. Dette "overskriver" det segmentet du ønsker å slette.
	- d. Trykk på NESTE.
	- e. Definer deretter sluttiden og basaldosen for eventuelle ytterligere segmenter etter behov.
- 6. Når basalprogrammet er riktig, trykker du på LAGRE.

**Merknad:** Hvis basaldosen i et segment er 0 E/t, viser PDM en melding som gjør deg oppmerksom på dette. Trykk på OK hvis 0 E/t er riktig dose. Hvis det ikke er det, trykker du på AVBRYT og redigerer segmentet med dosen på 0 E/t.

**Merknad:** Hvis du vil opprette ytterligere basalprogrammer etter at oppsettet er fullført, kan du se side 75.

#### **Konfigurere midlertidig basaldose**

Hvis du vil se en beskrivelse av midlertidige basaldoser, også kalt midlertidig basaler, kan du se side 144.

1. Hvis du ønsker muligheten til å bruke midlertidige basaldoser, trykker du veksleren over til "på". Veksleren er i "på"-posisjon når den står i høyre posisjon og er blå.

Hvis du slår midlertidige basaldoser på, brukes prosentandeler som standard. Hvis du vil spesifisere midlertidige basaldoser som en fast dose (E/t), kan du se "Midlertidig basaldose" på side 107.

2. Trykk på NESTE.

### **Blodsukkerinnstillinger**

Blodsukkerinnstillingene definerer hvilke blodsukkeravlesninger som anses å være innenfor området.

## **Øvre og nedre grense for BS-målområde**

Du kan angi de øvre og nedre grensene for BS-målområdet ved å bruke det numeriske tastaturet eller glidebryteren:

- 1. Gjennomgå beskrivelsen av blodsukkernivåene, og trykk deretter på pilen (>).
- 2. Hvis du vil definere den nedre grensen, trykker du på Nedre grensefeltet og skriver inn tallet ved bruk av det numeriske tastaturet.

**Tips:***Alternativt kan du trykke på den nedre (røde) sirkelen og sveipe opp eller ned.*

- 3. Hvis du vil definere den øvre grensen, trykker du på Øvre grense-feltet eller sveiper den øvre (gule) sirkelen.
- 4. Kontroller de øvre og nedre grensene dine, og trykk på NESTE for å lagre dem.

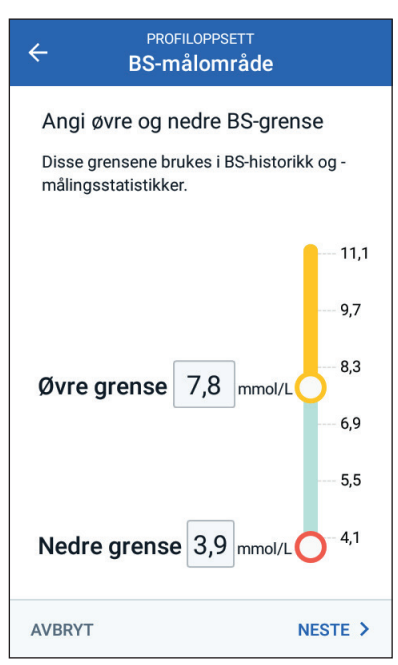

# **Innstillinger for boluskalkulator**

Boluskalkulatoren foreslår boluser basert på den aktuelle blodsukkerverdien og eventuell mat du er i ferd med å spise (se "Boluskalkulatoren" på side 149).

# **Slå boluskalkulatoren på eller av**

- 1. Gjennomgå beskrivelsen av insulinboluser, og trykk deretter på pilen (>).
- 2. Slå innstillingen for boluskalkulatoren på eller av:
	- Velg posisjonen På (blå og til høyre) for at boluskalkulatoren skal foreslå boluser.
	- Velg posisjonen Av (grå og til venstre) for å slå av boluskalkulatoren. Du må kalkulere dine egne bolusmengder.
- 3. Trykk på NESTE.
- 4. Hvis du slo boluskalkulatoren av, går du til "Andre bolusinnstillinger" på side 35.

# **BS-målverdier og Korriger over-verdier**

Boluskalkulatoren har som mål å bringe blodsukkeret til BS-målverdien hvis det aktuelle blodsukkernivået er over Korriger over-verdien. Du kan etablere opptil åtte forskjellige blodsukkermålverdier for forskjellige tidspunkter på dagen.

### **Definer segmentene**

Hvis du skal angi verdier for hvert segment, følger du samme mønster som du brukte når du opprettet basalprogrammet:

- 1. Gjennomgå beskrivelsen av BSmålverdi og Korriger over-verdi, og trykk deretter på NESTE.
- 2. Trykk på Sluttid-feltet og angi en sluttid for segmentet.
- 3. Trykk på BS-mål-feltet og spesifiser BS-målet for det segmentet.
- 4. Trykk på Korriger over-feltet og spesifiser Korriger over-verdien for det segmentet.
- 5. Trykk på NESTE.
- 6. Gjenta trinnene over ved behov, til du har spesifisert verdier for segmentet som slutter ved midnatt.

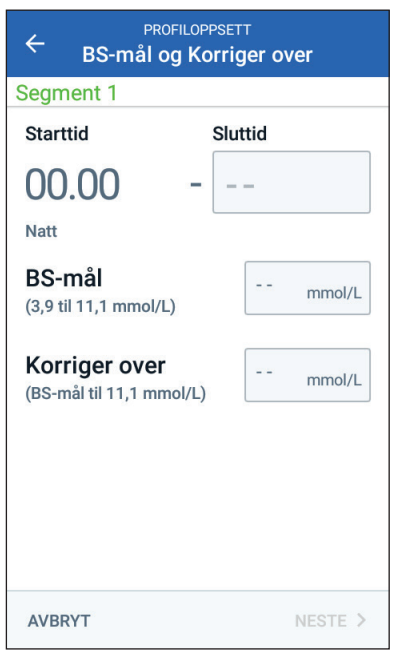

#### **Gjennomgå BS-målverdier og Korriger over-verdier**

- 1. Gjennomgå segmentene for hele den 24-timers profilen.
- 2. Slik endrer du noen av oppføringene:
	- a. Trykk på raden som inneholder oppføringen du vil endre og angi riktig verdi.
	- b. Kontroller og korriger ved behov eventuelle gjenværende segmenter.
- 3. Når segmentene og verdiene er riktige, trykker du på LAGRE.

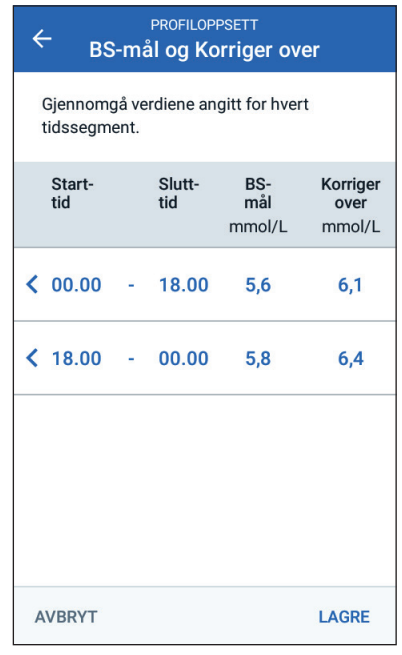

# **BS-minimumsverdi for beregninger**

Hvis blodsukkernivået er under den angitte BS-minimumsverdien for beregninger, blir boluskalkulatoren deaktivert (se "Boluskalkulatoren" på side 149).

1. Hvis du vil angi BS-minimumsverdi for beregninger, trykker du på Min. BS for beregn.-feltet og angir tallet på det numeriske tastaturet.

> **Tips:***Alternativt kan du trykke på den blå sirkelen og sveipe til ønsket nummer.*

2. Trykk på NESTE.

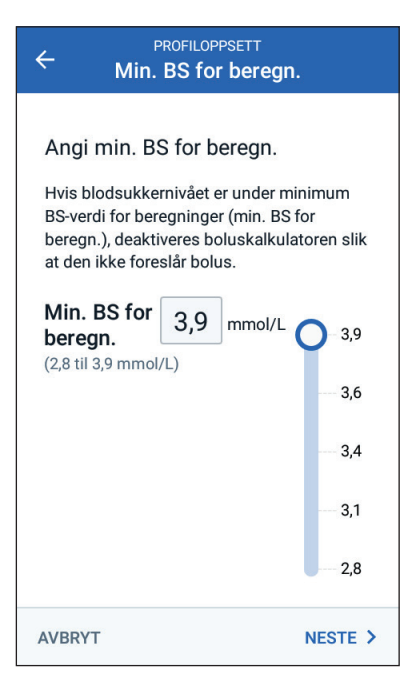

# **Insulin-til-KH-forhold**

Insulin til karbohydrater-forholdet, eller "IKH-forhold", definerer hvor mange karbohydrater som dekkes med én insulinenhet. Boluskalkulatoren bruker IKH-forholdet til å beregne måltidsdelen av en foreslått bolus. Du kan opprette opptil åtte IKH-forholdssegmenter per dag.

- 1. Gjennomgå beskrivelsen av IKH -forholdet, og trykk deretter på NESTE.
- 2. Angi sluttiden.
- 3. Angi IKH-forholdsverdien i 1 enhet insulin dekker-feltet.
- 4. Trykk på NESTE .
- 5. Legg til ytterligere segmenter ved behov til siste sluttid er midnatt.
- 6. Gjennomgå 24-timers IKH -forholdssegmentene. Trykk på eventuelle oppføringer for å korrigere.
- 7. Når segmentene og verdiene er riktige, trykker du på LAGRE .

## **Korreksjonsfaktor**

Korreksjonsfaktoren definerer hvor mye én enhet insulin senker blodsukkernivået. Boluskalkulatoren bruker korreksjonsfaktoren til å beregne korreksjonsdelen av en foreslått bolus. Du kan opprette opptil åtte korreksjonsfaktorsegmenter per dag.

- 1. Gjennomgå beskrivelsen av korreksjonsfaktor, og trykk deretter på NESTE.
- 2. Angi sluttiden.
- 3. Angi korreksjonsfaktoren i 1 enhet insulin reduserer BS med-feltet.
- 4. Trykk på NESTE .

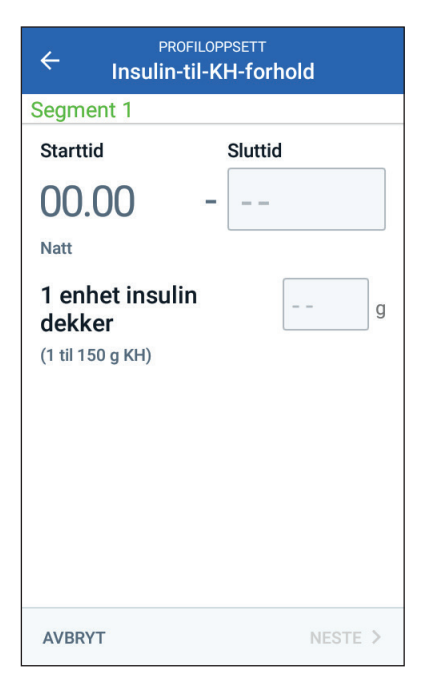

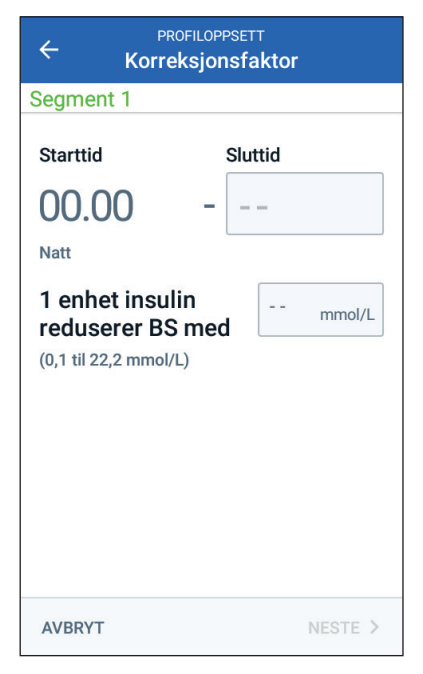

- 5. Legg til ytterligere segmenter ved behov til siste sluttid er midnatt.
- 6. Gjennomgå korreksjonsfaktor-segmentene. Trykk på eventuelle oppføringer for å korrigere.
- 7. Når segmentene og verdiene er riktige, trykker du på LAGRE.

## **Reversert korreksjon**

Det kan noen ganger hende at du er i ferd med å spise og blodsukkernivået er under BS-målnivået. Hvis reversert korreksjon er på, reduserer boluskalkulatoren en foreslått måltidsbolus for å motvirke den lave blodsukkermålingen.

- 1. Slå Reversert korreksjon-knappen på eller av:
	- Velg posisjonen På hvis du vil at boluskalkulatoren skal redusere den foreslåtte måltidsbolusen når blodsukkernivået er under BS-målverdien.
	- Velg posisjonen Av hvis du ikke vil at boluskalkulatoren skal tilpasse den foreslåtte måltidsbolusen basert på en lav blodsukkerverdi.
- 2. Trykk på NESTE.

# **Varighet av insulinaktivitet**

Varigheten av insulinaktivitet vil si hvor lang tid dette insulinet forblir aktivt i kroppen din. Boluskalkulatoren bruker denne innstillingen til å bestemme hvor mye insulin som forblir i kroppen fra tidligere boluser (kalt aktivt insulin eller AI).

- 1. Trykk på Varighet av insulinaktivitet-feltet og bruk rullehjulet til å spesifisere varighet av insulinaktivitet.
- 2. Trykk på NESTE.

# **Andre bolusinnstillinger**

De gjenværende bolusinnstillingene brukes uansett om boluskalkulatoren er på eller av.

### **Maksimal bolus**

PDM lar deg ikke be om en bolus over den maksimale bolusinnstillingen. Du ser en melding hvis boluskalkulatoren beregner en bolus som er over denne mengden.

- 1. Trykk på Maks. bolus-feltet og bruk det numeriske tastaturet til å spesifisere maksimal bolus. Trykk på haken for å lukke det numeriske tastaturet.
- 2. Trykk på NESTE.

#### **Forlenget bolusinnstilling**

Forlengelse av en bolus betyr at en måltidsbolus kan tilføres over en lengre tidsperiode. Hvis du vil ha en beskrivelse av forlenget bolus-funksjonen, kan du se side 148.

- 1. Trykk på Forlenget bolus-knappen for å slå forlenget bolus-funksjonen på eller av.
- 2. Trykk FULLFØR. PDM starter på nytt.

#### **PDM-oppsett er fullført**

Gratulerer! Din PDM er nå klar til bruk. Når du er klar til å aktivere din første Pod, kan du gå til "Første gang du aktiverer en Pod" på side 38.

**Tips:** *Hvis du vil tilpasse tidsavbruddet eller lysstyrken på PDM-skjermen, kan du se "Skjermvisning" på side 96.*

**Merknad:** Sikkerhets- og programpåminnelser er slått på som standard. Disse påminnelsene gjør at PDM eller Pod gir fra seg en pipelyd når boluser og midlertidige basaldoser starter og slutter, og også én gang i timen under en langvarig bolus eller midlertidig basaldose. For mer informasjon, se "Sikkerhetspåminnelser" og "Programpåminnelser" på side 104.

Denne siden skal være tom.

# **KAPITTEL 3 Bytte ut Pod**

## **Starte Podbytteprosessen**

Et Podbytte innebærer å deaktivere nåværende Pod og aktivere en ny Pod.

Pod må byttes ut minst én gang hver 48. til 72. time (2 til 3 dager) eller etter at den har tilført 200 enheter insulin. Rådfør deg med helsepersonell og se insulinmerkingen for å avgjøre om du bør bytte ut Pod oftere.

#### **Advarsler:**

IKKE bruk en Pod hvis du er følsom overfor eller allergisk mot akrylklebemidler, eller hvis huden din er skjør eller lett kan skades.

Fordi Pod kun bruker hurtigvirkende U-100-insulin, utsettes du for økt risiko for å utvikle hyperglykemi hvis insulintilførselen avbrytes. Alvorlig hyperglykemi kan raskt føre til diabetisk ketoacidose (DKA). DKA kan forårsake symptomer som magesmerter, kvalme, oppkast, pustevansker, sjokk, koma eller død. Hvis insulintilførselen av en eller annen grunn avbrytes, må du kanskje gjøre opp for det manglende insulinet. Be helsepersonell om instruksjoner for håndtering av avbrutt insulintilførsel. Dette kan inkludere injeksjon av hurtigvirkende insulin.

Pod og tilbehør, inkludert nålehetten, inneholder små deler som kan være farlige ved svelging. Vær nøye med å oppbevare disse små delene utenfor små barns rekkevidde.

Trinnene for å deaktivere eller aktivere en Pod, avhenger av om du har en aktiv Pod eller ikke:

- Hvis det er første gang du skal aktivere en Pod, kan du gå til "Første gang du aktiverer en Pod" på side 38.
- Hvis du for øyeblikket har en aktiv Pod, gå til "Deaktiver en aktiv Pod" på side 38.
- Hvis du allerede har deaktivert din siste Pod, kan du gå til "Ingen aktiv Pod" på side 39.

# **Første gang du aktiverer en Pod**

Sykepleier/opplæringsansvarlig hjelper deg med å konfigurere din første Pod.

Etter at du har fullført PDM-oppsettet, viser Start-skjermbildet "Ingen aktiv Pod".

- 1. Trykk på SETT OPP NY POD.
- 2. Gå til "Innledende trinn for Podbytte" på side 40.

## **Deaktiver en aktiv Pod**

Slik deaktiverer og fjerner du en aktiv Pod:

1. Naviger til Podbytte-skjermbildet:

Start > Podinfo-fane > VIS PODDETAL JER

eller

Meny-ikon  $(\equiv)$  > Pod

2. Trykk på BYTT POD, og trykk deretter på DEAKTIVER POD.

> Hvis en midlertidig basaldose eller forlenget bolus kjørte, blir den avbrutt nå.

Hvis du ser en kommunikasjonsfeilmelding, kan du se "Feil ved deaktivering av Pod" på side 126.

**Advarsel:** IKKE bruk en ny Pod før du har deaktivert og fjernet den gamle Pod. En Pod som ikke har blitt deaktivert riktig, kan fortsette å levere insulin som programmert, noe som utsetter deg for en risiko for overinfusjon og mulig hypoglykemi.

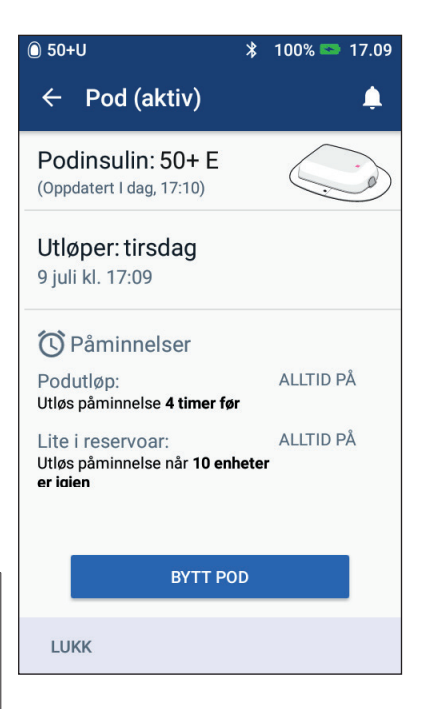

- 3. Når det grønne banneret sier at du skal fjerne Pod, fjerner du den deaktiverte Pod fra kroppen:
	- a. Løft forsiktig kantene på den selvklebende tapen fra huden og fjern hele Pod.

**Tips:** *Fjern Pod sakte for å unngå mulig hudirritasjon.*

- b. Bruk såpe og vann til å fjerne eventuelt klebemiddel som er igjen på huden, eller bruk om nødvendig en klebemiddelfjerner.
- c. Kontroller infusjonsstedet for tegn på infeksjon (se "Unngå infeksjoner på infusjonsstedet" på side 49).
- d. Kasser den gamle Pod i henhold til lokale forskrifter for kassering av avfall.
- 4. Hvis du vil aktivere en ny Pod, kan du trykke på SETT OPP NY POD.
- 5. Gå til "Innledende trinn for Podbytte" på side 40.

# **Ingen aktiv Pod**

Hvis du ikke har en aktiv Pod, og er klar til å aktivere en ny Pod:

1. Naviger til Podbytte-skjermbildet:

Start > Podinfo-fane > SETT OPP NY POD

eller

 $Meny-ikon (\equiv) > Pod > SETTOPP$ NY POD

2. Gå til "Innledende trinn for Podbytte" på side 40.

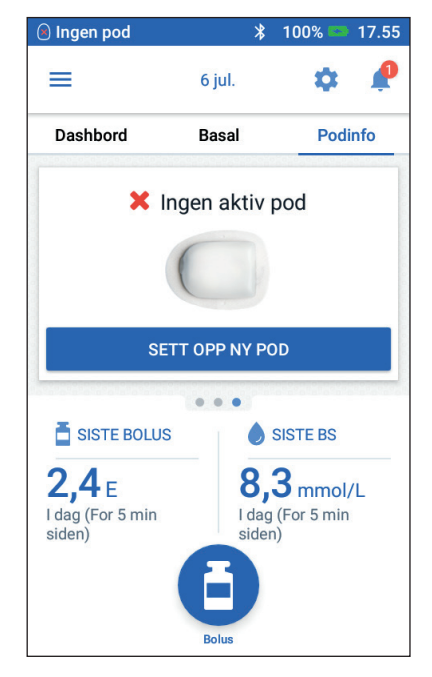

# **Innledende trinn for Podbytte**

#### **Advarsler:**

Insulin som er grumsete, må ALDRI brukes. Det kan være gammelt eller inaktivt. Følg alltid insulinprodusentens bruksanvisning og utløpsdato. Hvis du ikke bruker hurtigvirkende U-100-insulin eller bruker insulin som har utløpt eller er inaktivt, kan det sette helsen din i fare.

IKKE påfør eller bruk en Pod hvis den sterile emballasjen er åpen eller skadet, eller hvis Pod er mistet i bakken etter fjerning fra pakken, da dette kan øke risikoen for infeksjon. Poder er sterile med mindre emballasjen er åpnet eller skadet.

IKKE påfør eller bruk en Pod som er skadet på noen måte. En skadet Pod kan ikke tilføre insulin nøyaktig eller på annen måte virke riktig.

IKKE bruk en Pod hvis utløpsdatoen på pakningen har gått ut.

For å minimere muligheten for infeksjon på bruksstedet må du IKKE bruke en Pod uten å ha anvendt aseptisk teknikk først. Dette vil si at du må gjøre følgende:

- Vask hendene.
- Rengjør insulinhetteglasset med en alkoholserviett.
- Rengjør infusjonsstedet med såpe og vann eller en alkoholserviett.
- Hold sterile materialer borte fra mulige smittestoffer.
- 1. Samle opp nødvendige forsyningsartikler:
	- Et hetteglass med hurtigvirkende U-100-insulin godkjent for bruk i Omnipod DASH®-systemet
	- En uåpnet DASH®-Pod (se etter Omnipod DASH®-logoen på lokket til Podbrettet)
	- Alkoholservietter
	- Din Omnipod DASH<sup>®</sup>-PDM
- 2. Vask hendene før du starter, og hold dem rene gjennom hele Podbytteprosessen.
- 3. Kontroller insulinet for tegn på forringelse i henhold til produsentens bruksanvisning.
- 4. Kontroller Pods emballasje for skade. Hvis den ikke er skadet, åpner du den og inspiserer Pod for tegn på skader.
- 5. Hvis insulin- eller Podtemperaturen er under 10 °C (50 °F), lar du insulinet og Pod varmes opp til romtemperatur før du fortsetter.

# **Fyll sprøyten med insulin**

Det neste trinnet er å fylle sprøyten som fulgte med Pod ("fyllesprøyten"), med insulin:

- 1. Bruk en alkoholserviett til å rengjøre toppen av insulinhetteglasset.
- 2. Drei fyllenålen på fyllesprøyten slik at den sitter sikkert på plass.
- 3. Trekk utover for å fjerne beskyttelseshetten fra nålen. Ta vare på hetten, da du vil trenge den senere.
- 4. Bestem hvor mye insulin du vil tilsette i Pod. Hvis du vil bruke Pod i 72 timer, må du for eksempel bestemme hvor mye insulin du vil bruke i løpet av de neste 72 timene. Helsepersonell kan hjelpe deg med å bestemme riktig mengde.

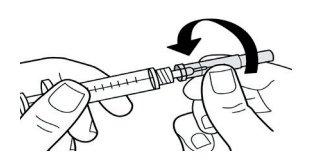

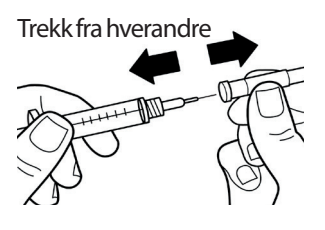

**Merknad:** Pod krever minimum 85 enheter med hurtigvirkende U-100 insulin for å starte operasjonen. Pod kan tilføre opptil 200 enheter med hurtigvirkende U-100-insulin.

- 5. Trekk inn luft i fyllesprøyten opp til ønsket mengde insulin.
- 6. Sett nålen inn i insulinhetteglasset og injiser luften. Injisering av luft gjør det lettere å trekke insulin ut av hetteglasset.
- 7. Vend hetteglasset med hurtigvirkende U-100-insulin og fyll sprøyten opp ned. Trekk ned stempelet for å trekke ønsket mengde insulin ut av hetteglasset og inn i fyllesprøyten.
	- Fyll sprøyten minst til MIN-fyllelinjen (minimum).
	- Hvis du skal fylle Pod med tilstrekkelig insulin for å tilføre 200 enheter, trekker du stempelet ned til det stopper. Dette er under 200-merket.

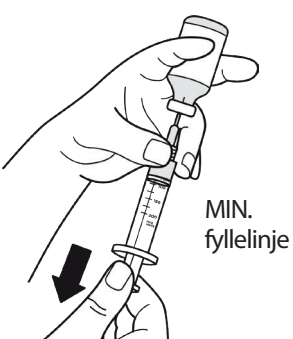

8. Med nålen fortsatt i hetteglasset banker du siden av sprøyten med fingertuppene for å fjerne eventuelle luftbobler slik at de samler seg i toppen av sprøyten. Skyv deretter inn stempelet for å presse eventuelle luftbobler ut av sprøyten og inn i insulinhetteglasset. Trekk om nødvendig stempelet ned igjen for å fylle opp fyllesprøyten igjen til ønsket mengde insulin.

**Advarsel:** Forsikre deg om at det ikke er noen luftbobler eller luftlommer i fyllesprøyten før du fyller en Pod med insulin. Luft som overføres fra fyllesprøyten inn i Pod, kan føre til avbrutt insulintilførsel.

9. Ta nålen ut av hetteglasset.

# **Fylle, sammenkoble og påføre Pod**

**Advarsel:** Før du fyller en Pod, må du forsikre deg om at ingen andre Poder aktiveres innenfor 1,5 m (5 fot) fra PDM som brukes av deg.

**Forsiktig:** Sørg for å sette fyllesprøyten inn i fylleporten og ikke noe annet sted på Pod. Ikke sett fyllesprøyten i fylleporten mer enn én gang. Bruk kun fyllesprøyten og nålen som fulgte med Pod. Fyllesprøyten er kun beregnet til engangsbruk og skal kun brukes med Omnipod DASH®-systemet.

# **Fyll Pod med insulin**

Slik fyller du Pod med insulin (skjermbildetrinn ):

1. Finn pilen på undersiden av Pod. Pilen peker mot insulinfylleporten.

> **Tips:***Du kan la Pod være i brettet under fylling og sammenkobling.*

- 2. Sett fyllesprøyten rett ned ikke i en vinkel – og inn i fylleporten.
- 3. Senk fyllesprøytestempelet for å overføre insulinet helt inn i Pod.
- 4. Lytt etter to pip fra Pod under fylleprosessen. Sørg for å tømme fyllesprøyten helt, selv etter at du har hørt de to pipene.

**Merknad:** Pod må inneholde minst 85 enheter insulin for å fungere. Pod piper to ganger etter at den har blitt fylt med 85 enheter insulin. Hvis du har fylt Pod med mer enn 85 enheter og fortsatt ikke hører de to pipene, kontakter du kundeservice.

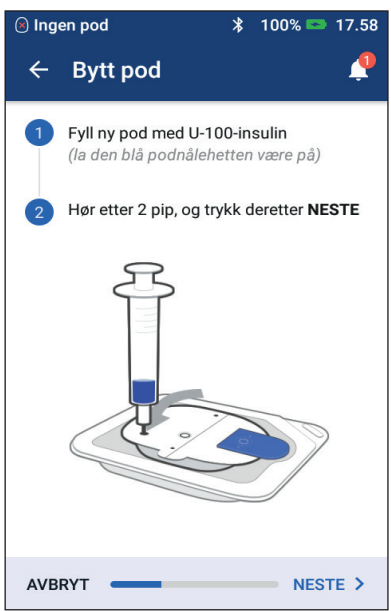

**Merknad:** Når du har fylt Pod, går du umiddelbart videre til neste trinn. Hvis det går to timer før fylt Pod sammenkobles med PDM, blir Pod ubrukelig.

#### **Advarsler:**

Du må ALDRI bruke en Pod hvis du merker motstand når du senker stempelet. Dette kan føre til avbrutt insulintilførsel.

Du må ALDRI injisere luft i fylleporten. Hvis du gjør det, kan det føre til ikke-tiltenkt eller avbrutt insulintilførsel.

- 5. Ta nålen ut av insulinfylleporten. Porten er selvforseglende. Insulin kommer ikke til å lekke etter at nålen har blitt fjernet.
- 6. Sett beskyttelseshetten på sprøytenålen igjen og fjern nålen fra fyllesprøyten.

## **Sammenkoble PDM og Pod**

Slik sammenkobler du PDM og Pod (skjermbildetrinn 2):

- 1. Plasser PDM ved siden av Pod slik at de berører hverandre. Pod skal være i plastbrettet under denne prosessen.
- 2. Trykk på NESTE.
	- Hvis mer enn én fylt DASH-Pod er innenfor rekkevidde, informerer PDM deg om dette. Flytt den minst 4,5 m (15 fot) bort fra andre DASH-Poder og trykk på PRØV IGJEN.

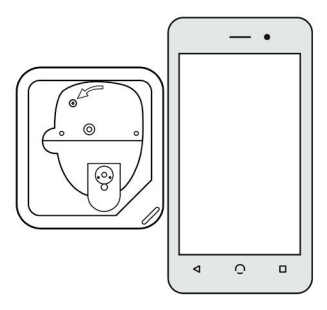

- Hvis kun én Pod er innen rekkevidde, utfører Omnipod DASH®-systemet en serie sikkerhetskontroller og primer Pod.
- 3. Lytt etter tonen fra PDM som indikerer at Pod er sammenkoblet med PDM og klar til å brukes.

**Merknad:** Etter sammenkobling skal PDM alltid kunne kommunisere med en Pod som er opptil 1,5 m (5 fot) unna. Avhengig av lokasjonen kan PDM kunne kommunisere med en Pod som er opptil 15 m (50 fot) unna.

**Merknad:** Etter sammenkobling piper Pod hvert 5. minutt til du påfører den. Hvis du ikke bruker den innen 60 minutter etter sammenkobling, blir Pod ubrukelig.

Hvis du ser en kommunikasjonsfeilmelding når du forsøker å sammenkoble Pod, kan du se "Kommunikasjonsfeil" på side 124.

# **Klargjør Podstedet**

Velg Podinfusjonsstedet (skjermbilde trinn 3):

#### **Retningslinjer for valg av Podsted**

Drøft egnede Podplasseringssteder med helsepersonell basert på følgende retningslinjer:

- Stedene som egner seg best, har et lag av fettvev.
- Stedene som egner seg best, gir enkel tilgang og sikt.
- Stedet må være minst 2,5 cm (1 tomme) unna forrige sted for å unngå hudirritasjon.
- Stedet må være minst 5 cm (to tommer) unna navlen.
- Unngå steder der belter, linninger eller tette klær kan gni mot eller forflytte Pod.
- Unngå steder der Pod vil bli påvirket av hudfolder.
- Unngå å plassere Pod over en føflekk, tatovering eller et arr, hvor insulinabsorpsjonen kan være redusert.
- Unngå hudområder med en aktiv infeksjon.

#### **Podstedskart (valgfritt)**

Podstedskartet er en valgfri funksjon som hjelper deg med å spore gjeldende og siste Podstedslokasjoner. Dette alternativet vises kun hvis innstillingen for Podsted er slått på (se "Innstilling for Podsteder" på side 100).

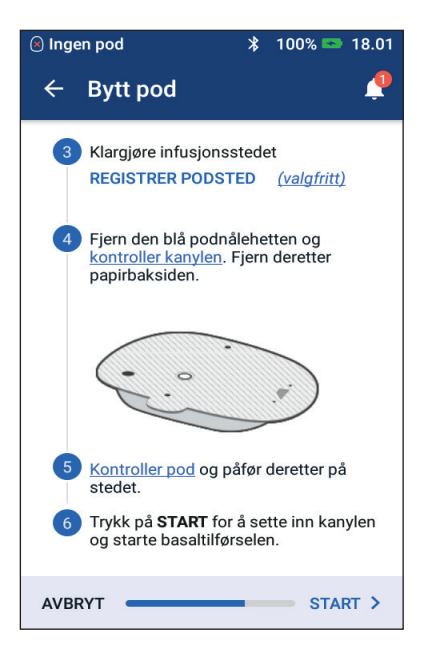

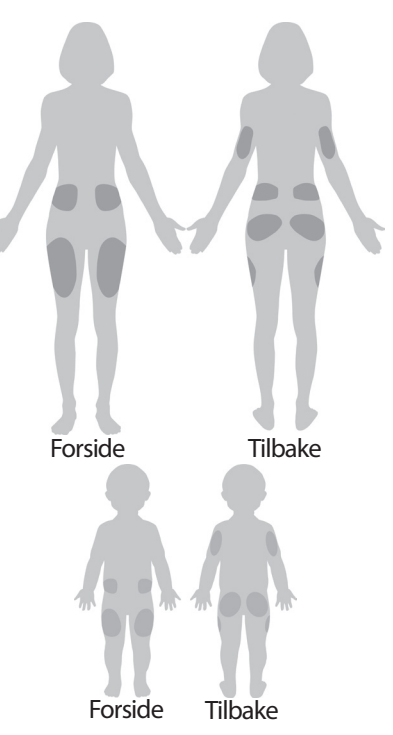

- 1. Trykk på REGISTRER PODSTED for å få opp Registrer Podsted-skjermbildet.
- 2. Trykk på FORSIDE- eller BAKSIDE-fanen for å velge et område på kroppen for Pod. For å hjelpe deg til å unngå nylige Podsteder indikerer skjermbildet de to nyeste datoene som hvert sted ble valgt.
- 3. Trykk på en sirkel for å indikere stedet på kroppen der du vil ha ny Pod. En blå prikk vises inni den valgte sirkelen. Trykk igjen for å fjerne det merkede stedet.

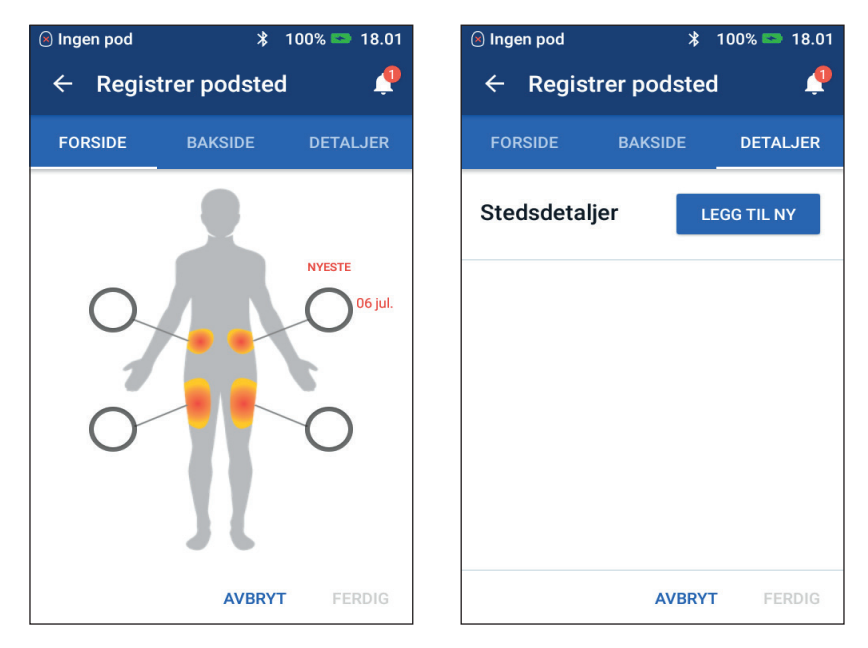

- 4. Trykk på DETALJER-fanen for å legge til en detalj om plasseringen av denne Pod. Du kan for eksempel legge til en detalj som sier: "vender oppover" eller "vender nedover" for å beskrive Podretning.
	- a. Hvis du vil legge til en ny detalj, trykker du på LEGG TIL NY og skriver den nye detaljen. Trykk på LEGG TIL når du er ferdig. Den nye detaljen legges til i listen.

**Merknad:** PDM anser store og små bokstaver for å være det samme. Du kan for eksempel kun bruke en av de følgende detaljene: "Vender oppover", "VENDER OPPOVER", eller "vender Oppover" fordi PDM anser disse for å være identiske oppføringer.

b. Velg en detalj for ny Pod ved å trykke på sirkelen ved siden av den detaljen. Du kan kun legge til én detalj for hver Pod. Trykk igjen for å fjerne detaljen.

**Merknad:** Hvis du vil slette en stedsdetalj, trykker du på (x) ved siden av detaljen.

5. Når du er ferdig, trykker du på FERDIG for å gå tilbake til Podbytte-skjermbildet.

#### **Klargjør infusjonsstedet**

Slik reduserer du risikoen for infeksjon på infusjonsstedet:

- 1. Vask hendene med såpe og vann.
- 2. Vask det valgte infusjonsstedet med såpe og vann.

**Merknad:** Antibakteriell såpe kan irritere huden, spesielt på infusjonsstedet. Spør helsepersonell om hvordan man behandler hudirritasjon.

- 3. Tørk infusjonsstedet med et rent håndkle.
- 4. Bruk en alkoholserviett til å desinfisere infusjonsstedet. Start i midten av stedet og gni forsiktig utover i en sirkelbevegelse.
- 5. La infusjonsstedet lufttørke helt. Ikke blås på stedet for å tørke det.

# **Fjern Podnålebeskytteren**

Fjern Podnålehetten (skjermbilde trinn  $(4)$ :

- 1. Snu Pod slik at nålebeskytteren er oppe og vender mot deg.
- 2. Plasser tommelen på bunnen (flat kant) av nålebeskytteren og trekk hetten oppover. Hetten knipses av. Kast hetten.

Når du fjerner nålebeskytteren, kan en dråpe insulin være synlig i enden av kanylen eller i brønnen.

3. Hvis ett av de følgende tilfellene gjelder, trykker du på AVBRYT. Kasser deretter Pod og begynn på nytt med en ny Pod:

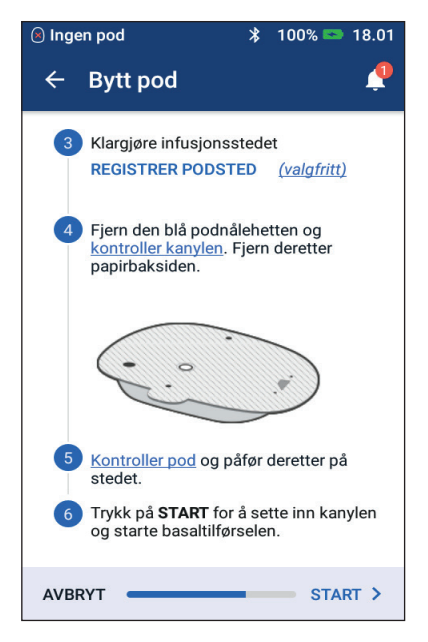

- Pod mistes i bakken ved et uhell, da dette kan forringe steriliteten.
- Pod eller den tilhørende selvklebende puten er våt, skitten eller skadet.
- Kanylen strekker seg utover den selvklebende baksiden når nålebeskytteren fjernes.

**Advarsel:** Kontroller at kanylen ikke strekker seg utover den selvklebende baksiden når Podnålebeskytteren er fjernet.

4. Bruk trekketappene til å fjerne den hvite papirbaksiden som beskytter for den selvklebende puten. Vær forsiktig så du ikke fjerner den selvklebende puten. Ikke la klebemiddelet brettes sammen.

# **Påfør Pod**

Inspiser og påfør Pod (skjermbildetrinn ):

- 1. Undersøk Pod. Trykk på AVBRYT og kasser Pod hvis klebemiddelputen er brettet, revet opp eller skadet. Begynn så på nytt med en ny Pod.
- 2. Innrett Pod slik at den innrettes:
	- Horisontalt eller diagonalt på magen, hofta, nedre del av rygg eller baken.
	- Opp og ned eller i en liten vinkel på overarmen eller låret.
- 3. Påfør Pod på det valgte infusjonsstedet mens du presser bestemt ned for å feste Pod til huden.

Klebemiddelet er utformet for engangsbruk. Når en

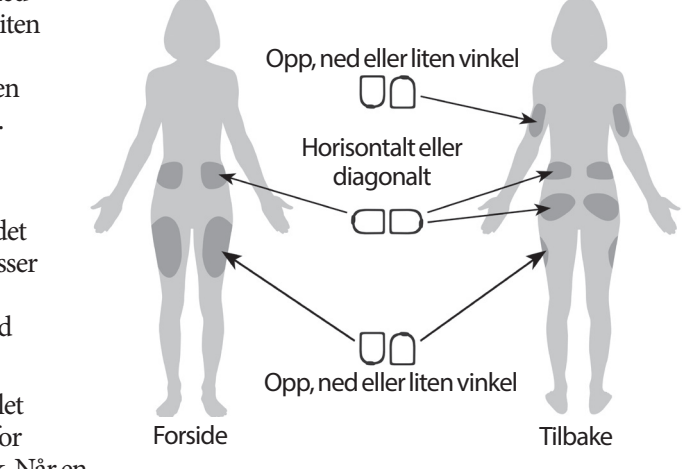

Pod er plassert på kroppen, kan du ikke flytte denne Pod-enheten til et annet infusjonssted.

**Merknad:** Pods klebemiddel holder den sikkert på plass i opptil tre dager. Ved behov er imidlertid flere produkter tilgjengelige for å gi bedre feste. Spør helsepersonell om disse produktene. Unngå at lotion, kremer, spray og oljer kommer nær infusjonsstedet, da disse produktene kan løsne klebemiddelet.

# **Start insulintilførsel**

Start insulintilførsel (skjermbildetrinn 6):

**Advarsel:** Hvis du påfører Pod på et sted som ikke har mye fettvev, må du klemme huden rundt Pod under neste trinn. Det kan oppstå tilstopping hvis du ikke bruker denne teknikken på magre områder.

- 1. Hvis du påførte Pod på et magert område, må du klemme huden rundt Pod.
- 2. Trykk på START.

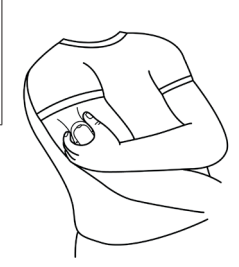

- 3. Bekreft at Pod er festet til kroppen din på en sikker måte, og trykk deretter på BEKREFT.
- 4. Hvis du klemmer huden, må du slutte å klemme den når PDM spør om kanylen er satt inn riktig.

Når kanylen er satt inn, fyller Pod kanylen automatisk med insulin. Deretter begynner Pod å levere insulin med den aktuelle basaldosen i henhold til det aktive basalprogrammet.

Kanylen kan bare settes inn én gang med hver Pod.

**Forsiktig:** Sørg for å kontrollere alarmfunksjonen ved hvert Podbytte (se "Kontroller alarmer" på side 99).

# **Kontroller infusjonsstedet**

Etter innføring av kanylen kontrollerer du Pod og infusjonsstedet:

- 1. Se gjennom visningsvinduet på kanten av Pod for å bekrefte at kanylen er satt inn under huden. Kanylen er farget lyseblå.
- 2. Bekreft at det er en rosa fargenyanse i området, som vist på figuren. Dette er en ekstra sjekk for å kontrollere at kanylen ble satt inn.
- 3. Bekreft at det ikke er noe fuktighet eller lukt av insulin på infusjonsstedet. Tilstedeværelsen av én av delene kan indikere at kanylen har løsnet.

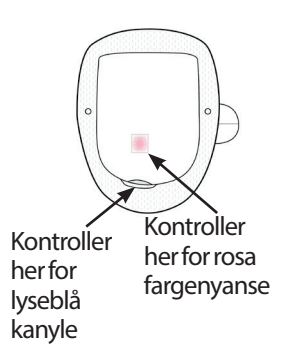

**Advarsel:** Kontroller infusjonsstedet etter innføring for å sikre at kanylen er satt inn riktig. Hvis kanylen ikke er satt inn riktig, kan det føre til hyperglykemi.

Hvis du oppdager at det er blod i kanylen, vil en hyppigere kontroll av blodsukkeret sikre at insulintilførselen ikke har blitt påvirket. Hvis du opplever uventede forhøyede blodsukkernivåer, må du bytte ut Pod.

4. Hvis kanylen ikke er satt inn riktig, trykker du på NEI. Trykk deretter på DEAKTIVER POD. Start prosessen på nytt med en ny Pod.

5. Hvis kanylen er satt inn riktig, trykker du på JA.

Et grønt banner varsler deg om at Podoppsettet er fullført. Skjermen viser detaljer om Pod og en liste over påminnelser.

6. Gjennomgå listen over aktive påminnelser, og trykk deretter på LUKK.

**Advarsel:** Du må aldri injisere insulin (eller noe annet) i fylleporten mens Pod er på kroppen. Hvis du gjør det, kan det føre til ikke-tiltenkt eller avbrutt insulintilførsel.

## **Unngå infeksjoner på infusjonsstedet**

Kontroller infusjonsstedet minst én gang om dagen:

- Vær oppmerksom på tegn på infeksjon, blant annet smerter, hevelser, rødhet, utsondring og varme på infusjonsstedet. Hvis du tror du har fått en infeksjon, må du umiddelbart fjerne Pod og bruke en ny Pod på et annet sted. Deretter kontakter du helsepersonell.
- Hvis du legger merke til noen problemer med Pod, bytter du den ut med en ny Pod.

#### **Advarsler:**

Kontroller ofte for å sikre at Pod og den myke kanylen er ordentlig festet og sitter på plass. En løs eller forflyttet kanyle kan forstyrre insulinlevering. Kontroller at det ikke er noe fuktighet eller lukt av insulin til stede, da dette kan indikere at kanylen har blitt forskjøvet.

Ved tegn på infeksjon på infusjonsstedet:

- Fjern Pod umiddelbart og påfør en ny Pod på et annet infusjonssted.
- Kontakt helsepersonell. Behandle infeksjonen i henhold til instruksjonene fra helsepersonell.

# **Mer informasjon om Podbruk**

**Tips:** *Utvikle en rutine slik at du kan bytte Pod på et passende tidspunkt. Hvis du vet om en kommende hendelse som kan forstyrre bytte av Pod, kan du bytte Pod tidligere for å unngå et avbrudd i insulintilførselen.*

Hvis du vil ha mer informasjon om hvordan du bruker Poder så effektivt som mulig, kan du se følgende avsnitt:

- For å ta vare på din Pod, se "Pod- og insulinhåndtering" på side 129.
- For å lære om Pod-alarmene, se "Alarmer, varslinger og kommunikasjonsfeil" på side 113.
- Hvis Pod avgir en lydalarm, må du først forsøke å dempe den med PDM. Hvis det ikke lykkes, kan du deaktivere Podalarmen manuelt (se "Lyddemping av en uløst alarm" på side 127).
- Hvis du vil forstå Pods informasjons- og varslingspip, inkludert hvilke pip som er valgfrie, kan du se "Liste over varslinger" på side 121 og "Liste over informasjonssignaler" på side 123.
- Hvis du vil forstå hvordan du skal håndtere situasjoner der PDM ikke kan kommunisere med Pod, kan du se "Kommunikasjonsfeil" på side 124.
- Hvis Start: Podinfo-fanen sier "Ingen Podkommunikasjon":
	- Hvis du vil finne siste klokkeslett for når PDM kommuniserte med Pod, kan du navigere til: Meny-ikon  $(\equiv)$  > Pod.
	- Hvis du ikke kan gjenopprette kommunikasjonen med Pod og ønsker å bytte til en ny Pod, kan du navigere til: Meny-ikon ( $\equiv$ ) > Pod > BYTT POD.
- Hvis du vil ha en beskrivelse av hvordan PDM kommuniserer med Pod, kan du se "PDM- og podsamhandling" på side 139.

# **KAPITTEL 4 Angi blodsukkeravlesninger**

# **Om blodsukkertesting**

**Advarsel:** Følg veiledningen fra helsepersonell for riktig blodsukkerovervåkning.

Det kan være lurt å teste for lavt blodsukkernivå når:

- Du opplever symptomer som svakhet, svette, nervøsitet, hodepine, irritasjon eller forvirring.
- Du har utsatt et måltid etter å ha tatt insulin.
- Helsepersonell råder deg til å gjøre det.

# **Legg inn blodsukkeravlesningen**

**Merknad:** Du skal kun angi blodsukkeravlesningene, ikke angi kontrolløsningsavlesninger. Alle avlesninger du angir, blir lagret som et gjennomsnitt i historikkoppføringene for blodsukker.

Slik legger du inn blodsukkeravlesningen:

- 1. Kontroller blodsukkernivået i henhold til BS-målerens bruksanvisning.
- 2. Gå til Angi BS-skjermbildet på PDM: Meny-ikon  $(\equiv)$  > Angi BS
- 3. Slik legger du manuelt inn eller endrer en blodsukkerverdi:
	- a. Trykk på boksen inni sirkelen.
	- b. Bruk det numeriske tastaturet til å angi blodsukkeravlesningen.

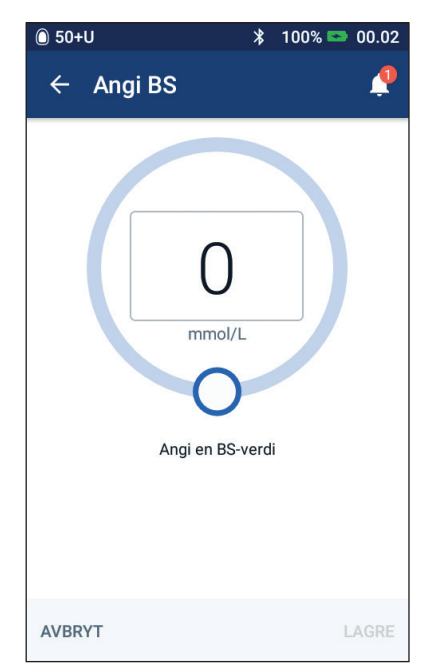

c. Trykk på haken for å lukke det numeriske tastaturet.

**Merknad:** Du kan alternativt angi en blodsukkeravlesning ved å bruke den runde glidebryteren (se "Bruke en glidebryter" på side 6). Når du bruker glidebryteren, vises knappene "+" og "-" midlertidig. Trykk på disse knappene for å gjøre små justeringer i blodsukkertallet.

**Merknad:** Når du angir en blodsukkerverdi over 33,3 mmol/L, lagrer PDM denne som "HI". Når du angir en blodsukkerverdi under 1,1 mmol/L, lagrer PDM denne som "LO".

For betydningen av skjermens farger og meldinger, se "Slik vises blodsukkeravlesninger" på side 54.

- 4. Valgfritt: Hvis du vil legge til én eller flere informasjonsmarkører for blodsukkeravlesningen som vises i sirkelen, kan du se "Markere blodsukkeravlesningen" på side 53.
- 5. Etter at du har lagt inn blodsukkeravlesningen og eventuelle markører, kan du gjøre ett av følgende:
	- Trykk på LEGG TIL I KALKULATOR for å lagre eventuelle markører og angi blodsukkeravlesningen i boluskalkulatoren. Gå så til "Beregne bolus med boluskalkulatoren" på side 57. Hvis boluskalkulatoren er slått av eller deaktivert, eller hvis insulin er stoppet, vises ikke LEGG TIL I KALKULATOR.
	- Trykk på LAGRE for å lagre blodsukkeravlesningen og eventuelle markører i historikkoppføringene. Hvis du gikk til dette skjermbildet via boluskalkulatoren, vises ikke LAGRE.
	- Trykk på AVBRYT, trykk deretter på JA for å gå ut av skjermbildet uten å lagre blodsukkeravlesningen eller markører.

PDM registrerer gjeldende klokkeslett som klokkeslettet for blodsukkeravlesningen.

## **Markere blodsukkeravlesningen**

Du kan legge informasjonsmarkører til blodsukkeravlesningen for fremtidig referanse. Du kan for eksempel markere blodsukkeravlesningen som før måltid.

Slik legger du en markør til gjeldende blodsukkeravlesning:

- 1. Trykk på TILFØY MARKØRER.
- 2. Trykk på en markør for å velge den. Du kan legge til opptil fire markører.
- 3. Hvis du vil fjerne en markør, trykker du på markøren en gang til for å fierne den.

Du kan legge til eller fjerne markører for LO og HI blodsukkeravlesninger akkurat som du hadde gjort for en hvilken som helst annen avlesning.

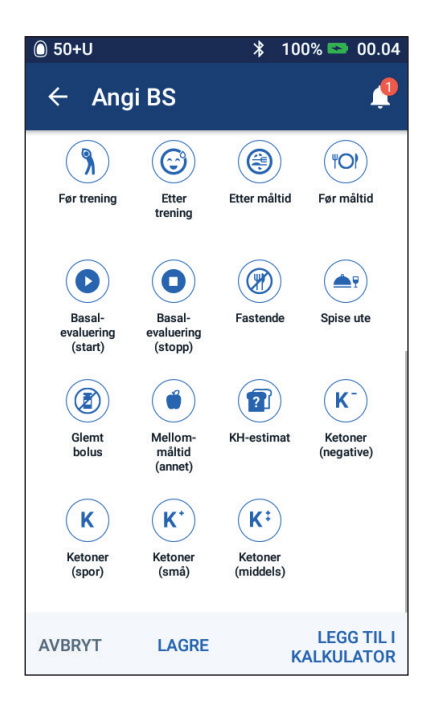

## **Slik vises blodsukkeravlesninger**

PDM viser blodsukkeravlesningen inni en farget sirkel. Sirkelen er:

- Gul hvis blodsukkermålingen er over BS-målområde.
- Grønn hvis blodsukkermålingen er innenfor BS-målområde.
- Rød hvis blodsukkermålingen er under BS-målområde.

For å endre BS-målområde, gå til "Blodsukkerinnstillinger – BS-målområde" på side 106.

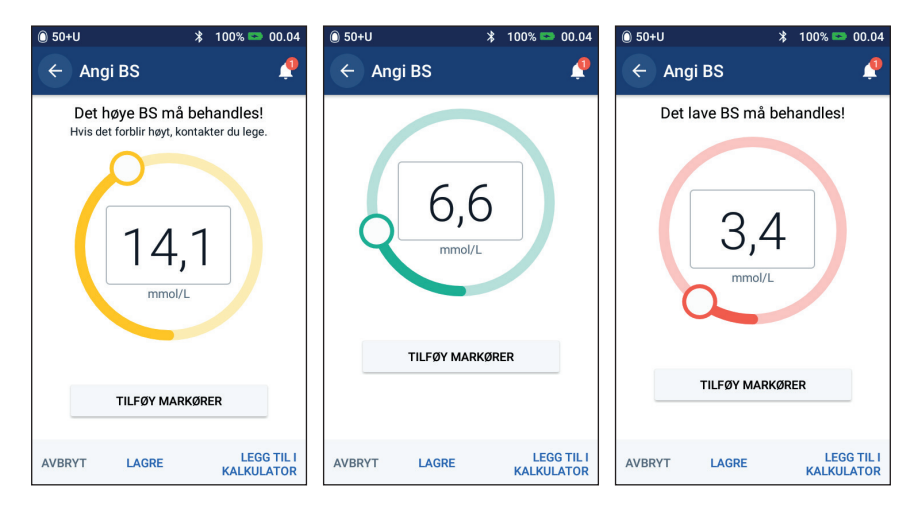

PDM legger til en advarselsmelding ved høye og lave blodsukkeravlesninger.

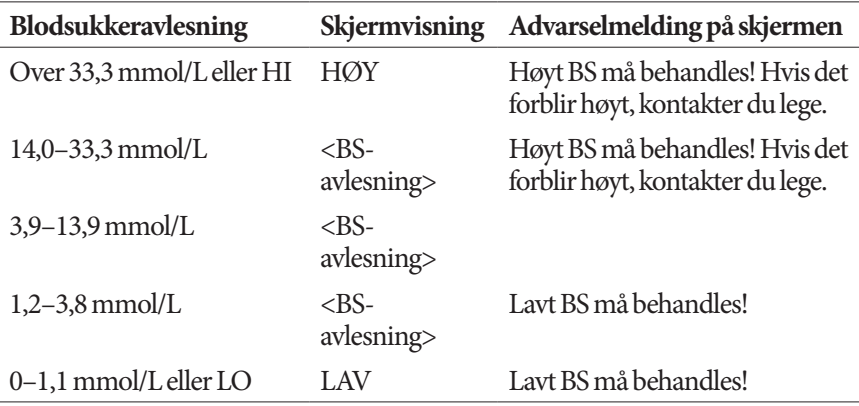

Hvis blodsukkeret er HI eller over 33,3 mmol/L, registrerer PDM "HI" i historikken. Dette indikerer alvorlig hyperglykemi (høyt blodsukker). Hvis blodsukkeravlesningen er LO eller under 1,2 mmol/L, registrerer PDM "LO" i historikken. Dette indikerer alvorlig hypoglykemi (lavt blodsukker). HI- og LOavlesninger lagres i blodsukkerhistorikken, men brukes ikke i gjennomsnitt.

#### **Advarsler:**

Blodsukkeravlesninger under 3,9 mmol/L kan indikere hypoglykemi (lavt blodsukker). Blodsukkeravlesninger over 13,9 mmol/L kan indikere hyperglykemi (høyt blodsukker). Følg helsepersonellets foreslåtte behandling.

Hvis du får "Det lave BS må behandles!"-meldingen og opplever symptomer som svakhet, svette, nervøsitet, hodepine, irritasjon eller forvirring, følger du helsepersonellets anbefaling for behandling av hypoglykemi.

Hvis du får "Det høye BS må behandles! Hvis det forbli høyt, kontakter du lege"-meldingen og opplever symptomer som tretthet, tørst, overflødig vannlating eller uklart syn, følger du helsepersonells anbefaling for behandling av hyperglykemi.

"LO" eller "HI" blodsukkeravlesninger kan indikere potensielt alvorlige tilstander som krever øyeblikkelig legehjelp. Hvis slike tilstander etterlates ubehandlet, kan de raskt føre til diabetisk ketoacidose (DKA), sjokk, koma eller død.
Denne siden skal være tom.

# **KAPITTEL 5 Tilføre en bolus med insulin**

En bolus med insulin brukes til å redusere et høyt blodsukkernivå samt til å dekke karbohydrater i et måltid. Bolusinsulin tilføres i tillegg til insulin, fra et basalprogram eller en midlertidig basal. Hvis du vil ha mer informasjon om boluser, kan du se side 148.

**Advarsel:** Når du bruker funksjonen for forlenget bolus, må du kontrollere blodsukkernivået oftere for å unngå hypoglykemi eller hyperglykemi.

**Forsiktig:** Mål alltid blodsukkernivået før tilførsel av en bolus.

Hvis boluskalkulatoren er satt til "av" eller er midlertidig deaktivert, gå til "Manuelt beregnet bolus" på side 63.

## **Beregne bolus med boluskalkulatoren**

Boluskalkulatoren beregner en foreslått bolusmengde med insulin for å korrigere forhøyet blodsukkernivå (en korreksjonsbolus) og/eller for å dekke karbohydrater i et måltid eller et mellommåltid (en måltidsbolus). Hvis du vil se detaljene om hvordan boluskalkulatoren fungerer, kan du se side 149.

Hvis du legger inn en blodsukkerverdi, men ikke karbohydrater, beregner boluskalkulatoren kun en korreksjonsbolus. Hvis du legger inn karbohydrater, men ikke en blodsukkerverdi, beregner boluskalkulatoren kun en måltidsbolus. Hvis du legger inn både blodsukkerverdi og karbohydrater, bruker boluskalkulatoren begge faktorene for å beregne en foreslått bolus.

Hvis du vil endre dine personlige innstillinger som brukes av boluskalkulatoren, eller skru boluskalkulatoren på eller av, kan du se "Innstillinger for boluskalkulator" på side 108.

## **Angi måltidsinformasjonen**

Slik angir du karbohydratene, eller "KH", du skal spise:

1. På Start-skjermbildet trykker du på Bolus-knappen ( $\Box$ ).

**Tips:***Hvis du ikke ønsker å bruke boluskalkulatoren og allerede vet mengden bolus du ønsker tilført, trykker du på* Total bolus*-feltet for å få opp det numeriske tastaturet. Angi bolusmengden og trykk på haken. Gå deretter til "Tilføre en umiddelbar eller forlenget bolus" på side 60.*

2. Hvis du vil angi karbohydrater, trykker du på Angi KH-feltet. Angi gram-verdien for karbohydrater og trykk på haken.

> **Merknad:** Kontakt helsepersonell for instruksjoner om hvordan man beregner gram-verdien for karbohydrater.

- 3. Gjennomgå den foreslåtte måltidsbolusen, som vises ved siden av gram-verdien for karbohydrater.
- 4. Du kan om ønskelig trykke på BEREGNINGER for å se detaljene for bolusberegningene.

**Merknad:** Hvis du har angitt blodsukkeravlesningen din, kan måltidsbolus ha blitt tilpasset for:

- Aktivt insulin (AI) fra en tidligere korreksjonsbolus.
- Reversert korreksjon, hvis denne funksjonen er slått på og blodsukkeret er under BS-mål.

For mer informasjon, se "Boluskalkulatorregler" på side 156.

**Merknad:** Hvis du ikke har angitt blodsukkeravlesningen din, tilpasser ikke boluskalkulatoren måltidsbolus for AI.

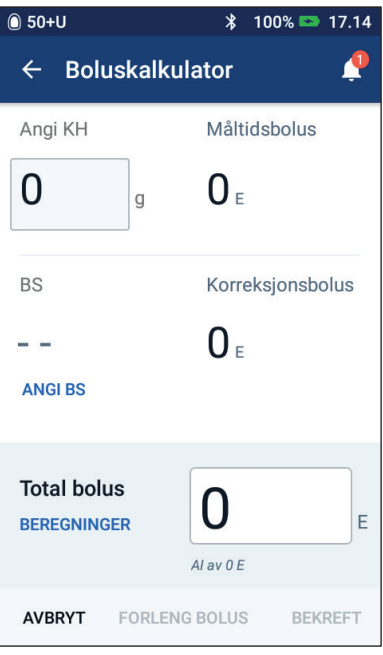

## **Angi blodsukkeravlesningen din**

**Merknad:** Selv om boluskalkulatoren kan generere en foreslått bolusdose kun basert på karbohydratene i et måltid, skal du alltid angi en nylig blodsukkeravlesning. Dette gir en ekstra sikkerhet og nøyaktighet. Dette lar boluskalkulatoren tilpasse den foreslåtte bolusen for å ta hensyn til det aktuelle blodsukkernivået.

Slik legger du inn en blodsukkeravlesning:

1. Trykk på ANGI BS.

Hvis PDM har en blodsukkeravlesning innenfor de siste 10 minuttene, vises verdien automatisk i BS-feltet. Hvis du vil at boluskalkulatoren skal bruke den verdien, hopper du over neste trinn.

2. Trykk på boksen i sirkelen og angi blodsukkeravlesningen. Du kan alternativt skyve indikatoren langs sirkelen for å angi blodsukkeravlesningen.

Selv om boluskalkulatoren bruker noen blodsukkerverdier du har lagt inn manuelt, skal du kun angi en blodsukkerverdi som ble tatt innenfor de siste 10 minuttene.

Hvis du vil se betydningen av fargene og meldingene som vises i Angi BSskjermbildet, kan du se "Slik vises blodsukkeravlesninger" på side 54.

- 3. Valgfritt: Hvis du vil markere gjeldende blodsukkeravlesning, trykker du på TILFØY MARKØRER og trykker på en markør. Trykk igjen for å fjerne en markør. Du kan legge til opptil fire markører.
- 4. Trykk på LEGG TIL I KALKULATOR. Boluskalkulator-skjermbildet vises igjen.
- 5. Gjennomgå den foreslåtte korreksjonsbolusen, som vises ved siden av blodsukkerverdien. Korreksjonsbolusen har blitt tilpasset for eventuelt aktivt insulin (AI) (se "Boluskalkulatorregler" på side 156).

## **Tilføre en umiddelbar eller forlenget bolus**

Total bolus-feltet viser foreslått bolus. Mengden av eventuell AI-justering vises under Total bolus-feltet.

Slik gjennomgår du og tilfører bolusen:

1. Gjennomgå den foreslåtte bolusen. Hvis du vil tilpasse den, trykker du på Total bolus-feltet og angir en revidert bolus.

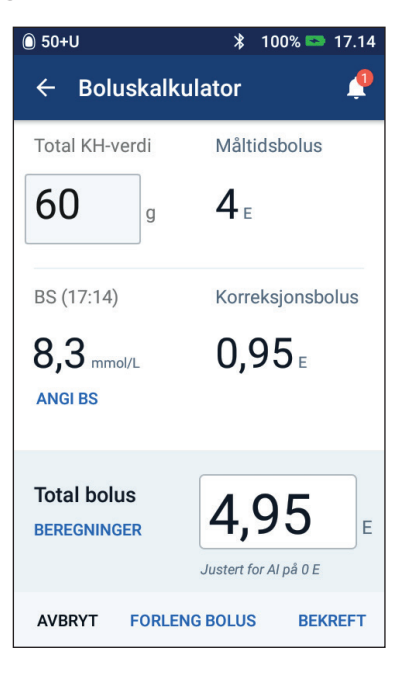

2. Hvis du vil gjennomgå boluskalkulatorens beregninger, trykker du på BEREGNINGER. Det kan hende at du må sveipe opp eller ned for å se alle beregningene. Trykk på LUKK når du er ferdig (se "Boluskalkulatorformler" på side 155 for detaljer).

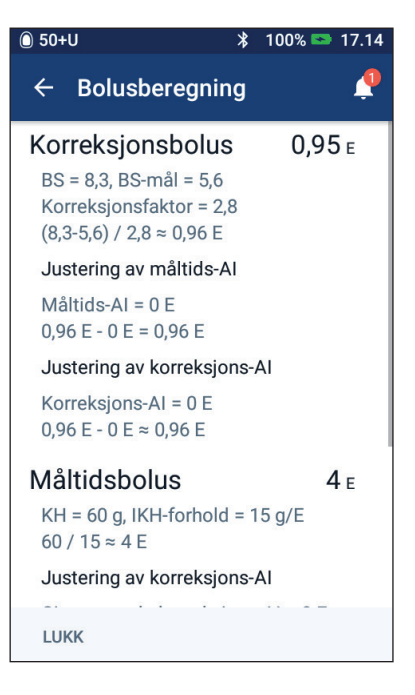

- 3. Hvis du vil tilføre hele bolusen umiddelbart, trykker du på BEKREFT, og går videre til trinn 5
- 4. Slik forlenger du noe eller alt i en måltidsbolus:
	- a. Trykk på FORLENG BOLUS.

**Merknad:** FORLENG BOLUSalternativet er tilgjengelig når det er en måltidsbolus og innstillingen for forlenget bolus er aktivert.

b. Trykk på Nå-feltet og skriv inn prosentandelen av bolusen som skal tilføres umiddelbart. Alternativt kan du trykke på Forlenget-feltet og angi prosentandelen som skal bli forlenget.

Antall enheter som skal tilføres nå og over en forlenget periode vises under prosentandelen (%).

**Merknad:** Du kan kun forlenge måltidsdelen av bolusen. En korreksjonsdel av bolus, hvis det er noen, blir alltid tilført umiddelbart.

- c. Trykk på Varighet-feltet og angi varigheten på den forlengede delen av bolus.
- d. Trykk på BEKREFT.

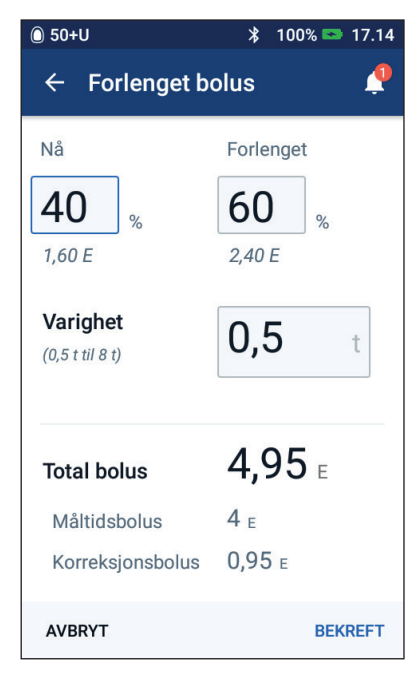

5. Gjennomgå bolusdetaljene i Bekreft bolus-skjermbildet.

**Umiddelbar bolus**: Skjermbildet for en umiddelbar bolus viser karbohydratene og blodsukkerverdiene som brukes i bolusberegningen samt total bolus.

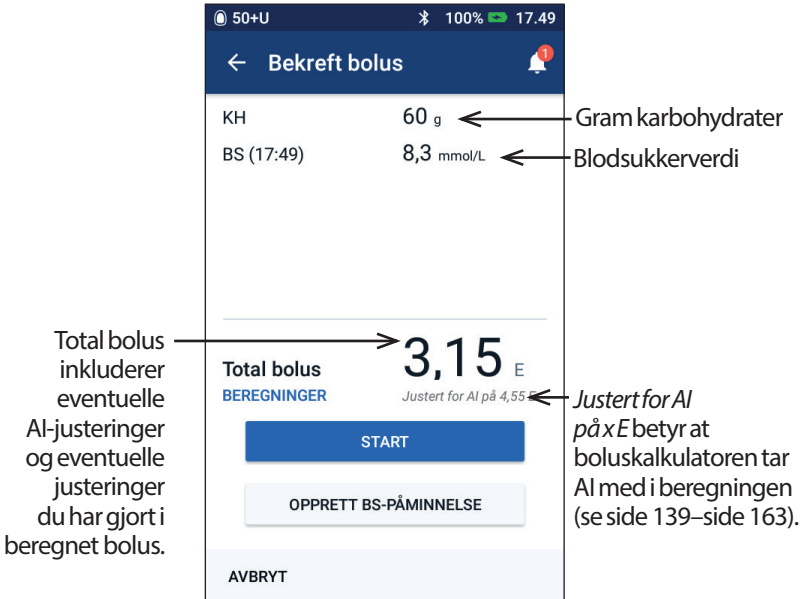

**Forlenget bolus**: I tillegg til informasjonen om umiddelbar bolusskjermbildet, viser forlenget bolus-skjermbildet også hvor mye av bolus som blir tilført umiddelbart og hvor mye som blir forlenget.

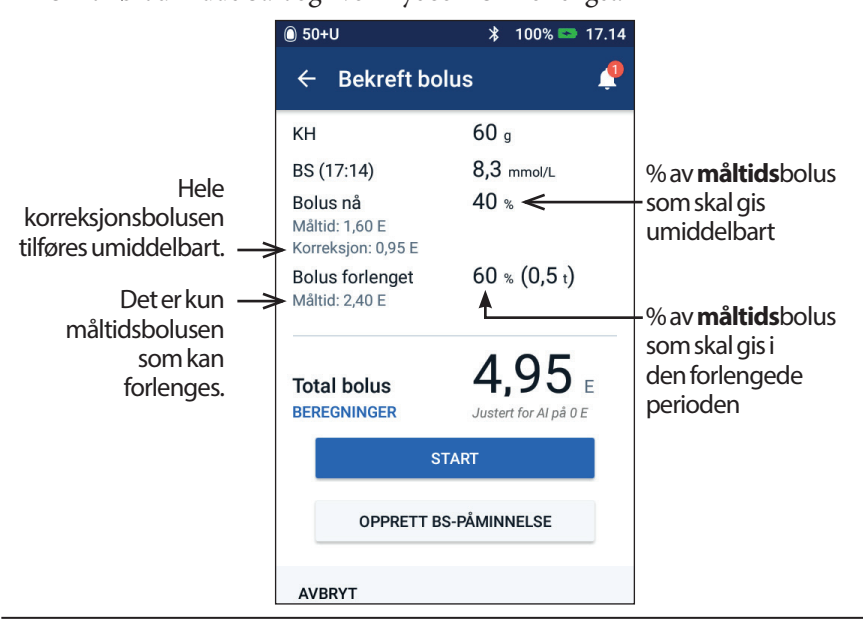

- 6. Valgfritt: Sett opp en påminnelse om å kontrollere blodsukkeret.
	- a. Trykk på OPPRETT BS-PÅMINNELSE.
	- b. Trykk på Kontroller BS om-feltet og angi klokkeslettet for påminnelsen.
	- c. Trykk på LAGRE.

**Merknad:** OPPRETT BS-PÅMINNELSE-knappen vises kun hvis påminnelsesinnstillingen for "Kontroller BS etter bolus" er slått på. For å slå denne innstillingen på eller av, se "Kontroller BS etter boluspåminnelser" på side 102.

7. Trykk på START for å starte bolus.

Start-skjermbildet sporer tilførselen av en umiddelbar eller forlenget bolus (se "Spore fremgangen i en bolus" på side 65).

## **Manuelt beregnet bolus**

En manuelt beregnet bolus er en bolus som du har beregnet selv. Hvis boluskalkulatoren er satt til "av" eller er midlertidig deaktivert, må du angi en manuelt beregnet bolus.

En bolus kan ikke være høyere enn Maksimal bolus-innstillingen (se "Maksimal bolus" på side 108).

Slik tilfører du en manuelt beregnet bolus:

1. På Start-skjermbildet trykker du på Bolus-knappen  $(\blacksquare)$ .

Bolus-skjermbildet vises.

**Merknad:** Et annet skjermbilde vises hvis boluskalkulatoren er aktiv (se side 58).

- 2. Angi bolusmengden på én av følgende metoder:
	- Trykk på Total bolus-feltet og angi bolusmengden. Trykk deretter på haken.
	- Trykk på VELG FRA FORHÅNDSINNSTILLINGER og velg ønsket forhåndsinnstilling fra listen. Dette alternativet er kun tilgjengelig hvis boluskalkulatoren er slått av. Hvis du vil opprette eller redigere en forhåndsinnstilt bolus, kan du se "Forhåndsinnstilte boluser" på side 81.

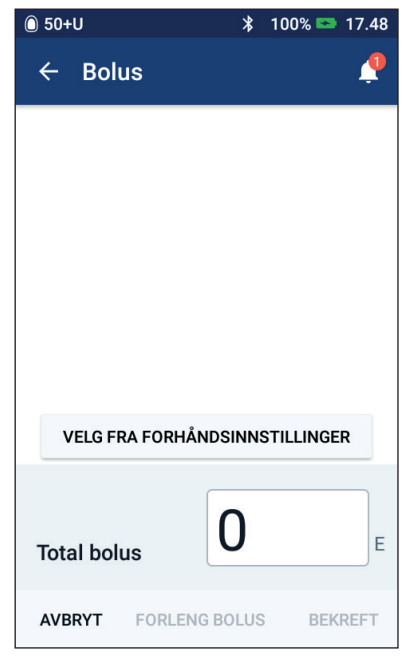

# **5 Tilføre en bolus med insulin**

- 3. Hvis du vil tilføre hele bolusen umiddelbart, trykker du på BEKREFT. Gå deretter videre til trinn 5. <sup>5</sup>
- 4. Slik forlenger du bolusen:
	- a. Trykk på FORLENG BOLUS.

**Merknad:** FORLENG BOLUSalternativet er kun tilgjengelig hvis forlengede boluser er aktivert (se side 108).

b. Trykk på Nå-feltet og skriv inn prosentandelen av bolusen som skal tilføres nå. Alternativt kan du trykke på Forlenget-feltet og angi prosentandelen som skal bli forlenget.

Antall enheter som skal tilføres nå og over en forlenget periode vises under prosentandelen (%).

**Merknad:** Du kan forlenge hele bolusen.

- c. Trykk på Varighet-feltet og angi varigheten på den forlengede delen av bolus.
- d. Trykk på BEKREFT.
- 5. Gjennomgå bolusdetaljene i Bekreft bolus-skjermbildet.
- 6. Valgfritt: Slik kan du sette opp en påminnelse for å kontrollere blodsukkeret:
	- a. Trykk på OPPRETT BS-PÅMINNELSE.
	- b. Trykk på Kontroller BS om-feltet og angi klokkeslettet for påminnelsen.
	- c. Trykk på LAGRE.

**Merknad:** OPPRETT BS-PÅMINNELSE-knappen vises kun hvis påminnelsesinnstillingen for "Kontroller BS etter bolus" er slått på. For å slå denne innstillingen på eller av, se "Kontroller BS etter boluspåminnelser" på side 102.

7. Gjennomgå bolusdetaljene, og trykk deretter på START for å starte bolus.

Bolusmengden og detaljer om forhåndsinnstilt bolus, hvis en forhåndsinnstilling ble brukt, lagres i historikkoppføringene. Start-skjermbildet sporer tilførselen av en umiddelbar eller forlenget bolus (se "Spore fremgangen i en bolus" på side 65).

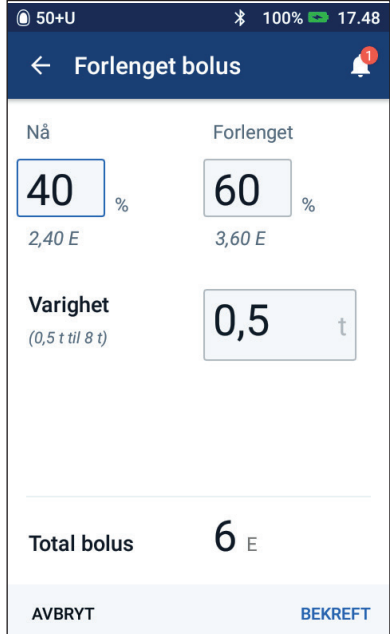

# **Spore fremgangen i en bolus**

I løpet av en bolus viser Start-skjermbildet en fremdriftslinje.

#### **Umiddelbar bolus pågår**

I løpet av en umiddelbar bolus viser Startskjermbildet en Tilfører bolus-melding, samt fremdriftslinje og detaljer.

Hvis boluskalkulatoren er på, vises et estimat av AI nede til venstre i skjermbildet.

Hvis boluskalkulatoren er av (vises ikke), vises mengden ved forrige fullførte bolus nede til venstre i skjermbildet.

Du kan ikke bruke din PDM i løpet av en umiddelbar bolus.

For å avbryte eller erstatte en bolus, se "Endre en bolus som tilføres" på side 66.

### **Forlenget bolus pågår**

I løpet av en forlenget bolus viser Dashbord-fanen på Start-skjermbildet en Tilfører forlenget bolus-melding, samt fremdriftslinje og andre detaljer.

**Merknad:** Hvis boluskalkulatoren er av, vises Dashbord-fanen kun når en forlenget bolus pågår.

Hvis boluskalkulatoren er på, oppdateres vist AI med estimerte mengder fra en bolus som pågår.

Hvis boluskalkulatoren er av (vises ikke), vises mengden ved forrige fullførte bolus nede til venstre i skjermbildet.

Du kan bruke PDM til de fleste handlingene i løpet av en forlenget bolus.

Med mindre du avbryter en bolus, avslutter Pod tilførselen av en bolus uansett om den befinner seg innenfor PDMs rekkevidde eller ikke. Hvis du vil avbryte eller erstatte en bolus, kan du se "Endre en bolus som tilføres" i neste avsnitt.

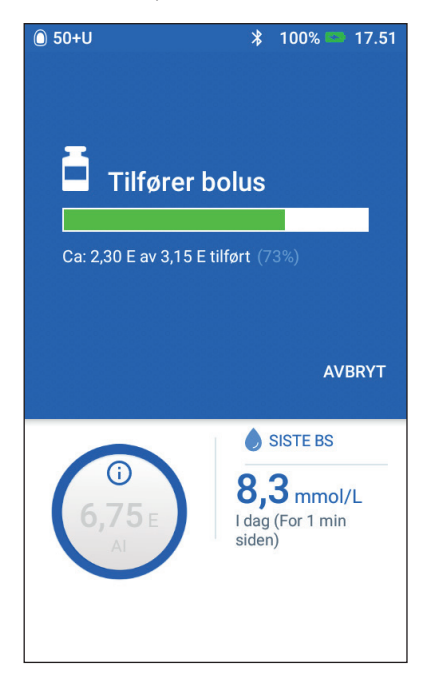

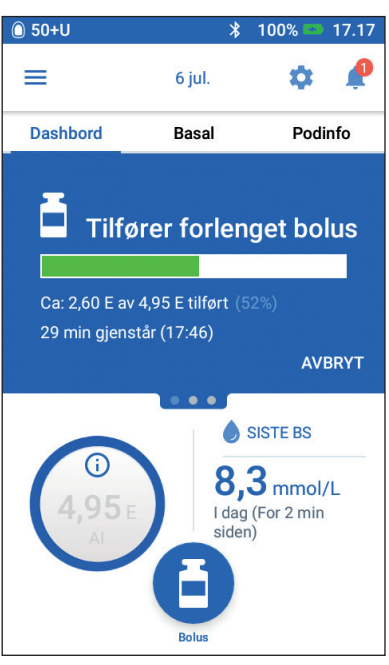

## **Endre en bolus som tilføres**

Når en umiddelbar bolus pågår, må du avbryte den før du utfører noen andre handlinger.

I løpet av en forlenget bolus kan du:

- Avbryte bolus.
- Tilføre en ny umiddelbar bolus og fortsette den forlengede bolusen som tilføres.
- Erstatte bolus som tilføres, med en annen bolus.

Hvis du får opp en kommunikasjonsfeilmelding når du avbryter en bolus, kan du se "Feil ved bolusavbrytelse" på side 125.

#### **Avbryt en bolus**

Slik avbryter du en umiddelbar eller forlenget bolus:

- 1. I Start-skjermbildet (umiddelbar bolus) eller Dashbord-fanen i Startskjermbildet (forlenget bolus) trykker du på AVBRYT.
- 2. Trykk på JA for å bekrefte at du vil avbryte bolus. Pod piper for å bekrefte at bolusen er avbrutt.

#### **Tilføre en ny bolus i løpet av en forlenget bolus**

Slik tilfører du en umiddelbar bolus mens en forlenget bolus pågår:

- 1. På Start-skjermbildet trykker du på Bolus-knappen.
- 2. Angi informasjon om karbohydratene og blodsukkeret. Trykk deretter på BEKREFT.
- 3. Trykk på START.

Ny bolus er tilført, og forlenget bolus fortsetter.

#### **Erstatte en forlenget bolus**

Hvis du vil erstatte en forlenget bolus som tilføres, med en ny forlenget bolus, må du først avbryte den pågående bolusen.

- 1. På Start-skjermbildet trykker du på Bolus-knappen ( $\Box$ ).
- 2. Angi mengden av den nye bolusen (se "Beregne bolus med boluskalkulatoren" på side 57 eller "Manuelt beregnet bolus" på side 63).

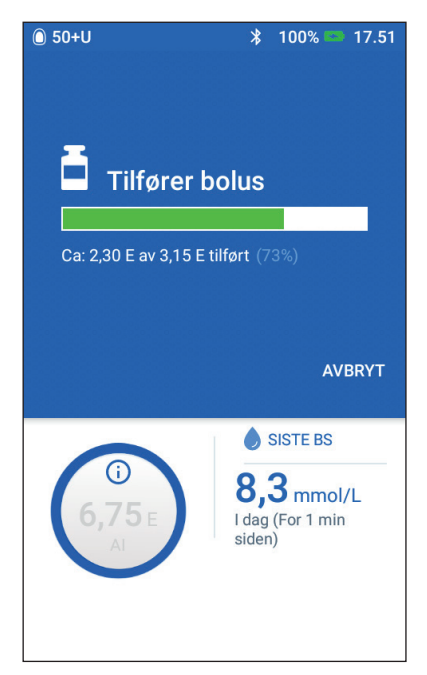

- 3. Trykk på FORLENG BOLUS. Det vises et skjermbilde der du får beskjed om at en forlenget bolus allerede er aktiv.
- 4. Trykk på AVBRYT OG OPPRETT NY for å avbryte aktiv bolus. PDM forteller hvor mye av bolus som ikke ble tilført.
- 5. Slik velger du hvordan bolusmengden som ikke ble tilført, skal håndteres:
	- Hvis du ønsker å legge bolusmengden som ikke ble tilført, til ny forlenget bolus, trykker du på TILFØY TIL TOTAL BOLUS. Bekreft at ny total bolus er riktig. Trykk deretter på FORLENG BOLUS.

**Merknad:** Boluskalkulatoren anser denne tilføyde mengden for å være en brukerjustering til ny bolus. Denne tilføyde mengden blir tilført over samme varighet som den nye forlengede bolus.

- Hvis du ikke ønsker å legge bolusmengden som ikke ble tilført, til ny forlenget bolus, trykker du på NEI.
- 6. Slik går du tilbake til den forlengede bolusstrømningen:
	- Hvis boluskalkulatoren er på, kan du gå til trinn 4 på side 61.
	- Hvis boluskalkulatoren er av, kan du gå til trinn 4 på side 64.

Denne siden skal være tom.

# **KAPITTEL 6 Endre tilførsel av basalinsulin**

Dette kapittelet beskriver hvordan du endrer tilførsel av basalinsulin ved hjelp av midlertidige basaldoser eller ved å bytte til et annet basalprogram (se "Midlertidige basaldoser" på side 144).

Hvis du vil opprette et nytt basalprogram, kan du se side 75. Hvis du vil redigere et eksisterende basalprogram, kan du se side 77.

## **Bruke midlertidige basaldoser**

Bruk en midlertidig basaldose, eller en "midlertidig basal", til å håndtere en midlertidig endring i rutinen. En midlertidig basaldose kan for eksempel brukes når du trener eller når du er syk. Når en midlertidig basaldose slutter, gjenopptar PDM automatisk tilførselen av det planlagte basalprogrammet.

Du kan ikke aktivere eller avbryte en midlertidig basaldose i løpet av en umiddelbar bolus, men du kan aktivere eller avbryte en midlertidig basaldose mens en forlenget bolus kjører.

Hvis du vil opprette en forhåndsinnstilling for midlertidig basaldose for en midlertidig basaldose som du bruker ofte, kan du se "Opprett en ny forhåndsinnstilling for midlertidig basaldose" på side 79.

For å aktivere en forhåndsinnstilling for midlertidig basal, se "Aktivere en forhåndsinnstilling for midlertidig basaldose" på side 71.

**Tips:** *Som standard avgir PDM eller Pod en tone ved en midlertidig basaldoses start og slutt, og hvert 60. minutt mens en midlertidig basaldose kjører. For å slå disse på eller av, se "Liste over informasjonssignaler" på side 123.*

## **Aktivere en midlertidig basaldose**

Du kan kun aktivere en midlertidig basaldose hvis innstillingen for midlertidig basaldose er på. Hvis du vil slå innstillingen for midlertidig basaldose på, kan du se "Midlertidig basaldose" på side 107.

Slik definerer og aktiverer du en midlertidig basaldose:

1. Naviger til: Meny-ikon  $(\equiv)$  > Angi midlertidig basal.

Skjermbildet viser et diagram over det aktive basalprogrammet.

**Merknad:** Hvis du vil aktivere en forhåndsinnstilling for midlertidig basaldose, trykker du på VELG FRA FORHÅNDSINNSTILLINGER og går videre til trinn 2 i "Aktivere en forhåndsinnstilling for midlertidig basaldose" på side 71.

- 2. Trykk på Basaldose-feltet og angi ønsket endring i basaldose:
	- Hvis midlertidige basaldoser er konfigurert som en prosentvis endring (%), ruller du hjulet opp eller ned for å definere den prosentvise endringen til det aktive basalprogrammet. Pil opp indikerer en økning i basaldosen som er høyere enn det aktive basalprogrammet. Pil ned indikerer en reduksjon i basaldosen som er lavere enn det aktive basalprogrammet.
	- Hvis midlertidige basaldoser er konfigurert som en fast dose (E/t), ruller du på hjulet for å velge basaldosen for hele perioden med midlertidig basaldose.

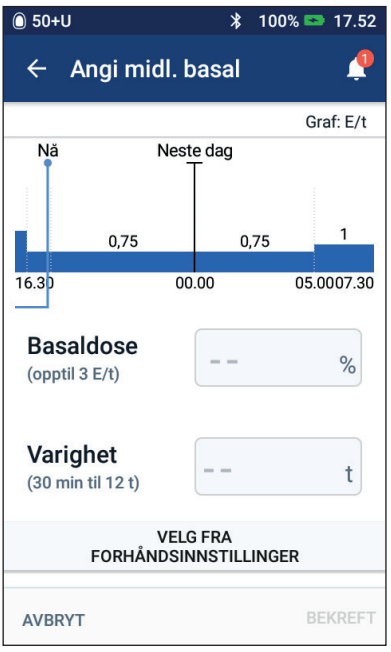

Hvis du vil endre hvorvidt midlertidige basaldoser skal være konfigurert som en prosentandel (%) eller E/t, kan du se "Midlertidig basaldose" på side 107.'

**Merknad:** Rullehjulet kommer ikke til å rulle over den maksimale basaldosen. Hvis du vil justere den maksimale basaldosen, kan du se "Maksimal basaldose" på side 107

**Tips:***Du kan slå av insulintilførselen så lenge den midlertidige basaldosen varer, ved å angi en reduksjon på 100 % eller angi midlertidig basaldose på 0 E/t. For mer informasjon, se "Begrensninger for midlertidig basaldose" på side 146 og "Metoder for midlertidig å stoppe insulintilførsel" på side 147.*

3. Trykk på Varighet-feltet og angi den midlertidige basaldosens varighet (mellom 30 minutter og 12 timer).

Undersøk det midlertidige basaldosediagrammet i toppen av skjermbildet. Den foreslåtte midlertidige basaldosen er lagt oppå det aktive basalprogrammet.

- Området med en lyseblå nyanse viser den foreslåtte midlertidige basaldosen for hvert segment.
- Hvis du angir en reduksjon, vises det aktive basalprogrammet som en prikkete linje.
- 4. Trykk på BEKREFT for å fortsette.
- 5. Gjennomgå de midlertidige basaldosedetaljene. Hvis det er behov for endringer, trykker du på den raden du ønsker å endre. Deretter angir du endringene og bekrefter dem.

**Merknad:** Ved behov begrenser PDM basaldosen til eventuelle segmenter som ville gått over innstillingen din for maksimal basaldose. Dette vises med en rød linje i diagrammet, samt ordet "Maks."

6. Hvis du vil aktivere midlertidig basaldose, trykker du på AKTIVER. Trykk deretter på AKTIVER en gang til.

Etter aktivering angir Basal-fanen, som har fått Midlertidig Basal som nytt navn, i Start-skjermbildet at midlertidig basaldose pågår, og hvor mye tid som er igjen. På slutten av tidsperioden for midlertidig basaldose, gjenopptar Pod automatisk det aktive basalprogrammet.

## **Aktivere en forhåndsinnstilling for midlertidig basaldose**

En forhåndsinnstilling for midlertidig basaldose lagrer detaljer om en midlertidig basaldose som du bruker ofte. Hvis du vil opprette eller endre en forhåndsinnstilling for midlertidig basaldose, kan du se "Forhåndsinnstillinger for midlertidig basal" på side 79.

Slik aktiverer du en forhåndsinnstilling for midlertidig basaldose:

1. Naviger til:

Meny-ikon ( $\equiv$ ) > Forhåndsinnstillinger for midlertidig basal

- 2. Sveip for å rulle opp eller ned, og trykk på forhåndsinnstillingen for den midlertidige basaldosen du ønsker å bruke.
- 3. Hvis du vil endre den midlertidige basaldosens varighet, trykker du på REDIGER.
- 4. Hvis du vil aktivere midlertidig basaldose, trykker du på AKTIVER, og deretter trykker du på AKTIVER en gang til.

## **Avbryte en midlertidig basaldose**

En midlertidig basaldose stopper automatisk på slutten av tidsperioden, og det siste aktive basalprogrammet gjenopptas. Slik avbryter du en midlertidig basaldose før slutten av den tilhørende tidsperioden:

- 1. Naviger til Midlertidig basal-fanen i Start-skjermbildet.
- 2. Trykk på AVBRYT.
- 3. Trykk på JA for å bekrefte avbruddet. PDM avbryter den midlertidige basaldosen og starter det aktive basalprogrammet på nytt.

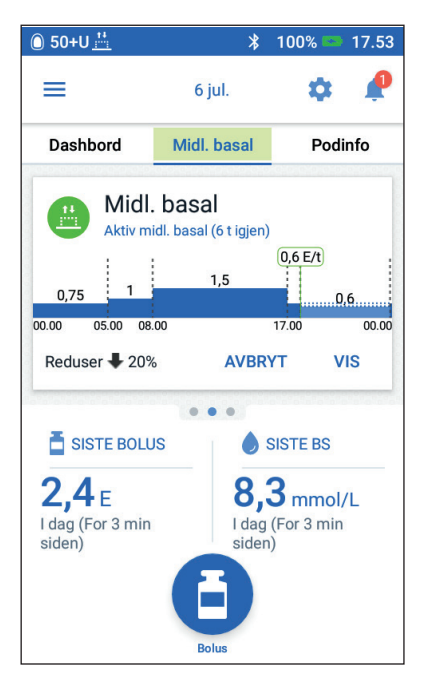

## **Bytte til et annet basalprogram**

Ulike dager kan ha ulike rutiner. PDM lar deg opprette ulike basalprogrammer for de ulike rutinene. Du kan for eksempel bruke ett basalprogram på hverdager og et annet i helgene.

Hvis du vil opprette, redigere eller slette et basalprogram, kan du se "Basalprogrammer" på side 75.

Slik bytter du til et annet basalprogram:

1. Naviger til: Meny-ikon  $(\equiv)$  > Basalprogram.

En liste over basalprogrammene vises øverst med det gjeldende basalprogrammet.

- 2. Du velger et annet basalprogram på én av følgende måter:
	- Hvis du vil se et diagram over et inaktivt basalprogram før du aktiverer det, trykker du på navnet på basalprogrammet. Trykk deretter på AKTIVER.

**Tips:** *Dobbeltrykk på diagrammet for å se en utvidet visning av basalprogrammet. Sveip horisontalt for å vise basaldoser for senere eller tidligere tidspunkt.*

• Trykk på Alternativer-ikonet ( ) til høyre for et inaktivt basalprogram, og trykk deretter på Aktiver.

3. Trykk på AKTIVER en gang til for å bytte ut gjeldende basalprogram med det nyeste du valgte.

**Merknad:** Du må avbryte et basalprogram som kjører før du kan bytte til et annet basalprogram (se "Aktivere en midlertidig basaldose" på side 69). Du kan imidlertid starte eller avbryte en midlertidig basaldose mens en forlenget bolus kjører.

**Merknad:** Hvis ett eller flere segmenter er satt til å tilføre 0 E/t, varsler PDM deg om at insulintilførselen kommer til å stoppe i løpet av disse segmentene.

# **Stoppe og gjenoppta insulintilførsel**

Noen ganger må du kanskje stoppe insulintilførselen for en kort stund. Du må for eksempel stoppe insulintilførsel før du redigerer et aktivt basalprogram eller tilbakestiller klokkeslettet eller datoen. Med Omnipod DASH®-systemet kan du stoppe all insulintilførsel i opptil to timer.

Hvis du vil se forskjellen mellom å stoppe insulintilførsel ved hjelp av stoppefunksjonen eller funksjonen for midlertidig basaldose, kan du se "Metoder for midlertidig å stoppe insulintilførsel" på side 147.

#### **Stopp insulintilførsel**

Slik stopper du insulintilførselen:

- 1. Naviger til: Meny-ikon  $(\equiv)$ Stopp insulin.
- 2. Trykk på Stopp insulin i-feltet. Rull på rullehjulet for å spesifisere varigheten av insulinutsettelsen. Utsettelsen kan vare i 30 minutter, 1 time, 1,5 timer eller 2 timer.
- 3. Trykk på STOPP INSULIN.
- 4. Trykk på JA for å bekrefte at du vil stoppe all insulintilførsel.

Basalinsulintilførselen er stoppet.

Start-skjermbildet viser et gult banner som opplyser om at "Insulintilførsel er stoppet".

**Merknad:** Pod avgir lydsignaler hvert 15. minutt i løpet av hele utsettelsesperioden. På slutten av

utsettelsesperioden gjenopptas ikke insulintilførselen automatisk. Pod og PDM varsler deg hvert minutt i tre minutter, og gjentar denne varslingen hvert 15. minutt frem til insulintilførselen gjenopptas.

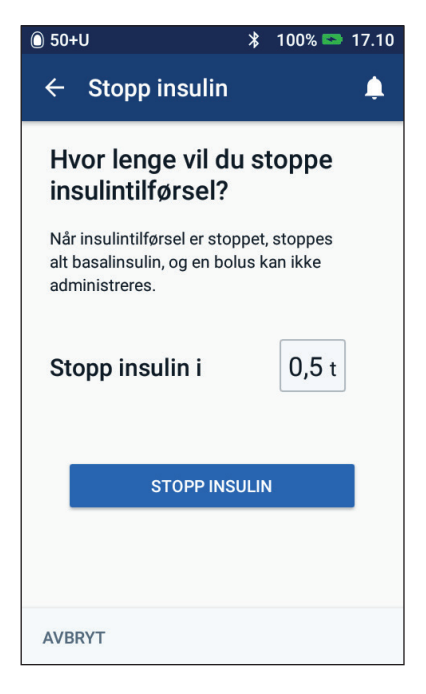

**Merknad:** Midlertidige basaldoser eller forlenget bolus avbrytes automatisk når du stopper insulintilførsel.

#### **Gjenoppta insulintilførsel før utsettelsesperioden slutter**

1. Naviger til:

Meny-ikon  $(\equiv)$ Gjenoppta insulin

eller

Hvis boluskalkulatoren er på, trykker du på den store sirkelen som viser AI på Dashbord-fanen i Startskjermbildet.

2. Trykk på GJENOPPTA INSULIN for å bekrefte omstart av basalprogrammet som ble planlagt for gjeldende klokkeslett.

PDM piper for å bekrefte at insulintilførselen har startet igjen.

#### **Gjenoppta insulintilførsel etter at utsettelsesperioden er avsluttet**

- 1. Vekk PDM hvis det er nødvendig.
- 2. Trykk på GJENOPPTA INSULIN for å gjenoppta insulintilførselen.

PDM aktiverer basalprogrammet som er planlagt for gjeldende klokkeslett, og avgir lydsignaler for å varsle deg om at insulintilførsel er gjenopptatt.

Hvis du ikke gjenopptar insulintilførsel umiddelbart, vises dette skjermbildet igjen og PDM og Pod avgir lydsignaler hvert 15. minutt frem til insulintilførsel er gjenopptatt.

**Advarsel:** Insulintilførselen gjenopptas ikke automatisk på slutten av utsettelsesperioden. Du må trykke på GJENOPPTA INSULIN for å gjenoppta insulintilførselen. Hvis du ikke gjenopptar insulintilførselen, kan du utvikle hyperglykemi.

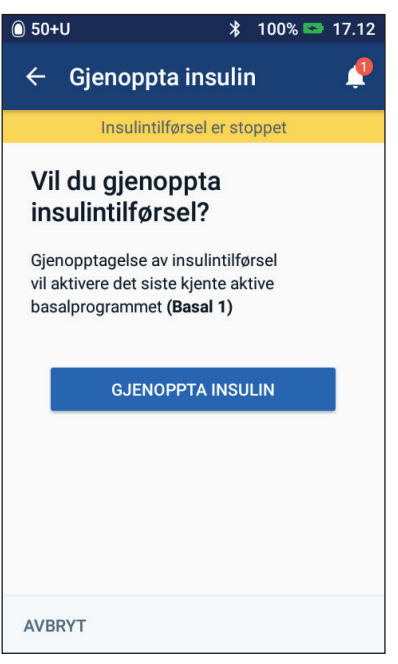

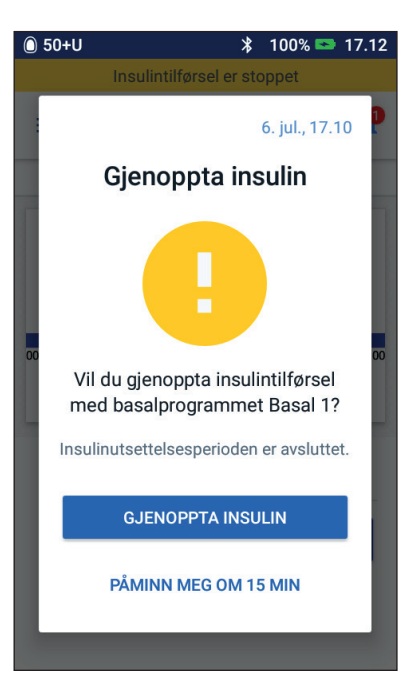

# **KAPITTEL 7 Administrere programmer og forhåndsinnstillinger**

Dette kapittelet beskriver hvordan du kan opprette, redigere eller slette basalprogrammer, forhåndsinnstillinger for midlertidig basal og forhåndsinnstilte boluser. Etter oppsett kan du aktivere disse raskt på et senere tidspunkt.

# **Basalprogrammer**

Du kan opprette opptil 12 basalprogrammer. Hvert basalprogram kan inneholde fra én til 24 basalhastigheter.

**Forsiktig:** Rådfør deg med helsepersonell før du justerer disse innstillingene.

## **Opprette et nytt basalprogram**

Slik oppretter du et nytt basalprogram:

1. Naviger til Opprett basalprogram-skjermbildet:

Meny-ikon  $(\equiv)$  > Basalprogrammer

2. Trykk på OPPRETT NY.

**Merknad:** Hvis du allerede har 12 basalprogrammer, vises ikke OPPRETT NY. Du kan om nødvendig slette et eksisterende basalprogram.

- 3. Valgfritt: Trykk på Programnavn-feltet og angi et beskrivende navn på det nye basalprogrammet. Trykk på haken for å lagre navnet. Standardnavnet på basalprogrammet er "Basal" etterfulgt av et tall.
- 4. Valgfritt: Trykk på markøren som vises ved siden av navnet på det nye basalprogrammet. Trykk en gang til på markøren for å fjerne den. Hvis du ikke velger en markør, blir en standardmarkør brukt.
- 5. Trykk på NESTE.

# **7 Administrere programmer og forhåndsinnstillinger**

- 6. Definer ett basalsegment om gangen. For hvert segment:
	- a. Trykk på Sluttid-feltet og velg sluttiden for segmentet.
	- b. Trykk på Basaldose-feltet og velg ønsket basaldose for segmentet.
	- c. Trykk på NESTE.
	- d. Gjenta disse trinnene til siste segment slutter ved midnatt.
- 7. Når basalprogrammet dekker 24 timer, trykker du på FORTSETT.
- 8. Det vises et skjermbilde som inneholder hele basalprogrammet som et diagram og en liste. Gjennomgå basalprogrammet for å være sikker på at alle verdiene er riktige.

**Tips:***Dobbeltrykk på diagrammet for å se en utvidet visning av basalprogrammet. Sveip horisontalt for å vise basaldoser for senere eller tidligere tidspunkt.*

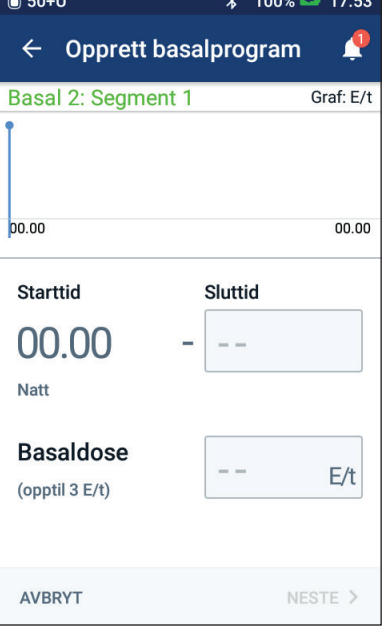

Hvis du vil redigere noen segmenter i basalprogrammet, kan du se trinnene 7-9 under "Rediger eller gi nytt navn til et basalprogram" på side 77.

- 9. Trykk på LAGRE for å lagre det nye basalprogrammet.
- 10. Hvis du har en aktiv Pod og ønsker å bruke det nye basalprogrammet nå, trykker du på AKTIVER for å begynne å bruke det nye basalprogrammet. Hvis du ikke ønsker å bruke det nye basalprogrammet, trykker du på IKKE NÅ.

# **Gjennomgå alle basalprogrammene**

1. Naviger til listen over basalprogrammer:

Meny-ikon  $(\equiv)$  > Basalprogrammer

- 2. En graf over gjeldende basalprogram vises i toppen av skjermbildet (se "Basal-fane / Midl. basal-fane" på side 13 for detaljer om grafen).
- 3. Sveip for å rulle opp eller ned hvis listen over basalprogrammer er lang.
- 4. Trykk på navnet på et ikke-aktivt basalprogram for å se diagrammet og basaldosene. Trykk utenfor diagrammet for å lukke det.

# **Rediger eller gi nytt navn til et basalprogram**

Slik redigerer du eller gir nytt navn til et basalprogram:

1. Skriv en liste over alle reviderte basalsegmenter som veileder deg gjennom det å angi verdiene for hvert segment på nytt.

> **Tips:***Denne listen kan du skrive ned på sidene i slutten av denne tekniske brukerhåndboken.*

2. Naviger til listen over basalprogrammer:

> Meny-ikon  $(\equiv)$  > Basalprogrammer

3. Sveip opp eller ned ved behov for å velge basalprogrammet du vil redigere:

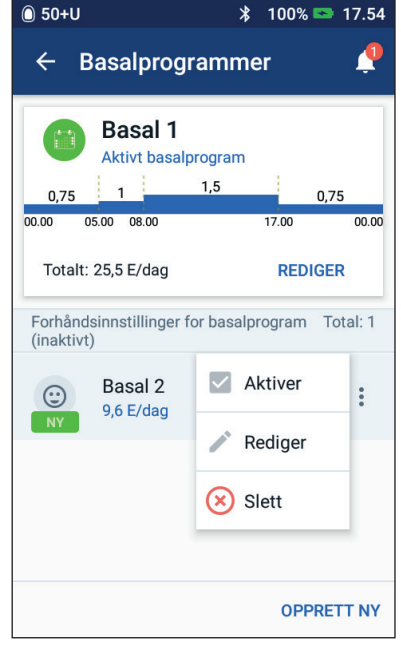

- Hvis du vil redigere det aktive basalprogrammet, trykker du på REDIGER under diagrammet til det aktive programmet. Trykk deretter på STOPP INSULIN.
- Hvis du vil redigere et inaktivt basalprogram, trykker du på Alternativerikonet ( ) ved siden av det basalprogrammet du ønsker å redigere. Trykk deretter på Rediger.
- 4. Hvis du vil gi nytt navn til basalprogrammet, trykker du på Programnavnfeltet og angir det nye navnet.
- 5. Hvis du vil endre markøren, trykker du på en annen markør. Trykk igjen for å fjerne en markør.
- 6. Trykk på NESTE.
- 7. Slik endrer du en sluttid eller basaldose i et segment:
	- a. Trykk på den raden som inneholder det segmentet du ønsker å endre.
	- b. Trykk på Sluttid-feltet og angi ny sluttid for segmentet.
	- c. Trykk på Basaldose-feltet og angi ønsket basaldose.
	- d. Trykk på NESTE.
	- e. Definer deretter sluttiden og basaldosen for eventuelle ytterligere segmenter etter behov.

# **7 Administrere programmer og forhåndsinnstillinger**

- 8. Slik legger du til et nytt segment:
	- a. Trykk på raden som inneholder starttiden for det nye segmentet.
	- b. Trykk på Sluttid-feltet og angi starttiden for det nye segmentet som sluttiden for dette segmentet.
	- c. Endre basaldosen om ønskelig.
	- d. Trykk på NESTE.
	- e. Definer deretter sluttiden og basaldosen for eventuelle ytterligere segmenter etter behov.
- 9. Slik sletter du et segment:
	- a. Merk deg sluttiden på det segmentet du ønsker å slette.
	- b. Trykk på det segmentet som kommer foran det segmentet du ønsker å slette.
	- c. Trykk på Sluttid-feltet og angi sluttiden til det segmentet du ønsker å slette. Dette "overskriver" det segmentet du ønsker å slette.
	- d. Trykk på NESTE.
	- e. Definer deretter sluttiden og basaldosen for eventuelle ytterligere segmenter etter behov.
- 10. Når basalprogrammet er riktig, trykker du på LAGRE.
- 11. Slik aktiverer du det basalprogrammet du nettopp redigerte:
	- Hvis du redigerte det gjeldende basalprogrammet, trykker du på GJENOPPTA INSULIN.
	- Hvis du redigerte et inaktivt basalprogram og du har en aktiv Pod, trykker du på AKTIVER.
- 12. Hvis du ikke ønsker å aktivere dette basalprogrammet, trykker du på IKKENÅ.

### **Slette et basalprogram**

Du kan kun slette et basalprogram som ikke kjører. Du kan ikke slette et aktivt eller stoppet basalprogram. Slik sletter du et basalprogram:

1. Naviger til listen over basalprogrammer:

Meny-ikon  $(\equiv)$  > Basalprogrammer

- 2. Trykk på Alternativer-ikonet ( ) ved siden av det basalprogrammet du ønsker å slette.
- 3. Trykk på Slett.
- 4. Trykk på SLETT for å bekrefte slettingen av basalprogrammet.

# **Forhåndsinnstillinger for midlertidig basal**

Hvis det finnes en midlertidig basaldose som du bruker ofte, kan du opprette en "Forhåndsinnstilling for midlertidig basal" for rask aktivering i fremtiden. Hvis du vil aktivere en forhåndsinnstilling for midlertidig basaldose, kan du se side 71. Hvis du vil slå på eller av muligheten til å aktivere en midlertidig basaldose, eller bytte mellom å spesifisere en midlertidig basaldose som en prosentandel eller i E/t, kan du se side 107. Du kan opprette opptil 12 forhåndsinnstillinger for midlertidig basal.

## **Opprett en ny forhåndsinnstilling for midlertidig basaldose**

Slik oppretter du en ny forhåndsinnstilling for midlertidig basaldose:

1. Naviger til Forhåndsinnstillinger for midlertidig basal-skjermbildet:

Meny-ikon  $(\equiv)$  > Forhåndsinnstillinger for midlertidig basal

2. Trykk på OPPRETT NY.

**Merknad:** Hvis du allerede har 12 forhåndsinnstillinger for midlertidig basal, vises ikke OPPRETT NY. Du kan om nødvendig slette en eksisterende forhåndsinnstilling.

- 3. Valgfritt: Trykk på Forhåndsinnstillingsnavn-feltet og angi et beskrivende navn på forhåndsinnstillingen. Standardnavnet på forhåndsinnstillingen er "Forhåndsinnstillinger for midlertidig basal" etterfulgt av et tall.
- 4. Valgfritt: Trykk på markøren som vises ved siden av navnet på den nye forhåndsinnstillingen. Trykk en gang til på markøren for å fjerne den. Hvis du ikke velger en markør, blir en standardmarkør brukt.
- 5. Trykk på NESTE.
- 6. Trykk på Basaldose-feltet og rull til ønsket verdi.
- 7. Trykk på Varighet-feltet og angi en varighet for forhåndsinnstillingen. Den midlertidige endringen i basalprogrammet vises i diagrammet.

**Merknad:** Du vil kunne endre varigheten av en forhåndsinnstilling for midlertidig basaldose når du aktiverer den.

8. Trykk på BEKREFT.

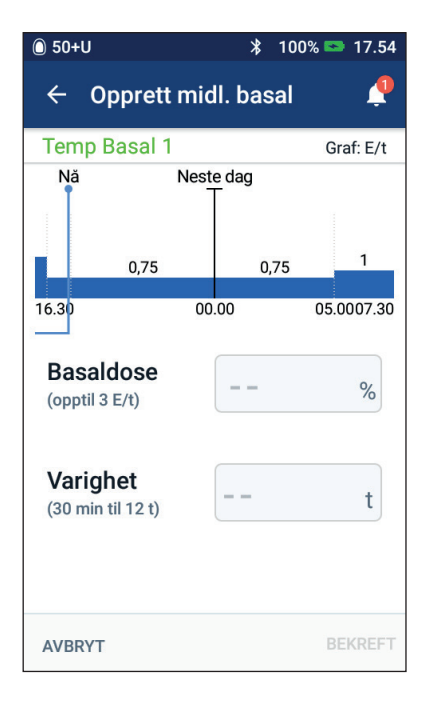

- 9. Trykk på LAGRE for å lagre denne forhåndsinnstillingen for midlertidig basaldose.
- 10. Hvis du ønsker å starte denne midlertidige basaldosen nå, trykker du på AKTIVER. Hvis ikke, trykker du på IKKE NÅ. Dette valget vises ikke hvis en midlertidig basaldose allerede kjører.

## **Rediger eller gi nytt navn til en forhåndsinnstilling for midlertidig basaldose**

**Merknad:** Du kan ikke redigere en forhåndsinnstilling for midlertidig basaldose som kjører aktivt.

1. Naviger til Forhåndsinnstillinger for midlertidig basal-skjermbildet:

Meny-ikon ( $\equiv$ ) > Forhåndsinnstillinger for midlertidig basal

- 2. Sveip for å rulle opp eller ned ved behov for å finne den forhåndsinnstillingen du ønsker å redigere. Trykk deretter på Alternativer-ikonet ( ) og trykk på Rediger.
- 3. Hvis du vil gi nytt navn til forhåndsinnstillingen, trykker du på Forhåndsinnstillingsnavn-feltet og angir det nye navnet.
- 4. Hvis du vil endre markøren, trykker du på en annen markør. Trykk igjen for å fjerne en markør.
- 5. Trykk på NESTE.
- 6. Du kan endre basaldosen og varigheten etter ønske.
- 7. Trykk på BEKREFT.
- 8. Trykk på LAGRE for å lagre endringene.
- 9. Hvis du ønsker å starte denne midlertidige basaldosen nå, trykker du på AKTIVER. Hvis ikke, trykker du på IKKE NÅ. Dette valget vises ikke hvis en midlertidig basaldose allerede kjører.

## **Slette en forhåndsinnstilling for midlertidig basaldose**

**Merknad:** Du kan ikke slette en forhåndsinnstilling for midlertidig basaldose som kjører.

Slik sletter du en forhåndsinnstilling for midlertidig basaldose:

1. Naviger til Forhåndsinnstillinger for midlertidig basal-skjermbildet:

Meny-ikon  $(\equiv)$  > Forhåndsinnstillinger for midlertidig basal

- 2. Trykk på Alternativer-ikonet ( ) ved siden av den forhåndsinnstillingen du ønsker å slette.
- 3. Trykk på Slett.

4. Trykk på SLETT for å bekrefte slettingen av forhåndsinnstillingen.

# **Forhåndsinnstilte boluser**

Bruk forhåndsinnstilte boluser til å lagre ofte brukte bolusmengder for rask henting i fremtiden. Forhåndsinnstilte boluser er kun tilgjengelige hvis boluskalkulatoren er slått av.

En forhåndsinnstilt bolus lagrer enheter insulin i en bolus. Du kan velge å forlenge noen eller alle forhåndsinnstilte boluser når du aktiverer den.

Du kan stille inn opptil syv forhåndsinnstilte boluser. En forhåndsinnstilt bolus kan ikke overstige den maksimale bolusen.

# **Opprette en ny forhåndsinnstilt bolus**

Slik oppretter du en ny forhåndsinnstilt bolus:

1. Naviger til Forhåndsinnstilte boluser-skjermbildet:

På Start-skjermbildet trykker du på Bolus-knappen  $(\blacksquare)$ 

eller

Meny-ikon  $(\equiv)$ Forhåndsinnstilte boluser

- 2. Trykk på VELG FRA FORHÅNDSINNSTILLINGER.
- 3. Trykk på OPPRETT NY.

**Merknad:** Hvis du allerede har 7 forhåndsinnstilte boluser, vises ikke OPPRETT NY. Du kan om nødvendig slette en eksisterende forhåndsinnstilling.

4. Valgfritt: Trykk på Forhåndsinnstillingsnavn-feltet og angi et beskrivende navn på forhåndsinnstillingen. Standardnavnet på forhåndsinnstillingen er "Forhåndsinnstilt bolus" etterfulgt av et tall.

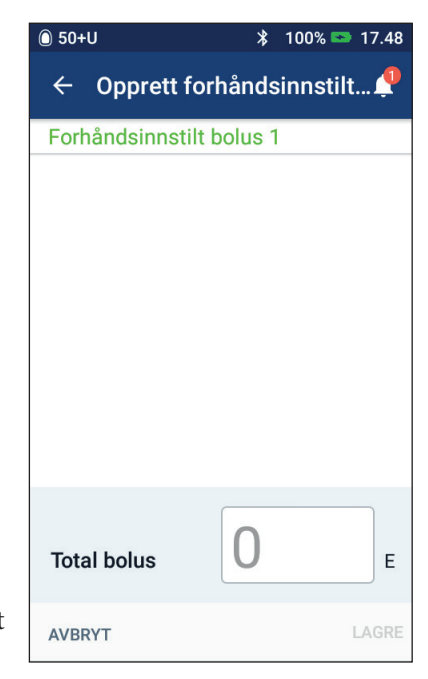

5. Valgfritt: Trykk på markøren som vises ved siden av navnet på den nye forhåndsinnstillingen. Trykk en gang til på markøren for å fjerne den. Hvis du ikke velger en markør, blir en standardmarkør brukt.

- 6. Trykk på NESTE.
- 7. Trykk på Total bolus-feltet og angi enheter insulin for den forhåndsinnstilte bolusen.
- 8. Trykk på LAGRE for å lagre den nye forhåndsinnstilte bolusen.

### **Redigere eller gi nytt navn til en forhåndsinnstilt bolus**

Slik redigerer du eller gir nytt navn til en forhåndsinnstilt bolus:

1. Naviger til Forhåndsinnstilte boluser-skjermbildet:

Meny-ikon ( $\equiv$ ) > Forhåndsinnstilte boluser

- 2. Trykk på Alternativer-ikonet ( ) ved siden av navnet på den forhåndsinnstillingen du ønsker å redigere.
- 3. Trykk på Rediger.
- 4. Hvis du vil gi nytt navn til forhåndsinnstillingen, trykker du på Forhåndsinnstillingsnavn-feltet og angir det nye navnet.
- 5. Hvis du vil endre markøren, trykker du på en annen markør. Trykk igjen for å fjerne en markør.
- 6. Trykk på NESTE.
- 7. Hvis du vil endre bolusmengden, trykker du på Total bolus-feltet og angir enheter insulin.
- 8. Trykk på LAGRE for å lagre endringene.

### **Slette en forhåndsinnstilt bolus**

Slik sletter du en forhåndsinnstilt bolus:

1. Naviger til Forhåndsinnstilte boluser-skjermbildet:

Meny-ikon  $(\equiv)$  > Forhåndsinnstilte boluser

- 2. Trykk på Alternativer-ikonet ( ) ved siden av navnet på den forhåndsinnstillingen du ønsker å slette.
- 3. Trykk på Slett.
- 4. Trykk på SLETT for å bekrefte slettingen av forhåndsinnstillingen.

# **KAPITTEL 8 Bla i PDM-oppføringene**

PDM-oppføringene dine vises i:

- Varslinger og alarmer-skjermbilder
- Historikk for insulin og BS-skjermbildene, som viser insulin, blodsukker, karbohydrat og Podhendelser

PDM kan lagre 90 dager med historikkoppføringer. Når minnet er fullt, begynner nye oppføringer å erstatte de eldste oppføringene. Du kan bla i, men ikke redigere informasjonen i oppføringene.

**Merknad:** Dataene som er lagret i PDM, bevares hvis PDM-batteriet går tomt. Du må kanskje tilbakestille datoen og klokkeslettet, men PDM-oppføringene forblir upåvirket.

# **Varslinger og alarmer-skjermbilder**

Slik gjennomgår du tidligere alarmer og varslinger:

1. Trykk på bjelle-ikonet ( $\Box$ ) som du finner oppe til høyre i mange skjermbilder.

> Hvis du har nye varslinger, vises antall nye varslinger i en rød sirkel ved siden av bjelle-ikonet  $($   $\bullet$ ).

**Merknad:** Alternativt kan du navigere til: Meny-ikon  $(\equiv)$  > Historikk: Varslinger og alarmer.

Meldinger fra dagens dato vises først, etterfulgt av meldinger fra tidligere dager.

- 2. Sveip opp for å se ytterligere meldinger.
- 3. Hvis du vil se et spesifikt datointervall, trykker du på FILTRER ETTER DATO.

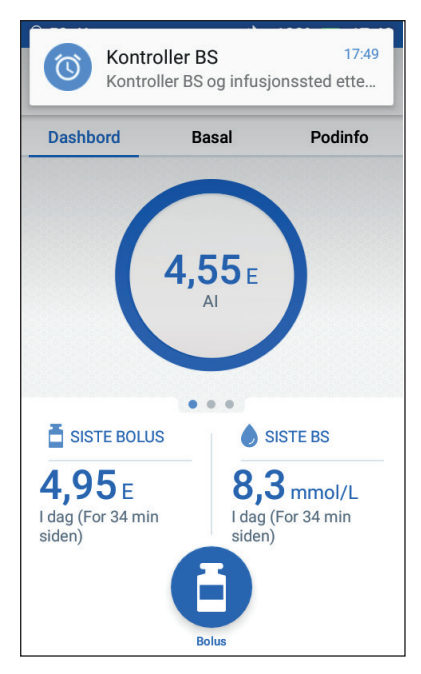

- a. Trykk på startdatoen i kalenderen. Trykk på "<"-pilen for å vise en tidligere måned.
- b. Trykk på SLUTT i toppen av skjermbildet.
- c. Trykk på sluttdatoen for tidsintervallet.
- d. Trykk på OK.
- 4. Når du er ferdig, trykker du på tilbake-pilen  $(\leftarrow)$  oppe i venstre hjørne i Start-skjermbildet.

Nye varslinger har et blått ikon  $(\circ)$ . Når en varsling har blitt vist i dette skjermbildet og du har avsluttet ved å trykke på tilbake-pilen  $(\leftarrow)$ , kommer ikonet til å være grått ( $\circ$ ) neste gang du viser dette skjermbildet.

Hvis du vil ha en beskrivelse av alarmer og varslinger, kan du se side 113.

# **Oversikt over Historikk for insulin og BS-skjermbilder**

Hvis du vil få tilgang til insulin- og blodsukkeroppføringene, navigerer du til: Meny-ikon ( $\equiv$ ) > Historikk: Historikk for insulin og BS

Du kan velge mellom å vise oppføringer for én dag eller for flere dager.

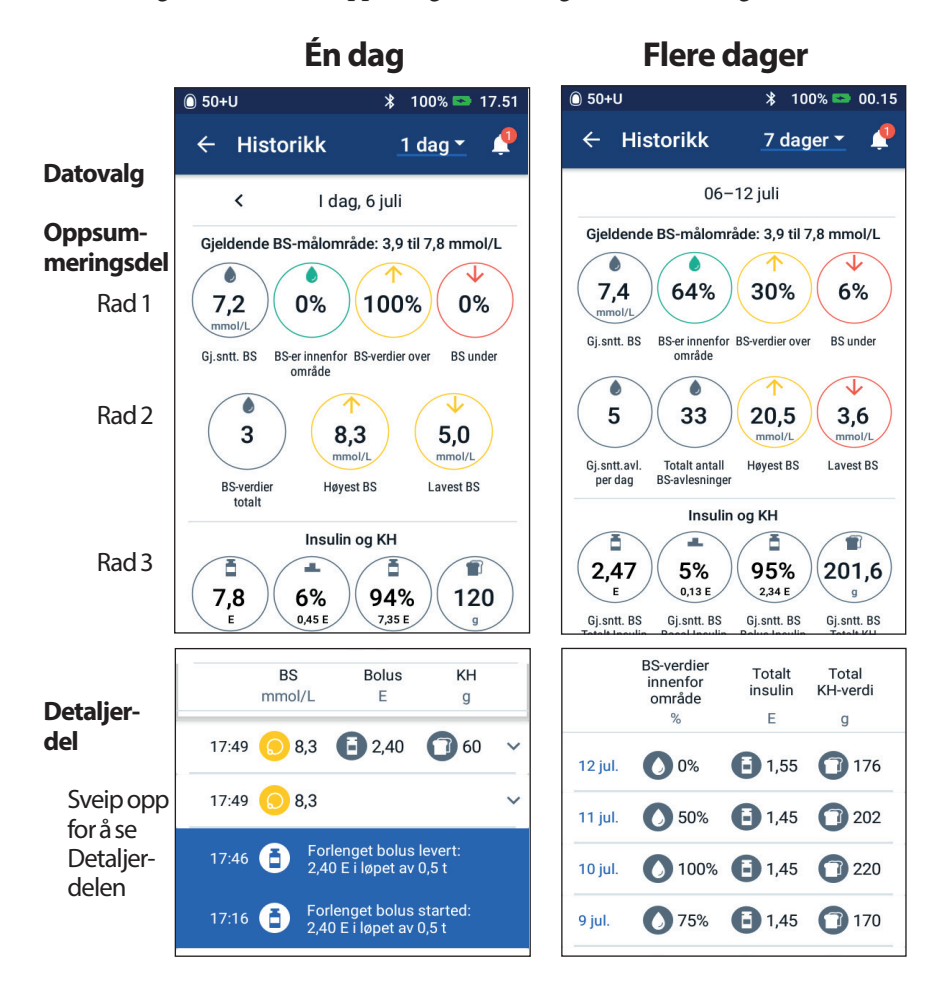

## **Datovalg**

Første gang du går inn på Historikk-skjermbildene, vises informasjon for gjeldende dag. Du kan vise oppføringer fra en annen dag eller et datointervall.

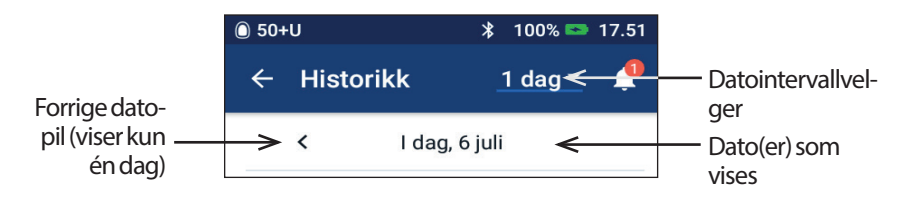

## **Én dag**

Slik viser du oppføringer fra dagens dato eller en nylig dag:

- 1. Naviger til: Meny-ikon  $(\equiv)$  > Historikk: Historikk for insulin og BS. Historikkoppføringer for i dag vises.
- 2. Hvis du vil vise en nylig dato, trykker du på forrige dato-pilen (<).
- 3. Hvis du vil gå frem i tid, trykker du på neste dato-pilen (>). Denne pilen er ikke synlig når oppføringer for i dag vises.

#### **Intervall av dager**

Slik viser du oppføringer fra datointervaller, eller finner raskt en dag fra uker eller måneder siden:

- 1. Naviger til: Meny-ikon  $(\equiv)$  > Historikk: Historikk for insulin og BS.
- 2. Trykk på datointervallvelgeren.
- 3. Velg 1, 7, 14, 30, 60 eller 90 dager for å velge antall dager som skal vises. Velg et høyere tall for å vise eldre data.

Flere dager-skjermbildet kommer frem og viser valgt datointervall.

- 4. Slik ser du detaljer for én dag i datointervallet:
	- a. Sveip opp for å se detaljdelen av flere dager-skjermbildet.
	- b. Trykk på ønsket dato for å vise dagens historikk-skjermbildet.

Den datoens Historikk-skjermbilde for én dag vises.

# **Oppsummeringsdel**

Den øvre delen av Historikk-skjermbildene oppsummerer oppføringer for dagseller datointervallet.

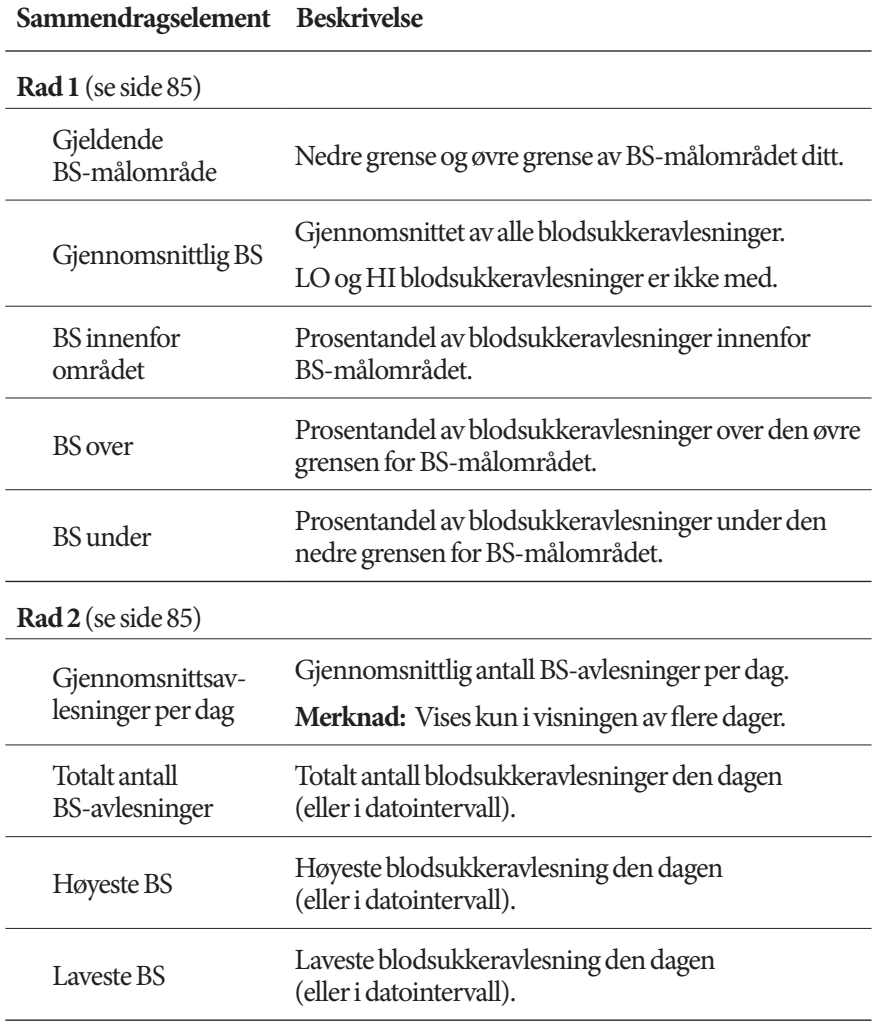

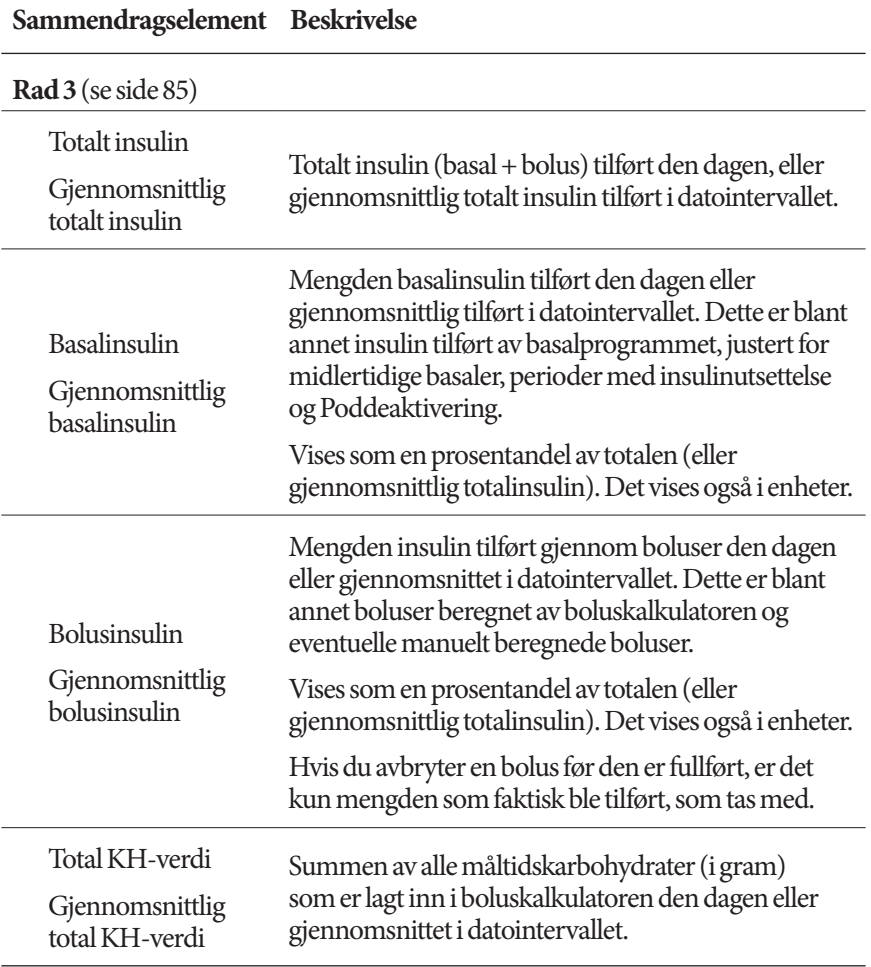

**Merknad:** Hvis PDM ikke har mottatt bekreftelse fra Pod om at basal, bolus eller totalinsulin er ferdig tilført, inneholder sammendragssirklene et grått eller gult utropstegn som ligner på de som vises i "Når en Pod ikke har bekreftet bolustilførsel" på side 92.

**Merknad:** Det kan hende at prosentandelen ikke går opp i 100 på grunn av avrunding.

For oppsummerende beregninger, se side 164.

# **Detaljer-del**

Sveip opp i historikkskjermbildene for å se Detaljer-delen.

#### **Visning av én dag**

Detaljer-delen i Historikk-skjermbildet for én dag viser individuelle oppføringer som er inndelt etter tidspunkt på dagen.

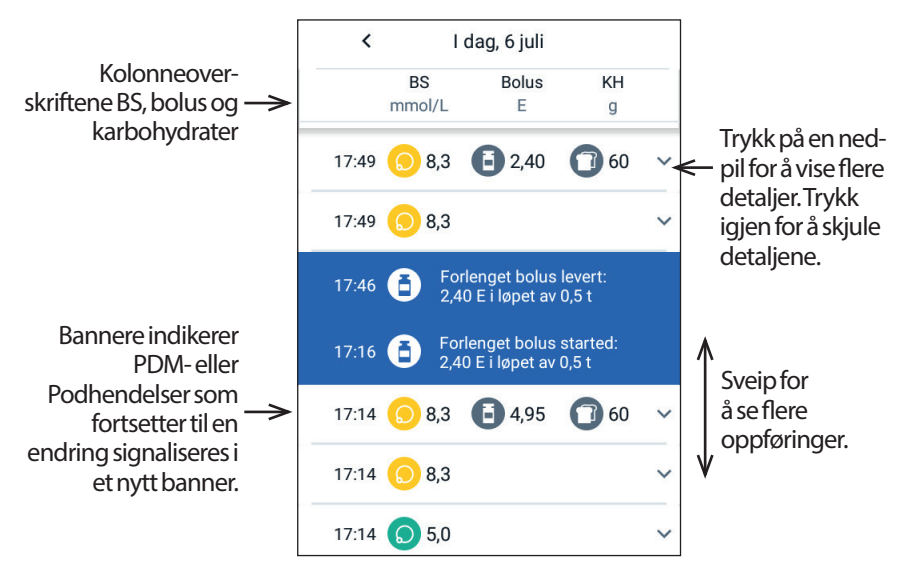

#### **Visning av flere dager**

Detaljer-delen i Historikk-skjermbildet for flere dager viser en liste over de individuelle dagene i valgt område. Kolonnene viser prosentandelen (%) av blodsukkeravlesninger innenfor BS-målområdet, total daglig insulintilførsel og total daglig verdi for gram av karbohydrater.

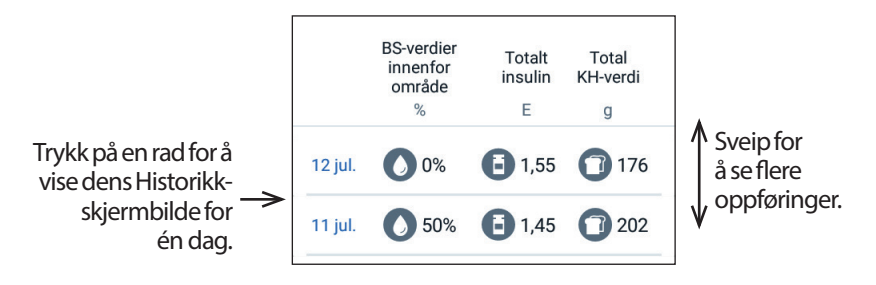

## **Blodsukkerdetaljer**

Ikonet som vises sammen med en blodsukkeroppføring, indikerer om blodsukkeravlesningen var innenfor område.

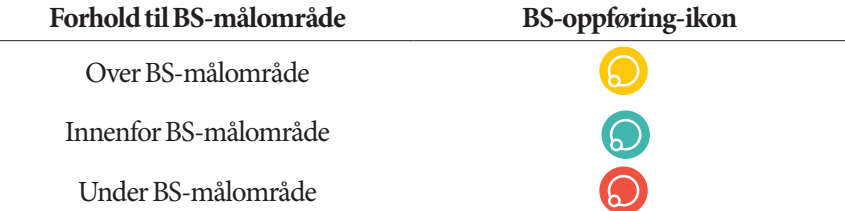

Hvis du trykker på en rad med en blodsukkeravlesning, utvides raden slik at den viser eventuelle markører som er lagt inn.

## **Bolusdetaljer**

Ikonet som vises med en bolusoppføring, indikerer om boluskalkulatoren ble brukt:

- Insulinhetteglass-ikonet  $(\bigodot)$  indikerer at boluskalkulatoren var aktivert.
- Sprøyte-ikonet  $($  $)$  indikerer at boluskalkulatoren var deaktivert eller av.

#### **Umiddelbare og forlengede boluser**

Bolusmengden som står oppført ved siden av ikonet for bolus, er summen av en umiddelbar bolus pluss eventuelle forlengede deler av bolus. Hvis du avbrøt en umiddelbar eller forlenget bolus, er den oppførte mengden den mengden som faktisk ble tilført.

Hvis du trykker på en rad med en bolusoppføring, får du opp ytterligere detaljer om bolus, blant annet:

- Hvorvidt bolus var beregnet av boluskalkulatoren eller om den var en manuelt beregnet bolus.
- Navnet på den forhåndsinnstilte bolusen hvis det ble brukt.
- VIS BOLUSBEREGNINGER-knappen hvis boluskalkulatoren ble brukt. Trykker du på denne knappen, får du opp et skjermbilde som viser beregningsdetaljer og om du foretok en manuell justering av den beregnede bolusen.

Det kan hende at du må sveipe opp eller ned for å se alle beregningene. Trykk på LUKK når du er ferdig (se "Boluskalkulatorformler" på side 155 for detaljer).

• Hvis du avbrøt en umiddelbar bolus, får du opp den opprinnelig planlagte mengden som skulle tilføres.

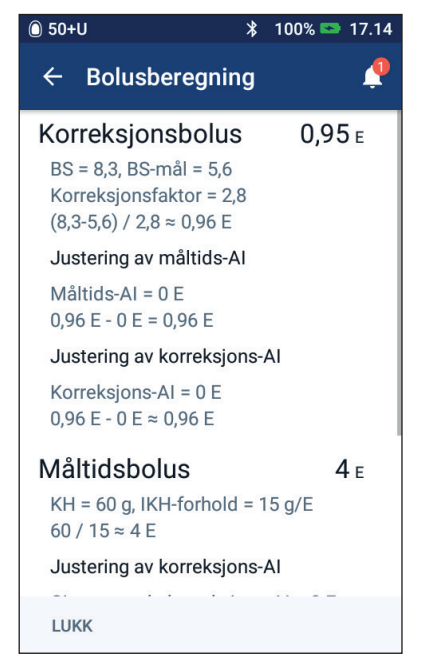

- Ved en forlenget bolus får du opp mengden som ble tilført nå og forlenget. Du får også opp prosentandelen (%) av måltidsbolusen som ble tilført nå og forlenget.
- Hvis en bolus pågår, er ubekreftet eller tapt, får du opp hvor mye av bolus som ble bekreftet.

#### **Forlenget bolus-hendelser**

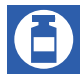

Et bolus-ikon og banner indikerer en forlenget bolus-hendelse:

- Et Forlenget bolus startetbanner markerer tiden for når den umiddelbare bolusen ble ferdig og den forlengede bolusen starter. I tillegg til starttiden for bolusen, viser banneret antall enheter som ble forlenget og varigheten på forlengelsen.
- Et Forlenget bolus fullførtbanner markerer slutten på den forlengede bolusen.

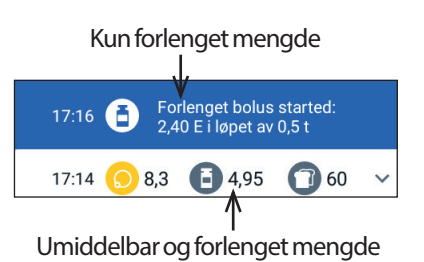
• Et Forlenget bolus avbrutt-banner markerer avbrytelsen av en forlenget bolus og viser mengden bolus som faktisk ble tilført.

## **Når en Pod ikke har bekreftet bolustilførsel**

Etter at du har bekreftet mengden bolus du ønsker tilført, sendes en bolusinstruksjon til Pod. Når Pod fullfører tilførselen, sender den en bekreftelse til PDM om at bolus ble tilført.

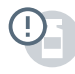

Før PDM mottar bekreftelse fra Pod om at bolus har blitt tilført, estimerer PDM tilført mengde. I løpet av denne tiden bruker Historikkskjermbildet et grått utropstegn for å indikere at bolus er estimert.

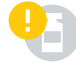

I de fleste tilfeller, når PDM og Pod er tilbake innenfor rekkevidde, bekrefter Pod bolustilførselen. I sjeldne tilfeller er imidlertid Pod ute av stand til å bekrefte bolustilførsel på grunn av kommunikasjonsfeil. Hvis du trykker på FORKAST POD-alternativet i denne situasjonen, bruker Historikk-skjermbildet et gult utropstegn for å markere bolusen som "ubekreftet".

Hvis en Pod er forkastet med en ubekreftet bolus, markeres også basal og total insulinmengde for den dagen som ubekreftet med et gult utropstegn. Den oppførte bolusmengden omfatter mengden tilførsel som var planlagt frem til Pod ble forkastet.

# **Karbohydratdetaljer**

Et karbohydrat-ikon ( $\bigcirc$ ) vises ved siden av karbohydratoppføringer som brukes av boluskalkulatoren.

# **Basaldosedetaljer**

## **Basalprogrammer**

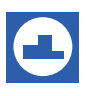

Et basalprogram-ikon og banner indikerer aktiveringen av et basalprogram og reaktiveringen av et basalprogram på slutten av en midlertidig basaldose eller insulinutsettelse.

## **Midlertidige basaldoser**

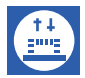

Et midlertidig basaldose-ikon og banner indikerer starten, slutten eller avbrytelsen av en midlertidig basaldose.

Hvis en midlertidig basaldose ble definert som en prosentandel (%) av det aktive basalprogrammet, viser banneret den prosentvise økningen eller reduksjonen i tillegg til varigheten. Hvis en midlertidig basaldose ble definert som en fast basaldose (E/t), viser banneret den midlertidige basaldosen og varigheten.

Hvis en forhåndsinnstilling av midlertidig basaldose ble brukt, viser banneret navnet på forhåndsinnstillingen.

Trykker du på et Midlertidig basal startet-banner, vises et diagram og en liste over basaldoser knyttet til hvert tidssegment.

Hvis en midlertidig basaldose ble avbrutt, inneholder Midlertidig basal startetbanneret den opprinnelig planlagte varigheten, og Midlertidig basal avbruttbanneret inneholder den faktiske varigheten.

## **Basaldose ved midnatt**

Den første oppføringen for hver dag er et banner som viser statusen for basalinsulintilførselen ved midnatt. Hvis et basalprogram eller en midlertidig basaldose ble overført fra dagen før, indikerer banneret at dette er et fortsettelsesprogram. Hvis insulinet ble stoppet ved midnatt, oppgir banneret dette.

# **Poddetaljer**

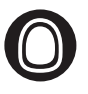

Et Pod-ikon og banner markerer aktiveringen og deaktiveringen (eller forkastingen) av hver Pod. Trykker du på et Pod-banner, vises lotnummeret og serienummeret til Pod.

# **Detaljer om stoppet og gjenopptatt insulin**

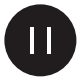

Et Insulintilførsel stoppet-ikon og banner indikerer tidspunktet for når insulinutsettelsen startet.

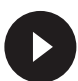

Et Insulintilførsel gjenopptatt-ikon og banner indikerer tidspunktet for når insulintilførselen ble gjenopptatt etter en utsettelse.

# **Tidsendringsdetaljer**

Et Tidsendring-banner vises hvis du endrer innstillingen for klokkeslett. Et Tidssoneendring-banner vises hvis du endrer tidssonen.

Oppføringene under banneret viser den gamle tiden, og oppføringene over banneret viser den nye tiden.

# **Endringsdato-detaljer**

Et ENDRINGSDATO-banner vises hvis du endrer innstillingen for dato.

Når datoen er endret, blir det opprettet to Historikk-skjermbilder for den gjeldende dagen. Ett skjermbilde viser den gamle datoen med historikkoppføringene fra midnatt frem til tiden for datoendring. Det andre skjermbildet viser den nye datoen med historikkoppføringene fra tiden for datoendring frem til midnatt.

This page intentionally left blank.

# **KAPITTEL 9 Tilpasse innstillinger**

Da behovene dine endres, kan det være lurt å tilpasse ulike innstillinger på PDM.

Mange innstillinger bruker en veksler for å slå innstillinger på eller av. Når knappen er blå og på høyre side, er innstillingen på. Når knappen er grå og på venstre side, er innstillingen av. Ved å trykke hvor som helst på knappen veksler den mellom venstre og høyre side.

Du kan se en skjermbeskrivelse av noen innstillinger ved å trykke på navnet til innstillingen. Hvis en beskrivelse er tilgjengelig, utvides skjermbildet for å vise informasjonen. Trykk på innstillingens navn en gang til for å skjule beskrivelsen.

**Merknad:** Noen innstillinger har standardverdier, men alle brukerinnstillinger kan endres.

# **PDM-enhetsinnstillinger**

PDM-enhetsinnstillingene lar deg kontrollere nettverkstilkoblingen, personlige ID-innstillinger, dato og klokkeslett og andre generelle enhetsinnstillinger.

# **Nettverkstilkobling**

Trådløs Bluetooth®-teknologi er alltid på, uansett om PDM er våken eller i hvilemodus. Flymodus slår ikke av Bluetooth®-innstillingen.

## **Flymodus**

Når du veksler flymodus mellom på og av, påvirkes ikke Bluetooth®-innstillingen. Den forblir på i begge tilfeller.

Slik slår du flymodus på eller av:

- 1. Trykk på og hold Av/på-knappen inne til et skjermbilde med Flymodusalternativ vises.
- 2. Trykk på Flymodus for å veksle mellom på og av.

**CONTRACTOR**  $\Box$ 

# **Skjermvisning**

Bruk innstillingene for skjermvisning til å kontrollere skjermens tidsavbrudd og lysstyrke.

## **Tidsavbrudd for skjerm**

For å bevare batteristrømmen blir PDM-skjermen svart hvis du ikke har brukt den i løpet av det angitte tidsintervallet. Slik endrer du tidsintervallet:

- 1. Naviger til: Innstillinger-ikon  $\left(\begin{array}{c} 0 \\ 0 \end{array}\right)$  > PDM-enhet > Tidsavbrudd for skjerm.
- 2. Trykk på et tidsavbruddsintervall for skjerm for å velge det.

**Tips:***Et kortere tidsavbruddsintervall forlenger batterinivået.*

3. Trykk på LAGRE.

## **Lysstyrke på skjerm**

Slik tilpasser du lysstyrken på PDM-skjermen:

- 1. Naviger til: Innstillinger-ikon  $(12)$  > PDM-enhet > Lysstyrke.
- 2. Plasser fingeren på den blå prikken på glidebryteren. Sveip fingeren mot høyre for å øke lysstyrken på skjermen. Sveip fingeren mot venstre for å redusere lysstyrken på skjermen.

**Tips:***Hvis du reduserer lysstyrken på skjermen, forlenger du batterinivået.*

# **Låse skjerm**

Du kan redigere låseskjermmeldingen, bakgrunnsbildet og PIN-koden. Låseskjermmeldingen, bildet og PIN-koden bidrar til å sikre at du bruker riktig PDM.

## **Låseskjermmelding**

Slik endrer du låseskjermmeldingen:

- 1. Naviger til: Innstillinger-ikon  $(12)$  > PDM-enhet > Melding.
- 2. Trykk på låseskjermmeldingsfeltet og angi meldingen du ønsker at PDM skal vise når du skrur den på.
- 3. Trykk på LAGRE.

## **Låseskjermbakgrunn**

Slik endrer du bakgrunnsbildet på låseskjermen:

- 1. Naviger til: Innstillinger-ikon  $\left(\bigcirc\right)$  > PDM-enhet > Bakgrunn.
- 2. Trykk på det bakgrunnsbildet du ønsker å bruke.
- 3. Trykk på LAGRE.

## **PIN-kode**

Slik endrer du det personlige ID-nummeret eller PIN-koden:

- 1. Naviger til: Innstillinger-ikon  $(1, 1)$  > PDM-enhet > PIN.
- 2. Angi gjeldende PIN-kode.
- 3. Angi den nye 4-sifrede PIN-koden. **Tips:***Trykk på øye-ikonet for å vise eller skjule PIN-koden.*
- 4. Trykk på haken for å godta PIN-koden.
- 5. Angi den nye PIN-koden igjen og trykk deretter på haken.

# **Dato og klokkeslett og språk**

Du vil kanskje måtte nullstille dato og klokkeslett for å justere for sommertid eller bytte av tidssoner. PDM tilpasser ikke klokkeslett, dato eller tidssone automatisk. Hvis du skal reise til en annen tidssone, kan du se "Plan for å endre tidssoner" på side 171.

Hvis du endrer datoen eller klokkeslettet, blir endringen angitt i Start- og Historikk-skjermbildene. Klokkeslettet for Podutløp i Podinfo-fanen er tilpasset til å gjenspeile den nye datoen og klokkeslettet.

Du kan også endre språket som brukes i PDM-skjermbildene.

## **Dato og datoformat**

Slik endrer du datoen:

- 1. Naviger til: Innstillinger-ikon  $(\bigcirc)$  > PDM-enhet > Dato.
- 2. Hvis du vil endre datoformatet, trykker du på den øvre boksen med datoformat og velger ønsket datoformat.
- 3. Slik endrer du datoen:
	- a. Hvis du har en aktiv Pod, trykker du på STOPP INSULIN og deretter på JA.
	- b. Rull på Dag-, Måned- eller År-feltene til ønskede verdier.
- 4. Trykk på LAGRE, og deretter på BEKREFT.
- 5. Hvis du stoppet insulin, trykker du på JA for å gjenoppta insulintilførselen.

## **Tidssone**

Slik endrer du tidssonen:

- 1. Naviger til: Innstillinger-ikon  $(\bullet)$  > PDM-enhet > Tidssone.
- 2. Hvis du har en aktiv Pod, trykker du på STOPP INSULIN og deretter på JA.
- 3. Trykk på Tidssone-feltet og velg ønsket tidssone fra nedtrekkslisten.

4. Trykk på LAGRE, og deretter på BEKREFT.

PDM endrer klokkeslett slik at det passer til tidssonen.

5. Hvis du stoppet insulin, trykker du på JA for å gjenoppta insulintilførselen.

#### **Klokkeslett og klokkeslettformat**

**Forsiktig:** Vær nøye med å angi riktig klokkeslett. Innstillingen for klokkeslett påvirker handlingen til flere av Omnipod DASH®-systemets funksjoner.

Slik endrer du klokkeslettet:

- 1. Naviger til: Innstillinger-ikon ( $\bullet$ ) > PDM-enhet > Klokkeslett.
- 2. Hvis du vil endre klokkeslettformatet, trykker du på veksleren for å velge mellom 24-timers og 12-timers format (AM/PM).
- 3. Slik endrer du klokkeslettet:
	- a. Hvis du har en aktiv Pod, trykker du på STOPP INSULIN og deretter på JA.
	- b. Rull time- og minutt-feltene til ønskede verdier. Hvis du bruker 12-timers formatet, velger du mellom AM og PM.
- 4. Trykk på LAGRE, og deretter på BEKREFT.
- 5. Hvis du stoppet insulin, trykker du på JA for å gjenoppta insulintilførselen.

#### **Land**

Slik endrer du innstillingen for land på PDM:

- 1. Naviger til: Innstillinger-ikon  $(12)$  > PDM-enhet > Land.
- 2. Trykk på navnet på landet for å vise listen over land.
- 3. Velg ønsket land.
- 4. Trykk på LAGRE.

#### **Språk**

Slik endrer du språket som brukes på PDM-skjermbildene:

- 1. Naviger til: Innstillinger-ikon  $(0)$  > PDM-enhet > Språk.
- 2. Trykk på gjeldende språk og velg ønsket språk fra nedtrekkslisten.
- 3. Trykk på LAGRE.
- 4. Trykk på PDM-OMSTART.

**Merknad:** Omstart av PDM kommer ikke til å deaktivere Pod. Pod fortsetter å tilføre insulin i henhold til de aktive basalprogrammene som er planlagt, og tilfører eventuell forlenget bolus som tilføres.

# **Diagnostikk**

## **Kontroller alarmer**

Hvis du vil bekrefte at PDMs og Pods alarmer samt vibreringsfunksjoner virker som de skal, kan du teste dem på følgende måte:

- 1. Naviger til: Innstillinger-ikon  $\binom{1}{k}$  > PDM-enhet > Kontroller alarmer.
- 2. Hvis du har en aktiv Pod, trykker du på STOPP INSULIN og deretter på JA.
- 3. Trykk på KONTROLLER ALARMER for å starte alarmkontrollen.
- 4. Lytt og føl: PDM piper og vibrerer tre ganger. Deretter skjer følgende: Hvis du har på deg en Pod, piper Pod flere ganger og avgir alarmtonen i flere sekunder.
- 5. Hvis Podalarmene ikke fungerte riktig, trykker du på NEI. Deretter trykker du enten på KONTROLLER IGJEN for å teste alarmene på nytt, eller på FERDIG og aktiverer en ny Pod.
- 6. Hvis PDM-alarmene ikke fungerte riktig, trykker du på NEI. Deretter trykker du enten på KONTROLLER IGJEN for å teste alarmene på nytt, eller kontakter kundeservice.
- 7. Hvis pipene og vibreringene fungerer riktig, trykker du på JA. Hvis du stoppet insulin for å kontrollere alarmene, trykker du på JA for å gjenoppta insulintilførselen.

**Advarsel:** Hvis PDM ikke piper, må du kontakte kundeservice umiddelbart. Hvis en aktivert Pod ikke piper, må du umiddelbart bytte ut Pod. Hvis du fortsetter å bruke Omnipod DASH®-systemet i disse tilfellene, kan helsen og sikkerheten din settes i fare.

## **Nullstill PDM**

Nullstill PDM er en lite brukt funksjon som sletter mange av de personlige innstillingene dine.

**Forsiktig:** Tilbakestilling av PDM sletter dine basalprogrammer, forhåndsinnstillinger for midlertidig basal, forhåndsinnstilte boluser og alle innstillinger for boluskalkulator. Før du bruker denne funksjonen, må du rådføre deg med helsepersonell og sørge for å ha en skriftlig oversikt over gjeldende informasjon, slik at du kan omprogrammere PDM. Du må også aktivere en ny Pod etter at du har tilbakestilt PDM.

**Forsiktig:** Nullstilling av PDM nullstiller AI, men boluskalkulatoren blir ikke deaktivert.

**Merknad:** Nullstill PDM-alternativet sletter ikke historikkoppføringene.

Slik nullstiller du PDM:

1. Utarbeid en liste over dine personlige innstillinger, slik at du kan legge dem inn igjen når du har nullstilt PDM. Rådfør deg med helsepersonell for å sørge for at innstillingene passer for deg.

**Tips:***Før opp de gjeldende innstillingene på sidene i slutten av denne tekniske brukerhåndboken.*

- 2. Naviger til: Innstillinger-ikon  $(\bigcirc)$  > PDM-enhet > Nullstill PDM.
- 3. Hvis du har en aktiv Pod, trykker du på DEAKTIVER POD, og deretter på DEAKTIVER POD én gang til.
- 4. Trykk på NULLSTILL PDM, og deretter på NULLSTILL PDM én gang til.

Dette sletter de gjeldende brukerinnstillingene dine.

5. Følg instruksjonene for PDM-oppsett i "Innledende PDM-oppsett" på side 21 for å angi den tilpassede informasjonen på nytt, eller kontakt kundeservice for å få hjelp.

# **Innstilling for Podsteder**

Innstillingen for Podsteder kontrollerer om et diagram over kroppen er tilgjengelig når du aktiverer en ny Pod. Du kan bruke dette kroppsdiagrammet i løpet av Podaktiveringen for å gjennomgå hvor du plasserte de nyeste Podene, og for å markere hvor du plasserer ny Pod.

Slik slår du innstillingen for Podsteder på eller av:

- 1. Naviger til: Innstillinger-ikon  $(1)$  > Podsteder.
- 2. Trykk på veksleren for å slå innstillingen for Podsteder på eller av. Hvis du vil ha muligheten til å oppføre Podstedene i diagrammet, slår du Podsteder på. Hvis du ikke ønsker å bruke dette diagrammet, slår du det av.
- 3. Trykk på LAGRE.

# **Innstillinger for påminnelser**

Påminnelser og varslinger gjør deg oppmerksom på elementer relatert til PDM- og Podfunksjon (se "Liste over varslinger" på side 121 og "Liste over informasjonssignaler" på side 123).

# **Podutløp**

I varslingen om Podutløp får du beskjed når Pod nærmer seg utløpstidspunktet, slik at du kan planlegge å bytte ut Pod på et passende tidspunkt. Du kan angi at denne varslingen vises fra 1 til 24 timer før påminnelsesalarmen for Pod-utløpstid avgis. På det valgte tidspunktet vibrerer eller piper Pod og PDM, og PDM viser en melding.

Slik angir du tidspunktet for varsling om Podutløp:

- 1. Naviger til: Innstillinger-ikon  $(1)$  > Påminnelser > Podutløp.
- 2. Trykk på Podutløp-feltet og velg hvor lenge før Podutløp du ønsker å bli varslet.
- 3. Trykk på LAGRE.

# **Lite i reservoar**

Pod og PDM avgir en påminnelsesalarm når insulinnivået i Pod når Lite i reservoar-innstillingen. Denne innstillingen kan variere fra 10 til 50 enheter.

Slik angir du insulinnivået for påminnelsesalarmen om lite i reservoar.

- 1. Naviger til: Innstillinger-ikon  $\left(\bigcirc\right)$  > Påminnelser > Lite i reservoar.
- 2. Trykk på Lite i reservoar-feltet og velg Podinsulinnivået du ønsker å bli varslet på.
- 3. Trykk på LAGRE.

# **Auto-stopp for Pod**

Rådfør deg med helsepersonell før du endrer Auto-stopp-innstillingen. Denne funksjonen krever aktiv deltakelse fra din side. Se "Auto-stopp" på side 142 for en beskrivelse av hvordan denne funksjonen fungerer.

Slik aktiverer eller deaktiverer du Auto-stopp:

- 1. Naviger til: Innstillinger-ikon  $(\bullet)$  > Påminnelser > Auto-stopp for Pod.
- 2. Trykk på Auto-stopp for Pod-veksleren for å aktivere eller deaktivere Auto-stopp-funksjonen.
- 3. Hvis Auto-stopp er aktivert, trykker du på Inaktivitetstimer-feltet og velger tidsperioden for nedtellingstimeren. Denne innstillingen kan variere fra 1 til 24 timer.

Eksempel: Hvis du velger 10 timer, må du vekke PDM og låse den opp minst én gang hver 10. time, dag og natt, for å forhindre Auto-stopp-alarmen.

#### 4. Trykk på LAGRE.

**Advarsel:** Du må bruke PDM innen 15 minutter etter oppstart av Autostopp-påminnelsesalarmen. Hvis du ikke gjør det, avgir PDM og Pod en farealarm og Pod stopper tilførsel av insulin.

## **Kontroller BS etter boluspåminnelser**

Slå på Kontroller BS etter boluspåminnelser hvis du vil ha en påminnelse om å kontrollere blodsukkeret etter du har tilført en bolus. Hvis BS-påminnelser er på, kan du definere tidspunktet for BS-påminnelse på det klokkeslettet du tilfører en bolus.

Slik aktiverer du BS-påminnelser:

- 1. Naviger til: Innstillinger-ikon  $(1)$  > Påminnelser.
- 2. Trykk på Kontroller BS etter bolus-veksleren for å aktivere eller deaktivere Kontroller BS etter boluspåminnelser.

# **Påminnelser for glemt bolus**

Hvis Omnipod DASH®-systemet ikke tilfører en måltidsbolus eller en manuelt beregnet bolus i løpet av tidsperioden for glemt bolus, vibrerer eller piper PDM og en påminnelse vises. Du kan angi tidsintervaller fra 30 minutter til 4 timer. Du kan angi opptil seks påminnelser for glemt bolus per dag.

**Merknad:** Hvis du vil legge til, redigere eller slette påminnelser for glemt bolus, må påminnelser for glemt bolus-veksleren settes til på.

#### **Aktiver eller deaktiver alle påminnelser for glemt bolus**

Slik aktiverer eller deaktiverer du muligheten til å bruke påminnelser for glemt bolus:

- 1. Naviger til: Innstillinger-ikon  $(0)$  > Påminnelser.
- 2. Trykk på Glemt bolus -veksleren for å aktivere eller deaktivere alle påminnelser for glemt bolus.

Hvis du deaktiverer disse påminnelsene, lagrer PDM alle tidligere angitte påminnelser for senere bruk.

#### **Aktiver eller deaktiver én påminnelse for glemt bolus**

Slik slår du en individuell påminnelse for glemt bolus på eller av:

- 1. Naviger til: Innstillinger-ikon ( $\bullet$ ) > Påminnelser > Glemt bolus.
- 2. Trykk på veksleren ved siden av en individuell påminnelse for glemt bolus hvis du vil slå den på eller av.

## **Legge til en ny påminnelse for glemt bolus**

Slik legger du til en ny påminnelse for glemt bolus:

- 1. Naviger til: Innstillinger-ikon (10) > Påminnelser > Glemt bolus.
- 2. Trykk på Legg til påminnelse.

Legg til påminnelse-knappen vises ikke hvis påminnelser for glemt bolus er deaktivert.

- 3. Trykk på veksleren for å velge Enkeltpåminnelse eller Regelmessig påminnelse.
	- Hvis du vil ha enkeltpåminnelser, trykker du på Påminnelsesdato-feltet og velger påminnelsesdato.
	- Hvis du vil ha en regelmessig påminnelse, spesifiserer du dagene i uken for påminnelsen ved å trykke i boksene ved siden av dagene du ønsker. En valgt boks har en hake inni.
- 4. Trykk på Ingen bolus mellom-feltet og velg starten for glemt bolustidsintervallet.
- 5. Trykk på det neste feltet og velg slutten av tidsintervallet.
- 6. Trykk på LAGRE.

#### **Rediger en påminnelse for glemt bolus**

Slik redigerer du en påminnelse for glemt bolus:

- 1. Naviger til: Innstillinger-ikon  $(\bigcirc)$  > Påminnelser > Glemt bolus.
- 2. Trykk på navnet til den påminnelsen du ønsker å redigere.
- 3. Utfør ønskede endringer i frekvens, dag(er) eller intervallets start- og sluttid.
- 4. Trykk på LAGRE.

#### **Slett en påminnelse for glemt bolus**

Slik sletter du en påminnelse for glemt bolus:

- 1. Naviger til: Innstillinger-ikon  $\left(\bigcirc\right)$  > Påminnelser > Glemt bolus.
- 2. Trykk på navnet til den påminnelsen du ønsker å slette.
- 3. Trykk på SLETT.
- 4. Trykk på JA for å bekrefte slettingen.

# **Sikkerhetspåminnelser**

Når sikkerhetspåminnelser er på, hører du en tone i begynnelsen og på slutten av en bolus, en forlenget bolus eller en midlertidig basaldose:

- PDM piper i starten.
- Poden piper på slutten.

Sikkerhetspåminnelser er spesielt nyttige når du gjør deg kjent med PDM og Pod. Slik slår du sikkerhetspåminnelser på eller av:

- 1. Naviger til: Innstillinger-ikon  $(12)$  > Påminnelser.
- 2. Trykk på Sikkerhetspåminnelser-veksleren for å skru sikkerhetspåminnelser på eller av.

**Merknad:** Du kan ikke skru av pipelyder som utløses i begynnelsen av en midlertidig basaldose, som er angitt til ikke å tilføre noe insulin (null insulin).

# **Programpåminnelser**

Når programpåminnelser er på, piper Pod hvert 60. minutt mens en midlertidig basaldose eller forlenget bolus pågår. Slik slår du programpåminnelser på eller av:

- 1. Naviger til: Innstillinger-ikon  $(0)$  > Påminnelser.
- 2. Rull ned og trykk på Programpåminnelser-veksleren for å slå programpåminnelser på eller av.

**Merknad:** Du kan ikke slå av pipelyder som utløses i løpet av en midlertidig basaldose, som er angitt til ikke å tilføre noe insulin (null insulin).

# **Egendefinerte påminnelser**

En egendefinert påminnelse består av et navn og et tidspunkt på dagen. Du kan angi en egendefinert éngangspåminnelse eller få påminnelsen gjentatt daglig. Egendefinerte påminnelser gjentas hvert 15. minutt til de har blitt bekreftet. Du kan angi opptil 4 egendefinerte påminnelser.

## **Aktiver eller deaktiver alle egendefinerte påminnelser**

Slik aktiverer eller deaktiverer du muligheten til å vise egendefinerte påminnelser:

- 1. Naviger til: Innstillinger-ikon  $(1)$  > Påminnelser.
- 2. Rull ned og trykk på Egendefinerte påminnelser-veksleren for å aktivere eller deaktivere alle egendefinerte påminnelser.

Hvis du deaktiverer disse påminnelsene, lagrer PDM alle tidligere angitte påminnelser for senere bruk.

**Merknad:** Hvis du vil legge til, redigere eller slette egendefinerte påminnelser, må egendefinert påminnelse-veksleren være på.

#### **Rediger eller slå på eller av en individuell egendefinert påminnelse**

Hvis egendefinerte påminnelser er aktivert, kan du redigere eller slå på eller av en individuell egendefinert påminnelse:

- 1. Naviger til: Innstillinger-ikon (10) > Påminnelser > Egendefinerte påminnelser.
- 2. Trykk på navnet til en egendefinert påminnelse.
- 3. Trykk på veksleren ved siden av Egendefinert påminnelse for å slå denne egendefinerte påminnelsen på eller av.
- 4. Gjør eventuelle ønskede endringer i frekvens, dag(er), klokkeslett, navn og tekst.
- 5. Trykk på LAGRE.

#### **Legge til en ny egendefinert påminnelse**

Slik legger du til en ny egendefinert påminnelse:

- 1. Naviger til: Innstillinger-ikon  $\binom{1}{k}$  > Påminnelser > Egendefinerte påminnelser.
- 2. Trykk på Legg til påminnelse.
- 3. Trykk på veksleren for å velge Enkeltpåminnelse eller Regelmessig påminnelse.
	- Hvis du vil ha enkeltpåminnelser, trykker du på Påminnelsesdato-feltet og velger påminnelsesdato.
	- Hvis du vil ha en regelmessig påminnelse, spesifiserer du dagene i uken ved å trykke i boksen ved siden av dagene du ønsker. En valgt boks har en hake inni.
- 4. Trykk på Påminnelsestidspunkt-feltet og velg sluttiden for påminnelsen. PDM vibrerer eller piper ett minutt etter påminnelsestidspunktet.
- 5. Trykk på Påminnelsesnavn-feltet og angi et beskrivende navn på påminnelsen. Navnet kan inneholde opptil 32 tegn.
- 6. Trykk på Påminnelsestekst-feltet og angi en melding som vises på skjermen ved påminnelsestidspunktet. Meldingen kan inneholde opptil 64 tegn.
- 7. Trykk på LAGRE.

## **Slette en egendefinert påminnelse**

Slik sletter du en egendefinert påminnelse:

- 1. Naviger til: Innstillinger-ikon (10) > Påminnelser > Egendefinerte påminnelser.
- 2. Trykk på navnet til den egendefinerte påminnelsen som du ønsker å slette.
- 3. Trykk på SLETT.
- 4. Trykk på JA for å bekrefte slettingen.

# **Blodsukkerinnstillinger – BS-målområde**

Blodsukkerinnstillingene lar deg endre BS-målområde.

Målet med å bruke Omnipod DASH®-systemet er å holde blodsukkeret innenfor et bestemt område. Dette kalles BS-målområde. Du definerer dette området ved å angi øvre og nedre grense for BS-målområdet. Historikkdiagrammet og Angi BSskjermbildet bruker BS-målområdet til å bestemme hvilke blodsukkeravlesninger som er innenfor målverdien, og hvilke som er over eller under målverdien.

**Merknad:** Boluskalkulatoren bruker ikke BS-målområdeverdiene til å beregne en bolus.

**Forsiktig:** Rådfør deg med helsepersonell før du justerer disse innstillingene.

Slik angir du øvre og nedre grense for BS-målområdet:

- 1. Naviger til: Innstillinger-ikon (**10)** > Blodsukker > BS-målområde.
- 2. Angi grensene for BS-målområde:
	- a. Trykk på Øvre grense-feltet og angi ønsket verdi. Du kan også trykke på den øvre (gule) sirkelen og sveipe den opp eller ned for å endre øvre grense.
	- b. Trykk på Nedre grense-feltet og angi ønsket verdi. Du kan også trykke på den nedre (røde) sirkelen og sveipe den opp eller ned for å endre nedre grense.
- 3. Trykk på LAGRE.

# **Innstillinger for basaldose og midlertidig basaldose**

Følgende avsnitt beskriver hvordan du endrer innstillingene som styrer basalinsulintilførsel: innstillingene for maksimal basaldose og midlertidig basaldose.

## **Maksimal basaldose**

Den maksimale basaldosen definerer en øvre grense for enhver basaldose som brukes i basalprogrammene og de midlertidige basaldosene. Rådfør deg med helsepersonell før du endrer denne innstillingen.

Slik endrer du den maksimale basaldosen:

- 1. Naviger til: Innstillinger-ikon  $\binom{1}{k}$  > Basal og midlertidig basal > Maks basaldose.
- 2. Trykk på Maks basaldose-feltet og angi ny verdi for maksimal basaldose.
- 3. Trykk på LAGRE.

**Merknad:** Du kan ikke angi en maksimal basaldose som er lavere enn den høyeste basaldosen for et eksisterende basalprogram, en eksisterende forhåndsinnstilling for midlertidig basaldose eller for den midlertidige basaldosen som pågår.

## **Midlertidig basaldose**

Slik slår du muligheten til å angi midlertidige basaldoser på eller av:

- 1. Naviger til: Innstillinger-ikon  $\left(\bigcirc\right)$  > Basal og midlertidig basal.
- 2. Hvis du vil aktivere eller deaktivere muligheten til å angi midlertidige basaldoser (midlertidig basal), trykker du veksleren på eller av.
- 3. Slik endrer du mellom å bruke prosentandel (%) eller fast dose (E/t) for midlertidige basaldoser:
	- a. Trykk på Midlertidig basal.
	- b. Velg ønsket metode for å angi en midlertidig basaldose:
		- Trykk på Prosentandel (%) for å endre det aktive basalprogrammet etter angi prosentøkningen eller -reduksjonen.
		- Trykk på Fast hastighet (E/t) for å erstatte det aktive basalprogrammet med en fast basaldose for spesifisert varighet.
	- c. Trykk på LAGRE.

# **Innstillinger for bolustilførsel**

Disse innstillingene lar deg endre innstillingene for maksimal bolus, forlenget bolus og boluskalkulator.

## **Maksimal bolus**

Maksimal bolus definerer den øvre grensen for en bolus. Boluskalkulatoren informerer deg hvis den beregner en bolus som er over denne mengden. Den største tillatte verdien for den maksimale bolusen er 30 enheter.

**Forsiktig:** Rådfør deg med helsepersonell før du tilpasser denne innstillingen.

Slik endrer du maksimal bolus:

- 1. Naviger til: Innstillinger-ikon  $(1) >$  Bolus > Maksimal bolus.
- 2. Trykk på Maks. bolus-feltet og angi ny maksimal bolusverdi.
- 3. Trykk på LAGRE.

# **Forlenget bolus**

En forlenget bolus tilføres over en lengre tidsperiode. Bare måltidsdelen av en bolus kan forlenges. En korreksjonsbolus kan ikke forlenges. Slik slår du av funksjonen for forlenget bolus eller endrer konfigurasjonen for forlenget bolus:

- 1. Naviger til: Innstillinger-ikon  $(1, 1)$  > Bolus.
- 2. Trykk på veksleren ved siden av Forlenget bolus-knappen for å slå muligheten til å forlenge en bolus på eller av.

# **Innstillinger for boluskalkulator**

Denne delen beskriver hvordan du tilpasser innstillingene som brukes av boluskalkulatoren, til å beregne måltids- og korreksjonsboluser.

**Advarsel:** Boluskalkulatoren viser en foreslått bolusdose basert på de tilpassede innstillingene du har programmert i PDM. Rådfør deg med helsepersonell før du tilpasser innstillingene for boluskalkulatoren. Tilførsel av for mye insulin kan føre til hypoglykemi.

## **Slå boluskalkulatoren på eller av**

Slik slår du boluskalkulatoren på eller av:

- 1. Naviger til: Innstillinger-ikon  $(10)$  > Bolus.
- 2. Trykk på veksleren på Boluskalkulator-raden for å slå den på eller av.

3. Hvis dette er første gang du har slått boluskalkulatoren på, følger du skjermbildeinstruksjonene eller ser "BS-målverdier og Korriger over-verdier" på side 31. De følgende avsnittene forteller hvordan du redigerer disse innstillingene.

## **BS-mål og Korriger over**

Når du beregner en korreksjonsbolus, er boluskalkulatorens mål å bringe blodsukkernivået til BS-målverdien. Boluskalkulatoren vil imidlertid bare beregne en korreksjonsbolus hvis blodsukkernivået er over Korriger overinnstillingen. Slik redigerer du BS-målverdier eller Korriger over-verdier:

1. Skriv en liste over alle ønskede BS-mål- og Korriger over-segmenter som veileder deg gjennom det å angi verdiene for hvert segment på nytt.

**Tips:***Denne listen kan du skrive ned på sidene i slutten av denne tekniske brukerhåndboken.*

- 2. Naviger til: Innstillinger-ikon  $(\bullet)$  > Bolus > BS-mål og Korriger over.
- 3. Trykk på NESTE.
- 4. Hvis du vil redigere et segment, trykker du på den raden som inneholder det segmentet du ønsker å redigere.
	- a. Trykk på Sluttid-feltet for å angi ny sluttid.
	- b. Trykk på BS-mål-feltet for å angi en ny BS-mål-verdi.
	- c. Trykk på Korriger over-feltet for å angi en ny Korriger over-verdi.
	- d. Trykk på NESTE.
- 5. Gjenta de tidligere trinnene ved behov for gjenværende segmenter.
- 6. Etter at du har bekreftet at alle segmentene er riktige, trykker du på LAGRE.

**Merknad:** Du kan legge til og slette segmenter ved å redigere de eksisterende segmentene.

#### **BS-minimumsverdi for beregninger**

BS-minimumsverdien for beregninger er en terskel som angis av deg. Hvis blodsukkeravlesningen er under BS-minimumsverdien for beregninger, er boluskalkulatoren deaktivert og den beregner ingen bolus for deg. Slik redigerer du denne verdien:

- 1. Naviger til: Innstillinger-ikon  $(0, 0)$  > Bolus > Minimum BS-verdifor beregninger.
- 2. Trykk på Min. BS for beregn.-feltet og angi ønsket verdi. Alternativt kan du trykke på den blå sirkelen og sveipe glidebryteren opp eller ned for å velge BS-minimumsverdi for beregninger.
- 3. Trykk på LAGRE.

## **Insulin-til-KH-forhold (IKH-forhold):**

Insulin-til-karbohydrat-forholdet (IKH-forholdet) definerer hvor mange gram karbohydrater som dekkes av én enhet insulin. Boluskalkulatoren bruker IKH-forholdet til å beregne en måltidsbolus når du skal spise. Slik redigerer du denne verdien:

1. Skriv en liste over alle ønskede IKH-forholdssegmenter som veileder deg gjennom det å angi verdiene for hvert segment på nytt.

**Tips:***Denne listen kan du skrive ned på sidene i slutten av denne tekniske brukerhåndboken.*

- 2. Naviger til: Innstillinger-ikon  $(\bullet)$  > Bolus > Insulin-til-KH-forhold.
- 3. Trykk på NESTE.
- 4. Hvis du vil redigere et segment, trykker du på den raden som inneholder det segmentet du ønsker å redigere.
	- a. Trykk på Sluttid-feltet for å angi ny sluttid.
	- b. Trykk på 1 enhet insulin dekker-feltet og angi et nytt IKH-forhold.
	- c. Trykk på NESTE.
- 5. Gjenta de tidligere trinnene ved behov for gjenværende segmenter.
- 6. Etter at du har bekreftet at alle segmentene er riktige, trykker du på LAGRE.

**Merknad:** Du kan legge til og slette segmenter ved å redigere de eksisterende segmentene.

## **Korreksjonsfaktor**

Boluskalkulatoren bruker korreksjonsfaktoren til å beregne en korreksjonsbolus når blodsukkerverdien er over Korriger over-innstillingen (se "Boluskalkulatoren" på side 149). Slik redigerer du denne verdien:

1. Skriv en liste over alle ønskede korreksjonsfaktorsegmenter som veileder deg gjennom det å angi verdiene for hvert segment på nytt.

**Tips:***Denne listen kan du skrive ned på sidene i slutten av denne tekniske brukerhåndboken.*

- 2. Naviger til: Innstillinger-ikon  $(\bigcirc)$  > Bolus > Korreksjonsfaktor.
- 3. Trykk på NESTE.
- 4. Hvis du vil redigere et segment, trykker du på den raden som inneholder det segmentet du ønsker å redigere.
	- a. Trykk på Sluttid-feltet for å angi ny sluttid.
	- b. Trykk på 1 enhet insulin reduserer BS med-feltet og angi en ny korreksjonsfaktor.
	- c. Trykk på NESTE.
- 5. Gjenta de tidligere trinnene ved behov for gjenværende segmenter.
- 6. Etter at du har bekreftet at alle segmentene er riktige, trykker du på LAGRE.

**Merknad:** Du kan legge til og slette segmenter ved å redigere de eksisterende segmentene.

#### **Reversert korreksjon**

Reversert korreksjon-innstillingen bestemmer hvordan boluskalkulatoren skal håndtere måltidsboluser når blodsukkerverdien er under BS-målverdien (se "Reversert korreksjon" på side 151 for flere detaljer).

Slik slår du Reversert korreksjon på eller av:

- 1. Naviger til: Innstillinger-ikon  $(12)$  > Bolus.
- 2. Trykk på veksleren på Reversert korreksjon-linjen for å slå den på eller av.

#### **Varighet av insulinaktivitet**

Boluskalkulatoren bruker innstillingen for varighet av insulinaktivitet til å beregne mengden aktivt insulin (AI) fra en tidligere bolus. Slik redigerer du denne verdien:

- 1. Naviger til: Innstillinger-ikon  $\left(\bigcirc\right)$  > Bolus > Varighet av insulinaktivitet.
- 2. Trykk på Varighet av insulinaktivitet-feltet og angi den nye verdien.
- 3. Trykk på LAGRE.

This page intentionally left blank.

# **KAPITTEL 10 Alarmer, varslinger og kommunikasjonsfeil**

# **Oversikt**

## **Advarsler:**

Responder på farealarmer så snart som mulig. Podfarealarmer indikerer at insulinleveringen har stoppet. Hvis du ikke responderer på en farealarm, kan det resultere i hyperglykemi.

Hvis du trenger å returnere PDM for erstatning, kontakter du helsepersonell for instruksjoner om bruk av injeksjoner for å sikre passende insulintilførsel.

Omnipod DASH®-systemet genererer følgende typer alarmer og meldinger:

**A** Farealarmer er høyprioritetsalarmer som indikerer at det har oppstått et alvorlig problem, og at du skal fjerne Pod.

 **Påminnelsesalarmer** er lavprioritetsalarmer som indikerer at det eksisterer en situasjon som trenger din oppmerksomhet.

 **Varslinger**, også kalt påminnelser, minner deg om en handling det kan være lurt å utføre.

- **Informasjonssignaler** informerer deg om at Pod følger insulintilførselsinstruksjonene. Ingen handling er påkrevd.
- **Kommunikasjonsfeil**-meldinger viser når PDM ikke kan kommunisere med Pod.

Hvis du vil vise historikken til alarmer og varslinger, kan du se side 83.

# **Respondere på alarmer**

Slik responderer du på en farealarm eller påminnelsesalarm:

- 1. Vekk PDM. Låseskjermen viser en alarmmelding sammen med et farealarm ( )-ikon eller påminnelsesalarm( )-ikon.
- 2. Lås opp PDM. Etter du har angitt PIN-koden, vises en fullskjermalarmmelding.

**Merknad:** Hvis du bruker PDM når en alarm oppstår, vises alarmmeldingen som en fullskjermmelding.

3. Følg instruksjonene på skjermen, eller se de individuelle alarmdetaljene som begynner på side 118.

**Merknad:** Du kan bruke PDM selv om du ikke umiddelbart tar tak i årsaken til en påminnelsesalarm. Du må derimot bekrefte en farealarm før du kan bruke PDM til noe annet.

**Tips:** *Hvis du følger PDMs instruksjoner og fremdeles ikke får dempet en farealarm, kan du se "Lyddemping av en uløst alarm" på side 127.*

**Merknad:** Hvis en midlertidig basaldose eller forlenget bolus kjører når en Podfarealarm oppstår, informerer PDM deg om at den ble avbrutt.

# **Respondere på varslinger**

Varslinger minner deg på handlinger det kan være lurt å utføre.

## **Lær mer om varslinger**

For å gjøre deg oppmerksom på en varsling, avgir Pod en tone og PDM avgir enten en tone eller vibrerer (se "Lyder og vibreringer" på side 116). Når du hører en tone eller kjenner en vibrering, må du se om det er en melding på PDM.

**Merknad:** Programpåminnelser, sikkerhetspåminnelser og noen informasjonssignaler har ingen medfølgende melding.

Hvis PDM er i hvilemodus når du hører eller kjenner en varsling, må du vekke PDM. Låseskjermen viser varslings-ikonet ( $\odot$ ) og en varslingsmelding.

- Hvis det er flere meldinger, vises den nyeste meldingen øverst i listen.
- Hvis det er flere meldinger enn det er plass til på låseskjermen, kommer det opp et banner under meldingene som viser antall ytterligere meldinger.

Hvis du bruker PDM når en varsling utløses, vises varslingsmeldingen i toppen av skjermbildet. Slik fjerner du meldingen fra skjermbildet:

- Ikke gjør noe. Meldingen blir borte etter noen sekunder, og lagres som en ny melding.
- Sveip opp for å fjerne meldingen umiddelbart og lagre den som en ny melding.
- Sveip til høyre for å fjerne meldingen umiddelbart og lagre den som en bekreftet melding.

#### **Bekrefte varslinger**

**Merknad:** Når du vekker og bruker PDM, blir ikke disse varslingene automatisk bekreftet eller dempet.

Alle nye varslinger tas med i Varslinger og alarmer-beregningen (<a>(<a>i) i den røde sirkelen oppe til høyre i skjermbildet.

Slik bekrefter du varslingen:

- 1. Vekk PDM.
- 2. Trykk på bjelle-ikonet (4) for å få opp Varslinger og alarmer-skjermbildet.
- 3. Les eventuelle meldinger med blått varslings-ikon  $(①)$ . Rull ned i skjermbildet ved behov for å se eventuelle ytterligere varslinger med blått  $ikon$  ( $\circ$ ).
- 4. Trykk på tilbake-pilen  $\left(\leftarrow$ ) oppe i venstre hjørne i Start-skjermbildet for å markere varslingene som bekreftet.

**Merknad:** Hvis du setter PDM i hvilemodus ved å trykke på Av/påknappen, markeres ikke varslingene som bekreftet. Du må trykke på tilbakepilen  $(\leftarrow)$  for å bekrefte varslingen.

# **Prioritet og forutsigbarhet for alarmer og varslinger**

Farealarmer prioriteres fremfor påminnelsesalarmer. Det er hovedsakelig kun én farealarm som kan oppstå om gangen. Hvis det usannsynlige skulle skje at en Podog PDM-farealarm oppstår samtidig, vises PDM-farealarmen først.

Påminnelsesalarmer prioriteres fremfor varslinger. Hvis flere påminnelsesalarmer oppstår, viser PDM den nyeste meldingen først.

Følgende påminnelsesalarmer kommer alltid foran en farealarm:

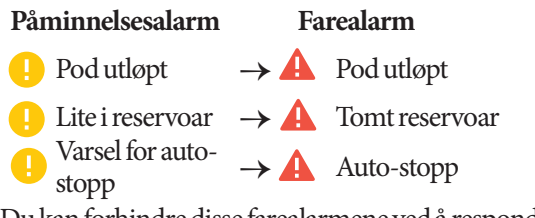

Du kan forhindre disse farealarmene ved å respondere på påminnelsesalarmen i tide.

**Merknad:** Som et ekstra varsel, kommer en varsling om Podutløp (<sup>o</sup>) foran påminnelsesalarmen Pod utløpt.

# **Lyder og vibreringer**

Omnipod DASH®-systemet bruker lyder og vibreringer for å gjøre deg oppmerksom på en alarm eller varsling.

**Tips:** *Hvis du vil teste lydene og vibreringene, kan du se "Kontroller alarmer" på side 99.*

## **Podalarmer**

Pod avgir en alarmtone når den oppdager et problem som kan påvirke insulintilførselen.

- Podfarealarmtoner er kontinuerlige toner som brytes opp periodisk med en serie pipelyder.
- Pods påminnelsesalarm- og varslingstoner er uregelmessige pipelyder som gjentas periodisk til du bekrefter dem.

#### **PDM-alarmer**

PDM avgir en alarmtone som svar på et internt problem eller når den oppdager at en Podalarm oppstår.

• PDM-farealarmer starter med en kontinuerlig vibrering og, etter omtrent 1,5 minutter, legger den til en kontinuerlig hørbar tone.

Av sikkerhetsmessige grunner går alltid PDM-alarmer videre til en hørbar alarm, selv om lyd/vibreringsmodus er satt til å vibrere.

- PDM-påminnelsesalarmer er uregelmessige toner som gjentas periodisk til du bekrefter dem.
- PDM-varslinger har uregelmessige vibreringer eller toner som gjentas periodisk til du bekrefter dem.

Se "Timing av alarmer som kommer fra Pod" på side 140 for mer informasjon.

#### **Lyd/vibrering-knappen**

PDMs lyd/vibrerings-knapp som befinner seg oppe på kanten av PDM, styrer om følgende påminnelser skal bruke vibrering eller hørbare toner: Kontroller BS etter bolus, glemt bolus, ingen Pod og egendefinerte påminnelser.

- Hvis du vil slå på vibreringer, trykker du og holder inne den nedre enden på Lyd/vibrering-knappen til vibrerings-ikonet ( $\begin{array}{|c|c|}\hline \quad \text{I} \end{array}$ ) vises på indikatoren.
- Hvis du vil slå på lyden, trykker du og holder inne den øvre enden på Lyd/ vibrering-knappen til bjelle-ikonet ( $\bigcap$ ) vises på indikatoren.
- Hvis du vil øke eller dempe volumet, trykker du og holder inne den øvre eller nedre enden på Lyd/vibrerings-knappen for å flytte den runde indikatoren. Beveg den runde indikatoren mot venstre for å dempe volumet. Beveg den mot høyre for å øke volumet.

## **Liste over farealarmer**

Farealarmer gjør deg oppmerksom på alvorlige situasjoner. Du må alltid respondere umiddelbart på en farealarm. Noen alarmmeldinger gir deg et unikt nummer kalt referansenummer. Dette nummeret gir du til kundeservice når du kontakter dem angående den alarmen.

De individuelle farealarmene oppsummeres her.

**Pod utløpt** – Pod har nådd slutten av driftstiden og insulintilførselen har stoppet. Både Pod og PDM avgir alarmen.

Melding: Pod utløpt. Insulintilførsel stoppet. Bytt Pod nå.

Dette skal du gjøre: Trykk på OK, DEAKTIVER POD NÅ. Bytt ut Pod. Kontroller blodsukkernivået.

**Tomt reservoar** – Pods insulinreservoar er tomt og insulintilførselen har stoppet. Både Pod og PDM avgir alarmen.

Melding: Tomt reservoar. Insulintilførsel stoppet. Bytt Pod nå.

Dette skal du gjøre: Trykk på OK, DEAKTIVER POD NÅ. Bytt ut Pod. Kontroller blodsukkernivået.

**Auto-stopp** – Pod har stoppet insulintilførselen fordi du ikke responderte på Auto-stopp påminnelsesalarmen. Både Pod og PDM avgir alarmen. Hvis du vil endre Auto-stopp-innstillingen, kan du se "Auto-stopp for Pod" på side 101. For mer informasjon om hvordan Auto-stopp fungerer, se "Auto-stopp" på side 142.

Melding: Auto-stopp. Insulintilførsel stoppet. Din PDM og Pod har ikke kommunisert i løpet av de(n) siste <tidsperiode>. Bytt Pod for å gjenoppta insulintilførselen.

Dette skal du gjøre: Trykk på OK, DEAKTIVER POD NÅ. Bytt ut Pod. Kontroller blodsukkernivået.

**Tilstopping** – Pods kanyle er blokkert, noe som har stoppet insulintilførselen. Både Pod og PDM avgir alarmen.

Melding: Tilstopping oppdaget. Insulintilførsel stoppet. Bytt Pod nå. Kontroller BS.

Dette skal du gjøre: Trykk på OK, DEAKTIVER POD NÅ. Bytt ut Pod. Kontroller blodsukkernivået.

**Pod-feil** – Pod oppdager en uventet feil. Både Pod og PDM avgir alarmen.

Melding: Pod-feil. Insulintilførsel stoppet. Bytt Pod nå.

Dette skal du gjøre: Trykk på OK, DEAKTIVER POD NÅ. Bytt ut Pod. Kontroller blodsukkernivået.

**Kontakt kundeservice** – En uventet feil ble oppdaget i Pod eller PDM. Pod, PDM eller begge kan avgi alarmen.

Melding: Kontakt kundeservice. Fjern Pod nå. Kontakt kundeservice. Ref.: <referansenummer>.

Dette skal du gjøre: Trykk på OK for å dempe alarmen. Fjern Pod. Kontakt kundeservice umiddelbart. Kontroller blodsukkernivået.

**Systemfeil** – En uventet feil ble oppdaget i Pod eller PDM. Pod, PDM eller begge kan avgi alarmen.

Melding: Systemfeil. Fjern Pod nå. Kontakt kundeservice.  $Ref: < refernenummer$ 

Dette skal du gjøre: Trykk på OK for å dempe alarmen. Fjern Pod. Kontakt kundeservice umiddelbart. Kontroller blodsukkernivået.

**PDM-feil** – En uventet feil ble oppdaget i PDM. PDM avgir alarmen.

Melding: PDM-feil. Fjern Pod nå. Kontakt kundeservice. Ref.: <referansenummer>.

Dette skal du gjøre: Trykk på OK for å dempe alarmen. Fjern Pod. Kontakt kundeservice umiddelbart. Kontroller blodsukkernivået.

## **PDM-feil**

Melding: PDM-feil. Trykk på "OK" for å nullstille klokken.

Dette skal du gjøre: Trykk på OK. Nullstill klokken. Bytt ut Pod. Kontroller blodsukkernivået.

## **Poddeaktivering er påkrevd**

Melding: Poddeaktivering er påkrevd. Trykk på "OK" for å deaktivere.

Dette skal du gjøre: Tap OK, DEAKTIVER POD NÅ for å deaktivere Pod. Fjern Pod.

## **PDM-minnefeil**

Melding: PDM-Minnefeil. Fjern Pod nå. Kontakt kundeservice. Trykk på OK for å nullstille PDM og slette alle brukerinnstillinger.

Dette skal du gjøre: Trykk på OK for å nullstille PDM. Dette sletter alle brukerinnstillingene, men det sletter ikke historikkoppføringene. PDM veileder deg gjennom å angi brukerinnstillingene og dato og klokkeslett på nytt hvis det er nødvendig. Rådfør deg med helsepersonell hvis du ikke kan brukerinnstillingene dine.

## **Liste over påminnelsesalarmer**

Påminnelsesalarmer informerer deg om en situasjon som du må vie din oppmerksomhet i nær fremtid.

#### **Advarsler:**

Tre påminnelsesalarmer (Pod utløpt, Lite i reservoar og Auto-stopp) blir farealarmer og resulterer i at insulintilførselen stoppes hvis de ignoreres. Sørg for å respondere på alle påminnelsesalarmer når de utløses.

De individuelle påminnelsesalarmene oppsummeres her.

**Pod utløpt** – Pod stopper snart insulintilførselen. Dette eskalerer til Pod utløpt-farealarmen hvis den ignoreres. Både Pod og PDM kan avgi alarmen.

Vibrering/tone: Periodisk, til bekreftet.

Melding: Pod utløpt. Bytt Pod nå.

Dette skal du gjøre: Trykk på OK. Bytt ut Pod.

**Lite i reservoar** – Volumet av insulin i Podreservoaret er under den spesifiserte verdien. Dette eskalerer til Tomt reservoar-farealarmen hvis den ignoreres. For å endre denne verdien, se "Lite i reservoar" på side 101. Både Pod og PDM kan avgi alarmen.

Vibrering/tone: Én gang i minuttet i 3 minutter. Gjentas hvert 60. minutt til bekreftet.

Melding: Lavt reservoir. <x> E insulin eller mindre er igjen i Pod. Bytt Pod snart.

Dette skal du gjøre: Trykk på OK. Bytt ut Pod.

**Auto-stopp** – Du har ikke brukt PDM i løpet av Auto-stoppnedtellingsperioden du anga. Pod kommer snart til å stoppe insulintilførselen hvis du ikke responderer på denne alarmen. Hvis du vil aktivere eller deaktivere Auto-stopp-funksjonen, eller endre nedtellingsperioden, kan du se "Auto-stopp for Pod" på side 101. Både Pod og PDM avgir alarmen.

Vibrering/tone: Én gang i minuttet i 15 minutter.

Melding: Varsel for auto-stopp. Din PDM og Pod har ikke kommunisert i løpet av de(n) siste <tidsperiode spesifisert av deg>. Trykk OK for å starte kommunikasjon mellom PDM og Pod.

Dette skal du gjøre: Trykk på OK nullstille Auto-stopp-nedtellingstimeren til begynnelsen av nedtellingsperioden.

**Gjenoppta Insulin** – Tidsperioden som du har spesifisert for insulinutsettelsen, har passert. Hvis du ikke gjenopptar insulintilførselen, kan du utvikle hyperglykemi. Både Pod og PDM avgir alarmen.

Vibrering/tone: Én gang i minuttet i 3 minutter. Gjentas hvert 15. minutt frem til insulintilførselen gjenopptas.

Melding på låseskjermen: Gjenoppta insulin. Insulinutsettelsesperioden er avsluttet.

Fullskjermmelding: Vil du gjenoppta insulintilførsel med basalprogrammet <navn>? Insulinutsettelsesperioden er avsluttet.

Dette skal du gjøre: Trykk på GJENOPPTA INSULIN for å starte det planlagte basalprogrammet på nytt, eller trykk på PÅMINN MEG OM 15 MIN for å holde insulintilførselen stoppet. Denne alarmen gjentas hvert 15. minutt til du gjenopptar insulintilførselen.

**Lavt PDM-batterinivå** – PDM-batterinivået er på 15 % eller mindre.

Vibrering/tone: Ingen. PDM er stille for å opprettholde batterinivået.

Melding: Lavt PDM-batterinivå. PDM-batterinivået begynner å bli lavt. Lad opp igjen batteriet snart.

Dette skal du gjøre: Trykk på OK. Lad opp PDM-batteriet så fort som mulig.

**Forsiktig:** Det er ingen farealarm når batteriet går tomt for strøm. Koble laderen til så fort som mulig etter at du har sett meldingen om lavt batterinivå.

**Merknad:** Batteri-ikonet i statuslinjen til de fleste skjermbildene viser gjenværende batterinivå. Når PDM er helt tom for strøm, slår den seg av. Du må lade PDM for å bruke den igjen. Du kan bruke PDM mens den lader.

## **Liste over varslinger**

Varslinger, også kalt påminnelser, minner deg om forskjellige handlinger det kan være lurt å utføre. Noen genereres automatisk, og andre har innstillinger som du styrer (se "Tilpasse innstillinger" på side 95).

**Tips:** *Bruk Lyd/vibrerings-knappen på høyre side av PDM til å styre om PDMs varsling avgir en tone eller vibrerer (se "Lyd/vibrering-knappen" på side 117).*

# **10 Alarmer, varslinger, kommunikasjonsfeil**

#### Varslinger er:

**Pod-utløp** – Sier hvor mye tid som er igjen før påminnelsesalarmen for Podutløpstid. Hvis du vil endre tidspunktet for denne varslingen, kan du se "Podutløp" på side 101. Både Pod og PDM kan avgi varslingen.

Vibrering/tone: En serie med tre pipelyder. Gjentas periodisk til bekreftet.

Melding: Pod-utløp. Pod utløper <klokkeslett, dato>.

Hva du skal gjøre: Bekreft meldingen (se "Bekrefte varslinger" på side 115). Bytt ut Pod.

**Ingen aktiv Pod** – PDM minner deg på at du må aktivere en ny Pod for å kunne starte basalinsulintilførselen.

Vibrering/tone: Hvert 15. minutt.

Melding: Ingen aktiv Pod. Aktiver en Pod for å starte insulintilførsel.

Dette skal du gjøre: Lås opp PDM. Aktiver en ny Pod.

**Kontroller BS etter bolus** – PDM minner deg på at du skal kontrollere blodsukkernivået etter en bolus. For å redigere disse påminnelsene, se "Kontroller BS etter boluspåminnelser" på side 102.

Vibrering/tone: Hvert 5. minutt til bekreftet.

Melding: Påminnelse: Kontroller BS. <x> timer har gått siden bolusen din.

Hva du skal gjøre: Bekreft meldingen (se "Bekrefte varslinger" på side 115). Kontroller blodsukkernivået.

**Glemt bolus** – PDM minner deg på at du ikke har tilført en bolus innen tidsperioden du anga. For å redigere disse påminnelsene, se "Påminnelser for glemt bolus" på side 102.

Vibrering/tone: Hvert 15. min til bekreftet.

Melding: Glemt bolus. Måltidsbolus ikke tilført mellom <starttid>-<sluttid>.

Hva du skal gjøre: Bekreft meldingen (se "Bekrefte varslinger" på side 115). Vurder måltidsplanen.

**Egendefinert påminnelse** – PDM viser meldingen du valgte. Hvis du vil opprette eller redigere disse påminnelsene, kan du se "Egendefinerte påminnelser" på side 104.

Vibrering/tone: Hvert 15. min til bekreftet.

Melding: <Påminnelsesteksten din>.

Hva du skal gjøre: Bekreft meldingen (se "Bekrefte varslinger" på side 115).

## **Liste over informasjonssignaler**

Pod og PDM har avgitt informasjonstoner eller -vibreringer for at du skal vite at vanlige PDM- og podhendelser forekommer som forventet. Du trenger ikke å gjøre noe for å respondere på disse signalene. PDM viser ikke noen forklarende melding.

**Tips:** *Bruk Lyd/vibrerings-knappen på siden av PDM til å styre om noen av disse signalene avgir en hørbar tone eller vibrerer (se "Lyd/vibrering-knappen" på side 117).*

**Sikkerhetspåminnelser**– Disse tonene eller vibreringene sørger for at du vet at midlertidige basaldoser og boluser fungerer som forventet. Disse påminnelsene er på som standard. For å slå dem på eller av, se "Sikkerhetspåminnelser" på side 104.

PDM toner/vibreringer: På starten av en midlertidig basaldose, bolus eller forlenget bolus.

Pod piper: Én gang på slutten av en midlertidig basaldose, bolus eller forlenget bolus.

**Programpåminnelser**– Disse pipene minner deg på at en midlertidig basaldose eller forlenget bolus kjører. Disse påminnelsene er på som standard. For å slå dem på eller av, se "Programpåminnelser" på side 104.

Pod piper: Én gang hvert 60. minutt mens en midlertidig basaldose eller forlenget bolus kjører.

**Podaktivering** – Disse tonene eller vibreringene avgis på forskjellige tidspunkt i løpet av podaktiveringsprosessen for å indikere fremgang. Du kan ikke slå av disse.

Pod piper: To ganger når den har blitt fylt med minimumsmengden insulin som er nødvendig for aktivering (se side 41).

PDM-toner/vibreringer: Når Pod og PDM er sammenkoblet.

Pod piper: Den starter 10 minutter etter Pod er fylt med insulin, og Pod piper hvert femte minutt til insulintilførselen har startet.

**Poddeaktivering** – PDM avgir en tone eller vibrerer: To ganger når Pod er deaktivert.

**Endringer i basalprogrammet**– Disse tonene eller vibreringene informerer deg om endringer i basalprogrammet. Du kan ikke slå av disse.

PDM toner/vibreringer: Når et basalprogram er aktivert, redigert, stoppet eller gjenopptatt.

Pod piper: Én gang hvert 15. minutt mens insulin er stoppet.

**Avbryter midlertidige basaldoser og boluser** – Informerer deg om at den midlertidige basaldosen eller bolusen har blitt avbrutt.

Pod piper: Én gang når du avbryter en midlertidig basaldose, bolus eller forlenget bolus. Du kan ikke slå av disse pipene.

## **Kommunikasjonsfeil**

Når PDM sender en instruksjon til Pod, går vanligvis kommunikasjonen raskt. Hvis det oppstår en feil i kommunikasjonen, viser PDM ingen Podkommunikasjon-ikonet i statuslinjen (se "Statuslinjen" på side 9).

Det kan oppstå en feil i kommunikasjonen hvis:

- PDM er, eller har midlertidig vært, for langt unna Pod For en vellykket kommunikasjon skal PDM og Pod være ved siden av hverandre under aktivering og innenfor 1,5 meter (5 fot) etter aktivering. Alle insulinkommandoer starter en kobling mellom PDM og Pod.
- Kommunikasjonen blir forstyrret av forstyrrelser utenfor—Se "Merknad for Omnipod DASH®-systemet vedrørende interferens" på side 192.

#### **Advarsler:**

Hvis du ikke får deaktivert en Pod, fortsetter den å pumpe insulin. Sørg for at du fjerner den gamle Pod før du aktiverer en ny Pod. Tilførsel av for mye insulin kan føre til hypoglykemi.

Hvis PDM er skadet eller ikke fungerer som forventet, kontakter du kundeservice for assistanse. Husk å sjekke blodsukkernivået ofte. Fjern Pod og kontakt helsepersonell for behandlingsretningslinjer.

## **Feil ved bolusavbrytelse**

Hvis du forsøker å avbryte en bolus når en kommunikasjonsfeil oppstår, tilbyr PDM disse alternativene:

• AVBRYT: Velg dette alternativet for å stoppe forsøket på å avbryte bolus. Pod fortsetter å tilføre bolus.

**Merknad:** Hvis "avbryt bolus"-instruksjonen allerede har blitt sendt, er ikke dette AVBRYT-alternativet tilgjengelig.

- PRØV PÅ NYTT: Gå til en ny lokasjon, deretter velger du at dette alternativet skal gi beskjed til PDM om å fortsette forsøket med å kommunisere med Pod.
- DEAKTIVER POD: Velg dette alternativet og følg PDMs instruksjoner for å bytte ut Pod.

# **Feil når insulininstruksjonene sendes til Pod**

En kommunikasjonsfeil kan oppstå når PDM forsøker å sende følgende insulintilførselsinstruksjoner til Pod – stoppe eller gjenoppta insulin, aktivere et nytt basalprogram, starte eller avbryte en midlertidig basaldose eller starte en bolus.

Hvis det oppstår en kommunikasjonsfeil når PDM forsøker å sende en insulintilførselsinstruksjon, tilbyr PDM forskjellige alternativer. Alternativene som tilbys, avhenger av om PDM har sendt instruksjonen til Pod og ikke mottatt bekreftelse på at den ble utført, eller om PDM ikke har sendt instruksjonen.

Hvis PDM har sendt instruksjonen til Pod og ikke mottatt bekreftelse på at den ble utført, tilbyr PDM disse alternativene:

- PRØV PÅ NYTT: Gå til en ny lokasjon, deretter velger du dette alternativet for å kontrollere på nytt for bekreftelse på at instruksjonen ble utført.
- DEAKTIVER POD: Velg dette alternativet og følg PDMs instruksjoner for å bytte ut Pod.

Hvis PDM *ikke* har sendt instruksjonene til Pod, sier PDM at du må gå til en ny lokasjon og trykke på PRØV PÅ NYTT for å forsøke kommunikasjon på nytt. Hvis neste kommunikasjonsforsøk mislykkes etter du har trykket på PRØV PÅ NYTT, tilbyr PDM flere alternativer:

- AVBRYT: Velg dette alternativet for å avbryte sendingen av instruksjonen. I dette tilfellet fortsetter Pod med den tidligere insulintilførselsmodusen. Du kan forsøke å sende instruksjonen senere.
- PRØV PÅ NYTT: Gå til en ny lokasjon, deretter velger du at dette alternativet skal gi beskjed til PDM om å forsøke å sende instruksjonen til Pod på nytt.
- DEAKTIVER POD: Velg dette alternativet og følg PDMs instruksjoner for å bytte ut Pod.

**Merknad:** Hvis PDM på et hvilket som helst tidspunkt mottar bekreftelse fra Pod om at instruksjonen ble mottatt, vises et grønt banner som informerer deg om at instruksjonen ble utført.

# **Feil ved aktivering av Pod**

Hvis en kommunikasjonsfeil oppstår i løpet av Podaktivering, tilbyr PDM disse alternativene:

- FORKAST POD: Velg dette alternativet for å stoppe forsøket på å bruke denne Pod.
- PRØV PÅ NYTT: Velg dette alternativet for å forsøke og gjenopprette kommunikasjon.

# **Feil ved deaktivering av Pod**

Hvis en kommunikasjonsfeil oppstår i løpet av Poddeaktivering, tilbyr PDM disse alternativene:

- FORKAST POD: Velg dette alternativet for å gi PDM beskjed om å oppheve sammenkoblingen til Pod. PDM ber deg fjerne Pod og trykke på FORTSETT.
- PRØV PÅ NYTT: Velg dette alternativet for å forsøke å gjenopprette kommunikasjon.

**Merknad:** Etter du har valgt forkast-alternativet, kan du hindre fremtidige alarmer fra forkastet Pod ved å følge instruksjonene i "Lyddemping av en uløst alarm" på side 127.

**Merknad:** Hvis det er en ubekreftet bolus når du forkaster en Pod, vet ikke PDM hvor mye av bolusen som ble tilført. PDM deaktiverer derfor boluskalkulatoren midlertidig. Hvis du trykker på Bolus-knappen når boluskalkulatoren er deaktivert, viser PDM en melding som sier "Boluskalkulator midlertidig deaktivert". Du kan tilføre en manuelt beregnet bolus når boluskalkulatoren er deaktivert.

# **Lyddemping av en uløst alarm**

Du kan vanligvis dempe Pod- eller PDM-alarmer ved å trykke på en knapp på alarmskjermen. Hvis alarmen fortsetter, følg instruksjonene i dette avsnittet.

## **Pod-alarm**

Slik demper du en Pod-alarm permanent:

- 1. Hvis Pod er på kroppen din, må du fjerne den.
- 2. Trekk av en liten del av klebeputen fra bunnen av Pod i den firkantede enden (se figur).
- 3. Finn alarmavstengingsporten til høyre for gullsirkelen. Du skal kunne kjenne alarmavstengingsporten ved berøring med en negl eller en binders. Den er en myk plastdel.
- 4. Press en binders eller en lignende gjenstand bestemt rett ned i alarmavstengingsporten. Hvis en alarm avgir lyd, stopper alarmen. Du må bruke nok kraft til å bryte et tynt lag av plast.

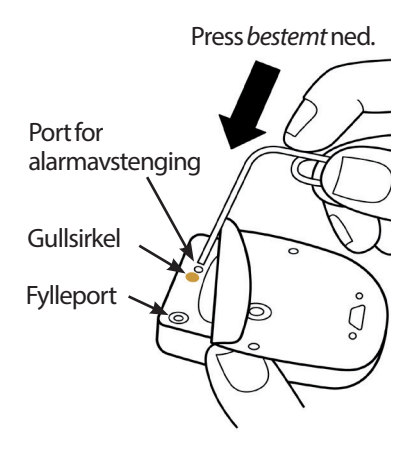

# **PDM-alarm**

Hvis en PDM-alarm ikke blir stille når du trykker på alarm-skjermbildets knapp:

- 1. Trykk på og hold inne Av/på-knappen, og trykk deretter på Slå av.
- 2. Trykk på og hold inne Av/på-knappen for å slå PDM på igjen.

Denne handlingen demper PDMs alarm. Historikkoppføringene og tilpassede innstillinger bevares. Du må imidlertid kanskje nullstille klokkeslettet og datoen, og bytte ut Pod. Etter du har nullstilt klokkeslettet, er boluskalkulatoren midlertidig deaktivert. En PDM-melding sier når du kan bruke boluskalkulatoren igjen. Du kan tilføre en manuelt beregnet bolus når boluskalkulatoren er deaktivert.
Denne siden skal være tom.

# **KAPITTEL 11 Ta vare på PDM og Pod**

 Omnipod DASH® Insulin Management System har ingen deler som kan vedlikeholdes av brukeren. Hvis du trenger hjelp med betjening eller vedlikehold av Omnipod DASH®-systemet, kan du kontakte kundeservice.

## **Advarsler:**

Oppbevar alle Omnipod DASH®-systemprodukter og alle tilhørende forsyningsartikler, inkludert uåpnede Poder, på et kjølig, tørt sted. Produkter eller forsyningsartikler som har vært utsatt for ekstreme temperaturer, vil kanskje ikke fungere som de skal.

**Forsiktig:** Unngå å oppbevare komponenter og forsyninger til Omnipod DASHsystemet på et sted som er tilgjengelig for barn, kjæledyr eller skadedyr. Utilsiktet tilgang kan føre til skade på systemdeler eller påvirke deres sterilitet.

# **Pod- og insulinhåndtering**

Dette avsnittet beskriver riktig håndtering av Pod. Kontakt kundeservice for bestilling av alle Omnipod DASH®-systemprodukter og tilhørende forsyningsartikler.

# **Pod og insulinoppbevaring**

Ekstrem varme eller kulde kan skade Pods og føre til at de mister nøyaktigheten i insulintilførselen eller på annen måte fungerer dårlig. Hvis Poder utsettes for ekstreme temperaturer, må du inspisere dem nøye før bruk.

Det er spesielt viktig at du oppbevarer insulinet i et velkontrollert miljø. Inspiser insulinet før du bruker det. Bruk aldri insulin som ser grumsete eller misfarget ut. Insulin som er grumsete eller misfarget, kan være gammelt, kontaminert eller inaktivt. Sjekk insulinprodusentens bruksanvisning og insulinets utløpsdato.

# **Poder og miljøet**

#### **Unngå ekstreme temperaturer**

Pods driftstemperatur er testet og funnet å fungere trygt mellom 5 °C og 40 °C (mellom 41 °F og 104 °F). Under normale omstendigheter holder kroppstemperaturen Pod innenfor et område på 23 °C og 37 °C (73 °F og 98,6 °F).

**Forsiktig:** Bruk aldri en hårføner eller varm luft til å tørke Pod. Ekstrem varme kan skade elektronikken.

**Advarsel:** IKKE utsett en Pod for direkte sollys over lengre tid om gangen. Ta av Pod før du bruker badestamper, boblebad og badstuer. Disse forholdene kan utsette Pod for ekstreme temperaturer, og de kan også påvirke insulinet i Pod-enheten.

Hvis du fjerner Pod for å unngå at den utsettes for ekstreme temperaturer, må du huske å sjekke blodsukkernivået ofte. Rådfør deg med helsepersonell vedrørende retningslinjer hvis du ikke kommer til å bruke Pod i lengre perioder.

## **Vann og Pod**

Pod er vanntett ned til en dybde på opptil 7,6 meter (25 fot) i opptil 60 minutter (IP28). Etter svømming eller lignende eksponering for vann skyller du Pod med rent vann og tørker den forsiktig med et håndkle.

**Advarsel:** IKKE utsett Pod for vann i dybder på over 7,6 meter (25 fot) eller lenger enn i 60 minutter.

# **Rengjøre Pod**

Poder er vanntette. Hvis du trenger å rengjøre en Pod, vasker du den forsiktig med en ren, fuktig klut. Alternativt kan du bruke mild såpe og vann.

**Forsiktig:** IKKE bruk spray, sterke rengjøringsmidler eller løsemidler på eller i nærheten av Pod-en. Bruk av spraysolkrem, DEET-holdig insektspray, personlig pleiespray og andre aerosoler, rengjøringsmidler og sterke kjemikalier på Pod-en kan irritere infusjonsstedet eller skade Pod-en, og øke risikoen for at Pod-huset sprekker. Skader på Pod-en kan føre til inntrengning av eksterne væsker som kan påvirke Pod-ens evne til å fungere skikkelig. Dette kan føre til for høy eller for lav insulintilførsel, noe som kan føre til hypoglykemi eller hyperglykemi.

**Forsiktig:** Hold Pod sikkert og vær forsiktig under rengjøringen, slik at kanylen ikke bøyes og Pod ikke løsrives fra huden.

# **PDM-håndtering**

Dette avsnittet beskriver riktig håndtering av PDM.

**Advarsel:** Hvis PDM er skadet eller ikke fungerer som den skal, kontakter du kundeservice for assistanse. Husk å sjekke blodsukkernivået ofte. Fjern Pod og kontakt helsepersonell for behandlingsretningslinjer som skal følges.

## **PDM-oppbevaring**

Når du ikke bruker PDM, oppbevarer du den på et praktisk kjølig og tørt sted i nærheten.

Hvis PDM ikke holdes trygg fra barn eller andre som kan trykke på knappene ved et uhell, må du ikke dele PIN-koden på PDM med noen andre. Oppbevare PDM på et trygt sted.

#### **Langvarig oppbevaring av PDM**

Hvis du ikke skal bruke PDM over en lengre tidsperiode, lar du batteriet være omtrent 50 % oppladet. Så kan du trykke på og holde inne Av/på-knappen for å slå PDM av.

**Forsiktig:** Ikke slå av PDM i mer enn seks måneder om gangen.

## **PDM og miljøet**

#### **Unngå ekstreme temperaturer**

Ekstreme driftstemperaturer kan påvirke PDMs batteri og forstyrre Omnipod DASH®-systemdriften. Unngå å bruke PDM i temperaturer under 5 °C (41 °F) eller over 40 °C (104 °F). Unngå å lade PDM i temperaturer under 5 °C (41 °F) eller over 40 °C (104 °F).

**Forsiktig:** Ikke oppbevar eller etterlat PDM på steder der den kan utsettes for ekstreme temperaturer, for eksempel inne i en bil. Ekstrem varme eller kulde kan føre til at PDM ikke fungerer. Se PDM-spesifikasjonene for passende temperaturområder for drift, lading og lagring. For spesifikke driftstemperaturer, se PDM-spesifikasjonene i denne *Bruksanvisningen*.

#### **Vann og PDM**

PDM er ikke vanntett. Ikke plasser den i vann eller etterlat den i nærheten av vann som den ved et uhell kan falle oppi. Hvis den blir våt, kontakt kundeservice for å få en ny PDM.

**Forsiktig:** Bruk aldri en hårføner eller varm luft til å tørke PDM. Ekstrem varme kan skade elektronikken.

**Forsiktig:** PDM er ikke vanntett. IKKE plasser den i, eller i nærheten av vann.

## **Elektrisk interferens**

PDM er utformet for å tåle vanlig radiointerferens og elektromagnetiske felt, blant annet i forbindelse med sikkerhetskontroll på flyplasser og mobiltelefoner. Som med all trådløs kommunikasjonsteknologi kan visse driftsforhold imidlertid avbryte kommunikasjonen. For eksempel kan elektriske apparater som mikrobølgeovner og elektriske maskiner i produksjonsmiljøer, forårsake forstyrrelser. I de fleste tilfeller er forstyrrelser enkle å løse ved å gå til en ny lokasjon.

## **USB-kabel**

Når du bruker en USB-kabel til å laste opp PDM-oppføringene til en annen enhet, eller til å lade PDM, må du koble fra USB-kabelen så snart du er ferdig.

**Forsiktig:** Du må kun koble en USB-kabel til PDM når du skal lade batteriet eller overføre data til en datamaskin eller annen enhet. Koble aldri en USB-kabel til PDM av andre grunner.

**Merknad:** Du kan bruke PDM mens den lader eller overfører data.

**Forsiktig:** Når du kobler en USB-kabel til PDM, må du kun bruke en kabel som er kortere enn, eller eksakt 1,2 meter (4 fot) lang.

**Forsiktig:** For å unngå risiko for kvelning, hold kablene unna små barn og kjæledyr.

# **Rengjøre PDM**

Hold alltid PDMs USB-port fri for rusk og væsker. Smuss, støv og væsker kan redusere PDMs funksjonalitet eller skade den.

**Forsiktig:** Ikke bruk løsemidler når du rengjør PDM. Ikke senk PDM i vann.

Slik rengjør du PDM:

- 1. Trykk kort på Av/på-knappen for å sette PDM i hvilemodus.
- 2. Tørk PDMs ytre overflate med en fuktig, lofri klut.
- 3. Tørk den ytre overflaten med en tørr, lofri klut.

**Forsiktig:** Under rengjøring må du IKKE la rusk eller væsker komme inn i USB-porten, høyttaleren, hodetelefonkontakten, lyd/vibrerings-knappen eller strømknappen.

Hver gang du rengjør PDM, må du også undersøke hele PDM for misfarging, sprekker eller skilte deler. Kontroller også for forringet ytelse, som uleselige meldinger, knappfunksjonssvikt eller gjentatte kommunikasjonsfeil. Hvis du ser noen tegn på forringelse, må du stoppe å bruke PDM. Kontakt kundeservice hvis du har spørsmål eller trenger informasjon om utskiftning av PDM.

## **Hvis du mister PDM fra en høyde**

Støt eller harde påkjenninger kan skade PDM. Hvis du mister PDM i bakken eller hvis den på annen måte utsettes for hard påkjenning:

- 1. Inspiser utsiden av PDM for synlige tegn på skader.
- 2. Trykk på og hold inne Av/på-knappen for å se om PDM slås på, og om låseskjermen vises.

**Forsiktig:** Ikke bruk PDM hvis den ser ut til å være skadet eller ikke fungerer som den skal. Ikke bruk PDM hvis PDM-skjermen er ødelagt.

## **Håndtere PDM-batteri**

PDM bruker et oppladbart litiumionbatteri. Hvis det er et problem med batteriet eller laderen, kontakter du kundeservice for å få informasjon om erstatninger.

## **Sikker bruk av PDM-batteriet**

#### **Advarsler:**

Ikke utsett batteriet for høy temperatur. Ikke punkter, klem eller bruk trykk på batteriet eller baksiden på PDM. Hvis du ser at baksiden av PDM er buet eller ikke vil forbli på plass, kontakt kundeservice.. Hvis du ikke følger disse instruksjonene, kan det resultere i en eksplosjon, brann, elektrisk støt, skade på PDM eller batteriet eller batterilekkasje.

Ikke brenn et batteri. Kasser et gammel batteri i samsvar med lokale forskrifter for kassering av avfall.

Ikke ta ut batteriet fra PDM etter første gangs innsetting av batteriet. Hvis du opplever problemer med batteriytelsen, kontakt kundeservice.

Slik bruker du det oppladbare batteriet sikkert:

- Hvis du vil forlenge batterilevetiden, må du oppbevare og lade det på et kjølig, tørt sted og ikke i direkte sollys. Unngå at batteriet lades eller blir igjen i f.eks. en bil der ekstreme temperaturer kan skade batteriet permanent.
- PDM kan bli varm etter langvarig bruk eller når den utsettes for høye temperaturer. Hvis PDM eller batteriet blir varmt å ta på, må du trekke ut USB-kabelen hvis den er i kontakten, og unngå langvarig hudkontakt. Plasser PDM på en metalloverflate og kontakt kundeservice.
- Ikke koble batteripolene med biter av metall, for eksempel nøkler eller smykker. Gjør du det, kan batteriet kortslutte og forårsake skader eller forbrenninger.
- Ikke utsett batteriet eller laderen for væsker, blant annet vann, regn eller snø, da dette kan forårsake funksjonssvikt. Hvis batteriet eller laderen utsettes for væske, kontakt kundeservice.
- Ikke la noen, blant annet barn og kjæledyr, ta batteriet i munnen. Det kan resultere i skade eller eksplosjon.
- Ikke legg PDM eller batteriet på eller i oppvarmingsinnretninger, for eksempel mikrobølgeovn, komfyr eller radiator. Batteriet kan eksplodere hvis det overopphetes.
- Ikke mist batteriet. Kontakt kundeservice hvis batteriet mistes.
- Bruk kun et Insulet-godkjent batteri, lader og kabel for å lade PDM. Bruk av batterier, ladere eller kabler som ikke er godkjent kan forårsake at batteriet eksploderer eller skade PDM, og kan gjøre garantien ugyldig.
- Hvis batteriet er skadet slik at væske lekker fra batteriet, må du ikke la væsken komme i kontakt med hud eller øyne. Hvis dette skjer, må du umiddelbart skylle huden eller øynene med rent vann og oppsøke lege.
- Hvis batteriet er deformert eller varmt å ta på før du setter det inn i PDM for første gang, ikke bruk dette batteriet i PDM. Fortsatt bruk av dette batteriet kan føre til batterilekkasje, brann eller eksplosjon. Plasser batteriet på en metalloverflate og la det stå utenfor, hvis mulig. Kontakt kundeservice for et nytt batteri.
- Hvis batteriet deformeres, endrer farge eller overopphetes mens det lades, under bruk eller ved lagring, må du fjerne batteriet umiddelbart og avslutte bruken. Fortsatt bruk kan føre til batterilekkasje, brann eller eksplosjon. Plasser PDM på en metalloverflate og la den stå utenfor, hvis mulig. Kontakt kundeservice for ytterligere instruksjoner.
- Inspiser PDM-batteriladeren før hver bruk. Hvis adapteren til laderen faller i vann eller er sprukket, skal du ikke bruke det.

Kontakt kundeservice hvis du legger merke til følgende:

- Ladingen tar for lang tid
- Batteriet lades ut for raskt
- PDM er for varm til å berøres
- Hevelse av PDM og/eller batteri
- Lukt av gass som kommer fra PDM og/eller batteri
- Veggladeren blir for varm

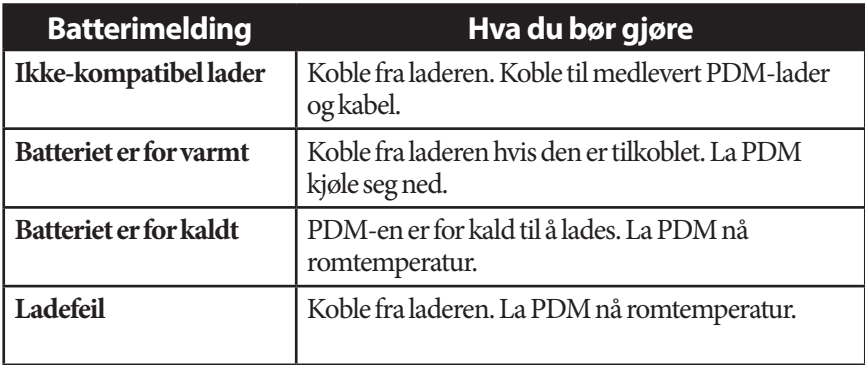

## **PDM-batterimeldinger du kan se**

# **Lade opp PDM-batteriet**

**Forsiktig:** Bruk BARE den Insulet-leverte mikro-USB-laderen til å lade din PDM. Bruk av ladere som ikke er godkjent, kan forårsake at batteriet eksploderer eller skade PDM, og kan gjøre garantien ugyldig.

Etter full lading bør batteriet ha tilstrekkelig strøm til å fungere i minst to dager ved normal bruk.

En PDM-melding varsler deg når batterinivået blir lavt. Batteri-ikonet i statuslinjen sporer gjenværende ladning i batteriet (se "Statuslinjen" på side 9). For å lade batteriet, se "Lad opp batteriet" på side 21.

Du kan lade batteriet mange ganger, men alle batterier har en begrenset levetid. Hvis du merker en vesentlig forringelse i varigheten på PDMs batterinivå, kontakter du kundeservice.

**Merknad:** Ladetider kan variere avhengig av temperaturen i omgivelsene og gjenværende batterinivå.

**Tips:** *Utvikle en rutine for lading av PDM-batteriet på samme tidspunkt hver dag. Ikke vent på meldingen om lavt PDM-batterinivå.*

## **Advarsler:**

Hvis batteristrømmen blir kritisk lav, slår PDM seg av for å bevare data i minnet. På dette punktet kan du ikke bruke PDM før du har koblet i laderen.

**Merknad:** Hvis PDM-batteriet er kritisk lavt og PDM har slått seg av, fortsetter Pod å tilføre basalinsulin i henhold til det aktive basalprogrammet eller den midlertidige basaldosen. Hvis du ikke lader PDM-batteriet, fortsetter insulintilførsel til Pod utløper.

**Merknad:** Historikkoppføringene forblir i minnet i 60 dager, selv om batteristrømmen er kritisk lav.

## **Sette inn PDM-batteriet under førstegangsoppsett**

**Forsiktig:** Bruk KUN det oppladbare batteriet som fulgte med PDM. Kontakt kundeservice hvis du har spørsmål.

**Forsiktig:** Ikke sett inn PDM-batteriet mens PDM er koblet til ekstern strøm (f.eks. en stikkontakt via USB-kabelen og laderen).

Slik setter du inn PDM-batteriet:

- 1. Kontroller at USB-kabelen er koblet fra PDM.
- 2. Hvis PDM er på, slår du den av ved å trykke på Av/på-knappen, trykke på Slå av og deretter trykke på OK.
- 3. Hvis den hvite trekketappen fortsatt er på PDM, må du fjerne bakdekselet ved å bruke trekketappen som følger:
	- a. Hold PDM med bakdekselet vendt mot deg.
	- b. Plasser to eller flere fingre på den ene hånden, mellom trekketappen og PDM.
	- c. Støtt tommelen på den hånden, mot baksiden av PDM.
	- d. Trekk tilbake trekketappen og løft av dekselet.
	- e. Gå videre til trinn 5.
- 4. Hvis den hvite trekketappen ikke er på PDM lenger, fjerner du bakdekselet som følger:
	- a. Hold PDM på siden og finn hakket i PDM-huset. Hakket finner du i hjørnet under Av/på-knappen.
	- b. Hold PDM fast, plasser en fingernegl inn i hakket og trekk frontdekselet vekk fra bakdekselet.
	- c. Skyv fingeren langs åpningen for å dele fronten fra baksiden helt.
	- d. Løft av bakdekselet.
- 5. Legg det nye batteriet slik at de tre gulltappene på batteriet er på linje med de tre gullpinnene i batterirommet. "-" og "+"-tegnene på batterietiketten skal vende mot deg.

**Forsiktig:** Ikke fjern etiketten fra batteriet.

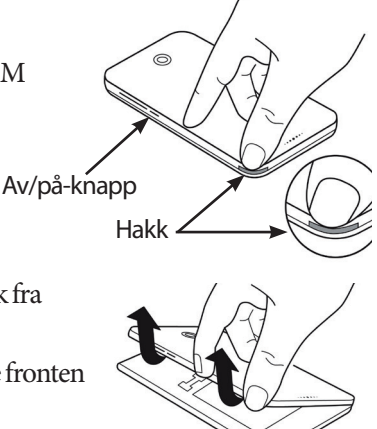

**Forsiktig:** Vær nøye med å ikke skade noen av de små metallbitene inni batterirommet.

6. Skyv batteriet på plass. Dytt forsiktig bunnen av batteriet for å få det på plass.

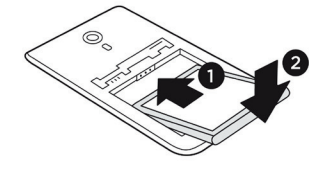

- 7. Slik bytter du bakdekselet på PDM:
	- a. Still kanten på dekselet langs siden med lyd/vibrerings- og Av/påknappene. Trykk ned på denne siden først.
	- b. Trykk ned langs bakdekselet til dekselet klikker på plass.

PDM er nå klar til bruk. Hvis dette er en ny PDM, se "Av/på-knapp" på side 136 for instruksjoner for hvordan du legger inn innstillingene.

**Merknad:** Ikke forsøk å bytte ut batteriet etter første gangs innsetting. Hvis du opplever problemer med batteri eller lading, kontakt kundeservice.

Denne siden skal være tom.

# **KAPITTEL 12 Forstå PDM- og podfunksjonalitet**

Dette kapittelet forklarer hvordan PDM og Pod samhandler, funksjoner, for eksempel basal og bolusinsulintilførsel, og hvordan boluskalkulatoren fungerer.

# **PDM- og podsamhandling**

Dette avsnittet inneholder en beskrivelse av hvordan PDM styrer Pod, og hva Pod kan gjøre uten inndata fra PDM.

## **Pod-handlinger som styres av PDM**

Pod krever inndata fra PDM for å:

- Bli aktivert eller deaktivert
- Bytte til et annet basalprogram
- Starte en bolus eller midlertidig basaldose
- Avbryte en bolus eller midlertidig basaldose
- Stoppe eller gjenoppta insulintilførsel

## **Podaktivering**

Poder er i dvale frem til de aktiveres av en PDM. Når PDM aktiverer en Pod, sammenkobles PDM og Pod. Dette betyr at de kun kan kommunisere med hverandre, selv når det er andre Poder og PDM-er innenfor rekkevidde. Under Podaktivering overfører PDM detaljene om det aktive basalprogrammet til Pod.

PDMs kommunikasjonsrekkevidde reduseres automatisk under aktiveringen. Derfor skal PDM berøre Pod (i eller utenfor det tilhørende brettet) under Podaktiveringen. Som en ekstra forholdsregel må du ikke aktivere Pod i samme område som en annen person aktiverer en Pod i.

## **Hvor nær hverandre må PDM og Pod være etter aktivering?**

Etter aktivering skal PDM alltid kunne kommunisere med en Pod som er opptil 1,5 m (5 fot) unna. Avhengig av omgivelsene kan PDM kunne kommunisere med en Pod som er opptil 15 m (50 fot) unna. For å sikre at du kan tilføre en bolus, endre basaldose eller få statusoppdateringer fra Pod, må du sørge for at PDM er innenfor en avstand på 1,5 meter (5 fot) fra Pod.

Når du ikke bruker PDM aktivt, må du oppbevare den på et nærliggende sted, for eksempel en skjortelomme eller i en skuff, koffert eller veske.

#### **Statussjekker: Hvordan PDM kontrollerer Podfunksjonen**

PDM spør periodisk Pod om statusen, kalt en "statussjekk". PDM utfører en statussjekk:

- Når du vekker PDM.
- Når du navigerer til Podinfo-fanen.
- Periodisk, om PDM er våken eller i hvilemodus. Disse 'hvilemodusstatussjekkene' finner sted hvert femte minutt.

**Merknad:** Etter hvilemodusstatussjekken våkner PDM og avgir en hørbar lyd kun hvis Pod har en farealarm. Hvis Pod har en påminnelsesalarm eller en varsling, forblir PDM i hvilemodus og stille.

Under en statussjekk samler PDM informasjon fra Pod om bolustilførsel, mengden gjenværende insulin og alle alarmsituasjoner. PDM viser denne informasjonen som følger:

- Start-skjermbildet viser informasjon om siste bolus.
- Pod-ikonet på statuslinjen viser hvor mye insulin som er igjen i Podreservoaret (se "Statuslinjen" på side 9).
- Låseskjermen og en fullskjermmelding viser informasjon om Podalarmer.

## **Timing av alarmer som kommer fra Pod**

Hvis Pod avgir en farealarmlyd, sender Pod et signal til PDM.

- Hvis PDM er innenfor rekkevidde og våken, innen 25 sekunder etter Pods første alarmlyd, avgir PDM også en lydalarm og viser alarmmeldingen.
- Hvis PDM er innenfor rekkevidde, men i hvilemodus, kan ikke Pod vekke den. PDM finner ut om Pod-alarmen når den foretar en 'hvilemodusstatussjekk'. I dette tilfellet kan det være en forsinkelse på opptil fem minutter og 25 sekunder mellom når Poden avgir alarmen og når PDMen avgir alarmen.
- Hvis PDM er utenfor rekkevidden til Pod, kan ikke PDM motta noen kommunikasjon fra Pod. Derfor gjelder følgende: Hvis du hører en Podalarm eller varsling, må du bringe PDM innenfor rekkevidden til Pod og vekke PDM. Innen 25 sekunder avgir PDM en lydalarm og viser alarmmeldingen.

## **Når PDM ikke kan kommunisere med Pod**

Når PDM forsøker å kommunisere med en aktiv Pod som er innenfor rekkevidde, oppstår vanligvis kommunikasjonen raskt.

PDM kan ikke kommunisere med Pod når:

- PDM er, eller har midlertidig vært, for langt unna Pod, for eksempel når du deltar på et møte og legger PDM igjen på skrivebordet.
- PDM-batteriet er tomt.
- Det er for mye forstyrrelser utenfor (se "Merknad for Omnipod DASH® systemet vedrørende interferens" på side 192).

Hvis du vil ha informasjon om håndtering av PDM-Podkommunikasjonsproblemer, kan du se "Kommunikasjonsfeil" på side 124.

## **Poddeaktivering**

Deaktivering kobler en PDM og Pod fra hverandre. Deaktivering:

- Stopper insulintilførsel for gjeldende Pod.
- Demper permanent alle alarmer fra aktuell Pod.
- Frigjør PDM for aktivering av en ny Pod.

**Merknad:** Deaktivering skjer ikke automatisk når Pod utløper eller går tom for insulin. I slike tilfeller må du fortsatt bruke PDM til å deaktivere gjeldende Pod før PDM kan aktivere en ny Pod.

## **Forkaste en Pod**

Når PDM ikke kan løse en kommunikasjonsfeil, er PDM ute av stand til å deaktivere Pod. I dette tilfellet spør PDM om du ønsker å "forkaste" Pod. "Forkaste" kobler PDM fra Pod, men det stopper ikke insulintilførsel fra Pod. Hvis du ber PDM om å "forkaste" en Pod, må du derfor fjerne og kassere den gamle Pod før du aktiverer en ny Pod. For å forhindre at den kasserte Poden avgir en lydalarm senere, må du følge instruksjonene for å dempe en Podalarm på side 127. Hvis en forkastet Pod avgir en lydalarm, stopper alarmen etter 15 timer.

## **Hva Pod kan gjøre mellom PDM-instruksjoner**

Når Pod har blitt aktivert, kan den utføre følgende uten inndata fra PDM:

- Tilføre insulin i henhold til planen for det aktive basalprogrammet. Pod har en innebygd klokke som lar deg spore timingen til segmentene for basalprogrammet.
- Stoppe tilførsel av en midlertidig basaldose til planlagt tid og gjenoppta tilførsel av det aktive basalprogrammet.
- Når en bolus eller en forlenget bolus er startet, fullføres leveringen av bolusen.
- Spore mengden insulin som er igjen i Pod.
- Spore tiden som er igjen til Pod utløper. Stoppe insulintilførselen når Pod utløper.
- Utføre selvsjekk for å bekrefte at insulintilførselen forekommer som forventet. Avgi en lydalarm hvis den ikke gjør det.
- Sende alarm- og varslingsmeldinger til PDM hvis den er innenfor rekkevidde.
- Stoppe insulintilførsel hvis Auto-stopp-funksjonen er aktivert og du ikke har brukt PDM innenfor den angitte tidsperioden.

# **Auto-stopp**

Den valgfrie auto-stopp-funksjonen er nyttig hvis du har en tendens til hypoglykemiubevissthet. Når du aktiverer Auto-stopp-funksjonen, definerer du en tidsperiode for Auto-stopp-nedtellingstimeren. Pod og PDM kommer til å avgi en lydalarm hvis du ikke bruker PDM innenfor den tidsperioden. Hvis du vil endre Auto-stopp-innstillingen, kan du se "Auto-stopp for Pod" på side 101.

## **Nullstille Auto-stopp-nedtellingstimeren**

Alle handlinger du gjør som fører til at PDM kommuniserer med Pod, nullstiller Auto-stopp-nedtellingstimeren til begynnelsen. Hvis Auto-stopp er aktivert, må du derfor sørge for at PDM er innenfor rekkevidden til Pod. Deretter vekker du PDM. Dette nullstiller timeren og hindrer alarmen i å avgi lyd.

## **Auto-stopp-alarmer**

Hvis du ikke har brukt PDM innenfor tidsperioden som er angitt av Auto-stoppnedtellingstimeren, avgir Pod og PDM en hørbar påminnelsesalarm hvert minutt i 15 minutter. PDM viser også en melding på skjermen.

Hvis du ikke bruker PDM innen 15 minutter etter oppstart av påminnelsesalarmen for Pods Auto-stopp, stopper Pod tilførselen av insulin, og både PDM og Pod avgir en hørbar farealarm. Trykk på OK for å dempe alarmen og deaktivere Pod.

# **Basalinsulintilførsel**

Selv uten å spise trenger kroppene våre en liten konstant tilførsel av insulin for vanlig dagligliv, som kalles basalinsulin. Hos personer uten diabetes leverer bukspyttkjertelen kontinuerlig dette basalinsulinet. For personer som bruker Omnipod DASH® System, etterligner Pod en bukspyttkjertel hos en person uten diabetes ved å levere basalinsulin med den hastigheten du programmerer inn i PDM.

Omtrent 50 % av en persons totale daglige insulindose kommer vanligvis fra basalinsulintilførsel. De resterende 50 % kommer vanligvis fra bolusdoser.

I dette avsnittet beskrives Omnipod DASH®-systemets to moduser for tilførsel av kontinuerlig basalinsulin: basalprogrammer og midlertidige basaldoser.

## **Basalprogrammer**

Basaldosen er antallet enheter insulin som tilføres per time.

Et basalsegment definerer tidsrommet på dagen der en gitt basaldose skal brukes for tilførsel.

En samling av basalsegmenter som dekker en periode fra midnatt til midnatt, kalles et "basalprogram". Med andre ord beskriver et basalprogram dosen for insulintilførsel gjennom en fullstendig periode på 24 timer.

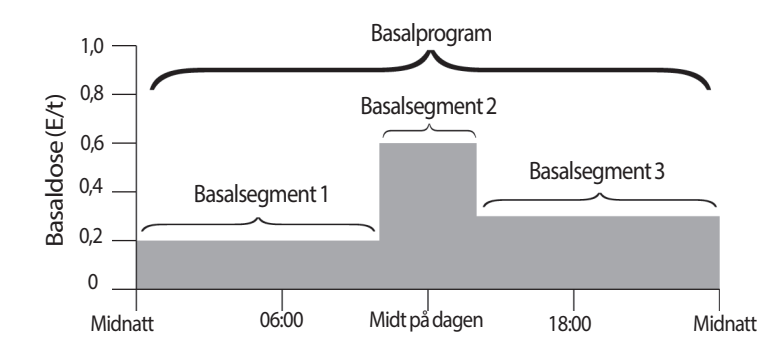

Insulinbehovet varierer i løpet av dagen. Derfor angir de fleste basaldosene at mer eller mindre insulin tilføres på bestemte tidspunkter om dagen. Du kan for eksempel tilføre insulin med lavere dose om natten og høyere dose i løpet av dagen. Denne figuren viser et basalprogram med tre basalsegmenter.

Hvis du vil opprette basalprogrammet som vises i figuren nedenfor, programmerer du følgende basalsegmenter i PDM:

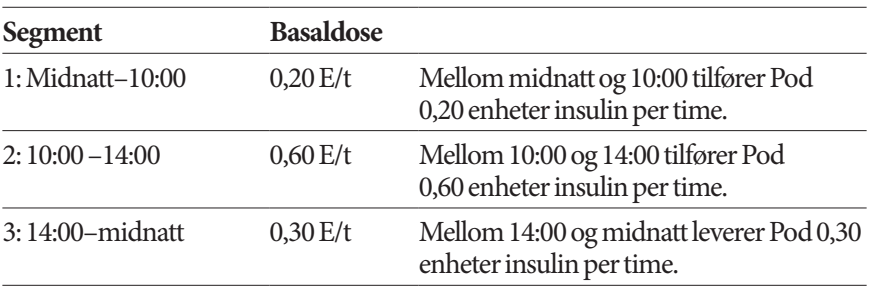

Du kan ha ulike rutiner på ulike ukedager. Helgerutinen kan for eksempel avvike fra hverdagsrutinen. Hvis du vil håndtere disse forutsigbare endringene i rutinen, kan du opprette opptil 12 forskjellige basalprogrammer (se "Basalprogrammer" på side 75). Denne figuren viser to mulige basalprogrammer, ett for hverdager og ett for helger.

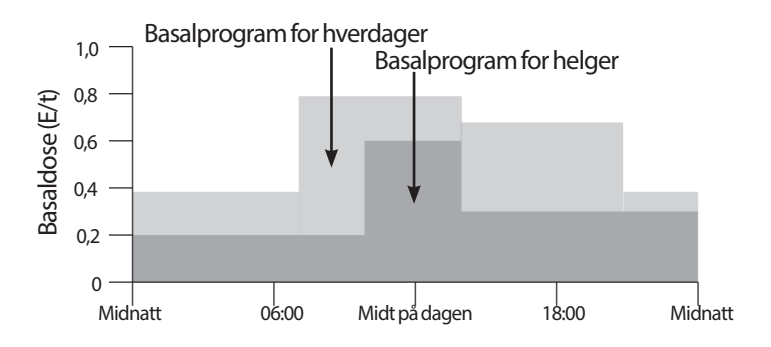

# **Midlertidige basaldoser**

Muligheten til å angi midlertidige basaldoser, kalt "midlertidig basal", er en viktig funksjon i Omnipod DASH®-systemet. Med en midlertidig basaldose kan du overstyre basalprogrammet som kjører, ved å angi en annen basaldose for en forhåndsbestemt tidsperiode.

Hvis du for eksempel går på langrenn i flere timer, kan du angi en midlertidig basaldose for å redusere basaldosen under og etter treningen (se "Bruke midlertidige basaldoser" på side 69).

Midlertidige basaldoser kan vare fra 30 minutter til 12 timer. På slutten av den angitte tiden vil Pod automatisk gå tilbake til det aktive basalprogrammet.

#### **Innstillinger for midlertidig basaldose: enheter per time (E/t) eller prosent (%)**

Midlertidige basaldoser kan angis ved å bruke en innstilling for prosent (%) eller enheter per time (E/t).

Det å angi midlertidige basaldoser til enheter per time (E/t) betyr at Pod tilfører insulin med en fast dose så lenge den midlertidige basaldosen varer. Med andre ord ignoreres detaljene for det aktuelle planlagte basalprogrammet i løpet av disse midlertidige basaldosene.

Det å angi midlertidige basaldoser til prosent (%) betyr at insulintilførsel følger mønsteret definert av det aktuelle planlagte basalprogrammet, men øker eller reduserer insulintilførselen med den angitte prosentandelen. For eksempel vil en økning på 50 % øke basalprogrammets insulintilførsel med 50 %, mens en reduksjon på 50 % reduserer basalprogrammets insulintilførsel med 50 %.

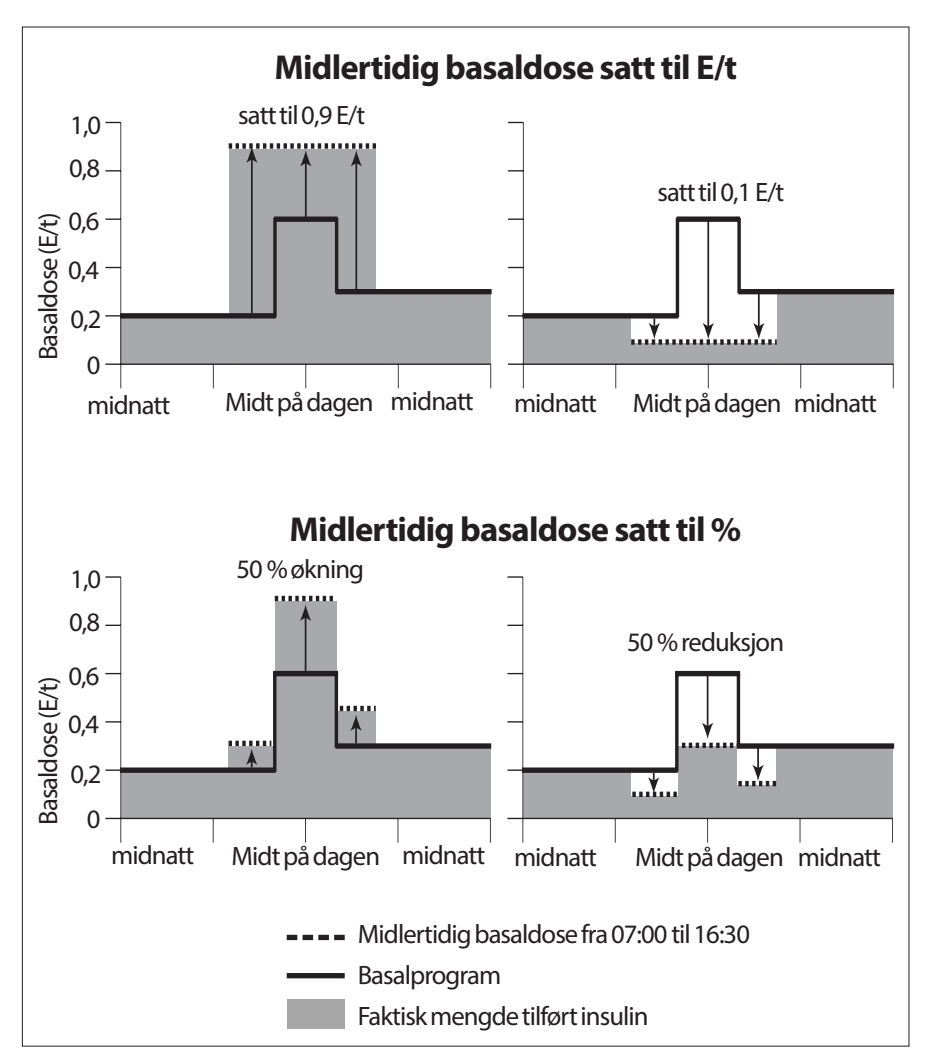

Beregningene for økningen i midlertidig basaldose på 50 % i foregående figur er:

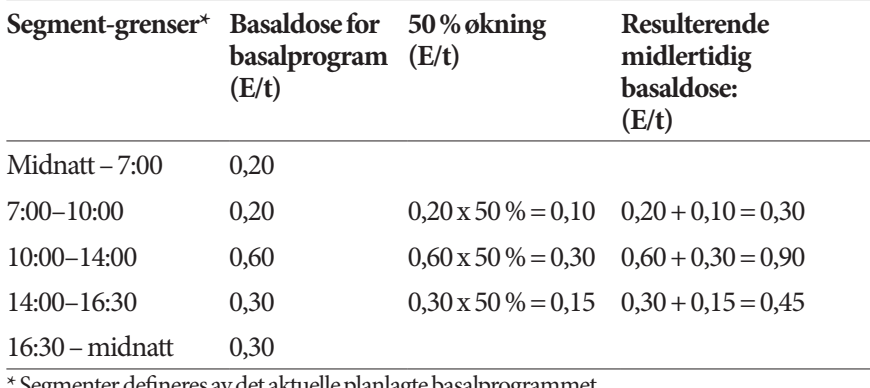

Segmenter defineres av det aktuelle planlagte basalprogrammet.

#### **Begrensninger for midlertidig basaldose**

**Forbudte midlertidige basaldoser**: Du kan ikke angi en midlertidig basaldose på 0 %, da det ikke hadde vært noen endring fra det aktive basalprogrammet.

#### **Maksimal midlertidig basaldose:**

- Når du bruker prosent (%), kan du stille den midlertidige basaldosen til opptil 95 % mer enn dosen til det aktive basalprogrammet med følgende unntak: Du kan ikke angi en midlertidig basaldose som vil overstige den maksimale basaldosen i et tidssegment som omfattes av den midlertidige basaldosens varighet.
- Når du bruker en fast dose (E/t), kan du ikke angi en midlertidig basaldose som er over den maksimale basaldosen.

**Midlertidige basaldoser som slår av basalinsulintilførsel:** Når du bruker prosent (%), hvis du angir en reduksjon som resulterer i en strømningsdose på mindre enn 0,05 E/t for et segment, informerer PDM deg om at du kommer til å motta 0 E/t insulin i ett eller flere segmenter.

Hvis den midlertidige basaldosen er lang nok, kommer du omsider til å motta noe insulin. Dette er fordi Pod tilfører insulin i pulseringer på 0,05 E. Hvis for eksempel strømningshastigheten for et basalsegment er 0,10 E/t og du oppretter en midlertidig basaldose med 60 % reduksjon i:

- Én time, resulterende strømningshastighet på 0,04 E/t resulterer i at ingen insulin blir tilført i løpet av den timen den midlertidige basaldosen varer.
- To timer, resulterende strømningshastighet på 0,04 E/t resulterer i tilførsel av 0 E insulin den første timen og 0,05 E insulin i den andre timen.

**Tips:** *Det å bruke en midlertidig basaldose til å slå av basalinsulintilførsel er nyttig hvis du vil at basalprogrammet skal gjenopptas automatisk når den midlertidige basaldosen slutter (se "Metoder for midlertidig å stoppe insulintilførsel" på side 147).*

## **Forhåndsinnstillinger for midlertidig basal**

Noen midlertidige endringer i din daglige rutine er enkle å forutsi, og du vet kanskje av erfaring hvordan de påvirker insulinbehovet. Det kan for eksempel være at du spiller fotball om sommeren eller deltar på en treningstime. For kvinner kan de månedlige hormonelle forandringene påvirke blodsukkernivået på en forutsigbar måte.

Hvis du vil håndtere forutsigbare, kortsiktige endringer, kan du definere forhåndsinnstillinger for midlertidig basal (se "Forhåndsinnstillinger for midlertidig basal" på side 79). Når en forhåndsinnstilling for midlertidig basaldose er lagret, kan den raskt aktiveres på et senere tidspunkt (se "Aktivere en forhåndsinnstilling for midlertidig basaldose" på side 71).

## **Metoder for midlertidig å stoppe insulintilførsel**

Det kan hende at du i noen situasjoner ønsker å stoppe all insulintilførsel, eller i det minste all basalinsulintilførsel, i en viss periode. Hvis du ikke vil deaktivere gjeldende Pod, kan du angi midlertidig stopp av insulintilførsel som følger:

• Stopp insulintilførsel:

Meny-ikon  $(\equiv)$  > Stopp insulin.

• Angi en midlertidig basaldose for å slå av insulintilførselen:

Meny-ikon ( $\equiv$ ) > Angi midlertidig basal. Velg deretter 100 % reduksjon eller 0 E/t.

I følgende tabell sammenlignes disse alternativene for midlertidig stans av insulintilførsel.

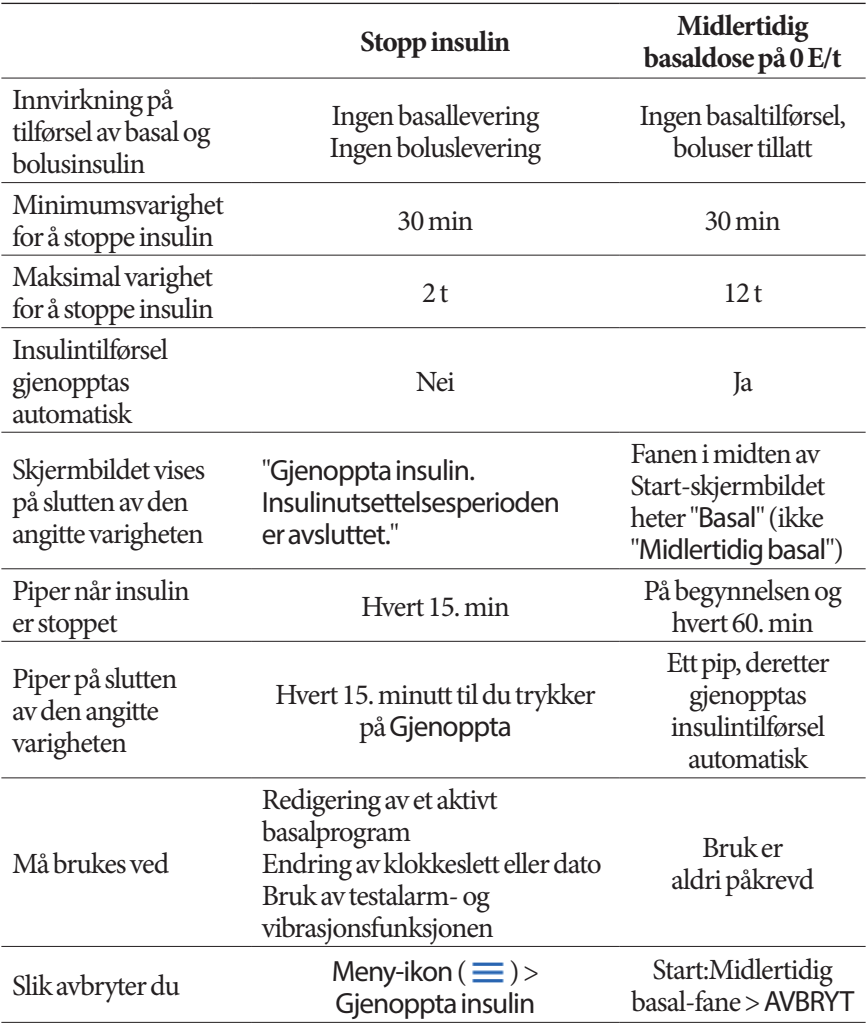

## **Umiddelbare og forlengede boluser**

En bolus er en ekstra dose med insulin som tilføres i tillegg til den kontinuerlige basaldosen for insulintilførsel. Bruk boluser til å redusere høyt blodsukkernivå samt til å dekke karbohydratene (KH) i et måltid.

Du har muligheten til å tilføre hele bolusen på én gang. Dette henvises til som en "umiddelbar bolus", eller ganske enkelt en "bolus". Alternativt kan du spre tilførselen av hele måltidsbolusen eller deler av en måltidsbolus, slik at det tilføres jevnt over en bestemt tidsperiode. Dette henvises til som en "forlenget bolus".

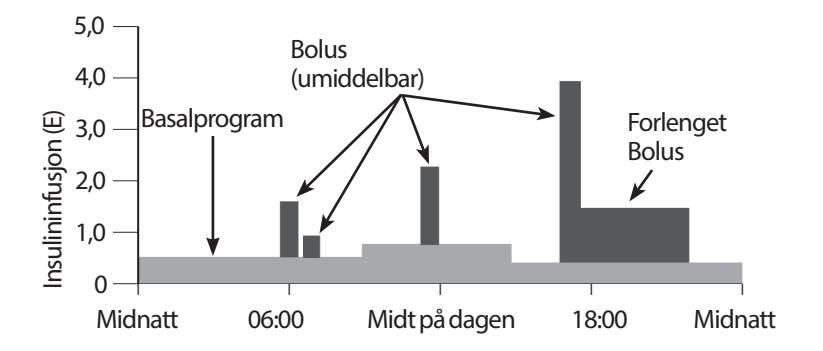

Det kan hende du ønsker å forlenge en bolus hvis måltidet inneholder fettrik eller proteinrik mat. Disse matvarene medfører langsommere fordøyelse og gir derfor langsommere blodsukkerøkning etter måltidet.

## **Om manuelt beregnede boluser**

En manuelt beregnet bolus er en bolus som du har beregnet uten bruk av boluskalkulatoren. Du kan bruke manuelt beregnede boluser når boluskalkulatoren er slått av, eller hvis boluskalkulatoren er deaktivert (se "Maksimal bolus" på side 149). Kontakt helsepersonell for instruksjoner om hvordan man beregner en bolus.

Du kan forlenge noen av, eller alle bolusene som beregnes manuelt.

Hvis det fins en bolusmengde som du tilfører ofte, kan du opprette forhåndsinnstilte boluser (se "Forhåndsinnstilte boluser" på side 81) som kan aktiveres raskt på et senere tidspunkt.

**Merknad:** Du kan kun bruke forhåndsinnstilte boluser hvis boluskalkulatoren er slått av.

# **Boluskalkulatoren**

PDMs boluskalkulator kan gjøre mye av arbeidet med å beregne en bolus for deg. Boluskalkulatoren bruker dine personlige innstillinger og tar også hensyn til eventuelt insulin som er igjen fra nylige boluser (henvises til som aktivt insulin eller AI).

## **Boluskalkulatorboluser**

Ved beregning av en bolus går boluskalkulatoren ut ifra at en bolus består av følgende to komponenter:

- **Korreksjonsbolus**: Brukes til å senke blodsukkernivået når det blir for høyt.
- **Måltidsbolus**: Brukes til å dekke karbohydrater (KH) i et måltid.

## **Forlengede boluser**

Når du bruker boluskalkulatoren, kan du forlenge en del av eller hele måltidsbolusen, men en korreksjonsbolus kan ikke forlenges. En korreksjonsbolus tilføres alltid først. I følgende eksempel forlenges tre insulinenheter:

Total bolus = 5 enheter (1 enhet korreksjonsbolus + 4 enheter måltidsbolus)

 $\rightarrow$  Lever nå = 2 enheter (1 enhet korreksjonsbolus + 1 enhet måltidsbolus)

 $\rightarrow$  Forleng = 3 enheter (3 enheter måltidsbolus)

## **Maksimal bolus**

PDM lar deg ikke angi en bolus som er over den maksimale bolusinnstillingen. Hvis boluskalkulatoren beregner en bolusmengde som er større enn den maksimale bolusen din, kan du bare tilføre opp til den maksimale bolusmengden. Hvis du vil tilpasse den, trykker du på Total bolus-feltet og angir en revidert bolus.

## **Kontrollere bolusmengden**

Boluskalkulatoren er et nyttig verktøy, men du har den endelige kontrollen over mengden av en bolus som skal tilføres. Etter at boluskalkulatoren har foreslått en bolusmengde, kan du bekrefte den foreslåtte bolusen eller øke eller redusere den.

## **Når boluskalkulatoren ikke virker**

Boluskalkulatoren virker ikke når den er deaktivert eller når den er slått av. Du styrer om boluskalkulatoren skal være på eller av, men PDM styrer når den skal være deaktivert.

Hvis boluskalkulatoren er slått av, vil PDM verken spore AI eller foreslå en bolus.

Hvis boluskalkulatoren er slått på, kan PDM deaktivere den i noen få situasjoner. Når boluskalkulatoren er deaktivert, betyr det at den midlertidig ikke kan beregne en foreslått bolus.

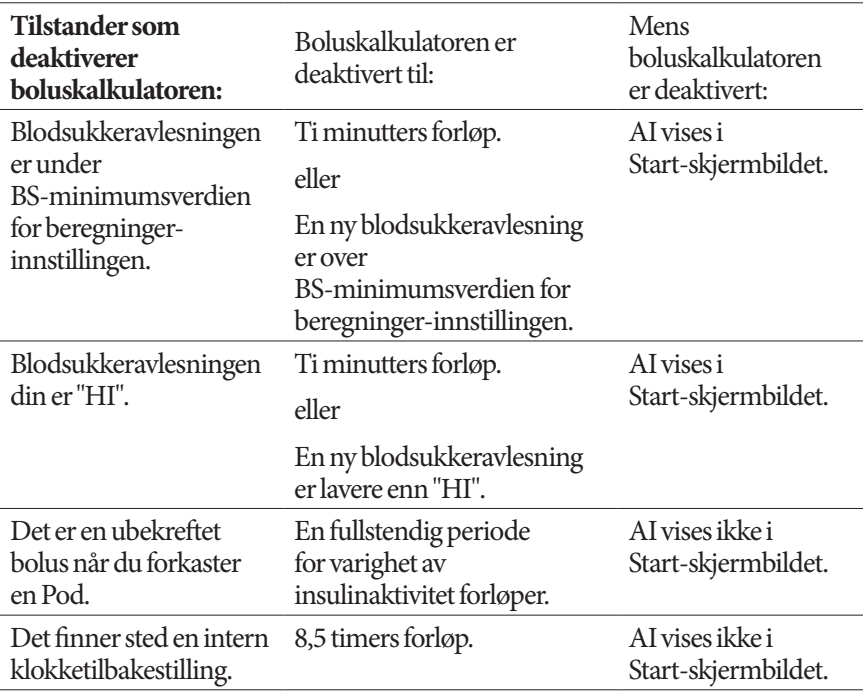

## **Faktorer som brukes i boluskalkulatorens beregninger**

Boluskalkulatoren tar følgende med i beregningen når den beregner en bolus:

- Ditt nåværende blodsukkernivå, BS-mål, korriger over-terskel og korreksjonsfaktor
- Karbohydratene du er i ferd med å spise, og IKH-forholdet
- Varigheten av insulinaktivitet og det aktive insulinet (AI)
- BS-minimumsverdien for beregninger
- Reversert korreksjon, hvis aktivert

## **BS-mål**

Ved beregning av en korreksjonsbolus har boluskalkulatoren som mål å bringe blodsukkernivået ned til BS-målverdien.

## **Korriger over-terskel**

Boluskalkulatoren vil kun foreslå en korreksjonsbolus hvis blodsukkeravlesningen er over Korriger over-innstillingen. Denne funksjonen kan forhindre korrigering av blodsukkerverdier som bare er litt høyere enn BS-målverdien.

## **Aktivt insulin**

Aktivt insulin (AI) er mengden insulin som fremdeles er aktivt i kroppen fra tidligere boluser. AI fra tidligere korreksjonsboluser henvises til som korreksjons-AI. AI fra tidligere måltidsboluser henvises til som måltids-AI.

Ved beregning av en ny bolus kan boluskalkulatoren redusere den foreslåtte bolusen basert på AI.

Innstillingen for varighet av insulinaktivitet betyr den tiden insulinet forblir "aktivt" i kroppen.

**Merknad:** Boluskalkulatoren vil bare trekke AI fra en foreslått bolus hvis det nåværende blodsukkernivået er kjent. Du må alltid teste blodsukkernivået før tilførsel av en bolus.

## **Varighet av insulinaktivitet**

Boluskalkulatoren bruker innstillingen for varighet av insulinaktivitet til å beregne det aktive insulinet fra tidligere boluser.

## **BS-minimumsverdi for beregninger**

Boluskalkulatoren foreslår ingen bolus hvis blodsukkeravlesningen er under BSminimumsnivået for beregninger.

## **Reversert korreksjon**

Hvis innstillingen for reversert korreksjon er aktivert og blodsukkernivået er under BS-målverdien, bruker boluskalkulatoren den beregnede negative korreksjonsbolusen til å redusere måltidsbolus. Dette gjør det mulig at deler av måltidet brukes til å øke det lave blodsukkernivået mot BS-målverdien.

Hvis innstillingen for reversert korreksjon er slått av, foreslår boluskalkulatoren hele måltidsbolusen selv når blodsukkernivået er under BS-målverdien.

## **Grenser for boluskalkulatorens forslag**

Følgende figur viser grensene mellom beregningstypene som utføres av boluskalkulatoren. Boluskalkulatoren foreslår for eksempel en måltidsbolus, men ikke en korreksjonsbolus, hvis blodsukkeravlesningen er mellom BS-målverdien og Korriger over-innstillingene. Hvis blodsukkernivået er over området til BS-måleren eller er over 33,3 mmol/L, blir avlesningen registrert som "HI" og boluskalkulatoren vil ikke kunne beregne en bolus.

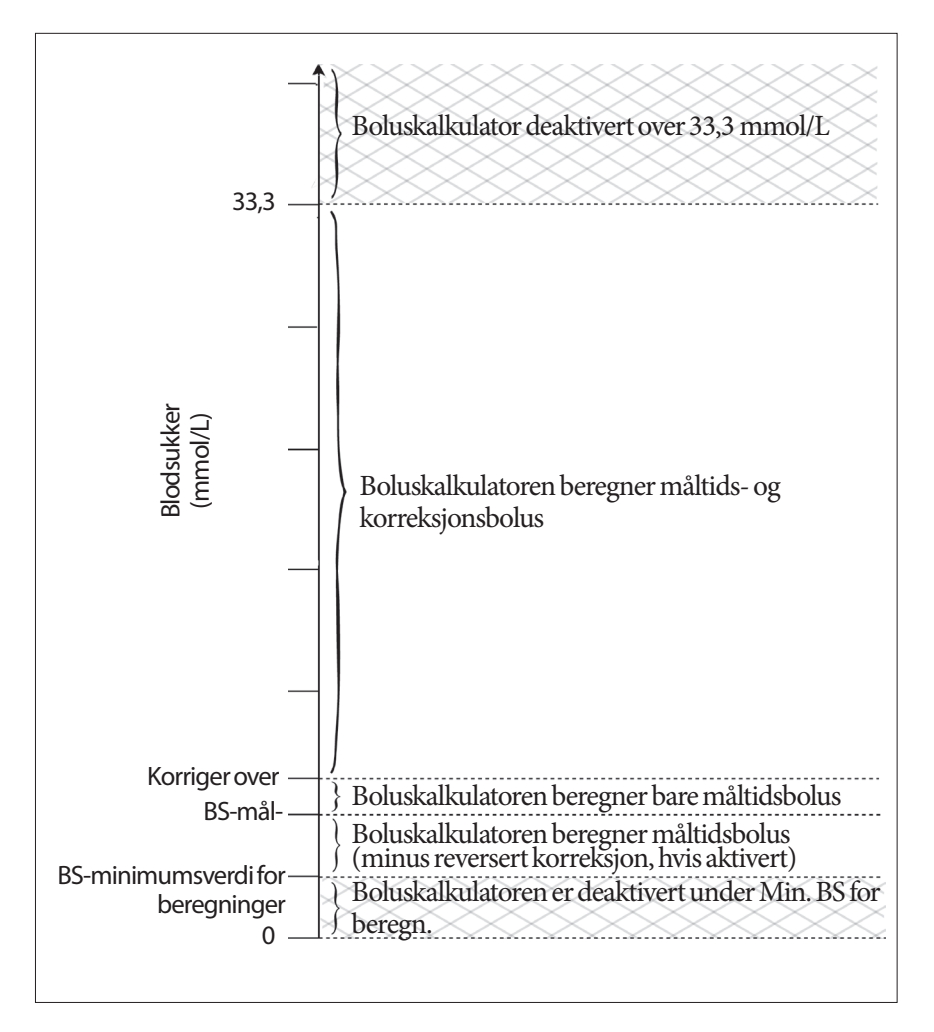

# **Aktivt insulin (AI)**

Når en bolus er tilført, reduseres den mengden insulin som er aktiv i kroppen over flere timer. Boluskalkulatoren anslår denne insulinreduksjonen ved å beregne en 'aktivt insulin'-verdi (AI). Den beregnede AI-verdien reduseres over tid og når null på det tidspunktet som er angitt av Varighet av insulinaktivitet-verdien. Hvis varigheten av insulinaktivitet for eksempel er 4 timer og en bolus med 8 enheter gis klokken 18:00, reduseres AI-mengden jevnt over tid som vist i dette diagrammet.

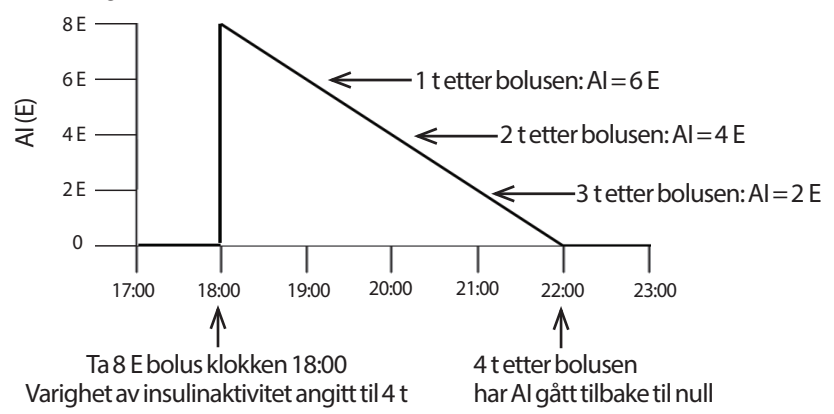

## **AI-typer: måltids-AI, korreksjons-AI eller begge**

En bolus og en AI fra den bolusen kan være et fullstendig måltid, en fullstendig korreksjon eller begge deler. Følgende diagrammer viser hvordan AI fra en 4 E total bolus reduseres over tid med en varighet av insulinaktivitet på 4 timer.

## **Fullstendig måltid**

En måltidsbolus beregnes når du spiser et måltid og blodsukkerverdien er mindre enn korriger over-verdien. AI fra denne bolusen er fullstendig måltids-AI.

## **Fullstendig korreksjon**

En korreksjonsbolus beregnes når du ikke spiser og blodsukkerverdien er over korriger over-verdien. AI fra denne bolusen er fullstendig korreksjons-AI.

## **Både måltid og korreksjon**

Når du spiser og blodsukkerverdien er over korriger over-verdien, omfatter total bolus en måltidsbolus og en korreksjonsboluskomponent. På samme måte har AI fra denne bolusen en måltids-AI- og et korreksjons-AI-komponent.

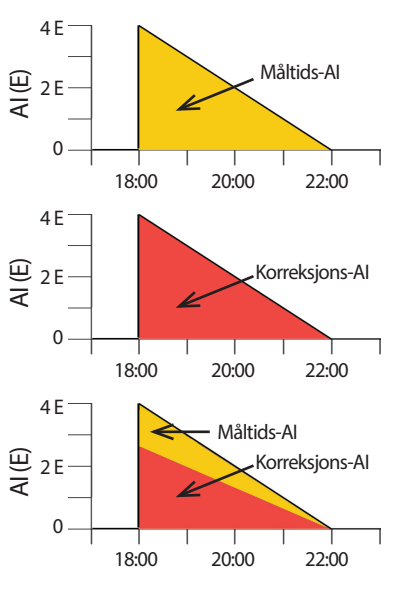

#### **Beregning av aktivt insulin (AI)**

Varighet av insulinaktivitet – tiden som har forløpt siden forrige bolus x forrige bolus Varighet av insulinaktivitet

AI fra en tidligere korreksjonsbolus kalles "korreksjons-AI".

AI fra en tidligere måltidsbolus kalles "måltids-AI".

#### **Eksempel på korreksjons-AI**

Varighet av insulinaktivitet: 3 timer Tiden som har forløpt siden forrige korreksjonsbolus: 1 time Forrige korreksjonsbolus: 3 E

 $\frac{3 \text{ timer} - 1 \text{ time}}{3 \text{ timer}}$  x 3 E = 2 E korreksjons-AI

Med andre ord ville kroppen din én time etter den forrige korreksjonsbolusen bare ha brukt 1 enhet fra korreksjonsbolusen. De resterende 2 insulinenhetene er fortsatt i kroppen din, der de er virksomme for å korrigere blodsukkernivået. Ved å ta hensyn til korreksjons-AI i bolusberegninger forhindrer du tilførsel av for mye insulin under korrigering av en høy BS-verdi eller inntak av et måltid.

#### **Eksempel på måltids-AI**

Varighet av insulinaktivitet: 3 timer Tiden som har forløpt siden forrige måltidsbolus: 2 timer Forrige måltidsbolus: 4,5 E

 $3$  timer – 2 timer  $x$  4,5 E = 1,5 E måltids-AI 3 timer

Med andre ord ville kroppen din to timer etter den forrige måltidsbolusen bare ha brukt 3 insulinenheter fra måltidsbolusen. De resterende 1,5 insulinenhetene er fortsatt i kroppen din, der de er virksomme for å dekke måltidet.

Måltids-AI brukes bare for å redusere en korreksjonsbolus. Det reduserer ikke en ny måltidsbolus. Korreksjonsbolusen reduseres bare til den når 0 enheter.

## **Boluskalkulatorformler**

Boluskalkulatoren beregner først en foreløpig korreksjons- og måltidsbolus. Deretter justerer den hvis aktuelt disse foreløpige verdiene for AI. Den endelige foreslåtte bolusen er lik summen av den resulterende korreksjonsbolusen og måltidsbolusen.

**Foreløpig korreksjonsbolus** = Gjeldende BS-verdi - Mål for BS-verdi Korreksjonsfaktor **Eksempel**: Gjeldende BS: 11,2 mmol/L, Mål-BS: 5,6 mmol/L Korreksjonsfaktor (CF): 2,8  $\frac{11,2 \text{ mmol/L} - 5,6 \text{ mmol/L}}{1}$  = 2 E forel. korreksjonsbolus **Foreløpig måltidsbolus** = KH-inntak Insulin-til-KH-forhold (IKH) **Eksempel**: KH-inntak: 45 gram KH, IKH-forhold: 15

 $\frac{4}{15}$  = 3 E forel. måltidsbolus

**Endelig korreksjonsbolus** = (forel. korreksjonsbolus – måltids-AI) – korreksjons-AI

Måltids-AI trekkes fra først. Hvis foreløpig korreksjonsbolus fortsatt er over null, blir korreksjons-AI trukket fra

**Merknad:** En korreksjonsbolus blir aldri redusert til under 0 E.

**Endelig måltidsbolus** = forel. måltidsbolus - gjenværende korreksjons-AI

Måltids-AI blir aldri trukket fra en måltidsbolus. Kun gjenværende korreksjons-AI blir trukket fra måltidsbolus (se "Gjenværende korreksjons-AI" på side 157).

**Merknad:** En måltidsbolus blir aldri redusert til under 0 E.

**Kalkulert bolus** = endelig korreksjonsbolus + endelig måltidsbolus

**Beregning av reversert korreksjonsbolus**: Hvis funksjonen for reversert korreksjon er slått på, og hvis den gjeldende blodsukkerverdien er under BS-målverdien, men over BS-minimumsverdien for beregninger, trekker boluskalkulatoren en korreksjonsmengde fra den foreløpige måltidsbolusen.

**Måltidsbolus med reversert korreksjon** = Reversert korreksjon + forel. måltidsbolus

**Eksempel**: gjeldende BS-verdi: 4,2 mmol/L, BS-mål: 5,6 mmol/L Korreksjonsfaktor: 2,8, foreløpig måltidsbolus: 1,5 E

 $\frac{4,2 \text{ mmol/L} - 5,6 \text{ mmol/L}}{2.8} = -0.5 \text{ E reversert korreksjon}$ 

-0,5 E (reversert korreksjon) + 1,5 E (forel. måltidsbolus) = 1,0 E måltidsbolus

Reversert korreksjon gjelder kun for måltidsbolusen. I dette eksempelet reduseres måltidsbolusen med 0,5 enheter.

# **Boluskalkulatorregler**

Boluskalkulatoren bruker følgende regler på de foreslåtte bolusdosene:

- Foreslåtte bolusdoser avrundes til nærmeste 0,05 E.
- Hvis summen av den foreslåtte bolusberegningen (korreksjonsbolus pluss måltidsbolus) er mindre enn null, er den foreslåtte bolusdosen 0,00 E.
- Boluskalkulatoren foreslår ingen bolusdose hvis den gjeldende blodsukkeravlesningen er under BS-minimumsverdien for beregninger.
- Boluskalkulatoren foreslår en korreksjonsbolus kun når blodsukkeravlesningen er over Korriger over-terskelen.
- Måltids-AI, som er aktivt insulin fra en tidligere måltidsbolus, trekkes først fra den gjeldende korreksjonsbolusen (hvis til stede), til korreksjonsbolusen er null. Eventuelt gjenværende måltids-AI trekkes *aldri* fra den gjeldende måltidsbolusen.
- Korreksjons-AI, som er aktivt insulin fra en tidligere korreksjonsbolus, blir deretter trukket fra gjeldende korreksjonsbolus (hvis den gjenstår) til korreksjonsbolusen er null. På dette tidspunktet blir eventuell gjenværende korreksjons-AI trukket fra gjeldende måltidsbolus.
- Beregnet aktivt insulin avrundes til nærmeste 0,05 E.
- Reversert korreksjon finner bare sted hvis måltidsbolusen er større enn 0,00 E.
- Hvis blodsukkerverdien er under BS-målverdien og reversert korreksjon er på, blir bolusen for reversert korreksjon trukket fra den foreslåtte måltidsbolusen. Hvis reversert korreksjon er av, trekker ikke boluskalkulatoren insulin fra den anbefalte måltidsbolusdosen.

Hvis du tilpasser den foreslåtte bolusen manuelt, gjelder følgende regler:

- Hvis du øker en foreslått bolus, blir økningen anvendt for måltidsbolusen med mindre det ikke finnes noen måltidsbolus. I så fall anvendes økningen for korreksjonsbolusen.
- Hvis du reduserer en foreslått bolus, blir reduksjonen anvendt for måltidsbolusen til den når null. Deretter anvendes reduksjonen for korreksjonsbolusen. Hvis det ikke finnes noen måltidsbolus, blir reduksjonen anvendt for korreksjonsbolusen.

## **Gjennomgang av BEREGNINGER-skjermbildet for boluskalkulatoren**

Boluskalkulatorens skjermbilde kan du få tilgang til ved å trykke på VIS BOLUSBEREGNINGER fra Historikk for insulin og BS-skjermbildet eller ved å trykke på BEREGNINGER fra Boluskalkulator-skjermbildet.

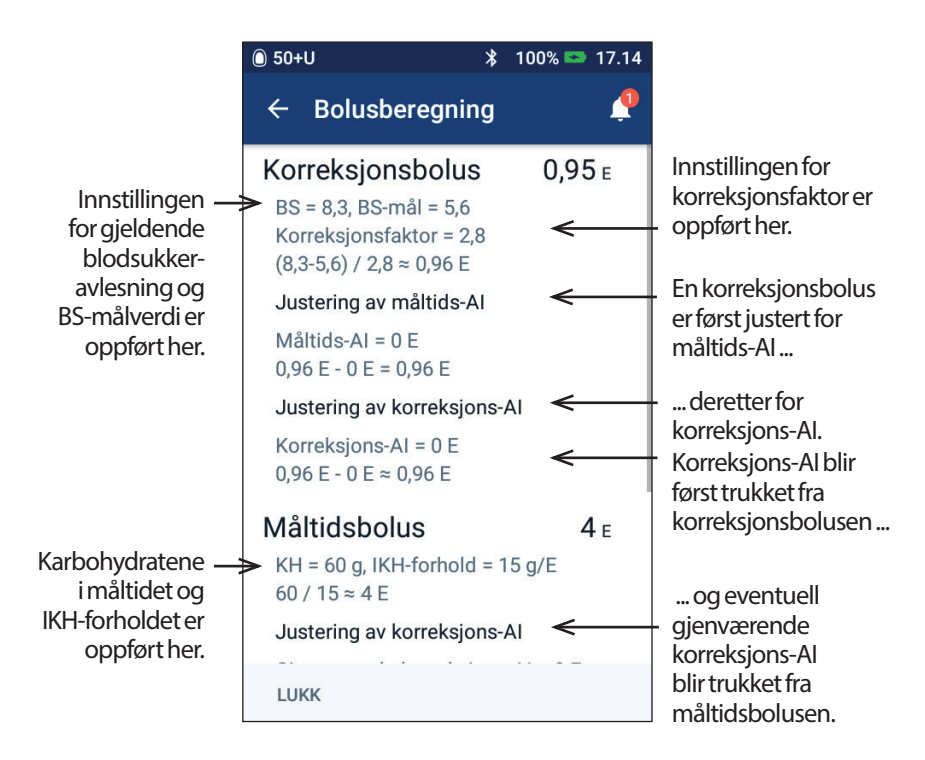

Du må rulle ned for å se total bolus og eventuelle justeringer du kan ha gjort i beregnet bolus.

Blodsukkerenheter på beregninger-skjermbildet er mmol/L.

**Merknad:** AI-justeringer blir kun gjort hvis du har angitt en blodsukkeravlesning.

## **Gjenværende korreksjons-AI**

En beregnet bolusmengde kan aldri være mindre enn null. Hvis en korreksjons-AI er større enn den foreløpige korreksjonsbolusen, trekkes kun deler av korreksjons-AI fra foreløpig bolus som bringer korreksjonsbolus til null.

'Gjenværende korreksjons-AI' er mengden av korreksjons-AI som var nødvendig for å bringe foreløpig korreksjonsbolus til null. Denne gjenværende mengden blir deretter brukt til å redusere måltidsbolus, hvis det er en måltidsbolus.

## **De foreløpige og endelige bolusene i BEREGNINGER-skjermbildet**

Bolusberegninger-skjermbildet viser først beregningene for foreløpig bolus (korreksjons- og måltidsbolus), og deretter vises AI-justeringene som gir den endelige korreksjonsbolusen og måltidsbolusen. Se "Boluskalkulatorformler" på side 155 for en trinnvis beskrivelse av disse beregningene.

De foreløpige korreksjonsbolusberegningene og hvor de foreløpige korreksjonsbolusene vises i Beregninger-skjermbildet, i tillegg til hvilke tall som representerer den endelige korreksjonsbolusen, omtales her:

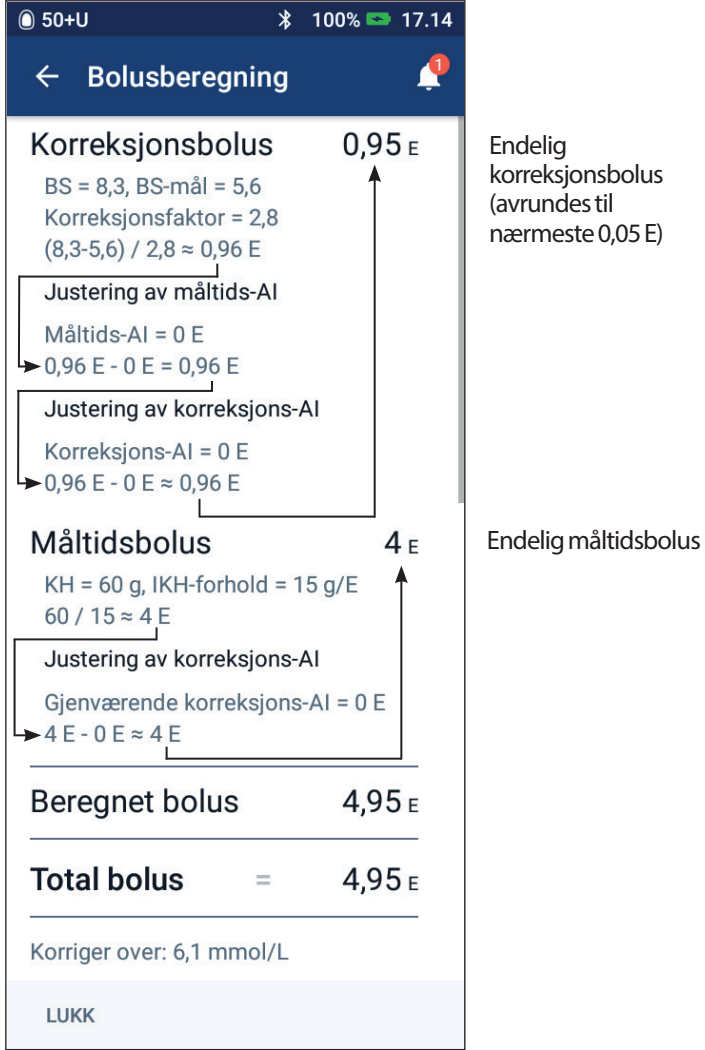

Følgende sider viser eksempler på Beregninger-skjermbildet med forskjellige scenarioer for blodsukker, måltid og AI.

# **Boluskalkulatoreksempler**

Hvis du vil se en forklaring av AI, kan du se side 153. Hvis du vil se en forklaring av korreksjons- og måltidsbolusformler, kan du se side 155.

#### **Eksempel 1: Matinntak på 45 g karbohydrater, BS på 8,4 mmol/L er over målverdien, ingen AI**

Varighet av insulinaktivitet = 4 timer. Du har ikke tilført en bolus de siste 4 timene, så det er ingen AI (ingen måltids-AI, ingen korreksjons-AI).

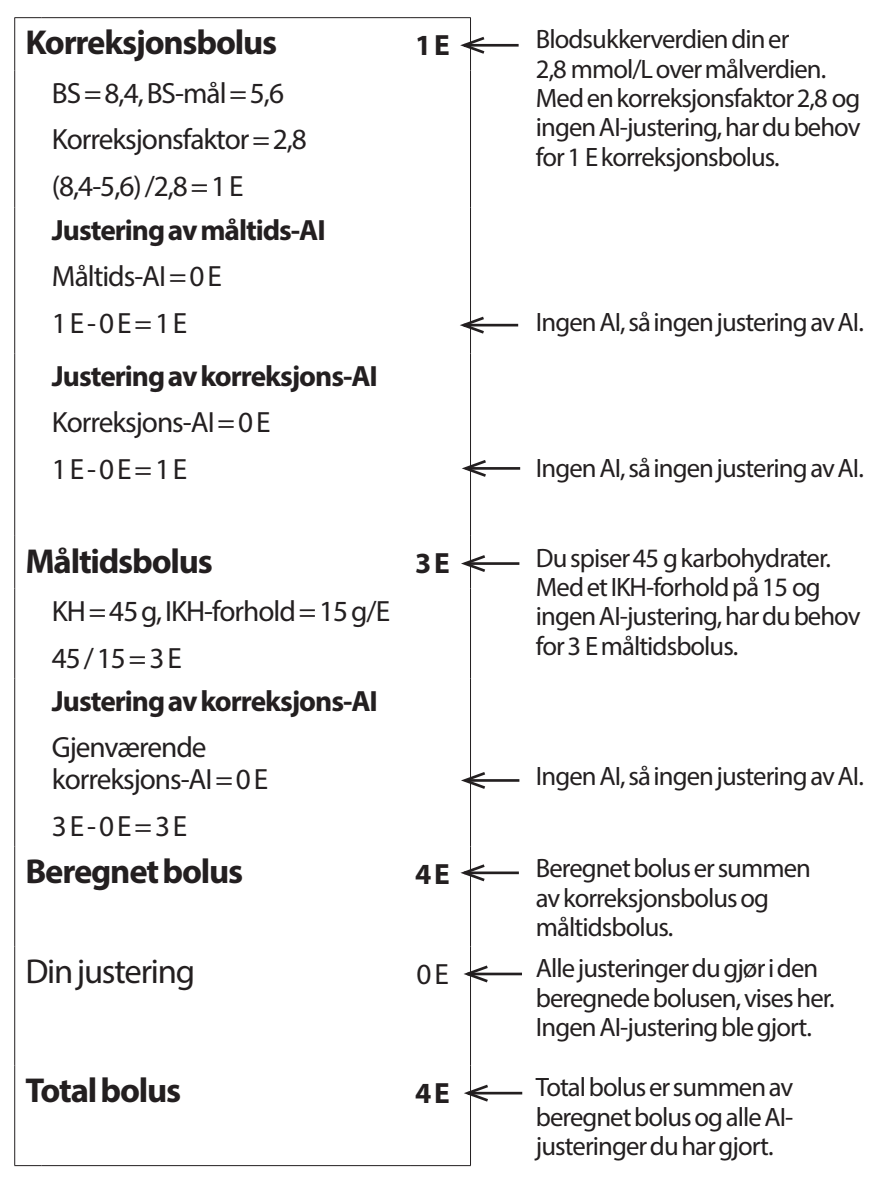

#### **Eksempel 2: Ikke matinntak, BS på 8,4 mmol/L er over målverdi, 1 E måltids-AI, 1 E korreksjons-AI**

Varighet av insulinaktivitet = 4 timer.

For tre timer siden leverte du en 8 E bolus (4 E måltidsbolus, 4 E korreksjonsbolus) fordi du spiste og hadde en høy blodsukkeravlesning.

Nå, tre timer etter 8 E bolus, er det 2 E AI igjen (1 E måltids-AI, 1 E korreksjons-AI).

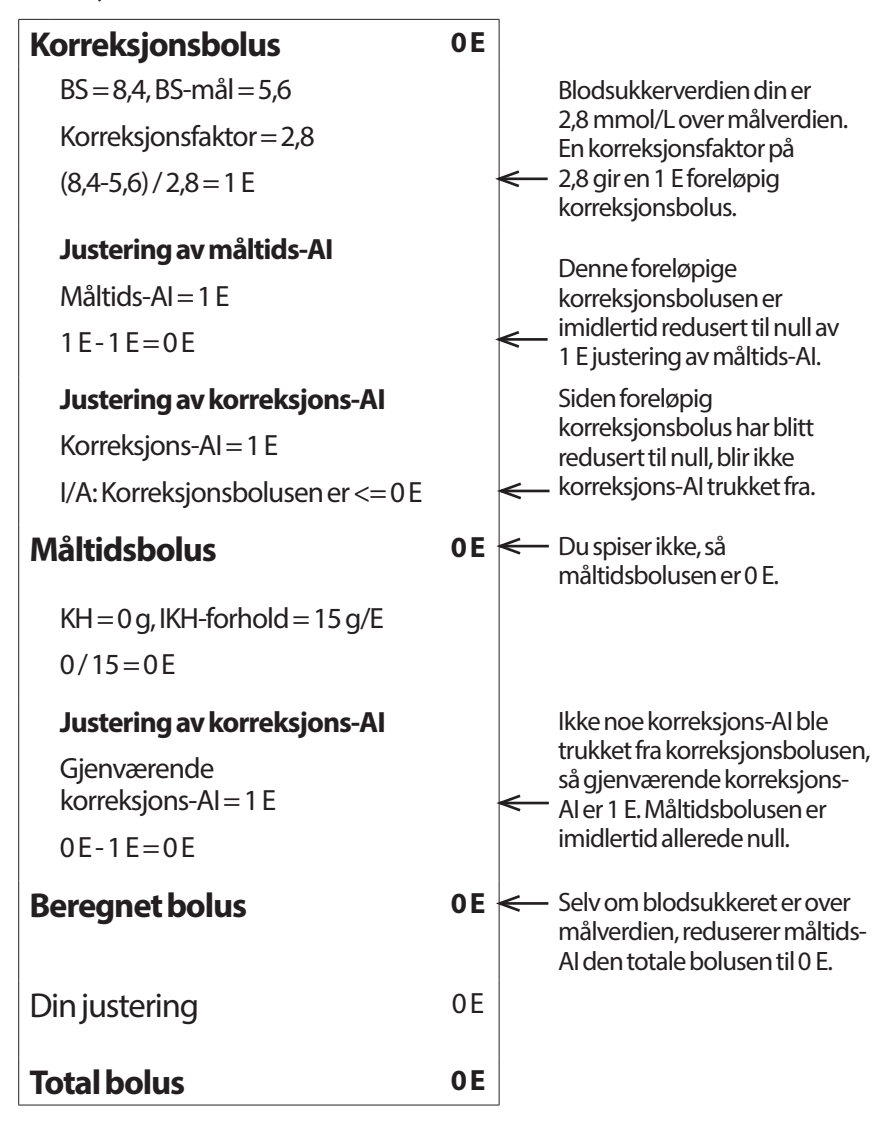

#### **Eksempel 3: Matinntak på 45 g karbohydrater, BS på 5,6 mmol/L er på målverdien, 1 E måltids-AI**

Varighet av insulinaktivitet = 4 timer.

For tre timer siden tilførte du en 4 E bolus (4 E måltidsbolus) fordi du spiste. Det var ingen korreksjonsbolus fordi blodsukkeret var på BS-målet.

Nå, tre timer senere og rett før neste måltid, er det 1 E AI fra forrige måltid, som er en 1 E måltids-AI. Det er ingen korreksjons-AI fordi den tidligere bolusen ikke hadde korreksjonskomponenter.

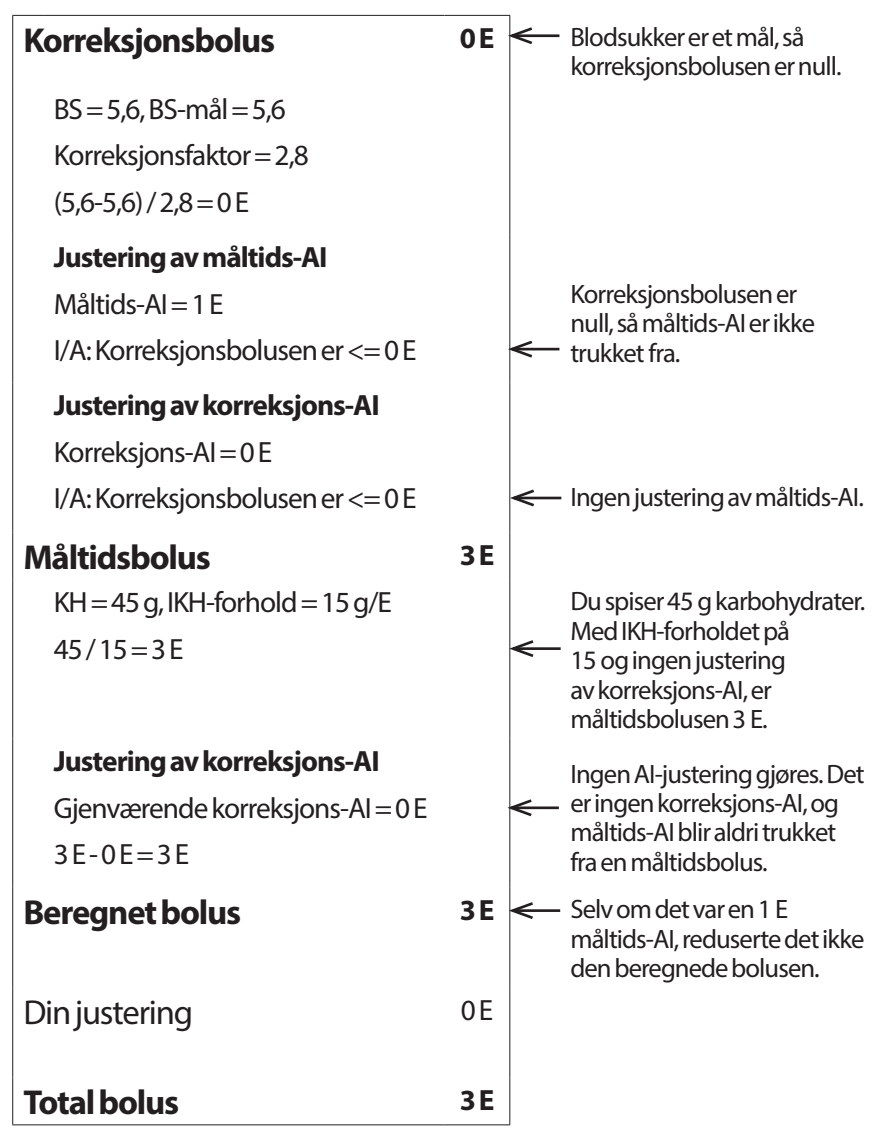

#### **Eksempel 4: Matinntak på 60 g karbohydrater, BS på 8,4 mmol/L er over målverdien, 1 E korreksjons-AI**

Varighet av insulinaktivitet = 2 timer.

For én time siden tilførte du en 2 E bolus for å korrigere et høyt blodsukker. Fordi du ikke spiste på det tidspunktet og ikke la karbohydratverdien inn i boluskalkulatoren, var dette en 2 E korreksjonsbolus.

Nå, én time senere, skal du til å spise. Det er en 1 E korreksjons-AI fra den tidligere bolusen, og ingen måltids-AI fordi du ikke spiste på tidspunktet for den forrige bolusen.

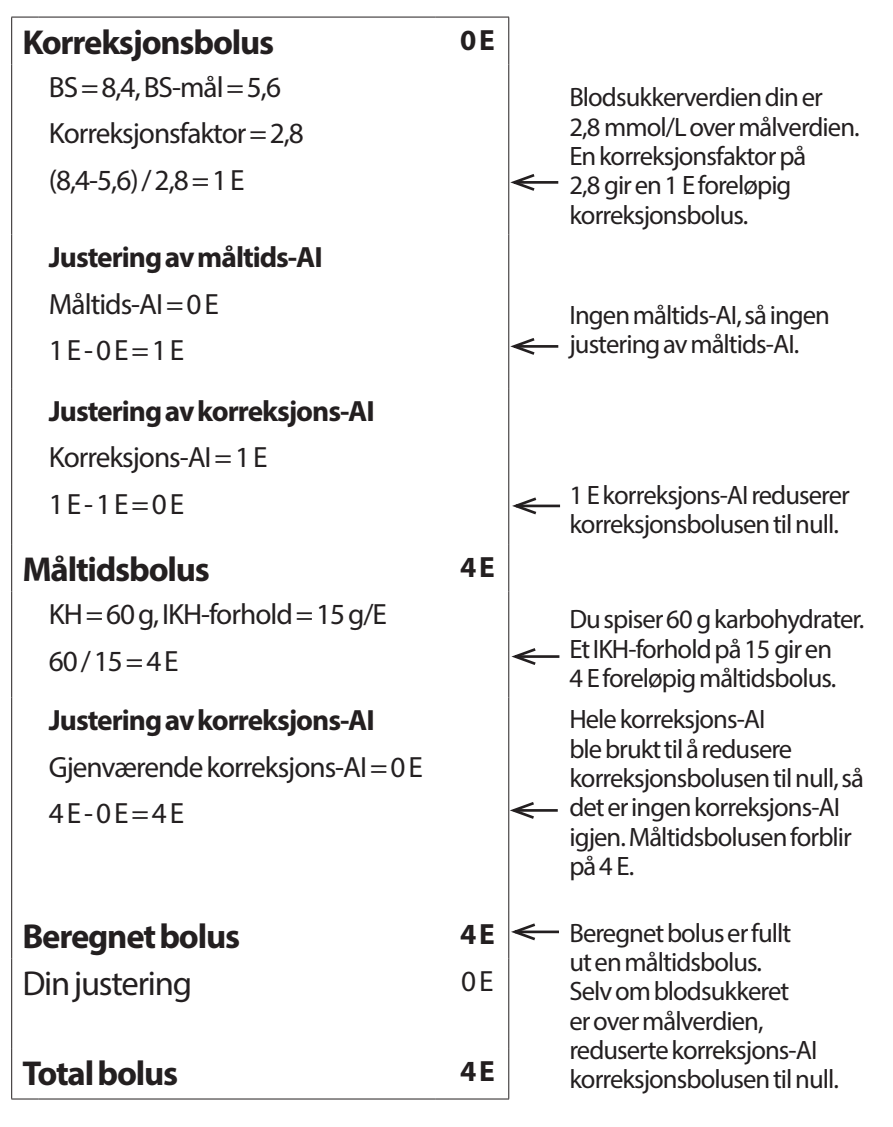

#### **Eksempel 5: reversert korreksjon på, matinntak 45 g karbohydrater, BS på 4,2 mmol/L er under målverdi, ingen AI**

Varighet av insulinaktivitet = 2 timer. Du har ikke gitt deg selv en bolus de siste 2 timene, så det er ingen AI (ingen måltids-AI, ingen korreksjons-AI).

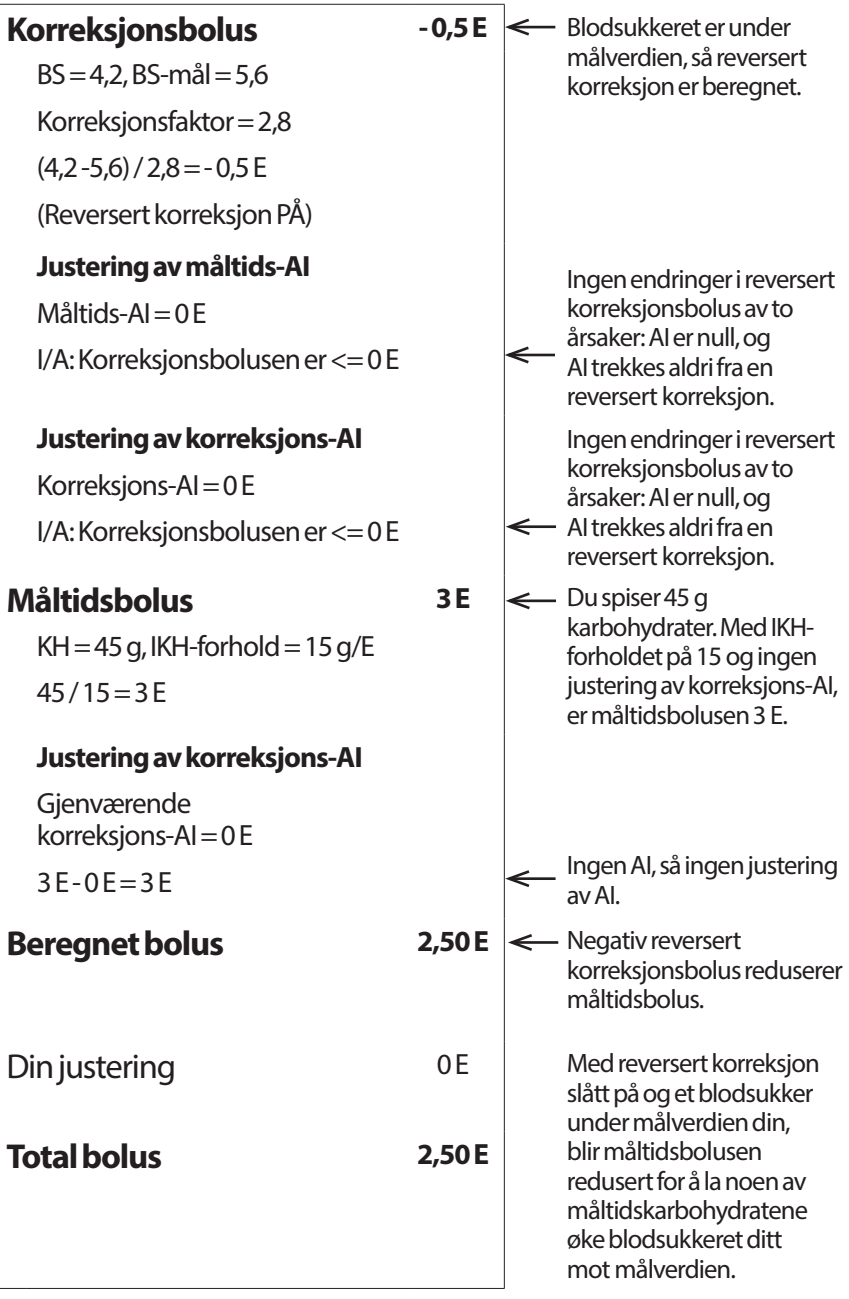
### **Beregninger for historikkoppsummeringer**

Dette avsnittet viser beregninger for oppsummeringsdata som vises i Historikkskjermbildet for én dag og flere dager.

#### **Blodsukkeroppsummeringer**

Blodsukkeroppsummeringer beregnes ved å bruke alle angitte avlesninger, inkludert alle HI- og LO-avlesninger, med mindre annet er oppgitt. Beregninger for flere dager omfatter alle dagene i tidsperioden.

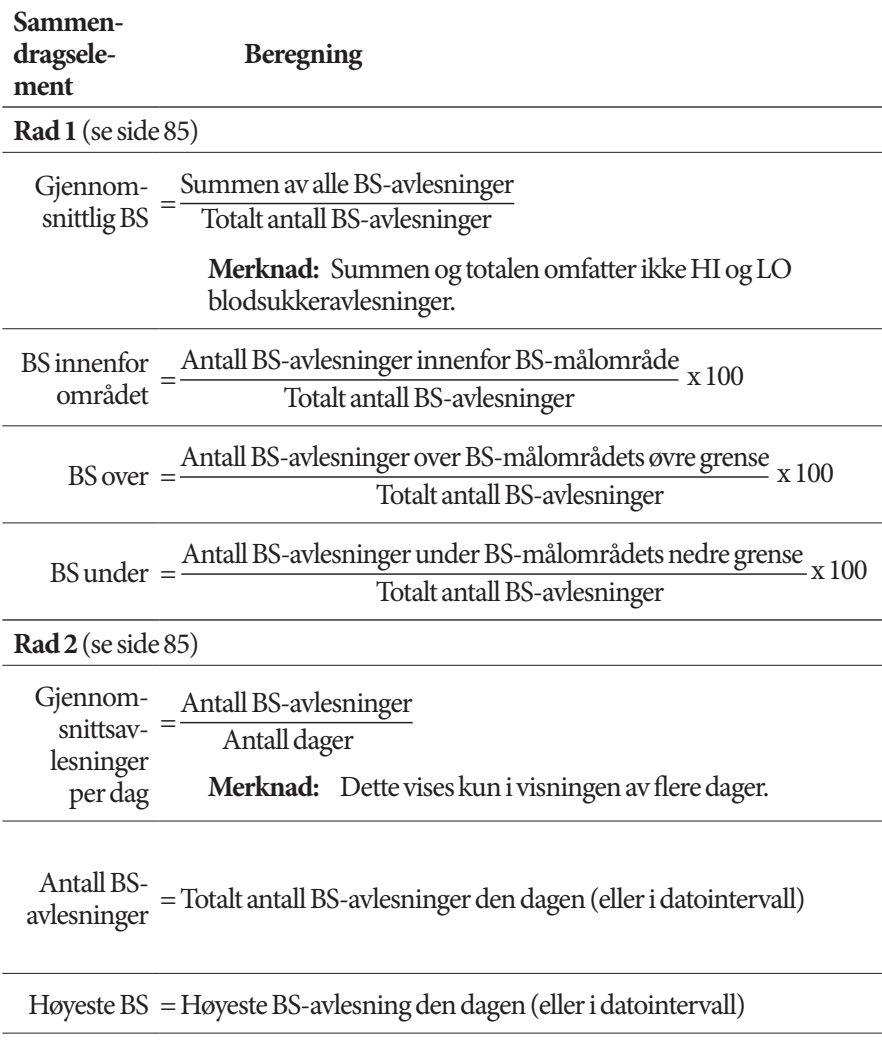

Laveste BS = Laveste BS-avlesning den dagen (eller i datointervall)

### **Insulintilførselsoppsummeringer**

Bolusinsulinberegninger omfatter boluskalkulatorboluser og manuelt beregnede boluser. Hvis du avbryter en umiddelbar eller forlenget bolus før den er ferdig, er det kun mengden som faktisk ble tilført, som tas med i beregningen.

Basalinsulinberegninger omfatter insulin tilført i henhold til det aktive basalprogrammet som er justert for perioder når en midlertidig basaldose kjører, insulin ble stoppet eller det var ingen aktiv Pod.

Når PDM ikke har mottatt bekreftelse fra Pod om faktisk insulintilførsel, estimeres insulintilførselsberegningene basert på den planlagte insulintilførselen (se side 92).

For beregninger av insulintilførsel over flere dager, vil ikke antall dager i tidsperioden omfatte dager der ingen insulin (enten basal eller bolus) ble tilført.

For beregninger av totale karbohydrater over flere dager, vil ikke antall dager i tidsperioden omfatte dager der ingen karbohydrater ble angitt i boluskalkulatoren.

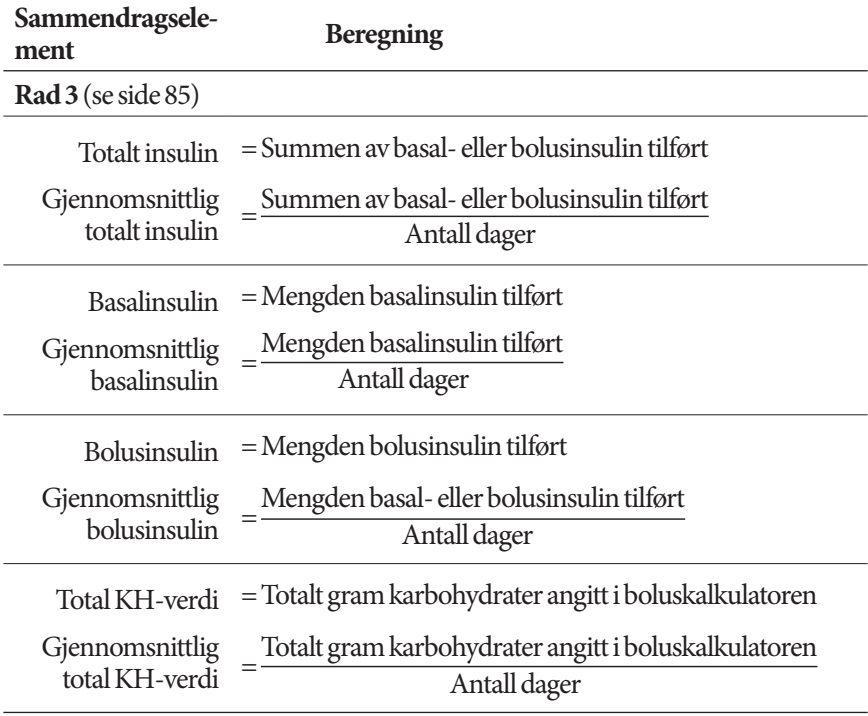

Denne siden skal være tom.

## **KAPITTEL 13 Leve med diabetes**

**Advarsel:** Hvis du ikke kan bruke Omnipod DASH®-systemet i henhold til instruksjonene, kan du sette helsen og sikkerheten din i fare. Rådfør deg med helsepersonell hvis du har spørsmål om bruk av Omnipod DASH®-systemet.

Før beslutningen om å bruke Omnipod DASH®-systemet ble tatt, drøftet du sammen med helsepersonell fordelene ved Omnipod DASH®-systemet, samt ansvaret som følger med insulinpumpebehandling. Husk: Sikker bruk begynner og slutter med deg. Hvis du har spørsmål eller tvil vedrørende hvorvidt du er i stand til å bruke Omnipod DASH®-systemet på en trygg måte, må du rådføre deg med helsepersonell umiddelbart.

### **Daglige aktiviteter**

For å sikre riktig Omnipod DASH®-systemdrift og at helsen din forblir god, må du kontrollere infusjonsstedet, PDM-meldingene og blodsukkernivået ofte.

### **Kontroller av Infusjonsstedet**

Minst én gang om dagen må du bruke Pods visningsvindu til å inspisere infusjonsstedet. Kontroller stedet for:

- Lekkasje eller lukt av insulin, da dette kan indikere at kanylen har blitt forskjøvet
- Tegn på infeksjon, for eksempel smerter, hevelser, rødhet, utsondring og varme

#### **Advarsler:**

Ved tegn på infeksjon på infusjonsstedet:

- Fjern Pod umiddelbart og påfør en ny Pod på et annet infusjonssted.
- Kontakt helsepersonell. Behandle infeksjonen i henhold til instruksjonene fra helsepersonell.

Hvis du ser blod i kanylen, må du kontrollere blodsukkernivået oftere for å forsikre deg om at insulintilførselen ikke er påvirket. Hvis du opplever uventede forhøyede blodsukkernivåer, må du bytte ut Pod.

**Tips:** *Vurder å gjøre kontroller av infusjonsstedet til en del av din daglige rutine, som dusjing eller tannpuss.*

### **Kontroller blodsukkernivået ofte**

Når du kontrollerer blodsukkernivået rutinemessig, kan du identifisere og behandle høyt eller lavt blodsukkernivå før det blir et problem.

Kontroller blodsukkernivået:

- Minst 4 til 6 ganger om dagen: når du våkner, før hvert måltid og før du går til sengs
- Når du er kvalm eller føler deg uvel
- Før du kjører bil
- Når blodsukkernivået har vært uvanlig høyt eller lavt, eller hvis du tror at blodsukkernivået er høyt eller lavt
- Før, under og etter trening
- Som anvist av helsepersonell

### **Forberedelse for nødstilfeller**

**Tips:** *Be helsepersonell om å hjelpe deg å utvikle planer for håndtering av nødsituasjoner, inkludert hva du skal gjøre hvis du ikke kan få tak i helsepersonell.*

**Advarsel:** Ha ALLTID et nødsett med deg for å reagere raskt på enhver diabeteskrise eller i tilfelle Omnipod DASH-systemet ditt slutter å fungere. Ha alltid med tilbehør for å utføre et Pod-bytte dersom du må bytte Pod på et tidspunkt.

Klargjør et nødsett som du har med deg hele tiden. Settet må inneholde:

- Flere nye, forseglede Poder
- Et hetteglass med hurtigvirkende U-100-insulin (se "Generelle advarsler" på side xii for insuliner godkjent for bruk i Omnipod DASH®-systemet)
- Sprøyter eller penner for injisering av insulin
- Blodsukkerteststrimler
- Blodsukkermåler
- Ketonteststrimler
- Lansetteringsenhet og lansetter
- Glukosetabletter eller en annen hurtigvirkende kilde til karbohydrater
- Alkoholservietter
- Instruksjoner fra helsepersonell om hvor mye insulin du skal injisere hvis tilførsel fra Pod avbrytes
- Et signert brev fra helsepersonell med forklaring om at du trenger å ha med deg insulinforsyninger og Omnipod DASH®-systemet
- Telefonnumre til helsepersonell og/eller lege ved nødstilfelle
- Glukagonsett og skriftlige instruksjoner for hvordan en injeksjon skal gis hvis du er bevisstløs (se "Unngå lave og høye nivåer samt DKA" på side 172)

### **Reiser og ferier**

Det er viktig at du kontrollerer blodsukkernivået oftere når du reiser. Endringer i tidssone, aktivitetsnivå og måltider kan alle påvirke blodsukkernivået ditt.

Nøye forberedelse er viktig når du reiser. Følgende avsnitt bidrar til at du kan forberede reisene dine.

### **Ha forsyningsartikler tilgjengelig til enhver tid**

På fly, tog og busser må du ha de følgende artiklene med deg i stedet for å sjekke dem inn:

- PDM (Personal Diabetes Manager)
- Ekstra Poder
- Et nødsett
- Hetteglass med insulin (fraktområdetemperaturer kan påvirke insulin)
- Et signert brev fra helsepersonell med forklaring om at du trenger å ha med deg insulinforsyninger og Omnipod DASH®-systemet
- Resepter på alle legemidler
- Legemidler og forsyningsartikler med originale reseptetiketter

**Merknad:** Generiske legemidler kan være enklere å finne enn merkenavn utenfor ditt land.

- Mellommåltid og hypoglykemibehandling, i tilfelle mat ikke er tilgjengelig
- Flaskevann (spesielt på fly) for å forhindre dehydrering
- Navn og telefonnummer til legen din og en lege på det endelige bestemmelsesstedet

**Merknad:** Ha med deg nødsettet hele tiden på turer eller ferier (se "Forberedelse for nødstilfeller" på side 169). Da det kan være vanskelig eller umulig å få tak i insulin eller forsyningsartikler på et ukjent sted, tar du med mer forsyningsartikler enn du tror du trenger.

**Tips:** *Når du reiser utenfor landet eller over lengre tid om gangen, må du ta med ekstra Podforsyninger. Før avreise må du kontakte kundeservice for å be om ekstra forsyningsartikler til Omnipod DASH®-systemet for turen.*

### **Plan for å endre tidssoner**

Hvis du planlegger en ferie- eller forretningsreise til en annen tidssone, er det mulig at du må tilpasse basalprogrammene. For endringer på bare noen få timer er basaldosejusteringer mindre og enkle å beregne. For langdistansereiser kan det å finne riktig basalprogram imidlertid være mer utfordrende. Helsepersonell kan hielpe deg med disse justeringene.

### **Flyplasser og flyvning**

Før du reiser med fly, må du gjøre deg kjent med flyplassens sikkerhetsprosedyrer og forberede diabetesforsyningsartiklene for sikkerhetskontrollen og flyturen.

#### **Sikkerhetskontroll på flyplass**

Forbered følgende for reisen:

- **•** Sikkerhetskontroll på flyplasser og screeningprosedyrer kan endres, så sjekk flyplassens nettsted for reiseoppdateringer før turen.
- Ankom flyplassen 2–3 timer før flyturen.
- Ha forsyningsartiklene for insulinhåndtering lett tilgjengelig for å sikre at sikkerhetskontroller på flyplassen går smidig.

Det er mulig at flyplassen tilbyr muligheten til å be om en visuell inspeksjon av de medisinske forsyningsartiklene i stedet for å sende dem gjennom røntgenkontrollen. Du må be om dette før screeningprosedyren begynner. De medisinske forsyningsartiklene må være i en egen pose når du oppsøker sikkerhetsansvarlig.

For å forhindre at forsyningsartiklene kontamineres eller skades, blir du på sikkerhetskontrollen bedt om å vise, håndtere og pakke ned igjen dine egne forsyningsartikler under den visuelle inspeksjonsprosessen. Alle legemidler og/ eller tilknyttede forsyningsartikler som ikke kan godkjennes visuelt, må sendes til røntgenscreening.

Hvis du er bekymret for å gå gjennom metalldetektoren, må du varsle sikkerhetsansvarlig om at du har på deg en insulinpumpe. Du må forklare sikkerhetsansvarlig at insulinpumpen ikke kan fjernes fordi den er satt inn med et kateter (rør) under huden.

Sjekk flyplassens nettsted hvis du har ytterligere spørsmål eller bekymringer.

**Merknad:** Poder og PDM-er kan trygt passere gjennom røntgenmaskiner på flyplasser (se "Merknad for Omnipod DASH®-systemet vedrørende interferens" på side 192).

#### **Flyvning og flymodus**

**Advarsel:** Lufttrykket i en flykabin kan endres under flyvningen, noe som kan påvirke Pods insulintilførsel. Kontroller blodsukkernivået ofte når du flyr. Følg om nødvendig helsepersonellets foreslåtte behandlingsinstruksjoner.

PDM styrer Pod gjennom trådløs Bluetooth®-teknologi. Før flyvningen må du kontrollere flyselskapets betingelser angående bruken av personlige medisinske elektroniske enheter som bruker Bluetooth®-teknologi for å kommunisere.

Hvis det er lov å bruke en personlig elektronisk enhet som bruker Bluetooth® teknologi, setter du PDM i flymodus når du er på flyet (se "Flymodus" på side 95). Bluetooth®-innstillingen forblir aktivert i PDMs flymodus, slik at du kan kommunisere med Pod.

**Merknad:** Det er trygt å bruke Omnipod DASH®-systemet i lufttrykket som er i flykabiner under flyvning. Omnipod DASH®-systemet kan brukes i lufttrykk så lavt som 700 hPA, som er lavere enn det typiske trykket i flykabiner.

### **Unngå lave og høye nivåer samt DKA**

Reager raskt ved første tegn til hypoglykemi, hyperglykemi eller diabetisk ketoacidose. Den enkleste og mest pålitelige måten å unngå disse forholdene på er å sjekke blodsukkernivået ofte.

### **Generelle forholdsregler**

- Hold nøye oversikt, og drøft endringer og justeringer med helsepersonell.
- Gi beskjed til helsepersonell hvis du får ekstremt høye eller lave nivåer eller hvis høye eller lave nivåer forekommer oftere enn vanlig.
- Hvis du har tekniske problemer med Omnipod DASH®-systemet og ikke kan løse dem, må du kontakte kundeservice umiddelbart.

### **Hypoglykemi (lavt blodsukker)**

Hypoglykemi kan oppstå selv når en Pod fungerer som den skal. Du må aldri ignorere tegn på lavt blodsukker, uavhengig av hvor svake de er. Hvis disse etterlates ubehandlet, kan alvorlig hypoglykemi forårsake anfall eller føre til bevisstløshet. Hvis du mistenker at blodsukkernivået er lavt, må du kontrollere blodsukkernivået for å bekrefte.

#### **Symptomer på hypoglykemi (lavt blodsukker)**

Du må aldri ignorere følgende symptomer, da de kan være tegn på hypoglykemi:

- **Skjelving**
- **Tretthet**
- Uforklarlig svette
- Kald, klam hud
- Svakhet
- Uklart syn eller hodepine
- Plutselig sult
- Rask hjerterytme
- **Forvirring**
- Kribling i lepper eller tunge
- Angst
- **Irritasjon**

**Tips:** *Hypoglykemiubevissthet er en tilstand der du ikke innser at blodsukkernivået er lavt. Hvis du har en tendens til hypoglykemiubevissthet, kan du bruke PDMs blodsukkerpåminnelser og kontrollere blodsukkernivået oftere (se "Kontroller BS etter boluspåminnelser" på side 102).*

**Tips:** *Forsikre deg om at blodsukkernivået er på minst 5,6 mmol/L, før du kjører eller arbeider med farlige maskiner eller farlig utstyr. Hypoglykemi kan føre til at du mister kontroll over en bil eller farlig utstyr. Når du fokuserer intenst på en aktivitet, kan det også hende at du ikke får med deg symptomer på hypoglykemi.*

**Tips:** *Selv når du ikke kan kontrollere blodsukkernivået, må du IKKE vente med å behandle symptomer på hypoglykemi, spesielt hvis du er alene. Hvis du venter med å behandle symptomer, kan det føre til alvorlig hypoglykemi, som raskt kan føre til sjokk, koma eller død.*

**Tips:** *Lær folk du stoler på (som familie og nære venner) hvordan man gir en glukagoninjeksjon. Du må kunne regne med at de gir den til deg hvis du har alvorlig hypoglykemi og blir bevisstløs. Ta med en kopi av glukagoninstruksjonene i nødsettet og gjennomgå prosedyren med jevne mellomrom med familie og venner.*

#### **Slik unngår du hypoglykemi (lavt blodsukker)**

- Samarbeid med helsepersonell om å etablere individualiserte BS-mål og -retningslinjer.
- Ha hurtigvirkende karbohydrater med deg til enhver tid for å respondere raskt på lavt blodsukker. Eksempler på hurtigvirkende karbohydrater er glukosetabletter, harde søtsaker eller juice.
- Lær vennene, familiemedlemmene og kollegaene dine å gjenkjenne tegn på hypoglykemi, så de kan hjelpe deg hvis du utvikler hypoglykemiubevissthet eller en alvorlig bivirkningsreaksjon.
- Ha et glukagoninjeksjonssett sammen med nødforsyningsartiklene. Lær venner og familiemedlemmer hvordan man gir en glukagoninjeksjon, i tilfelle du får alvorlig hypoglykemi og blir bevisstløs.

Kontroller regelmessig utløpsdatoen til glukagonsettet for å sikre at det ikke har utløpt.

**Merknad:** Ha alltid på deg medisinsk identifikasjon (for eksempel et nødidentitetskort i lommebokformat) og ha på deg medisinsk nødkjede eller -armbånd, som Medic Alert-merket.

Nok en gang *er hyppige blodsukkerkontroller nøkkelen til å unngå potensielle problemer.* Hvis du oppdager lavt blodsukkernivå tidlig, kan du behandle det før det blir et problem.

Rådfør deg med helsepersonell vedrørende retningslinjer for noen av eller alle områdene som nevnes ovenfor.

#### **Slik behandler du hypoglykemi (lavt blodsukker)**

Hver gang blodsukkernivået ditt blir lavt, må du behandle det umiddelbart i henhold til instruksjoner fra helsepersonell. Kontroller blodsukkernivået hvert 15. minutt under behandlingen for å sikre at du ikke overbehandler tilstanden og forårsaker at blodsukkernivået stiger for høyt. Kontakt helsepersonell etter behov for veiledning.

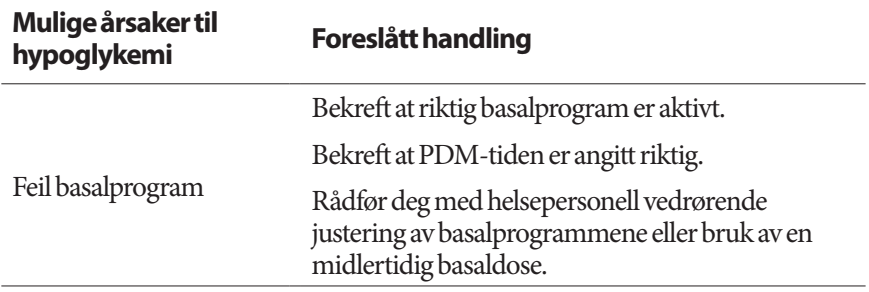

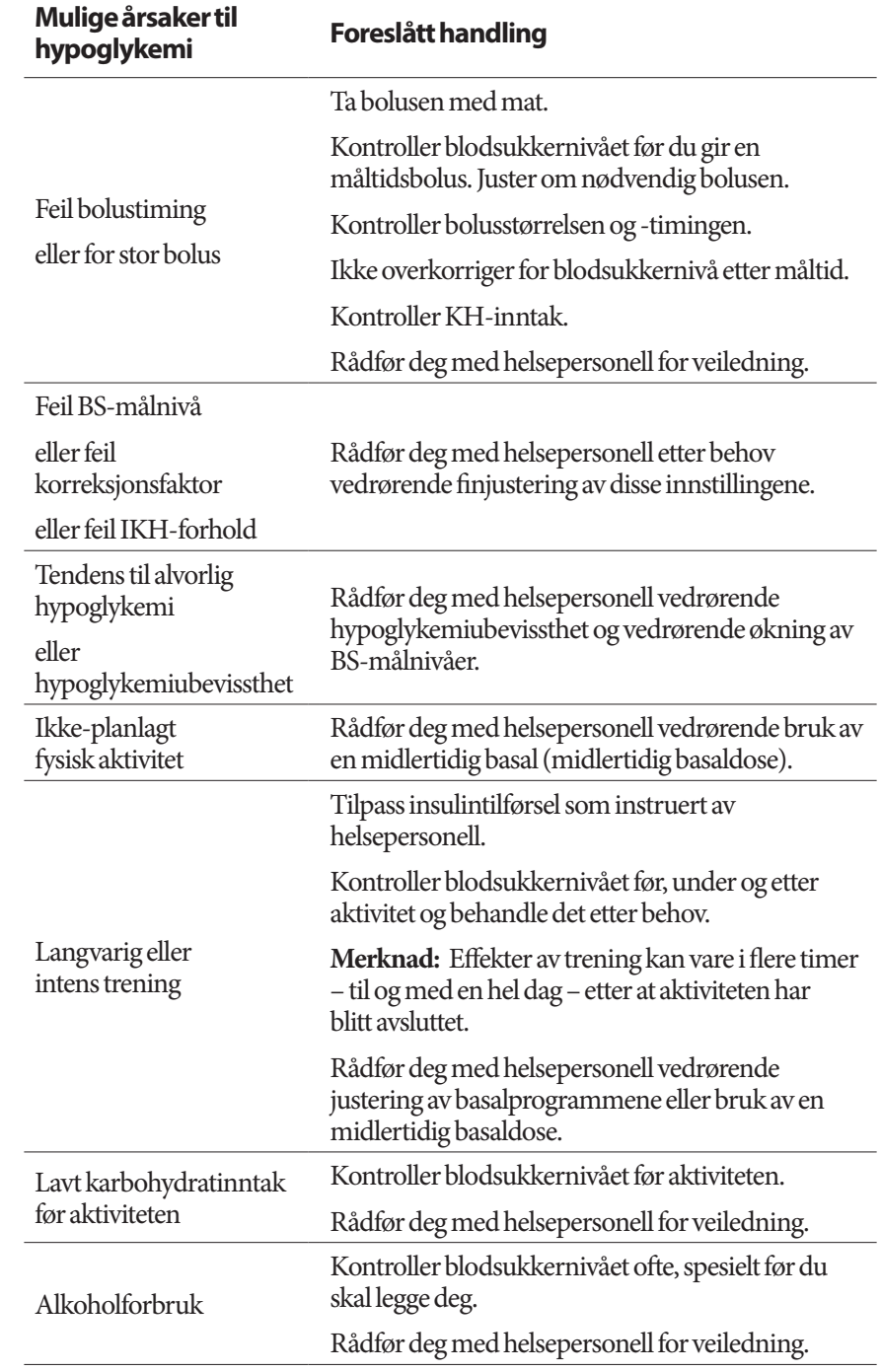

### **Hyperglykemi (høyt blodsukker)**

Poder bruker hurtigvirkende insulin, så du har ikke noe langtidsvirkende insulin i kroppen. Hvis det oppstår en tilstopping (avbrudd av insulintilførsel fra Pod), kan blodsukkernivået stige raskt.

**Advarsel:** Tilstopping kan være et resultat av en blokkering, Podfunksjonssvikt eller bruk av gammelt eller inaktivt insulin (se "Oppdagelse av tilstopping" på side 188). Hvis insulintilførselen avbrytes av en tilstopping, må du kontrollere blodsukkernivået og følge retningslinjene for behandling etablert av helsepersonell. Det kan oppstå hyperglykemi hvis aktuelle handlinger ikke utføres.

**Tips:** *Hyperglykemisymptomer kan være forvirrende. Kontroller alltid blodsukkernivået før du utfører behandling for hyperglykemi.*

#### **Symptomer på hyperglykemi (høyt blodsukker)**

Du må aldri ignorere følgende symptomer, da de kan være et tegn på hyperglykemi:

- Tretthet
- Hyppig vannlating, spesielt om natten
- Uvanlig tørste eller sult
- Uforklarlig vekttap
- Uklart syn
- Langsom tilheling av kutt eller sår

#### **Slik unngår du hyperglykemi (høyt blodsukker)**

Kontroller blodsukkernivået:

- Minst 4–6 ganger om dagen (når du våkner, før hvert måltid og før du går til sengs)
- Hvis du er kvalm eller føler deg uvel
- Før du kjører bil
- Når blodsukkernivået har vært uvanlig høyt eller lavt
- Hvis du mistenker at blodsukkernivået er høyt eller lavt
- Før, under og etter trening
- Som anvist av helsepersonell

#### **Slik behandler du hyperglykemi (høyt blodsukker)**

Kontroller alltid blodsukkernivået ofte mens du utfører behandling for hyperglykemi. Det er viktig å unngå en overbehandling av tilstanden, som kan forårsake at blodsukkernivået synker for lavt.

- 1. Kontroller blodsukkernivået. Resultatet vil hjelpe deg å finne ut hvor mye insulin som er nødvendig for å få blodsukkernivået tilbake til målnivået for blodsukker.
- 2. Hvis blodsukkernivået er 13,9 mmol/L eller over, må du kontrollere for ketoner. Hvis ketoner er til stede, må du følge retningslinjer fra helsepersonell.
- 3. Hvis ketoner ikke er til stede, tar du en korreksjonsbolus som foreskrevet av helsepersonell.
- 4. Kontroller blodsukkernivået igjen etter 2 timer.
- 5. Hvis blodsukkernivåene ikke reduseres, må du gjøre begge det følgende:
	- Ta en ny bolus ved injeksjon ved hjelp av en steril sprøyte. Spør helsepersonell om du skal injisere den samme mengden insulin som i trinn 3.
	- Bytt ut Pod. Bruk et nytt hetteglass med insulin til å fylle den nye Pod. Kontakt deretter helsepersonell for veiledning.
- 6. Hvis du på noe som helst tidspunkt blir kvalm, må du kontrollere for ketoner og kontakte helsepersonell umiddelbart (se "Diabetisk ketoacidose (DKA)" på side 179).

**Advarsel:** Hvis du trenger akutt tilsyn, ber du en venn eller et familiemedlem om å ta deg med til akutten eller ringer en ambulanse. IKKE kjør selv.

7. Undersøk mulige årsaker til hyperglykemi for å unngå lignende problemer i fremtiden (se tabellen nedenfor).

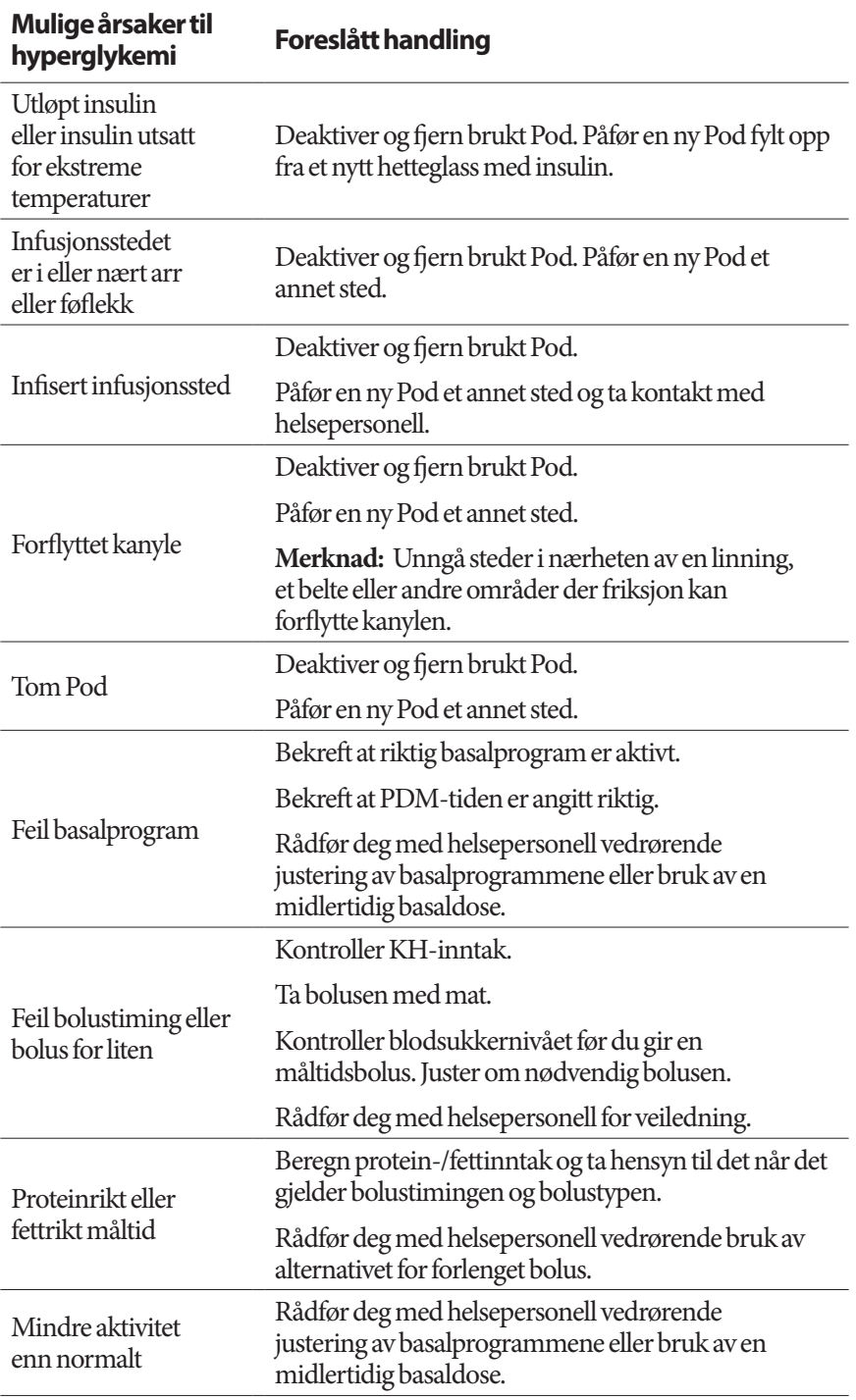

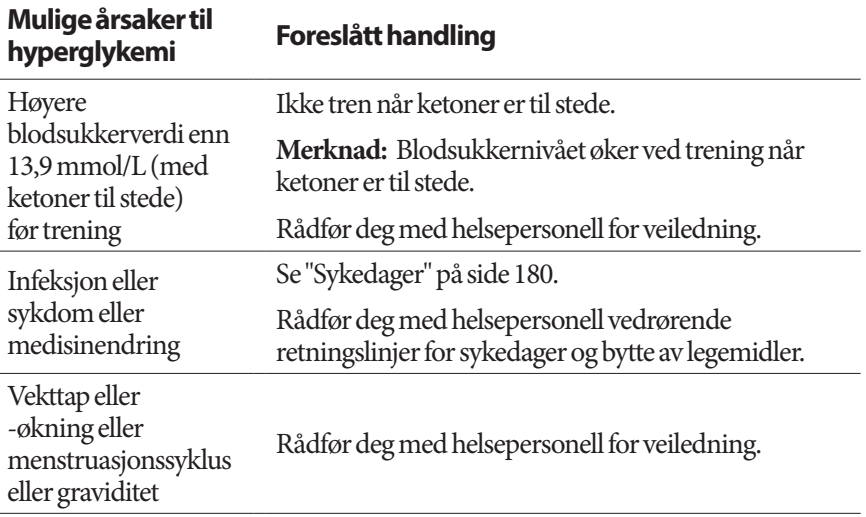

### **Diabetisk ketoacidose (DKA)**

Poder bruker hurtigvirkende insulin, så du har ikke noe langtidsvirkende insulin i kroppen. Hvis insulintilførselen fra Pod avbrytes (tilstopping), kan blodsukkernivået stige raskt og føre til diabetisk ketoacidose (DKA). DKA er en alvorlig – men forebyggbar – akutt tilstand som kan oppstå hvis du ignorerer høye blodsukkernivåer.

#### **Advarsler:**

Hvis DKA etterlates ubehandlet, kan det føre til pustevansker, sjokk, koma og til slutt død.

Hvis du trenger akutt tilsyn, ber du en venn eller et familiemedlem om å ta deg med til akutten eller ringer en ambulanse. Ikke kjør selv.

#### **Symptomer på DKA**

- Kvalme og oppkast
- Magesmerter
- Dehydrering
- Fruktluktende ånde
- Tørr hud eller tunge
- Søvnighet
- Rask puls
- Pustebesvær

Symptomene på DKA ligner i høy grad på symptomene på influensa. Før du antar at du har influensa, må du kontrollere blodsukkernivået og kontrollere for ketoner for å utelukke DKA.

#### **Slik unngår du DKA**

Den enkleste og mest pålitelige måten å unngå DKA på er å kontrollere blodsukkernivået minst 4–6 ganger om dagen. Rutinemessige kontroller kan muliggjøre identifisering og behandling av høyt blodsukkernivå før DKA utvikles.

#### **Slik behandler du DKA**

- Når du har begynt behandlingen for høyt blodsukkernivå, kontrollerer du for ketoner. Kontroller for ketoner når blodsukkernivået er 13,9 mmol/L eller høyere.
- Hvis ketonresultatet er negativt eller ligger på et svært lavt nivå, fortsetter du å behandle for høyt blodsukkernivå.
- Hvis ketonresultatet er positivt og du er kvalm eller føler deg uvel, må du umiddelbart kontakte helsepersonell for veiledning.
- Hvis ketonresultatet er positivt, men du ikke er kvalm eller uvel, bytter du ut Pod og bruker et nytt hetteglass med insulin.
- Kontroller blodsukkernivået igjen etter 2 timer. Hvis blodsukkernivået ikke har falt, må du umiddelbart kontakte helsepersonell for veiledning.

### **Håndtere spesielle situasjoner**

### **Sykedager**

All slags fysisk stress kan føre til at blodsukkernivået stiger, og sykdom er en type fysisk stress. Helsepersonell kan hjelpe deg å lage en plan for sykedager. Følgende informasjon er bare generelle retningslinjer.

Når du er syk, må du kontrollere blodsukkernivået oftere for å unngå DKA. Symptomene på DKA ligner i høy grad på symptomene på influensa. Før du antar at du har influensa, må du kontrollere blodsukkernivået for å utelukke DKA (se "Diabetisk ketoacidose (DKA)" på side 179).

Slik håndterer du sykedager:

- Behandle den underliggende sykdommen for å fremme raskere tilheling.
- Spis så normalt som du kan.
- Juster om nødvendig bolusdoser for samsvar med endringer i måltider og mellommåltider.
- Fortsett alltid med basalinsulin, selv når du ikke klarer å spise. Rådfør deg med helsepersonell for foreslåtte basaldosejusteringer i løpet av sykedager.
- Kontroller blodsukkernivået annenhver time og hold nøye oversikt over resultater.
- Kontroller for ketoner når blodsukkernivået er 13,9 mmol/L eller høyere.
- Følg retningslinjer fra helsepersonell for bruk av ekstra insulin på sykedager.
- Drikk rikelig med væske for å unngå dehydrering.
- Kontakt helsepersonell hvis symptomene vedvarer.

#### **Trening, sportsaktiviteter eller hardt arbeid**

Kontroller blodsukkernivået før, under og etter trening, sportsaktiviteter eller uvanlig hardt fysisk arbeid.

Pods klebemiddel holder den sikkert på plass i opptil 3 dager. Ved behov er imidlertid flere produkter tilgjengelige for å gi bedre feste. Spør helsepersonell om disse produktene.

Unngå at bodylotion, kremer og oljer kommer nær infusjonsstedet. Disse produktene kan løsne klebemiddelet.

Ved noen kontaktidretter, hvis Pod er på et sted det er sannsynlig at den kan bli slått av, må du vurdere å fjerne Pod og plassere den et annet sted som er mer beskyttet.

Sørg for å kontrollere blodsukkernivået før du fjerner Pod og etter å ha påført en ny. Poder er utformet for engangsbruk. Ikke forsøk å påføre en Pod som har blitt fjernet, på nytt.

**Tips:** *Planlegg om mulig fjernetidspunkter slik at de sammenfaller med planlagt Podutskifting.*

Hvis du må fjerne Pod i mer enn én time, ber du helsepersonell om å anbefale aktuelle retningslinjer.

### **Røntgen-, MR- og CT-skanninger**

Pod og PDM tåler vanlige elektromagnetiske og elektrostatiske felt, blant annet i forbindelse med sikkerhetskontroll på flyplasser og mobiltelefoner.

**Advarsel:** Pod og PDM kan bli påvirket av sterk stråling eller sterke magnetfelt. Før du får utført en røntgen-, MR- eller CT-skanning (eller en lignende test eller prosedyre), fjerner du og kaster Pod og plasserer PDM utenfor behandlingsområdet. Rådfør deg med helsepersonell vedrørende retningslinjer for fjerning av Pod.

### **Kirurgi eller sykehusinnleggelse**

Ved planlagte operasjoner eller sykehusinnleggelse må du fortelle legen/kirurgen eller sykehuspersonalet om Pod. Det kan være nødvendig å fjerne den for bestemte prosedyrer eller behandlinger. Husk å erstatte basalinsulinet du gikk glipp av da Pod ble fjernet. Helsepersonell kan hjelpe deg å forberede deg på disse situasjonene.

# **Tillegg**

### **Feilsøking av PDM-oppstart**

Enkelte kombinasjoner av knappetrykk under oppstart av PDM kan forårsake at PDM viser oppstartsmodus eller sikker modus. Det er lite sannsynlig at dette skjer ved normal bruk.

Selv når PDM er i oppstartsmodus fortsetter Pod insulintilførselen i henhold til instruksjonene den har fått. Sikker modus påvirker ikke PDM- eller Podfunksjonaliteten.

Slik får du PDM til å fungere på vanlig måte:

#### **Oppstartsmodus**

Hvis PDM-skjermen viser "Velg oppstartsmodus", må du gjøre følgende:

1. Trykk på Lyd/vibrering OPP-knappen (VOLUME\_UP) så mange ganger som er nødvendig for å flytte pilen (<<==) til den peker på **[Gjennopprettingsmodus]**. Trykk deretter på Lyd/vibrering NED-knappen (VOLUME\_DOWN) for å velge **[Gjenopprettingsmodus]**.

**Forsiktig:** Ikke velg [Hurtigoppstartsmodus] fordi det vil hindre PDM i å svare. Hvis PDM slutter å svare, kontakt kundeservice.

2. Trykk på Lyd/vibrering-knappen (VOLUME\_UP/VOLUME\_DOWN) på Android-gjenopprettingsskjermbildet for å utheve **Start systemet på nytt nå**. Trykk deretter kort på Av/på-knappen for å velge den.

PDM starter på nytt.

#### **Sikkermodus**

Hvis PDM-skjermen viser "Sikker modus" nederst i venstre hjørne, må du starte PDM på nytt og fjerne "Sikker modus"-teksten på følgende måte:

- 1. Trykk på og hold inne Av/på-knappen, og trykk deretter på Slå av.
- 2. Trykk på OK for å bekrefte.
- 3. Trykk på og hold inne Av/på-knappen for å slå PDM på igjen.

### **Sammendrag av innstillinger og alternativer**

Alternativene for de ulike Omnipod DASH® Insulin Management Systeminnstillingene er:

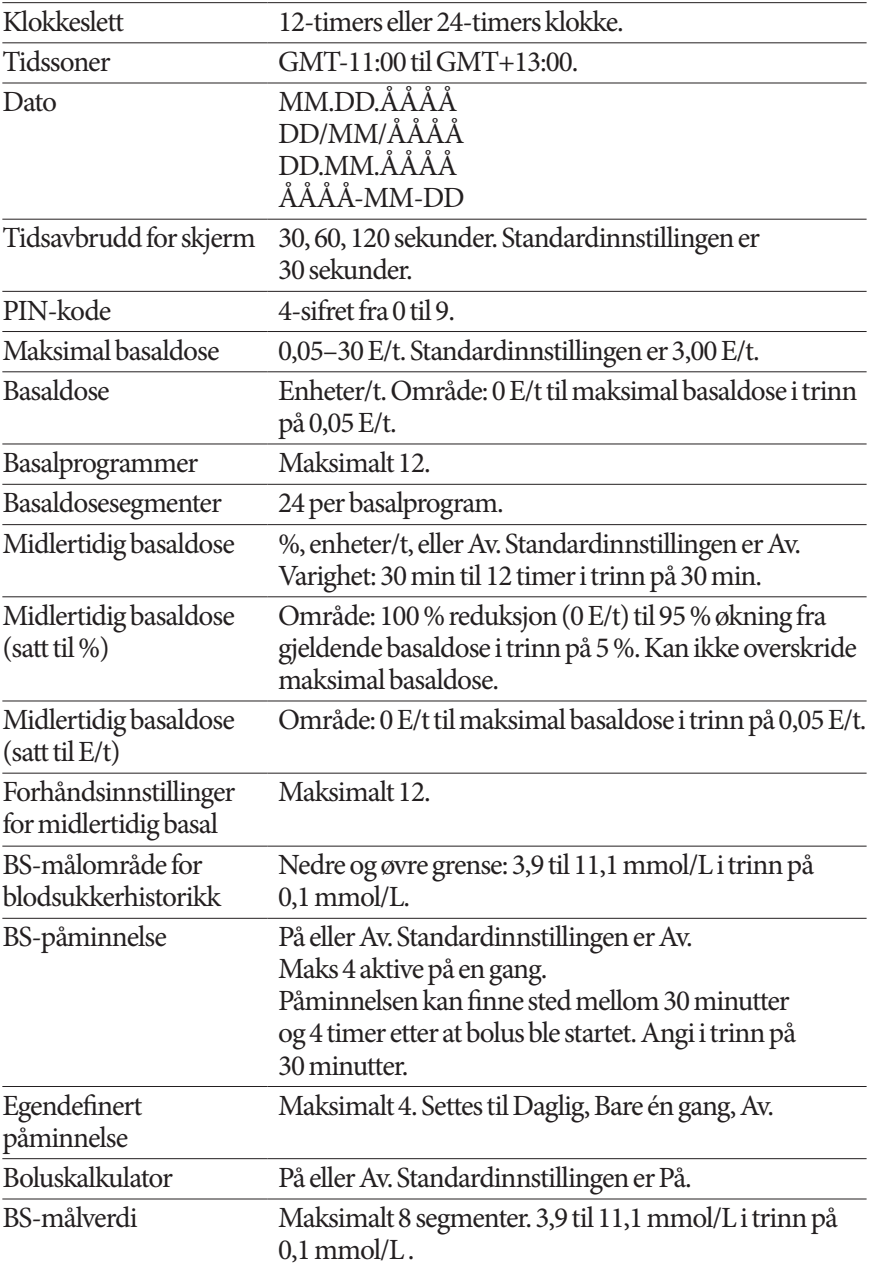

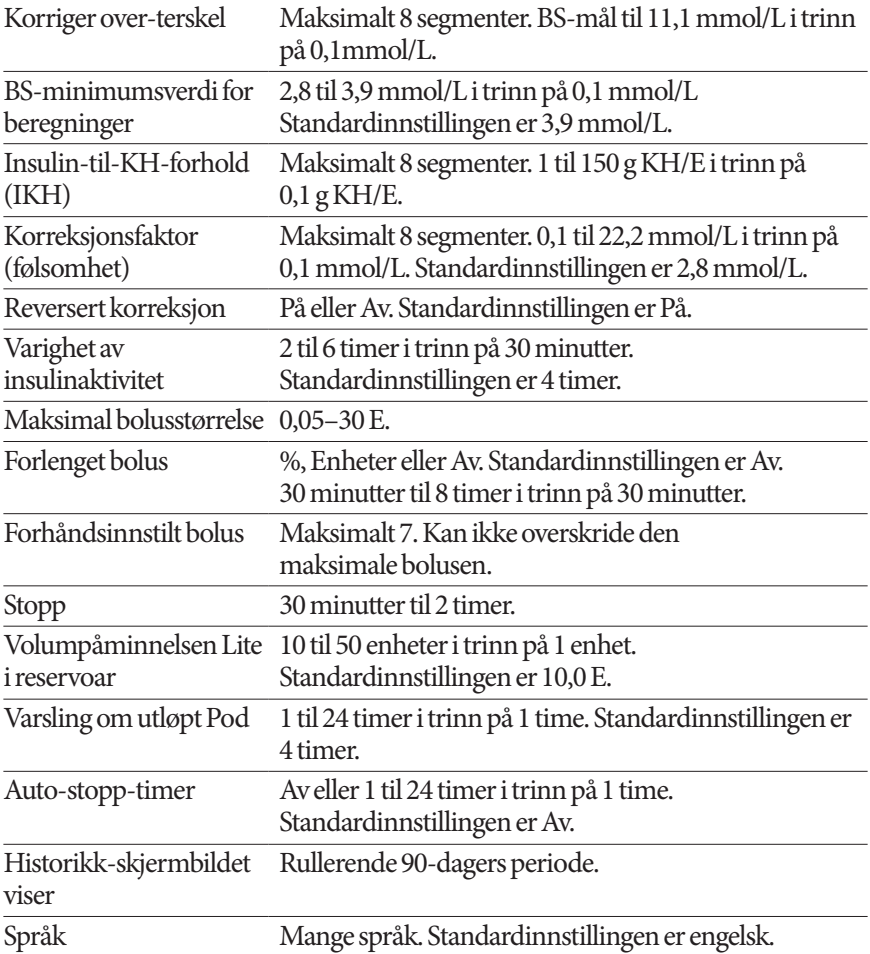

### **Pod-spesifikasjoner**

**Størrelse**: 3,9 cm bred x 5,2 cm lang x 1,45 cm høy (1,53 x 2,05 x 0,57 tommer)

**Vekt (uten insulin)**: 26 gram (0,92 unse)

**Driftstemperaturområde**: driftsmiljø for Pod på 5 til 40 °C (41 til 104 °F).

**Merknad:** Pod-temperaturen kommer i likevekt i området fra 23 til 37 °C (73 til 98,6 °F) når Pod brukes på kroppen.

**Oppstartstemperatur**: over 10 °C (50 °F)

**Oppbevaringstemperaturområde**: 0 °C til 30 °C (32 °F til 86 °F)

**Oppvarmingstid (0 °C til 20 °C):** 7 minutter

## **Tillegg**

**Nedkjølingstid:** Ingen tid kreves for nedkjøling fra maksimal lagringstemperatur (30 °C) til driftstemperatur. **Reservoarvolum (for tilførsel)**: 200 enheter **Kanyleinnføringsdybde**: 4–7 mm (0,16–0,28 tommer) **Insulininfusjonsdybde**: ≥ 4 mm (0,16 tomme) **Vanntetthetsklassifisering**: IP28 (7,6 meter (25 fot) i opptil 60 minutter) **Insulinkonsentrasjon**: U-100 **Alarmtype:** hørbar. Effekt: ≥ 45 db(A) 1 meter unna **Steriliseringsmiddel:** sterilisert med etylenoksid **Driftsområde for relativ luftfuktighet**: 20 til 85 %, ikke-kondenserende **Oppbevaringsområde for relativ luftfuktighet**: 20 til 85 %, ikke-kondenserende **Atmosfærisk trykk for drift**: 700 hPA til 1060 hPA **Atmosfærisk trykk for oppbevaring**: 700 hPA til 1060 hPA **Ikke-pyrogen**: kun væskebane **Anvendt del av BF-typen**: beskyttelse mot elektrisk sjokk **Maksimalt infusjonstrykk**: 35 psi **Maksimalt volum infundert under enkeltfeilforhold**: 0,5 **E Strømningsevne**:

Primerate: 0,05 enhet per sekund

Basal: programmeres av brukeren i trinn på 0,05 E opptil 30,0 E per time

Bolusdose: 1,5 enheter per minutt. Dosen varierer fra 0,05 til 30,0 enheter

**Tilførselsnøyaktighet** (testet i henhold til IEC 60601-2-24):

Basal:  $\pm 5\%$  ved doser  $\geq 0.05$  E/t Bolus:  $\pm$  5 % for mengder  $\geq$  1,0 enhet ± 0,05 enheter for mengder < 1,0 enhet

```
Nøyaktighetstestresultater:
```
Følgende graf viser Podens strømningsnøyaktighet for gitte tidsperioder. Målingene ble utført ved å bruke en Pod med en basaldose på 0,5 μl/t (som tilfører 0,05 E/t med U-100-insulin) ved høy driftstemperatur. Den samlede prosentandelen for gjennomsnittlig

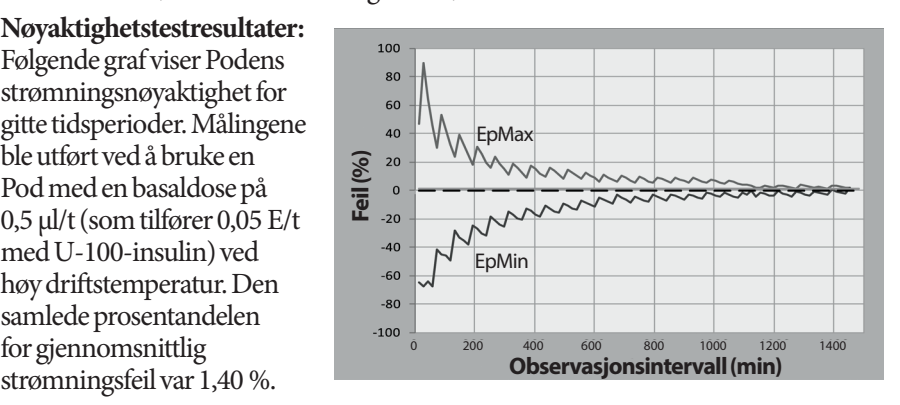

### **PDM-spesifikasjoner**

**Størrelse**: 6,4 cm bred x 12,2 cm lang x 1,0 cm høy (2,52" x 4,79" x 0,39")

**Vekt**: 106 gram (3,74 unse)

**Aktivt område av skjerm**: 10,2 cm diagonalt ± 5 % (4,0 tommer ± 5 %)

**Driftstemperaturområde**: 5 til 40 °C (41 til 104 °F)

**Ladetemperaturområde:** 5 til 40 °C (41 til 104 °F)

**Oppbevaringstemperaturområde:** 0 °C til 30 °C (32 °F til 86 °F)

**Driftsområde for relativ luftfuktighet**: 20 % til 90 %, ikke-kondenserende

**Oppbevaringsområde for relativ luftfuktighet**: 20 % til 90 %, ikke-kondenserende

**Atmosfærisk trykk for drift**: 700 hPA til 1060 hPA

**Atmosfærisk trykk for oppbevaring**: 700 hPA til 1060 hPA

**Kommunikasjonsavstand**: PDM og Pod skal være

- Ved oppstart: tilstøtende og berøre hverandre, enten i eller utenfor brettet, for å sikre riktig kommunikasjon under priming.
- Under normal drift: innen 1,5 m (5 fot) fra hverandre. Avhengig av lokasjonen kan kommunikasjonsavstanden håndtere avstander opptil 15 m (50 fot) unna.

**Vanntett vurdering:** IP22 ved bruk med ytterhus (unngå væske)

**Merknad:** IP22-klassifiseringen gjelder BARE når PDM brukes med det medfølgende ytterhuset (gelhud). Risikoen for vanninntrengning i PDM er større uten ytterhuset. Kontakt kundeservice om kjøp av ytterligere ytterhus, om nødvendig.

**Alarmtype:** hørbar. Effekt: ≥ 45 db(A) 1 meter unna

**Varslingstype**: hørbar og vibrerende

**Levetid for PDM:** 5 år

**Batterilevetid**: Full lading dekker omtrent 1,5 dager med vanlig bruk etter 2 års vanlig bruk

**Batteriladerens driftsnettspenning**: 100 til 240 VAC, 50/60 Hz

Bruk bare den Insulet-leverte laderen til å lade din PDM. Bruk av ladere som ikke er godkjent, kan forårsake at batteriet eksploderer eller skade PDM, og kan gjøre garantien ugyldig.

**Batteriladerens levetid:** 10 000 driftstimer

### **Beskyttelse mot overinfusjon eller underinfusjon**

Pod-programvaren overvåker infusjonshastigheten. Hvis det oppdages en uløselig feil som vil resultere i over- eller underinfusjon, stopper insulintilførselen og det utløses en alarm.

#### **Oppdagelse av tilstopping**

En tilstopping er en blokkering eller et avbrudd i insulintilførselen fra Pod. Hvis Omnipod DASH®-systemet oppdager en tilstopping, avgis en hørbar farealarm og du blir bedt om å deaktivere og bytte ut Pod.

En tilstoppingsfarealarm avgis ved gjennomsnittlig 3 enheter til 5 enheter tapt insulintilførsel. Tabellen nedenfor viser oppdagelse av tilstopping for tre ulike situasjoner ved bruk av U-100-insulin. Hvis Pods kanyle blir tilstoppet under levering av en bolus på 5 E, kan det gå 35 minutter før Pod avgir en hørbar farealarm.

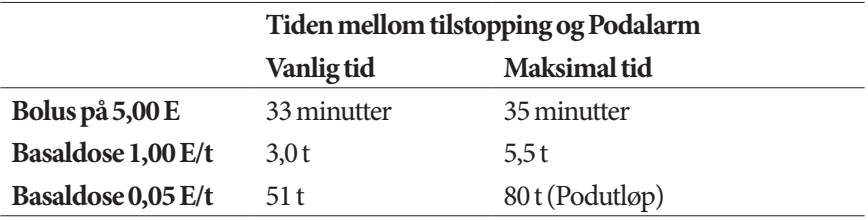

Hvis en tilstopping forsvinner spontant, kan insulinvolumet frisettes. Dette volumet vil ikke overskride volumet av programmert insulin tiltenkt for tilførsel.

Hvis det oppdages en tilstopping under en umiddelbar bolus, avgir Pod en hørbar farealarm når den umiddelbare bolusen er fullført.

**Advarsel:** Ved svært lave basalstrømningshastigheter kan en sjekk av blodsukkernivået ofte gi deg en tidlig indikasjon på tilstopping. Tilstoppinger kan resultere i hyperglykemi.

### **Tillegg Tillegg**

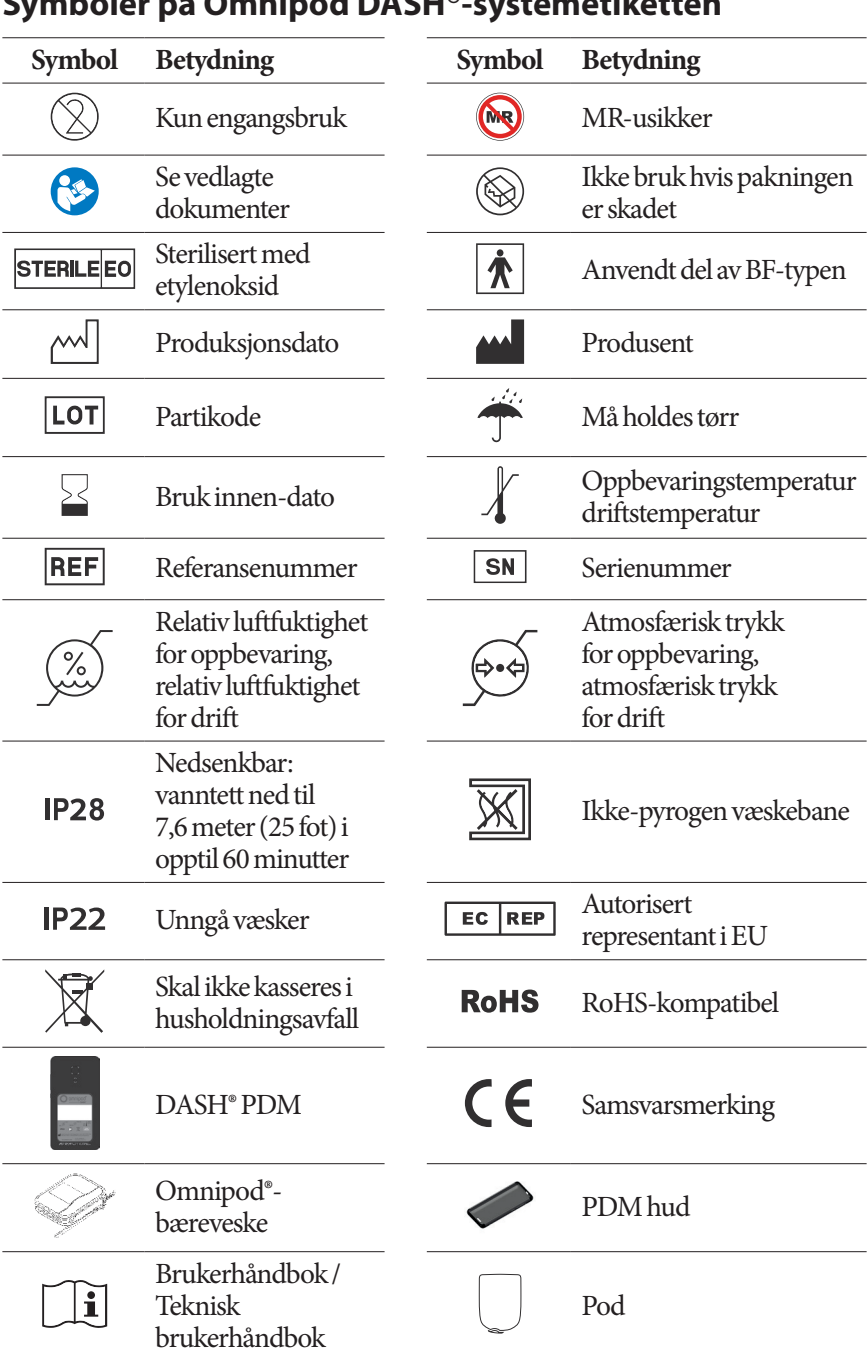

### **Symboler på Omnipod DASH®-systemetiketten**

## **Tillegg**

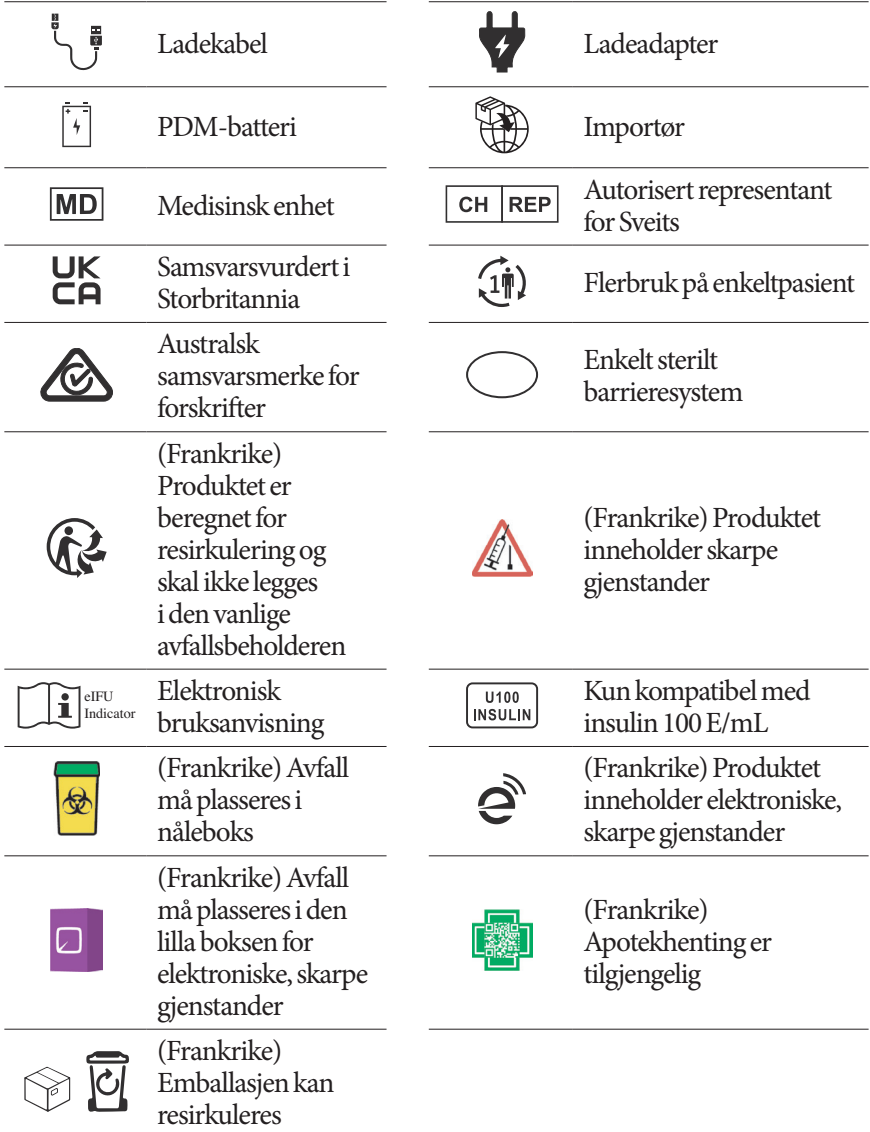

### **Forskrift om medisinsk utstyr**

Denne enheten overholder EU-forskriften om medisinsk utstyr 2017/745.

### **EUs personvernforordning (GDPR)**

Insulet overholder EU 2016/679 Generell personvernforordning.

### **Klage på enhet**

Hvis det har oppstått en alvorlig hendelse ved bruk av denne enheten eller som et resultat av bruken, rapporter den til produsenten og/eller dens autoriserte representant og til din nasjonale myndighet.

Kontaktdetaljer for produsenten finner du på baksiden av dette dokumentet. Kontaktene til nasjonale myndigheter (Vigilance Contact Points [kontaktpunkter for årvåkenhet]) og mer informasjon, finnes på følgende nettsted for Europakommisjonen: https://ec.europa.eu/health/md\_sector/contact\_en

Hvis du har et problem med systemet, kontakt Kundeservice ved å bruke informasjonen på kontaktkortet som følger med.

### **Detaljer om autorisert representant i EU**

**Kontaktperson:** klagekonsulent

**Adresse:** Insulet Netherlands B.V.,WTC Utrecht Stadsplateau 7, Suite 7.06, 3521AZ Utrecht, Nederland

**TLF:** +31 308 990 670

**E-post:** ECRep@insulet.com

### **Merknad for Omnipod DASH®-systemet vedrørende interferens**

Omnipod DASH® Insulin Management System (både Pod og PDM) er i samsvar med del 15 av FCC-reglene (Federal Communications Commission). For drift gjelder følgende to betingelser:

- 1. Disse enhetene kan ikke forårsake skadelig interferens.
- 2. Disse enhetene må godta all mottatt interferens, inkludert interferens som kan forårsake uønsket drift.

**Forsiktig:** Endringer eller modifikasjoner som ikke er uttrykkelig godkjent av Insulet Corporation, kan ugyldiggjøre brukerens rett til å bruke utstyret.

Både Pod og PDM genererer, bruker og kan utstråle radiofrekvensenergi, og kan forårsake skadelig interferens for radiokommunikasjon med andre enheter. Det kan ikke garanteres at interferens ikke vil oppstå i en gitt installasjon. Hvis Omnipod DASH®-systemet forårsaker skadelig interferens for radio- og TV-mottak, kan interferensen korrigeres på én av følgende måter:

- Flytt eller snu Omnipod DASH®-systemet.
- Øk avstanden mellom Omnipod DASH®-systemet og den andre enheten som emitterer eller mottar interferens.

Insulet Corporation erklærer at Omnipod DASH®-systemet er i overensstemmelse med hovedkravene og andre relevante bestemmelser i direktivet om radioutstyr (2014/53/EU). Den fullstendige samsvarserklæringen finner du på følgende nettadresse: http://Omnipod.com/Red\_Doc. Denne ISM-enheten samsvarer med kanadisk ICES-003 og IC-RSS-210.

### **Elektromagnetisk kompatibilitet**

Informasjonen i dette avsnittet (for eksempel separasjonsavstander) er i hovedsak spesielt skrevet med hensyn til Omnipod DASH®-systemet. Tallene som oppgis, garanterer ikke feilfri drift, men skal med rimelig sikkerhet gi slik drift. Denne informasjonen vil kanskje ikke gjelde for annet medisinsk utstyr. Eldre utstyr kan være spesielt utsatt for interferens.

#### **Generelle merknader**

Elektromedisinsk utstyr krever spesielle forholdsregler vedrørende elektromagnetisk kompatibilitet (EMC) og må installeres og settes i drift i henhold til EMC-informasjonen i dette dokumentet samt bruksanvisningen. Hvis Omnipod DASH®-systemet svikter på grunn av elektromagnetiske forstyrrelser, må du kanskje skifte det ut.

Bærbart og mobilt RF-kommunikasjonsutstyr (radiofrekvens) kan påvirke funksjonaliteten til elektromedisinsk utstyr.

**Forsiktig:** Kabler og tilbehør som ikke er spesifisert i bruksanvisningen, er ikke godkjent. Bruk av andre kabler eller tilbehør kan ha negativ innvirkning på sikkerhet, ytelse og elektromagnetisk kompatibilitet (økt emisjon og redusert immunitet).

Det må utvises forsiktighet hvis Omnipod DASH®-systemet brukes inntil annet elektrisk utstyr. Hvis tilstøtende bruk er uunngåelig, som i arbeidsmiljøer, må Omnipod DASH®-systemet observeres for å bekrefte normal drift i disse omgivelsene.

Omnipod DASH®-systemet kommuniserer med RF-lavnivåenergi. Som med alle RF-mottakere finnes det et potensial for forstyrrelser, selv med utstyr som overholder FCC- og CISPR-emisjonskrav.

Omnipod DASH®-systemet kommuniserer med følgende egenskaper:

Frekvens: 2,400–2,480 GHz, digital modulasjon, med en effektiv utstrålt effekt på 1,14 mW

Omnipod DASH®-systemet overholder immunitetskravene i den generelle standarden for elektromagnetisk kompatibilitet, IEC 60601-1-2.

Omnipod DASH®-systemet har vist seg å være immunt mot både radiofrekvensbaserte identifikasjonssystemer (RFID) og elektroniske varesikringssystemer (EAS). Det har blitt utført testing i henhold til AIM 7351731 for å vise denne immuniteten.

**Forsiktig:** Bærbart RF-kommunikasjonsutstyr (inkludert periferiutstyr som antennekabler og eksterne antenner) må brukes med en avstand på minst 30 cm (12 tommer) fra alle deler av Omnipod DASH®-systemet. Hvis dette ikke overholdes, kan det føre til at dette utstyret får forringet ytelse.

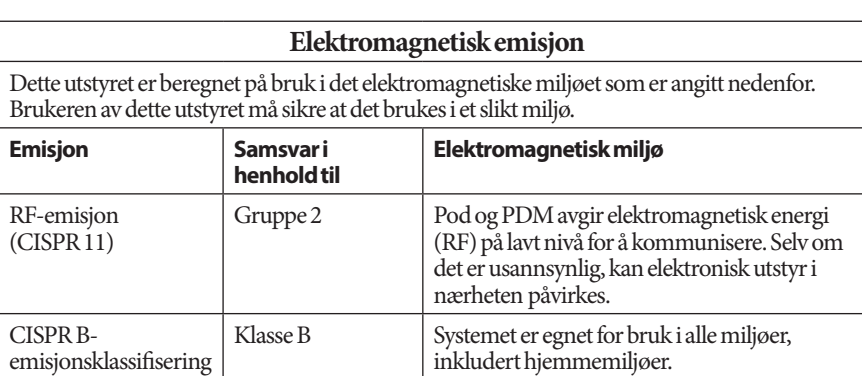

#### **Elektromagnetisk immunitet**

Systemet er beregnet for bruk i det elektromagnetiske miljøet som er angitt nedenfor. Du må overholde disse kravene når du bruker systemet.

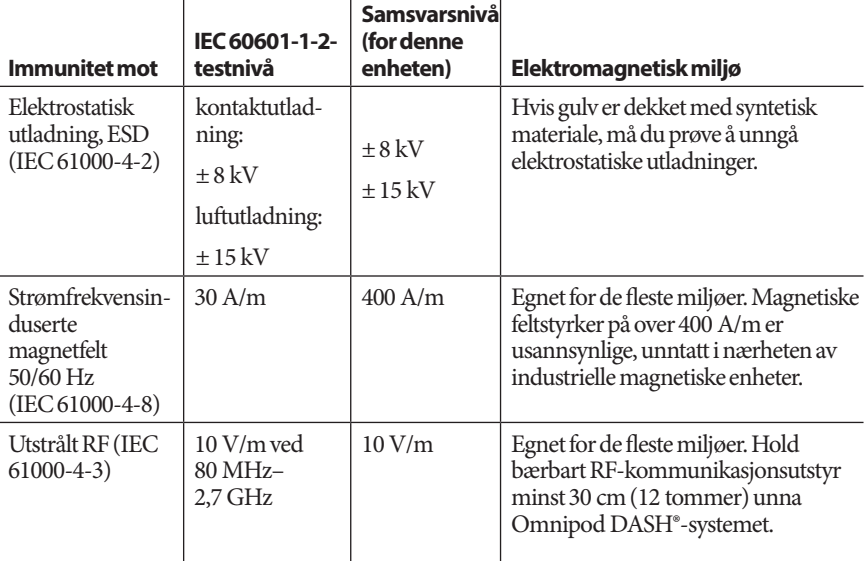

Merknad: Disse retningslinjene vil kanskje ikke gjelde i alle situasjoner. Elektromagnetisk propagering påvirkes av absorpsjon og refleksjoner fra strukturer, gjenstander og mennesker.

a Feltstyrken fra faste sendere, som basestasjoner for radiotelefoner (mobile/trådløse) og landmobilradioer, amatørradio, AM- og FM-radiokringkasting og TV-kringkasting, kan ikke forutsies teoretisk med nøyaktighet. For å vurdere det elektromagnetiske miljøet forårsaket av RF-sendere med fast feltstyrke, må en elektromagnetisk stedsundersøkelse overveies. Hvis den målte feltstyrken på plasseringen der utstyret brukes, overstiger det gjeldende RF-samsvarsnivået ovenfor, må utstyret observeres for å verifisere normal drift. Hvis det observeres unormal ytelse, kan det være nødvendig med ytterligere tiltak, for eksempel å snu eller flytte på utstyret.

### **Garanti for Omnipod DASH® Insulin Management System Personal Diabetes Manager og Poder (alle land unntatt Canada og USA)**

#### **GARANTIDEKNING**

#### Garantidekning for Omnipod DASH® System Personal Diabetes Manager

I henhold til vilkårene og betingelsene nedenfor, garanterer Insulet Netherlands BV ("Insulet") deg, den opprinnelige mottakeren av Omnipod DASH® Insulin Management System ("Omnipod® System") for bruk i landet du kjøpte eller mottok Personal Diabetes Manager ("PDM"), at hvis Insulet fastslår at din PDM har en defekt i materiale eller utførelse mens den brukes under normal bruk og forhold i løpet av fire (4) år fra kjøpsdatoen (eller kvitteringen der den ble kjøpt på dine vegne), vil Insulet enten reparere eller erstatte, etter eget valg, PDM.

Denne garantiperioden på fire (4) år gjelder bare for nye PDM-er og, i tilfeller der PDM repareres eller erstattes, vil garantiperioden ikke bli forlenget eller startet på nytt.

#### Garantidekning for Omnipod®-systempoder

I samsvar med vilkårene og betingelsene nedenfor garanterer Insulet deg, den opprinnelige mottakeren av Omnipod® System, følgende: Hvis Insulet kommer frem til at en Omnipod® System Pod ("Pod") som du har mottatt, har en feil som gjelder materialer eller utførelse, etter normal bruk under normale betingelser i en periode på tjuefire (24) måneder fra produksjonsdatoen og syttito (72) timer fra tidspunktet for aktivering, vil Insulet, etter eget skjønn, enten reparere eller erstatte denne Pod-enheten. For å kvalifiseres for erstatning må aktiveringen av Pod falle innenfor begge tidsperiodene (dvs. finne sted på eller før utløpsdatoen trykket på etiketten med en produksjonsdato ikke mer enn tjuefire (24) måneder før, og på eller før et tidspunkt som ikke er mer enn syttito (72) timer før du varslet Insulet om kravet).

Denne garantiperioden på tjuefire (24) måneder og syttito (72) timer gjelder bare for nye Pods, og i tilfeller der en Pod repareres eller erstattes, vil garantiperioden ikke bli forlenget eller startet på nytt.

#### **GARANTIVILKÅR OG -BETINGELSER**

Denne garantien gjelder kun PDM-er og Poder som opprinnelig ble solgt for bruk i landet der du kjøpte eller mottok det aktuelle produktet ("territoriet"). Insulet vil bare sende reparerte eller erstattede PDM-er og Poder samt utføre garantitjenester innenfor territoriet.

#### Kravsprosedyre

For å være berettiget til krav under denne garantien må du varsle Insulet om den påståtte feilen med PDM eller Pod innenfor den gjeldende garantiperioden ved å ringe det aktuelle Insulet-kundeservicenummeret som du finner på nettsiden vår eller i produktets tekniske brukerhåndbok. For krav som involverer PDM-en, må du oppgi PDM-ens serienummer og en beskrivelse av den påståtte defekten. For krav som involverer en Pod, må du oppgi Podens lotnummer og en beskrivelse av den påståtte defekten. Du kan også bli pålagt å verifisere kjøpsdatoen (eller fremlegge kvittering hvis enheten ble kjøpt på dine vegne) for PDM-en og/ eller Poden og tidspunktet da du aktiverte poden.

Hvis du ikke følger noen av trinnene ovenfor, kan det resultere i at dekning under denne garantien avvises.

Med mindre Insulet velger å reparere Pod eller PDM (som kan inkludere, men er ikke begrenset til, et reparasjonssett eller erstatningsdeler som Insulet leverer) eller henviser deg til en tredjepartsreparatør, må du innhente Insulets godkjenning før du returnerer Pod eller PDM til Insulet. Poden eller PDM-en må pakkes inn på riktig måte og returneres til Insulet i henhold til instruksjonene i RMA-settet (Return Merchandise Authorization), som du vil

få tilsendt fra Insulet. Med en forhåndsgodkjenning vil Insulet, der det er aktuelt, betale alle rimelige emballasje- og forsendelseskostnader i forbindelse med forsendelse av Pod eller PDM til Insulet under denne garantien. For å unngå tvil dekker denne garantien ikke reparasjoner utført, eller erstatninger levert av en annen person eller en annen enhet enn Insulet, unntatt reparasjoner eller erstatninger som utføres eller leveres av tredjeparter som du uttrykkelig ble henvist til av Insulet.

#### Kjøps-, mottaks- eller aktiveringsbevis

For å bekrefte kjøpsdatoen (eller kvitteringen hvis enheten ble kjøpt på dine vegne) eller, i tilfeller som gjelder Pod, aktiveringstidspunktet og avgjøre om krav under denne garantien er innenfor den gjeldende garantiperioden, kan Insulet kreve at du fremlegger et gyldig kjøps-, mottaks- eller aktiveringsbevis. Hvis du ikke fremlegger gyldig bevis, som bestemt av Insulet, kan det resultere i at dekning under denne garantien avvises.

#### Eksklusjoner

Denne garantien dekker bare den opprinnelige mottakeren, og du kan ikke overføre eller tilordne den ved salg, utleie eller annen overføring av PDM-en eller Podene til en annen person eller enhet.

Denne garantien gjelder bare hvis den aktuelle PDM eller Pod har vært brukt i henhold til den *tekniske brukerhåndboken* for Omnipod® System og/eller andre skriftlige instruksjoner levert av Insulet. Denne garantien gjelder ikke hvis PDM-en eller Poder har blitt:

- Endret eller modifisert av en annen person eller enhet enn Insulet eller en tredjepart godkjent av Insulet;
- Åpnet, utført service på eller reparert av en annen person eller enhet enn Insulet eller en tredjepart godkjent av Insulet;
- Skadet grunnet en naturhendelse eller annen force majeure-hendelse;
- Skadet ved feilaktig bruk, misbruk, uaktsomhet, uhell, urimelig bruk eller feil håndtering, vedlikehold eller oppbevaring;
- Skadet av slitasje, årsaker som ikke er relatert til defekte materialer eller utførelse (inkludert uten begrensninger uegnede eller defekte batterier) eller andre omstendigheter utenfor Insulets rimelige kontroll.

Denne garantien gjelder ikke for teststrimler, batterier og annet tilbehør eller relaterte produkter levert av tredjeparter (f.eks. dataadministreringsverktøy, CGM-er).

Denne garantien omfatter ikke designfeil (dvs. krav om at PDM-en eller Podene burde ha blitt utformet på en annen måte).

#### **Fraskrivelse vedrørende underforståtte garantier og begrensning av rettsmidler**

#### **I den grad det er tillatt ved lov i territoriet:**

- **Denne garantien og rettsmidlene fastsatt i den, er de eneste garantiene og rettsmidlene som Insulet gir deg i forbindelse med PDM-en og Pod-enhetene, og alle andre lovfestede og indirekte garantier er uttrykkelig utelukket i den maksimale utstrekningen dette er tillatt.**
- **Insulet, deres leverandører, distributører, tjenesteleverandører og/eller agenter skal ikke holdes ansvarlig for indirekte, spesielle, tilfeldige skader eller følgeskader forårsaket av en feil i en PDM eller en Pod eller av et brudd på denne garantien, uavhengig av om slike krav er basert på garanti, kontrakt, erstatningskrav eller noeannet.**

**Ingenting i denne garantien skal ekskludere vårt ansvar for død eller personskade som skyldes vår uaktsomhet, uredelighet eller uredelig feilaktig fremstilling eller brudd på dine lovfestede rettigheter knyttet til PDM-en eller Poder.** 

#### Viktige tilleggsbestemmelser

Denne garantien gir deg spesifikke juridiske rettigheter. Du kan også ha andre lovfestede rettigheter som varierer fra jurisdiksjon til jurisdiksjon.

Dine lovfestede rettigheter påvirkes ikke av denne garantien.

Insulet garanterer ikke egnetheten av PDM-en eller Podene eller Omnipod®-systemet for en bestemt person, da helseomsorg og behandling er komplekse temaer som krever tjenester utført av kvalifisert helsepersonell.

Denne garantien gjelder mellom deg og Insulet. Ingen annen part har rett til å håndheve vilkårene i denne garantien. Insulet kan overføre sine rettigheter og forpliktelser under denne garantien til en annen part uten ditt samtykke.

Hvis en bestemmelse i denne garantien anses som ugyldig av en domstol, skal denne bestemmelsen slettes fra denne garantien og gyldigheten av de gjenværende bestemmelsene påvirkes ikke.

#### Ingen annen garanti eller avtale

Med mindre vilkårene fastsatt i denne garantien endres skriftlig og undertegnes av både Insulet og deg, er disse vilkårene den komplette og eksklusive avtalen mellom Insulet og deg, som erstatter alle tidligere garantier og avtaler, muntlige eller skriftlige, og all annen kommunikasjon knyttet til en defekt, feil eller annen svikt i en PDM, en Pod eller et Omnipod®-system. Ingen ansatt, agent eller annen representant for Insulet eller noen annen part er autorisert til å gi produktgarantier eller utstede avtaler vedrørende en PDM, en Pod eller et Omnipod®-system i tillegg til det som er beskrevet i det foregående.

#### Samtykke til fraskrivelse vedrørende indirekte garantier og begrensningen av rettsmidler

Hvis du ikke samtykker i, og i stedet ønsker å avslå fraskrivelsen vedrørende indirekte garantier og begrensningen av rettsmidler, som er inkludert med Omnipod®-systemet, må du levere tilbake alle Omnipod®-systemprodukter (inkludert PDM og Poder) til Insulet i bytte mot en fullstendig refusjon. Hvis slike produkter ikke returneres, medfører det at du godtar og samtykker i fraskrivelsen vedrørende indirekte garantier og begrensningen av godtgjørelser.

#### Gjeldende lov og jurisdiksjon

Denne garantien (og alle ikke-kontraktsmessige forpliktelser som oppstår i forbindelse med den) er underlagt lovene i landet der du opprinnelig kjøpte eller mottok PDM-en eller Podene. En domstol med kompetent jurisdiksjon i det aktuelle landet skal ha eksklusiv jurisdiksjon og være rettssted for alle tvister som oppstår basert på, eller i forbindelse med denne garantien.

Denne siden skal være tom.

# **Ordliste**

#### **A1c (se hemoglobin A1c)**

**Aktivering:** Prosessen med å vekke Pod og sammenkoble den til en PDM, slik at Pod bare responderer på kommandoer fra den PDM-enheten.

**Aktivt insulin (AI)**: Mengden insulin som fortsatt er "aktiv" i kroppen fra en tidligere bolusdose. Boluskalkulatoren sporer AI for deg. Hvor lenge insulinet forblir aktivt, avhenger av innstillingen for varighet av insulinaktivitet.

**Aseptisk teknikk**: En metode for å opprettholde sterilisering og forebygge kontaminering.

**Basaldose**: En liten mengde insulin som leveres kontinuerlig over en tidsperiode. Basaldoser angis i enheter per time (E/t).

**Basalprogram**: En daglig tidsplan for kontinuerlig insulinlevering. Den består av ett eller flere segmenter. Hvert av disse definerer en basaldose, og sammen dekker de perioden på 24 timer fra midnatt til midnatt.

**Basalsegment**: Tidsperioden der en basaldose med en bestemt dose tilføres.

**Blodsukker/blodsukkernivå**: Mengden av glukose, eller sukker, i blodet.

**Blodsukkermåler**: En enhet som brukes til å kontrollere blodsukkernivået.

#### **Bluetooth**® **(se trådløs kommunikasjon)**

**Bolusdose**: En dose insulin som tas for å korrigere forhøyet blodsukkernivå (en korreksjonsbolus) eller for å dekke karbohydrater i et måltid eller et mellommåltid (en måltidsbolus).

**Boluskalkulator**: En funksjon som foreslår måltids- og korreksjonsbolusdoser basert på den gjeldende blodsukkerverdien, mengden karbohydrater du skal spise, aktivt insulin og flere brukerspesifikke innstillinger.

**BS-minimumsnivå for beregninger**: Minimumsavlesningen av blodsukker der boluskalkulatoren skal beregne en måltidsbolus. Boluskalkulatoren vil være deaktivert under denne verdien. "For beregninger" vil si "for bruk i boluskalkulatorens beregninger".

**BS-mål**: Blodsukkernivået som boluskalkulatoren prøver å oppnå. Du kan definere ulike BS-målverdier for ulike tidsperioder. Du kan for eksempel ha én BS-målverdi før måltider, en annen etter måltider, og enda en om natten.

**BS-målområde**: Et brukerdefinert område med ønskede blodsukkerverdier. Dette området brukes i historikkoppføringene for å vise hvilke blodsukkerverdier som faller innenfor dette området.
**Deaktiver**: Foretrukket fremgangsmåte for å oppheve sammenkoblingen mellom PDM og den aktive Pod. Deaktivering slår av insulintilførsel i Pod og opphever deretter PDMs sammenkobling til denne Pod-enheten.

**Diabetes, diabetes mellitus**: En tilstand preget av hyperglykemi (høyt blodsukker) som følge av kroppens manglende evne til å bruke blodsukker for energi. Ved type 1-diabetes produserer ikke bukspyttkjertelen insulin lenger, og derfor kommer ikke blodsukkeret inn i mange celletyper for å utnyttes til energi. Ved type 2-diabetes produserer bukspyttkjertelen heller ikke nok insulin, eller kroppen er ute av stand til å bruke insulin på riktig måte.

**Diabetisk ketoacidose (DKA)**: En alvorlig tilstand der ekstremt høyt blodsukkernivå og en alvorlig mangel på insulin fører til at kroppen bryter ned fett og proteiner for energi. Nedbrytningen av fett eller proteiner frigjør ketoner i blodet og urinen. Det kan ta timer eller dager før DKA utvikles, med symptomer som omfatter magesmerter, kvalme, oppkast, fruktig ånde og rask pusting.

**Estimert bolus**: Etter at du har bekreftet mengden bolus du ønsker tilført, sendes en bolusinstruksjon til Pod. Hvis Pod ikke klarer å sende tilbake bekreftelse på den mengden bolus som faktisk ble tilført, estimerer PDM tilført mengde. Dette estimatet er basert på forventet tilførselsplan. Så fort bekreftelsen er mottatt fra Pod, viser PDM den faktiske (ikke estimerte) bolusmengden.

**Farealarm**: En kontinuerlig lyd og en skjermmelding fra PDM eller Pod som indikerer at det har oppstått en feil, eller at insulintilførselen har stoppet. Alarmer krever umiddelbar oppmerksomhet.

**Fett**: Én av de tre viktigste energikildene i mat. (De to andre er karbohydrater og proteiner.) Fett inneholder 9 kalorier per gram. Matvarer med høyt fettinnhold omfatter oljer, margarin, salatdressinger, rødt kjøtt og meieriprodukter basert på helmelk.

**Fiber**: Den ufordøyelige delen av plantefôr. Matvarer med høyt fiberinnhold omfatter brokkoli, bønner, bringebær, squash, fullkornsbrød og klikornblanding. Fiber er en type karbohydrater, men øker ikke blodsukkernivået som andre karbohydrater gjør.

**Forhåndsinnstilling for midlertidig basaldose**: En justering av basaldose, enten i % eller E/t, som kan tilordnes et egendefinert navn og lagres av PDM for senere bruk.

**Forhåndsinnstilling**: En forhåndsinnstilling lar deg raskt angi en verdi du ønsker å bruke ofte.

**Forhåndsinnstilt bolus**: En bolusdose av insulin som tilordnes et egendefinert navn og lagres av PDM for senere bruk.

**Forkaste Pod**: FORKASTE POD-alternativet tilbys hvis PDM ikke klarer å gjenopprette kommunikasjonen med Pod etter en kommunikasjonsfeil. Dette alternativet lar PDM gi opp aktuell Pod og aktivere en ny Pod. Merknad: Det kan hende at en 'forkastet' Pod fortsatt tilfører insulin. Fjern alltid en 'forkastet' Pod fra kroppen din.

**Forlenget bolus**: Tilførselen av en måltidsbolusdose jevnt over en forlenget tidsperiode.

#### **Følsomhetsfaktor (se korreksjonsfaktor)**

**Glukose**: Et enkelt sukker (også kjent som dekstrose) som brukes av kroppen for energi. Uten insulin klarer ikke mange celler i kroppen å bruke glukose til energi.

**Helsepersonell***:* Fagpersoner innenfor medisinfeltet eller fagpersoner som lærer opp folk i hvordan de skal håndtere helsen sin.

**Hemoglobin A1c (HbA1c)***:* En test som måler en persons gjennomsnittlige blodsukkernivå de foregående to til tre månedene. Testen kalles også glykosylert hemoglobin og måler mengden av glukose som binder seg til hemoglobin i røde blodlegemer, som er proporsjonal med den gjennomsnittlige mengden av glukose i blodet over en lengre tidsperiode.

**Hyperglykemi (høyt blodsukker)**: Et høyere enn normalt nivå av glukose i blodet; generelt over 13,9 mmol/L.

**Hypoglykemi (lavt blodsukker)**: Et lavere enn normalt nivå av glukose i blodet; generelt under 3,9 mmol/L.

**Hypoglykemiubevissthet**: En tilstand der en person ikke føler eller kjenner igjen symptomene på hypoglykemi.

**IKH-forhold (insulin-til-karbohydrater-forhold)**: Antallet gram karbohydrater som dekkes av én insulinenhet. Eksempel: Hvis IKH-forholdet er 1 til 15, må du levere én enhet insulin for å dekke hvert femtende gram karbohydrater du spiser.

**Infundere**: Introdusere et flytende stoff under huden og inn i kroppen.

**Infusjonssted**: Et sted på kroppen der en Pods kanyle settes inn.

**Insulin**: Et hormon som hjelper kroppen å forbruke glukose for energi. Insulin produseres av celler i bukspyttkjertelen som kalles betaceller.

**Kalori**: En måleenhet som brukes til å uttrykke energiverdien til matvarer. Kalorier kommer fra karbohydratene, proteinene og fettet i mat og drikke.

**Kanyle**: Et lite, tynt rør som settes inn under huden og skal innføre et flytende legemiddel i kroppen.

**Karbohydrat (KH)**:Én av de tre viktigste energikildene i mat. (De to andre er protein og fett.) Matvarer som inneholder karbohydrater inkluderer stivelse, sukker, grønnsaker, frukt og meieriprodukter.

**Karbohydratbolus (se måltidsbolus)**

#### **Ketoacidose (se diabetisk ketoacidose)**

**Ketoner**: Syrebiprodukter som skyldes nedbryting av fett for energi. Tilstedeværelsen av ketoner indikerer at kroppen bruker lagret fett og muskler (i stedet for glukose) til energi.

**Korreksjonsbolus**: En mengde insulin som tas for å kompensere for høyt blodsukkernivå.

**Korreksjonsfaktor (også kjent som følsomhetsfaktor)**: En verdi som indikerer hvor mye én enhet insulin vil senke blodsukkernivået. Hvis korreksjonsfaktoren er 2,8, vil én enhet insulin for eksempel senke blodsukkernivået med 2,8mmol/L.

**Korriger over-terskel**: Et gitt blodsukkernivå. Når dette nivået overstiges, ønsker du å ta insulin for å redusere forhøyet blodsukker.

**Maksimal basalhastighet**: Øvre grense for basaldoser i et basalprogram eller for en midlertidig basaldose.

**Maksimal bolus**: Den største bolusen du kan be om fra PDM. Boluskalkulatoren informerer deg hvis den beregner en bolus som er over denne mengden.

**Manuelt beregnet bolus**: En bolusmengde av insulin valgt av deg (ikke beregnet av boluskalkulatoren).

**Midlertidig basaldose**: En midlertidig basaldose som brukes til å dekke forutsigbare, kortsiktige endringer i basalinsulinbehov. Midlertidige basaldoser brukes ofte under trening og for sykedagrelaterte insulinjusteringer.

**Måltidsbolus (også kjent som karbohydratbolus)**: En mengde insulin som administreres før et måltid eller et mellommåltid, for å sikre at blodsukkernivået holder seg innenfor det ønskede BS-målområdet etter et måltid.

 **Podders**: Personer med diabetes eller omsorgspersoner for dem med diabetes, som bruker Omnipod®-systemet for å håndtere sitt daglige insulinbehov.

**Protein**: Én av de tre viktigste energikildene i mat. (De to andre er karbohydrater og fett.) Protein inneholder 4 kalorier per gram. Matvarer med høyt proteininnhold omfatter kjøtt, fjærkre, fisk, belgfrukter og meieriprodukter.

**Påminnelsesalarm**: Uregelmessige vibreringer eller pipelyder sammen med en melding som gir råd om en handling det kan være lurt å utføre for å forhindre et alvorlig problem.

**Reversert korreksjon (negativ korreksjon)**: Hvis blodsukkernivået er under BS-målverdien, bruker boluskalkulatoren korreksjonsfaktoren for å redusere en del av en måltidsbolusdose. Dette er en valgfri funksjon som skal slås på eller av i henhold til råd fra helsepersonell.

**Sammenkobling**: Kobler to enheter sammen, slik at de kan kommunisere trådløst med hverandre. Se også *synkronisere*.

**Segmenter:** Definerer tidsperioder i løpet av et døgn på 24 timer. Segmenter brukes til å definere basalsegmenter i et basalprogram, samt også til å definere BSmålsegmenter, IKH-forholdssegmenter og korreksjonsfaktorsegmenter.

**Synkronisere**: Handlingen ved overføring av informasjon mellom to sammenkoblede enheter.

**Tidssegment (se segment**)

**Tilstopping**: En blokkering eller et avbrudd i insulinlevering.

**Trådløs kommunikasjon**: Overførsel av informasjon uten en fysisk kobling mellom to enheter. PDM og Pod kommuniserer over korte avstander ved bruk av radiobølger, som henvises til som trådløs kommunikasjon.

**Ubekreftet bolus:** Oppstår når du velger FORKAST POD-alternativet etter en kommunikasjonsfeil i løpet av en bolus. I dette tilfellet klarte ikke Pod å sende en bekreftelse til PDM om hvor mye av en bolus som faktisk ble tilført.

**Varighet av insulinaktivitet**: Hvor lenge insulinet forblir aktivt og tilgjengelig i kroppen etter en bolus. Denne varigheten kan variere sterkt avhengig av hvilken type insulin du tar.

**Varslinger**: En påminnelse eller en informasjonsmelding på skjermen.

Denne siden skal være tom.

# **Indeks**

# **A**

AI. *Se* aktivt insulin aktivere Basalprogram 72 forhåndsinnstilling for midlertidig basaldose 71 midlertidig basaldose 69 Pod 37–50 aktivt insulin 151, 154–157. *Se* aktivt insulin. alarmer Auto-stopp 118, 120 fare 118–119 gjenoppta insulin 121 historikkoppføringer 83 lite i reservoar 120 lyd- og vibrasjonsmønster 116 oversikt 113 påminnelse 120–121 PDM-feil 119 Pod-feil 118 Pod utløpt 118, 120 responderer på 114 systemfeil 119 testing 99 tilstopping 118 timing av 140 tomt reservoar 118 Alarm for auto-stopp 118, 120 beskrivelse 142 innstilling 101 allergi mot akrylklebemiddel 37 aseptisk teknikk 40 avbryte Bolus 66 midlertidig basaldose 72 avstand mellom Pod og PDM 42

#### **B**

basaldose 143 maksimal, innstilling 107 midlertidig. *Se* midlertidig basal strømningsnøyaktighet 186 basal-fane 12 basalhistorikkoppføringer 87–94 Basalprogram aktivere 72 bytte 72 gi nytt navn 77 gjennomgå 76 om 143 opprett 75 overstyre. *Se* midlertidig basaldose rediger 77 slette 78 stoppe eller gjenoppta 73 basalsegment 143 batteri, PDM alarm for lavt batterinivå 121 bevare 96 lade 21, 135 sette inn 136 type 133 bekreftelsesmeldinger 19 berøringsskjerm 4 følsomhet 4 lysstyrke 96 tidsavbrudd 96 BLE. *Se* Bluetooth blodsukker BS-mål 109, 151–166 BS-målområde 106 HI- og LO-resultater 54 historikkoppføringer 85–94 blodsukkeravlesning forstå skjermvisningen 54

manuell oppføring 51 markører 53 blokkering. *Se* tilstopping bolus, forlenget angi insulinenheter 63–64 avbryte 66 basert på blodsukker 57 basert på karbohydrater 57–63 bruke boluskalkulatoren 57–63 erstatte 66 forstå 148 fremdrift 65 innstilling 108 bolus, glemt. *Se* varsling om glemt bolus bolushistorikkoppføringer 85–93 Boluskalkulator beregne bolus med 57 deaktivert 63, 150 forstå 149–166 innstillinger 108–110 prøveberegninger 155 bolus som tilføres, endre 66 bolus, umiddelbar angi insulinenheter 63–64 avbryte 66 basert på blodsukker 57 basert på karbohydrater 57–63 bruke boluskalkulatoren 57–63 forstå 148 fremdrift 65 historikkoppføringer 85–94 manuelt beregnet 63–64 strømningshastighet 186 brukerberegnet bolus. *Se* manuelt beregnet bolus bruker-ID. *Se* PIN BS-mål 109, 151–166 BS-målområde 106 BS-minimumsverdi for beregninger 109, 151 bytte basalprogram 72

#### **C**

CT-skanninger 182

#### **D**

Dashbord-fane 12 dataregistrering, hvordan 5 dato og klokkeslett 97–98 deaktivere Pod 38 diabetisk ketoacidose 37, 179 diagnostiske funksjoner kontroller alarmer 99 nullstill PDM 99 DKA. *Se* diabetisk ketoacidose driftstemperatur 131, 185, 187 drive med sport 181

#### **E**

egendefinert påminnelse innstilling 104 varsling 122 elektrisk interferens 132 elektrisk sikkerhet 192 elektromagnetisk kompatibilitet 192 endre Basalprogram 72 Pod 37–50 estimert bolus 92

#### **F**

farealarmer 118–119 feilsøking, PDM-oppstart 183 ferie 171 flymodus-innstilling 95 følsomhetsfaktor. *Se* Korreksjonsfaktor forhåndsinnstilling for midlertidig basaldose aktivere 71 gi nytt navn 80 opprett 79 rediger 80 slette 80 forhåndsinnstilling, midlertidig basaldose

bruke 71 gi nytt navn 80 opprett 79 rediger 80 slette 80 forhåndsinnstilt bolus bruke 63 gi nytt navn 82 opprett ny 81 rediger 82 slette 82 forhåndsinnstilt, bolus bruke 63 gi nytt navn 82 opprett 81 rediger 82 slette 82 forkaste Pod 126, 141 forlenget bolus avbryte 66 bruke boluskalkulator 61 erstatte 66 forstå 148 fremdrift 65 innstilling 107, 108 manuelt beregnet 64 førstegangs-PDM-oppsett 21 forsyningsartikler innhente xiv PDM-oppsett 22 Podoppsett 40 reise 170 fyllesprøyte, insulin 41 fysisk anstrengelse 181

## **G**

gjenoppta insulintilførsel 73, 121 glemt bolus innstilling 102 varsling 122 glemt PIN 11 glukagonsett 169, 174

### **H**

historikkoppføringer alarmer 83 blodsukker 87–94 insulin, basal og bolus 87–94 karbohydrater 87–94 og datoendring 93 og tidsendring 93 varslinger 83 hurtigvirkende insulin xii, 179 hyperglykemi 176–179 behandling 177 symptomer 176 unngå 176 hypoglykemi 172–176 behandling 174 symptomer 173 ubevissthet 142 unngå 174

# **I**

IKH-forhold 110, 150 indikasjoner for bruk xii infeksjon, infusjonssted 49, 167 infusjonssted inspeksjon 48 klargjøring 46 retningslinjer for utvalg 44 unngå infeksjoner 49 innledende PDM-oppsett 21–36 innstillinger alle PDM 95–112 Basalprogram 75 Boluskalkulator 108–111 BS-mål 109 BS-målområde 106 BS-minimumsverdi for beregninger 109, 151 dato 97 egendefinerte påminnelser 104 flymodus 95 forhåndsinnstilling for midlertidig basaldose 79 forhåndsinnstilt bolus 81 IKH-forhold 110

# **Indeks**

klokkeslett 97–98 konfigurere forlenget bolus 108 kontroller BS etter bolus 102 Korreksjonsfaktor 110 Korriger over 109 låseskjermbilde 96 låseskjermmelding 96 lite i reservoar 101 lysstyrke på skjerm 96 Maksimal basaldose 107 Maksimal bolus 108 midlertidig basaldose 107 nullstill PDM 99 PIN-kode 97 Podstedskart 100 Podutløp 100 programpåminnelser 104 Reversert korreksjon 111 sammendrag 184 sikkerhetspåminnelser 103 tidsavbrudd for skjerm 96 Varighet av insulinaktivitet 111 varsling om glemt bolus 102 innstillinger for klokkeslett og dato 97–98 innstilling for fast hastighet (E/t) endre innstilling 107 midlertidig basaldose 144 innstilling for lite i reservoar 101 innstilling for programpåminnelser 104 insulin fyllesprøyte 41 gjenværende mengde i Pod 9 godkjent for bruk xii historikkoppføringer 87–94 hurtigvirkende vs. langtidsvirkende 179 oppbevaring 129 planlegge. *Se* Basalprogram stoppe og gjenoppta 73 insulinaktivitet. *Se* Angi varighet av insulinaktivitet insulin-til-KH-forhold. *Se* IC-rate

#### **K**

kalkulator for foreslått bolus. *Se* Boluskalkulator kanyle 2, 48, 186 karbohydratbolus. *Se* Boluskalkulator kart over Podsteder bruke 44 innstilling 100 ketoacidose. *Se* diabetisk ketoacidose ketoner 180 KH-til-insulin-forhold. *Se* IC-rate kirurgi 182 klargjøre infusjonsstedet 46 klokke, AM/PM eller 24-timers 26, 97 kommunikasjon område 42, 139–141 svikt 124 kontroller alarmfunksjon 99 kontroller innstillingen for BS etter bolus 102 kontrolløsning i historikkoppføringer 164 korreksjons-AI 151, 154 korreksjonsbolus. *Se* Boluskalkulator Korreksjonsfaktor 110, 150 Korriger over-terskel 109, 151

## **L**

lader PDM-batteri 21, 135 lad opp PDM-batteri på nytt 133 låse opp PDM 10 Låse skjerm bakgrunn 96 låse opp 10 melding 10, 96 lavt batterinivå alarm 121 indikator 9 lade opp på nytt 135 legge inn tall 5 legge inn tekst 5 lite i reservoar påminnelsesalarm 120 luftbobler 41

lukt av insulin 49 lyd eller vibrering 116 lysstyrke, skjerm 96

#### **M**

Maksimal basaldose-innstilling 107 Maksimal bolus forstå 149 innstilling 108 maksimal insulinmengde 41 måltids-AI 149, 154 måltidsbolus. *Se* Boluskalkulator manuell alarmavstenging 127 manuell BS-avlesningsoppføring 51 manuelt beregnet bolus 63–64 markører, BS 53 Meny 17–18 midlertidig basaldose aktivere 69 avbryte 72 forstå 144–147 innstilling 107 opprett 69 stille til null 70, 147 Midlertidig basaldose-fane 13 mikrobølgeovner 132 minimum insulinmengde 41 mobiltelefoner 182 MR-skanninger 182

#### **N**

navigeringssnarvei 8 nedre grense, BS-målområde 106 nødsett 170 nøyaktighet ved strømningshastighet 186 ny Basalprogram 75 forhåndsinnstilling for midlertidig basaldose 79 forhåndsinnstilt bolus 81

### **O**

område, BS-mål 106 Om-skjermbilde 18 oppbevare PDM lokasjon 131 spesifikasjoner 187 oppbevare Pod lokasjon 129 spesifikasjoner 185 oppføringer. *Se* historikkoppføringer Oppstartsmodus 183 øvre grense, BS-målområde 106

# **P**

påminnelser. *Se* varslinger; *Se* også varsler Egendefinert 104 Program 104, 123 Sikkerhet 103 påminnelsesalarmer 120–121 PDM diagram 3 elektrisk interferens 132 innstillinger 95, 95–112 lås opp 10 mistet i bakken eller skadet 133 nullstill 99 og vann 131 oppsett 21–36 serienummer 18 spesifikasjoner 187 tidsavbrudd for skjerm 96 utskifting 132 vedlikehold 131 PDM-batteri alarm 121 erstatte 136 lade 21 lavt 121 sette inn 136 slik lader du 135 PDM-feilalarm 119 PDM mistet i bakken 133 PDM-oppstart feilsøking 183

# **Indeks**

PIN-kode glemt 11 nullstill 97 oppføring 10 Pod aktivering 37–50, 139 Auto-stopp 101, 142 deaktivering 38 diagram 2 endre 37–50 erstatte 37–50 forkast 141 fylle med insulin 42 identifiser riktig Pod 40 innstilling for lite i reservoar 101 kontroller status 140 oppbevaring 129 oppsett 37–50 rengjøring 130 retning 47 sikkerhetskontroller xv spesifikasjoner 185 strømningshastighet 186 strømningsnøyaktighet 186 utløpsinnstilling 100 valg av sted 44, 47 varsling om utløpstid 122 vedlikehold 129 Pod-feilalarm 118 Podinfo-fane 12 Podstedskart 44, 100 Pod utløpt-alarm 118, 120 produktstøtte. *Se* Kundeservice prosentvis innstilling endre innstilling 108 midlertidig basaldose 144

## **R**

reise 171–172 rengjøring PDM 132 Pod 130 reservoar, Pod fylling 42 lav påminnelsesalarminnstilling 101 retning, Pod 47 Reversert korreksjon 111, 151, 155 røntgen 171, 182

#### **S**

samhandling, PDM og Pod 139–142 selvklebende 2, 37, 47 serienummer, PDM 18 sikkerhet automatiske kontroller xv, 43 elektrisk 192 sikkerhetskontroll på flyplass 171 sikkerhetspåminnelser innstilling 103 pipelyder 123 sikkermodus 183 skadet PDM 133 skjerm beskytter 4 følsomhet 4 lysstyrke 96 Start-skjermbilde 11 tidsavbrudd 96 snarvei for navigering 8 spesifikasjoner, teknisk PDM 187 Pod 185 sport 181 sprøyte, fylle 41 standardinnstillinger 184 Start-skjermbilde 11 statuslinje 9 statussjekk, Pod 140 stenge av alarm 127 stopp insulintilførsel 73, 147 svømming 130 sykdom 180 sykedager 180 sykehusinnleggelse 182 symboler på etiketter 189 symptomer DKA 179 hyperglykemi 176 hypoglykemi 173 systemfeilalarm 119

#### **T**

tall, legge inn 5 tekst, legge inn 5 temperatur insulin 40, 129 PDM-oppbevaring 131, 187 Pod 40, 185 tidsavbrudd, PDM-skjerm 96 tilstopping alarm 118 forhindre 47 oppdagelse 188 tomt reservoar-alarm 118 trening 181

# **U**

U-100-insulin xii ubekreftet bolus 92 umiddelbar bolus. *Se* bolus, umiddelbar USB-kabel 132 utløper, Pod 100, 122 utskifting av PDM bestille 133 oppsett 21

#### **V**

valg av sted, Pod 44 vann og PDM 131 og Pod 130 Varighet av insulinaktivitet innstilling 111 prøveberegninger 154–155 varslinger 121–122 BS 122 egendefinert påminnelse 122 glemt bolus 122 historikkoppføringer 83 Ingen Pod 122 oversikt 113 Podutløp 122 responderer på 114 vedlikehold

infusjonssted 49 PDM 131 Pod 129 vekke PDM 10 velg oppstartsmodus 183 vibrering eller lyd farealarmer 116 påminnelsesalarmer 116 varslinger 117

Bruk disse sidene for å holde oversikt over viktige PDM-innstillinger. Husk å oppdatere opplysningene hvis du endrer eller legger til PDM-innstillinger.

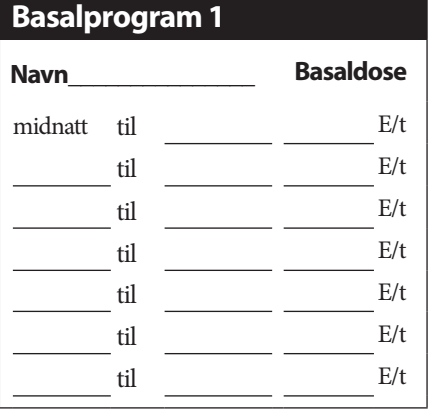

# **Basalprogram 2**

**Basalprogram 4**

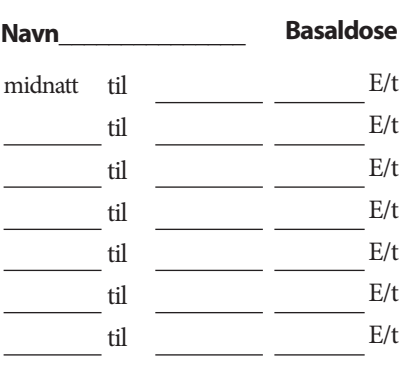

### **Basalprogram 3**

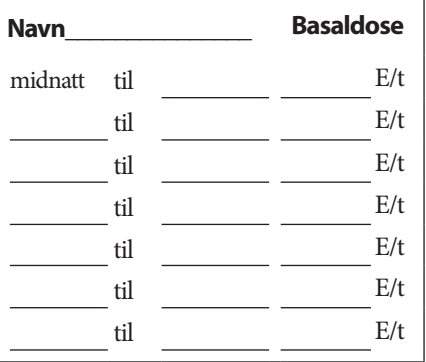

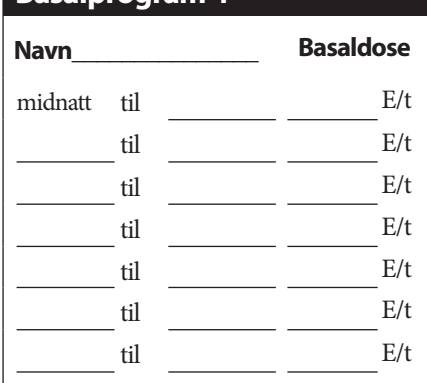

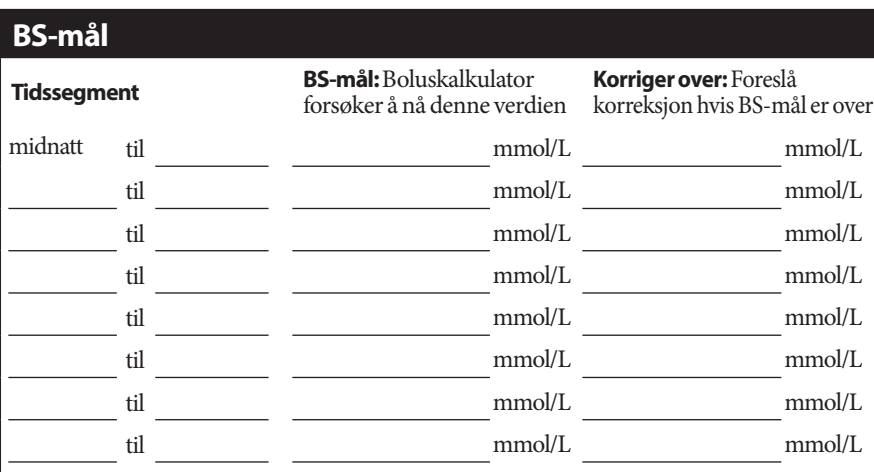

# **Mine PDM-innstillinger Mine PDM-innstillinger**

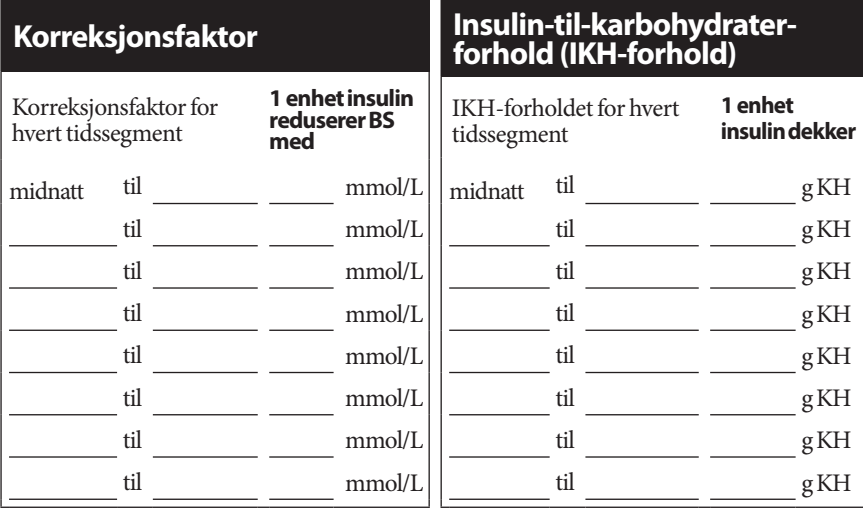

# **Varighet av insulinaktivitet**

Tiden insulinet forblir "aktivt" i kroppen etter en bolus t

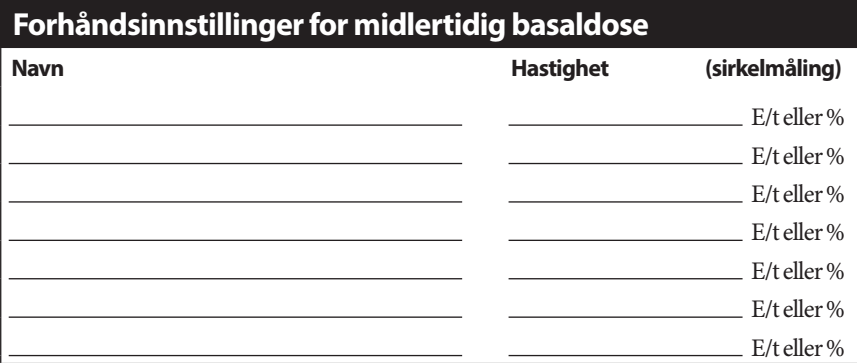

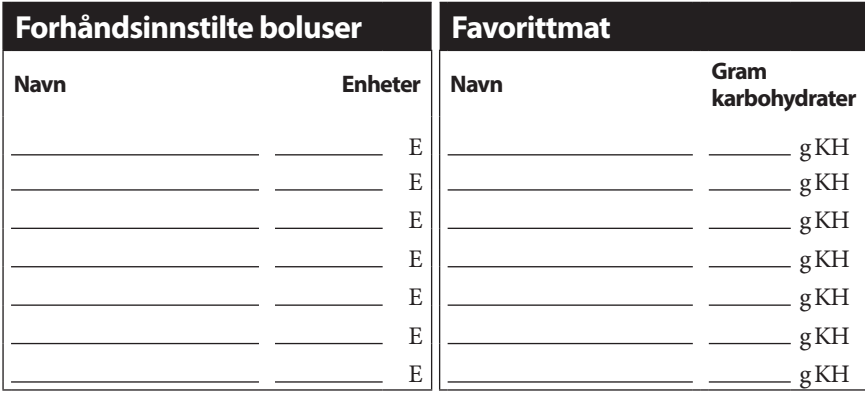

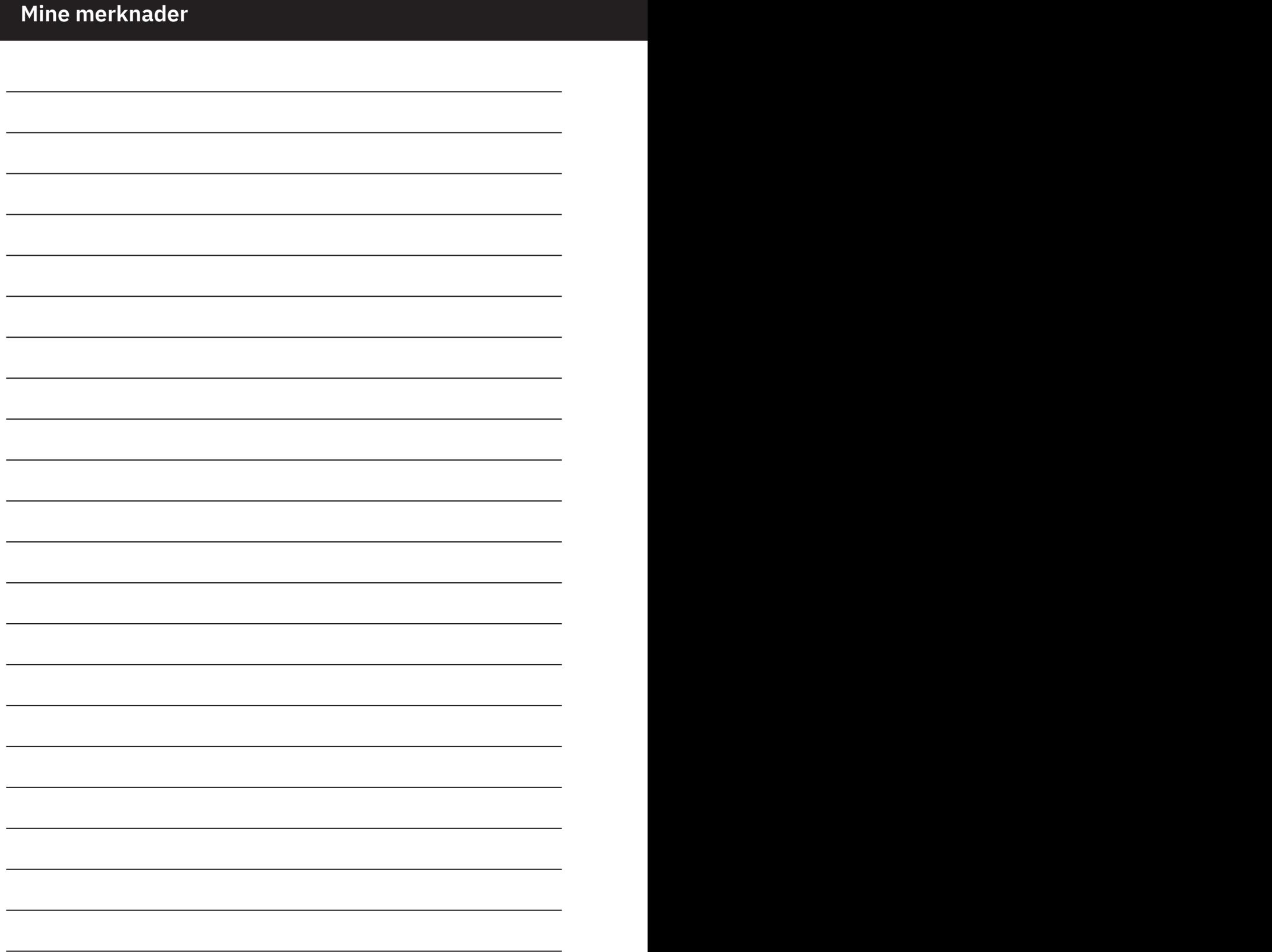

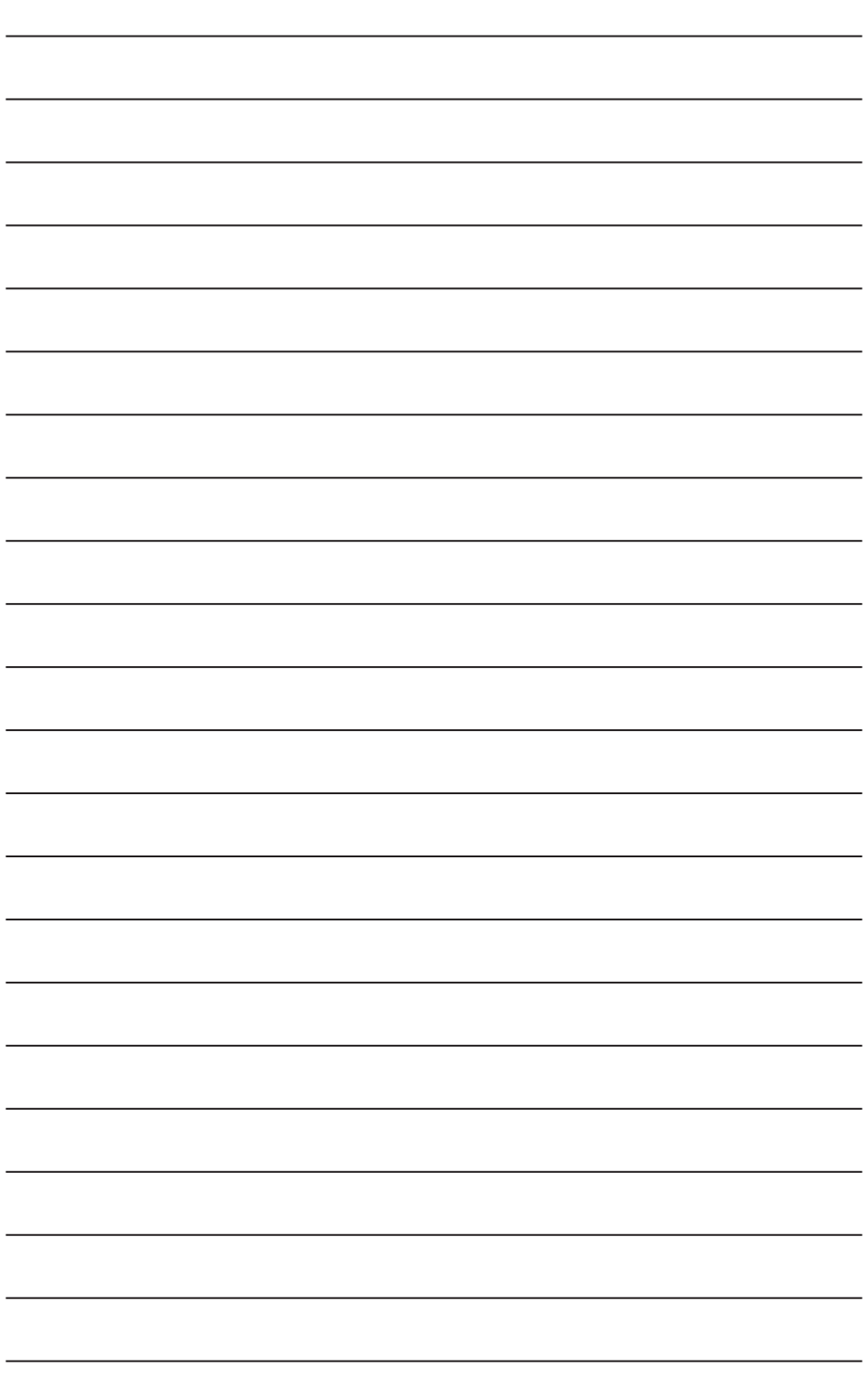

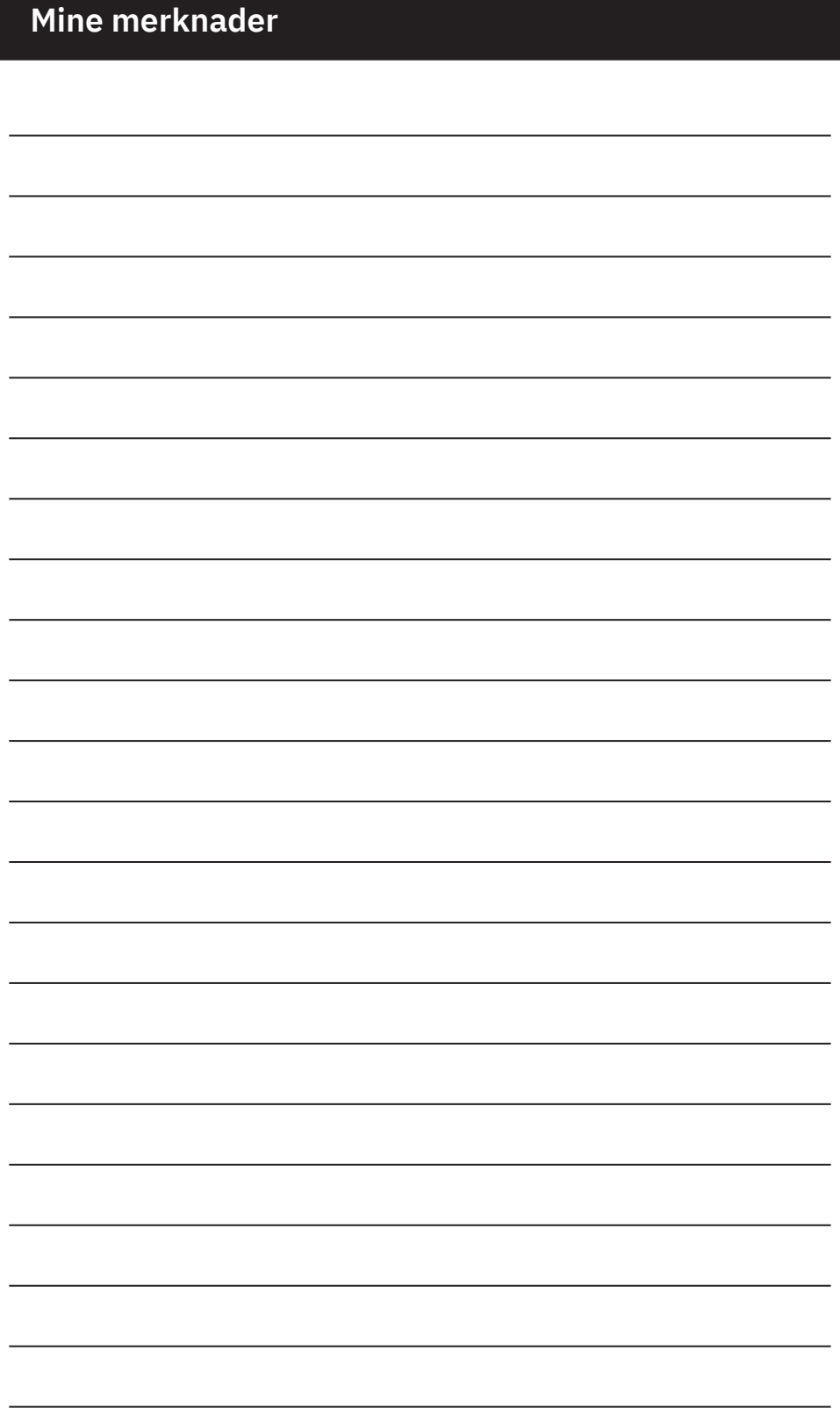

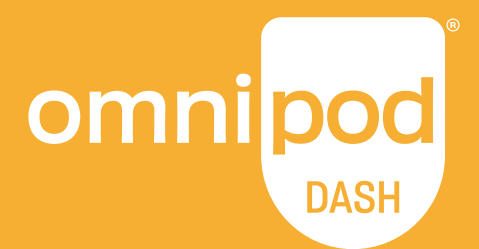

#### **Insulet Corporation** 100 Nagog Park Acton, MA 01720 **1-800-591-3455 | 1-978-600-7850**

**Insulet Netherlands B.V.** Schiphol Boulevard 359 D Tower, 11t Schiphol, 1118BJ NETHERLANDS

# **omnipod.com**

Pod vist uten nødvendig lim.

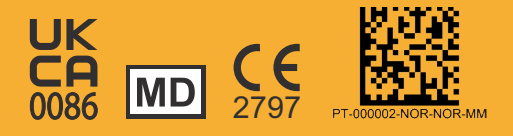